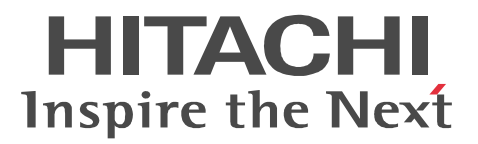

## JP1 Version 9 JP1/IT Resource Management - Manager

3020-3-S43-30

AIX **AIX** the International Business Machines Corporation of The International Business Machines Corporation BSAFE EMC Corporation HP-UX Hewlett-Packard Development Company, L.P. Microsoft Hyper-V Microsoft Corporation

Oracle Java Oracle Corporation

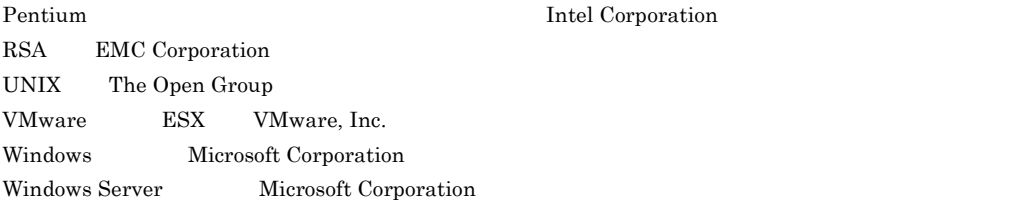

This product includes software developed by the Apache Software Foundation (http://www.apache.org/). This product includes software developed by Ben Laurie for use in the Apache-SSL HTTP server project. This product includes software developed by IAIK of Graz University of Technology.

Portions of this software were developed at the National Center for Supercomputing Applications (NCSA) at the University of Illinois at Urbana-Champaign.

This product includes software developed by the University of California, Berkeley and its contributors. This software contains code derived from the RSA Data Security Inc. MD5 Message-Digest Algorithm, including various modifications by Spyglass Inc., Carnegie Mellon University, and Bell Communications Research, Inc (Bellcore).

Regular expression support is provided by the PCRE library package, which is open source software, written by Philip Hazel, and copyright by the University of Cambridge, England. The original software is available from ftp://ftp.csx.cam.ac.uk/pub/software/programming/pcre/

This product includes cryptographic software written by Eric Young(eay@cryptsoft.com)

This product includes software developed by the OpenSSL Project for use in the OpenSSL Toolkit. (http:/ /www.openssl.org/)

This product includes software developed by Ralf S. Engelschall <rse@engelschall.com> for use in the mod\_ssl project (http://www.modssl.org/).

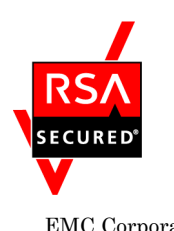

 $EMC$  Corporation  $RSA(R)$  BSAFE<sup>TM</sup>

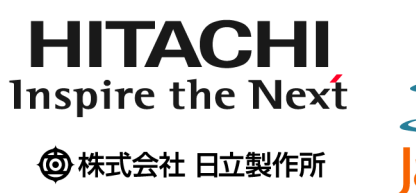

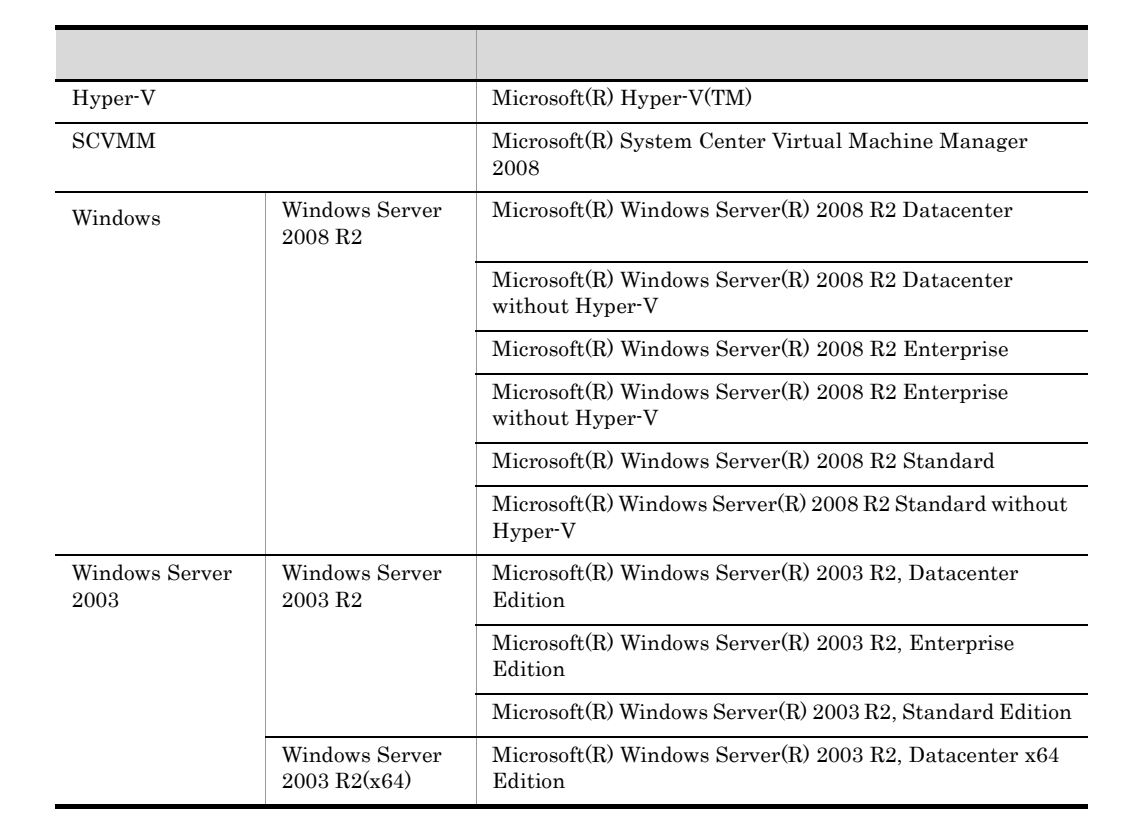

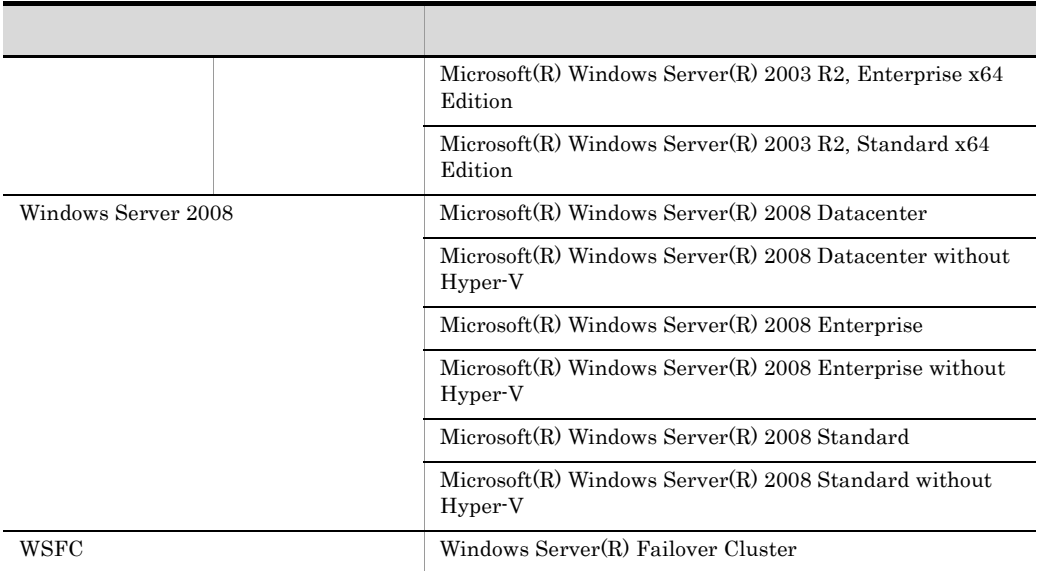

 $Windows(R)$  Windows

 $2012 \qquad 2 \qquad 3020\text{-}3\text{-}843\text{-}30$ 

All Rights Reserved. Copyright (C) 2010, 2012, Hitachi, Ltd.

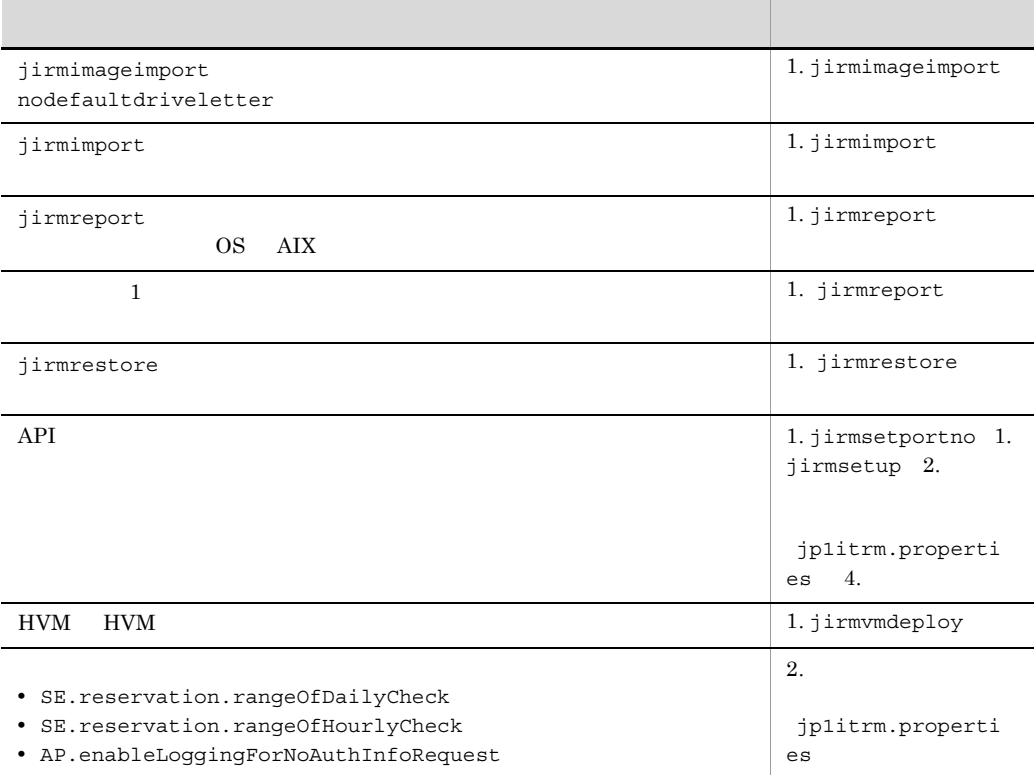

#### 3020-3-S43-30 JP1/IT Resource Management - Manager 09-51

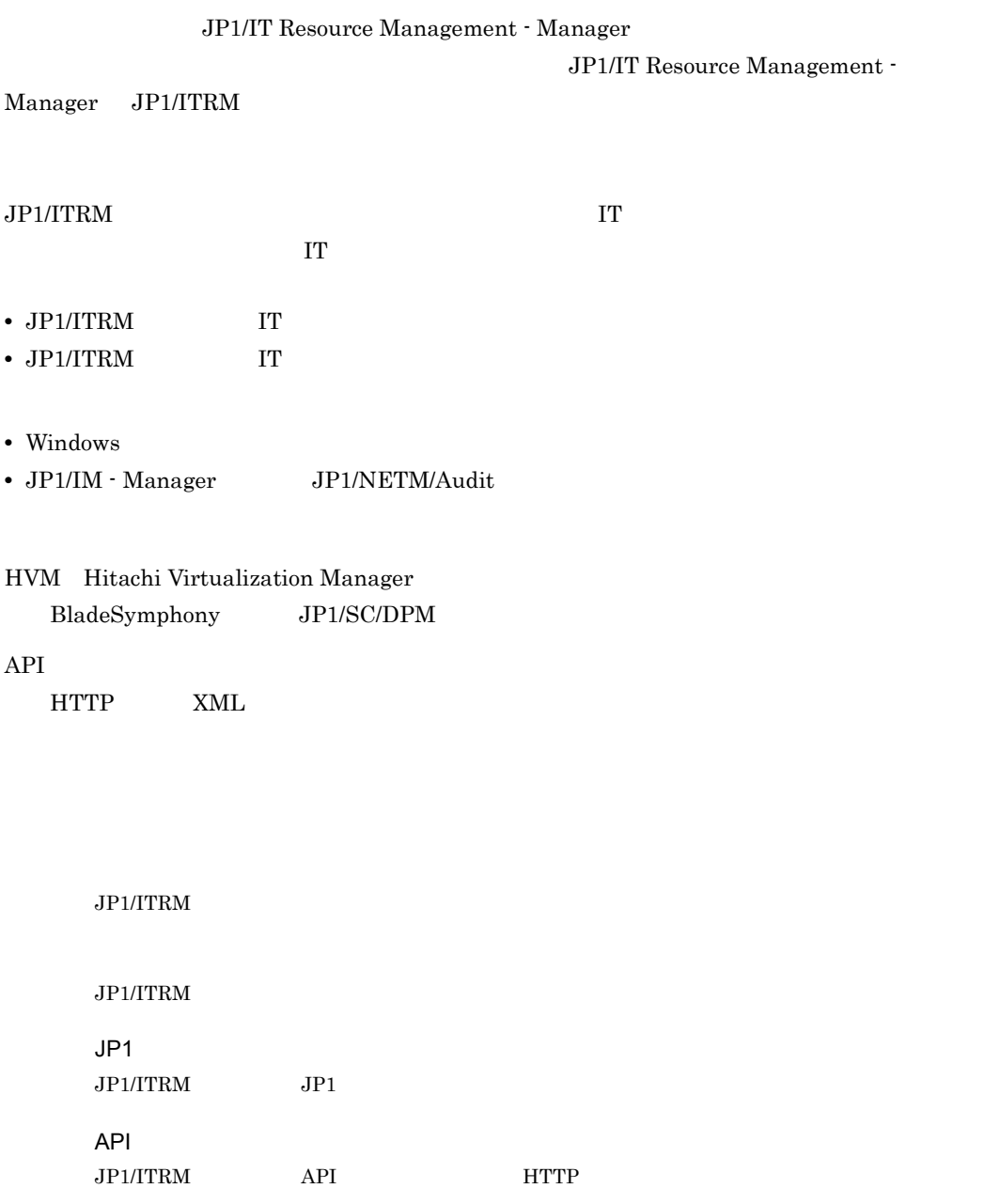

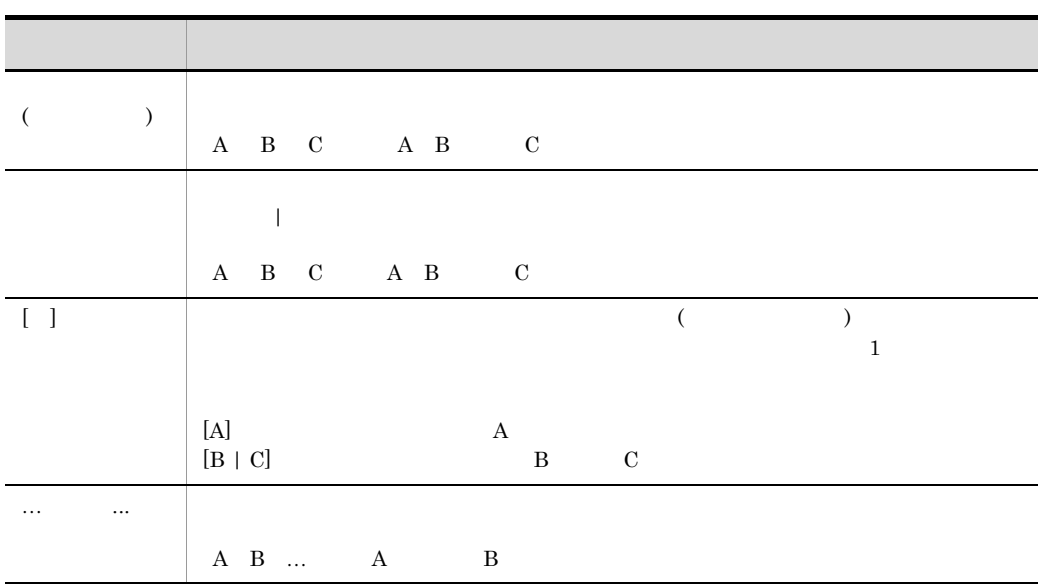

 $\rm JP1/IT$  Resource Management - Manager

3020-3-S41

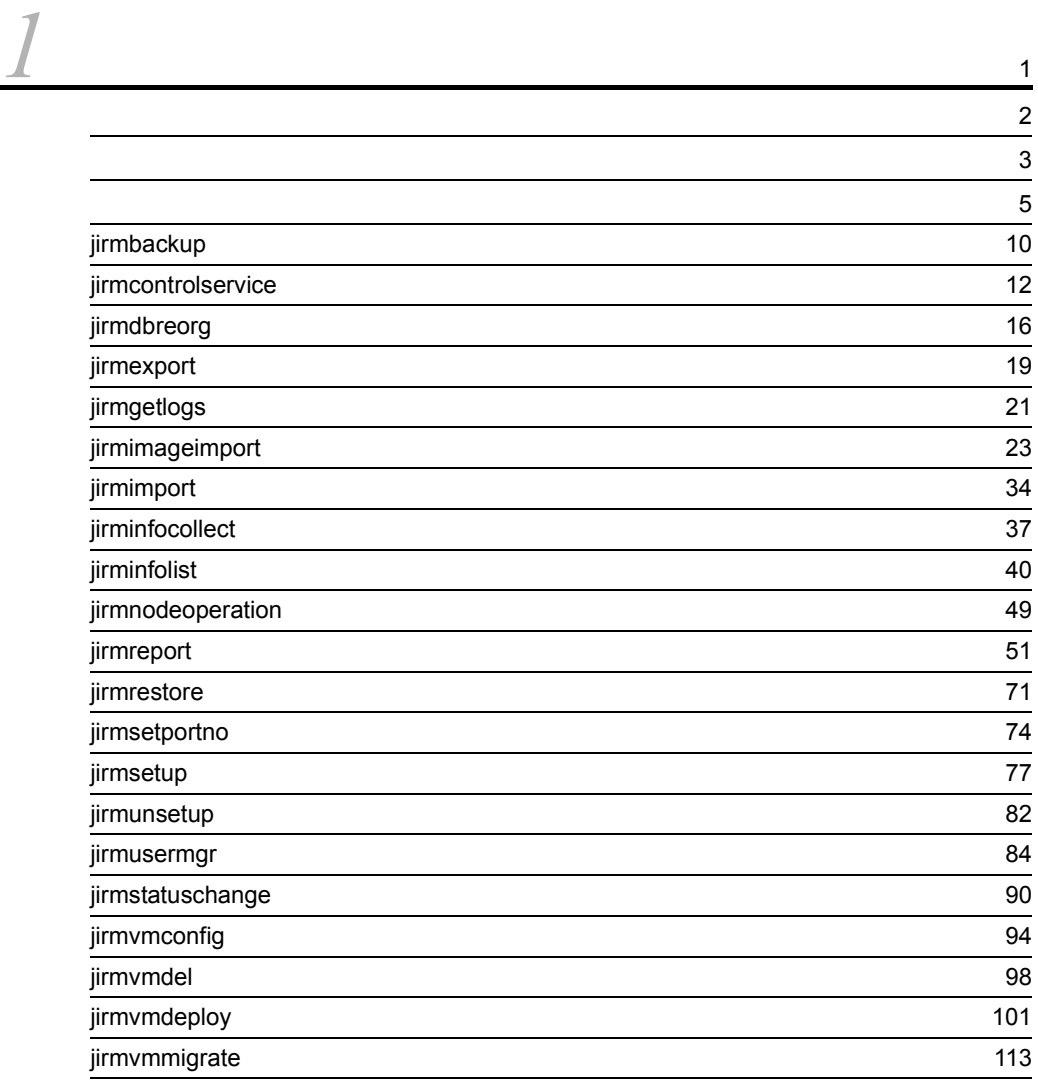

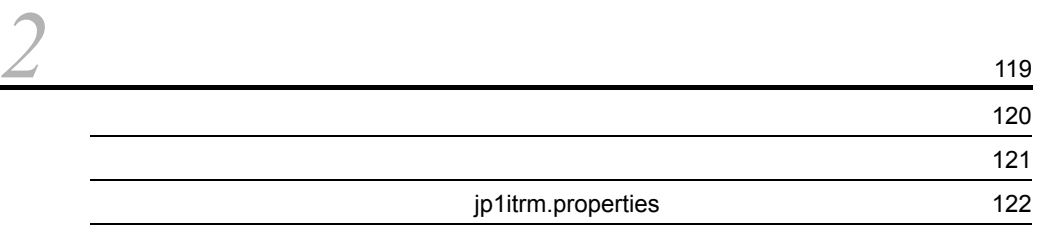

 $3$  JP1 133  $3.1$  JP1 [134](#page-145-0)

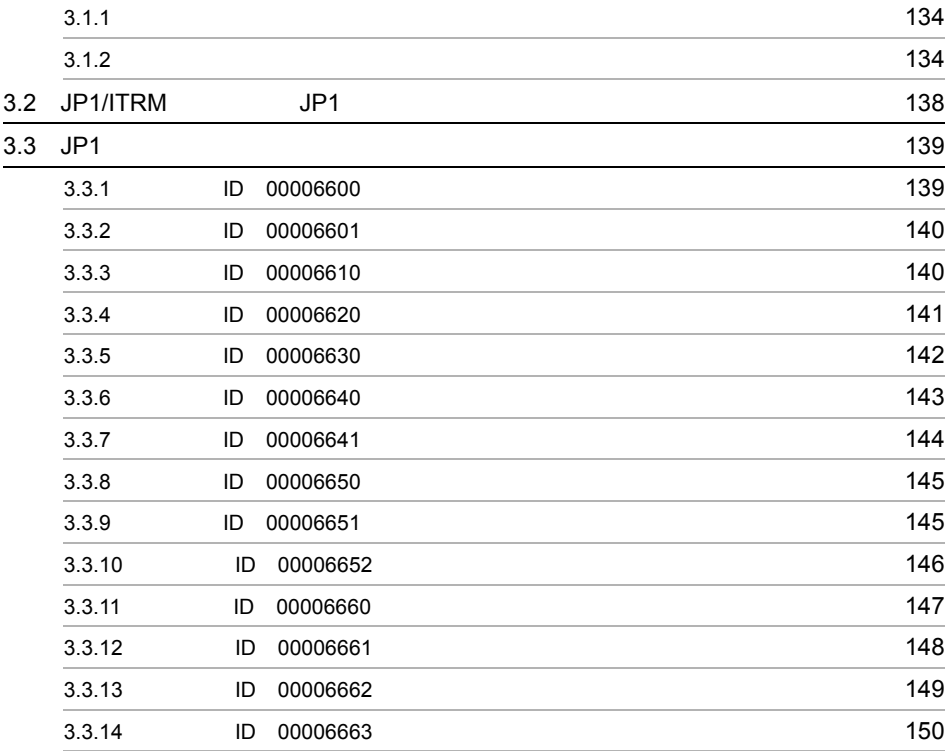

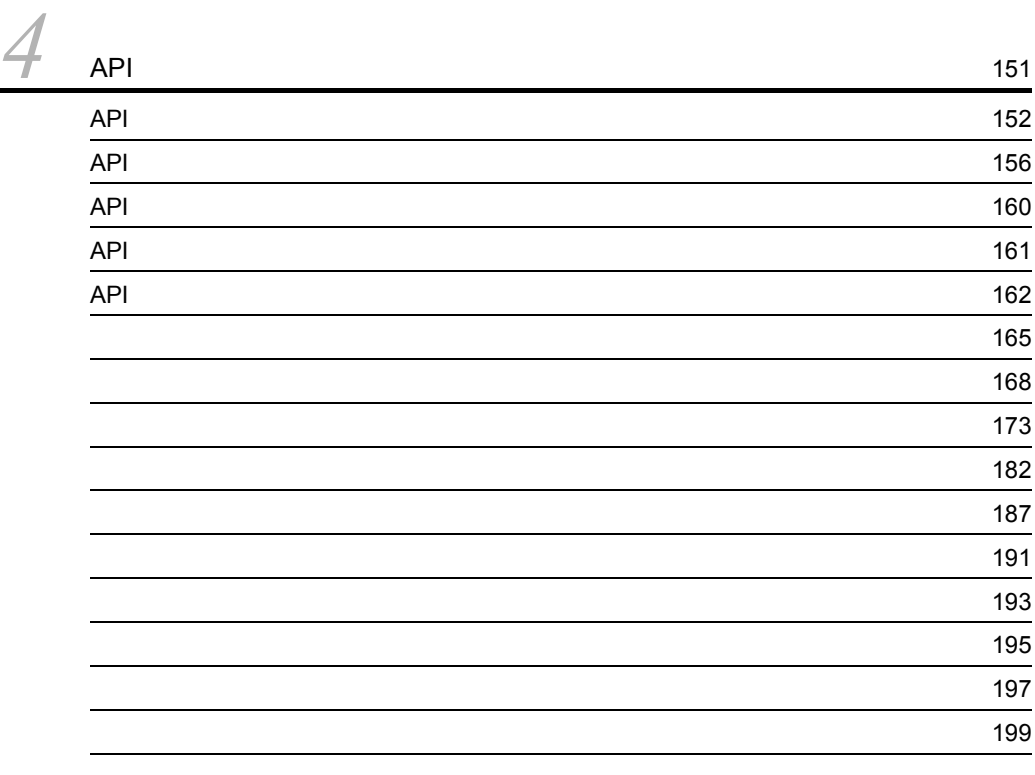

# <span id="page-12-0"></span>コマンド

### $JPI/ITRM$

<span id="page-13-0"></span>Administrators Administrators

 $\gamma/n$ 

ITRM ¥JP1ITRM¥bin¥

JP1/IT Resource Management - Manager

#### <span id="page-14-0"></span> $JPI/ITRM$

 $4$ 

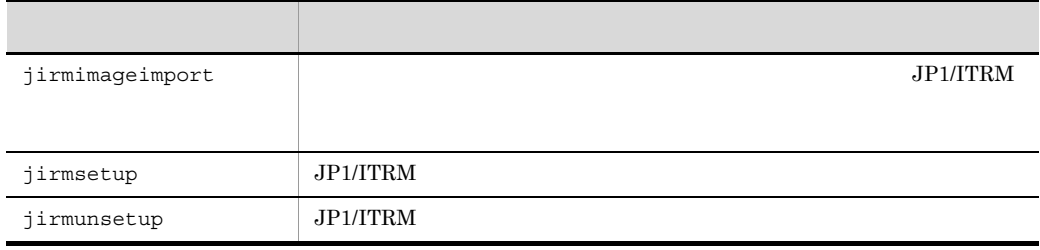

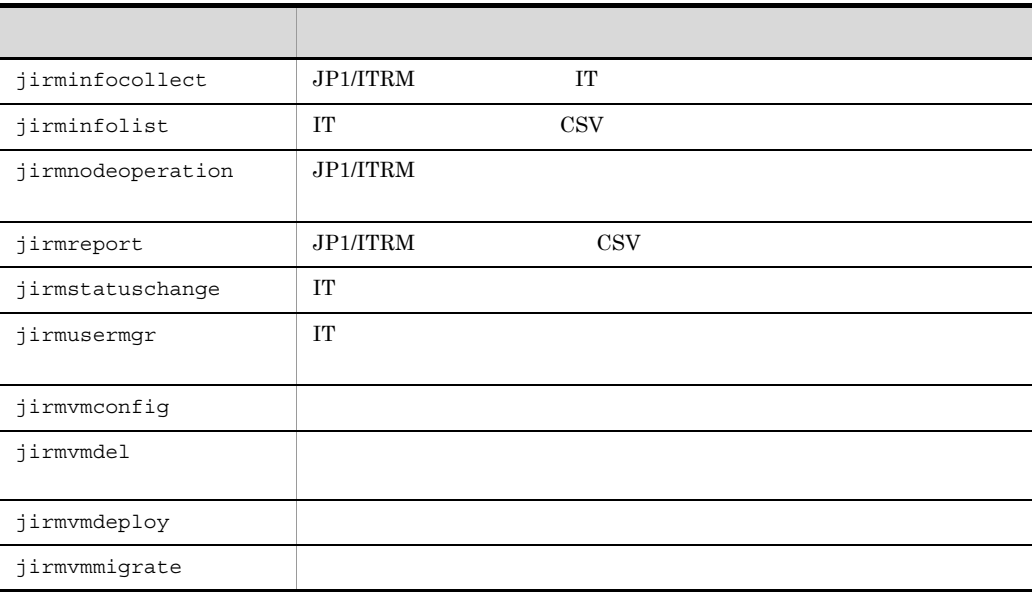

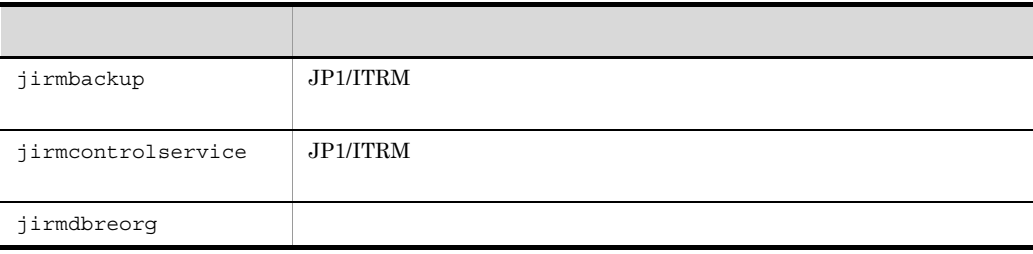

 $\overline{1}$ .

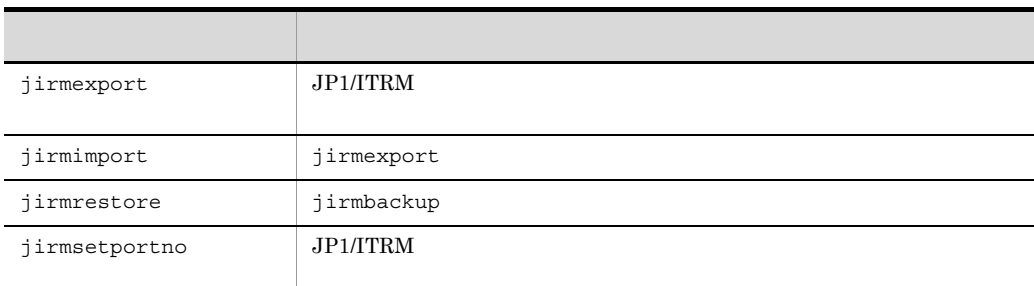

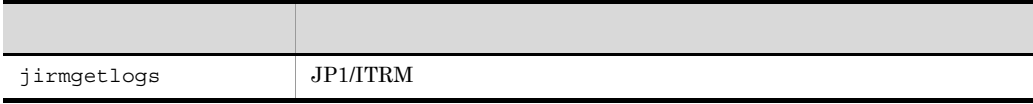

## <span id="page-16-0"></span>Ctrl + C

 $Ctrl + C$ 

- **•** 使用できる文字は,半角英数字,アンダーバー(\_ ,ピリオド(. ,ハイフン(-  $\colon$  , and  $\#$  , and  $\emptyset$  , and  $\Psi$  , and  $\Psi$  , and  $\Psi$  , and  $\Psi$  , and  $\mathcal{P}$ • コロン(:) <sub>レ</sub>コン(:) <sub>レコ</sub>ン(:) レコン(:) レコン(:) レコン(:) レコン(:) レコン(:) • エンジェルダ エンジェルダ エンジェルダ エンジェルダ エンジェルダ エンジェルダ エンジェルダ エンジェルダ エンジェルダ エンジェルダ こうしゃ エンジェルダ こうしゃ エンジェルダ こうしゃ **•** パスに半角スペースを含む場合は,パス全体を半角ダブルクォーテーション(")で囲
- **•** フォルダを指定する場合,先頭と末尾に,ピリオド(.)と半角スペースは指定できま
- せん。また,ピリオド(.)と半角スペースだけのフォルダも指定できません。 • トイフン(-)の<sub>は</sub>、スタルダを指定する場合, オプション指定と区別する場合, オプション指定と
- **•** 相対パスで指定する場合,絶対パスに変換したあとの文字列が,指定されたバイト数
- •<br>• <sub>\*</sub>

#### $\rm JP1/ITRM$

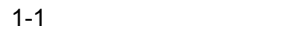

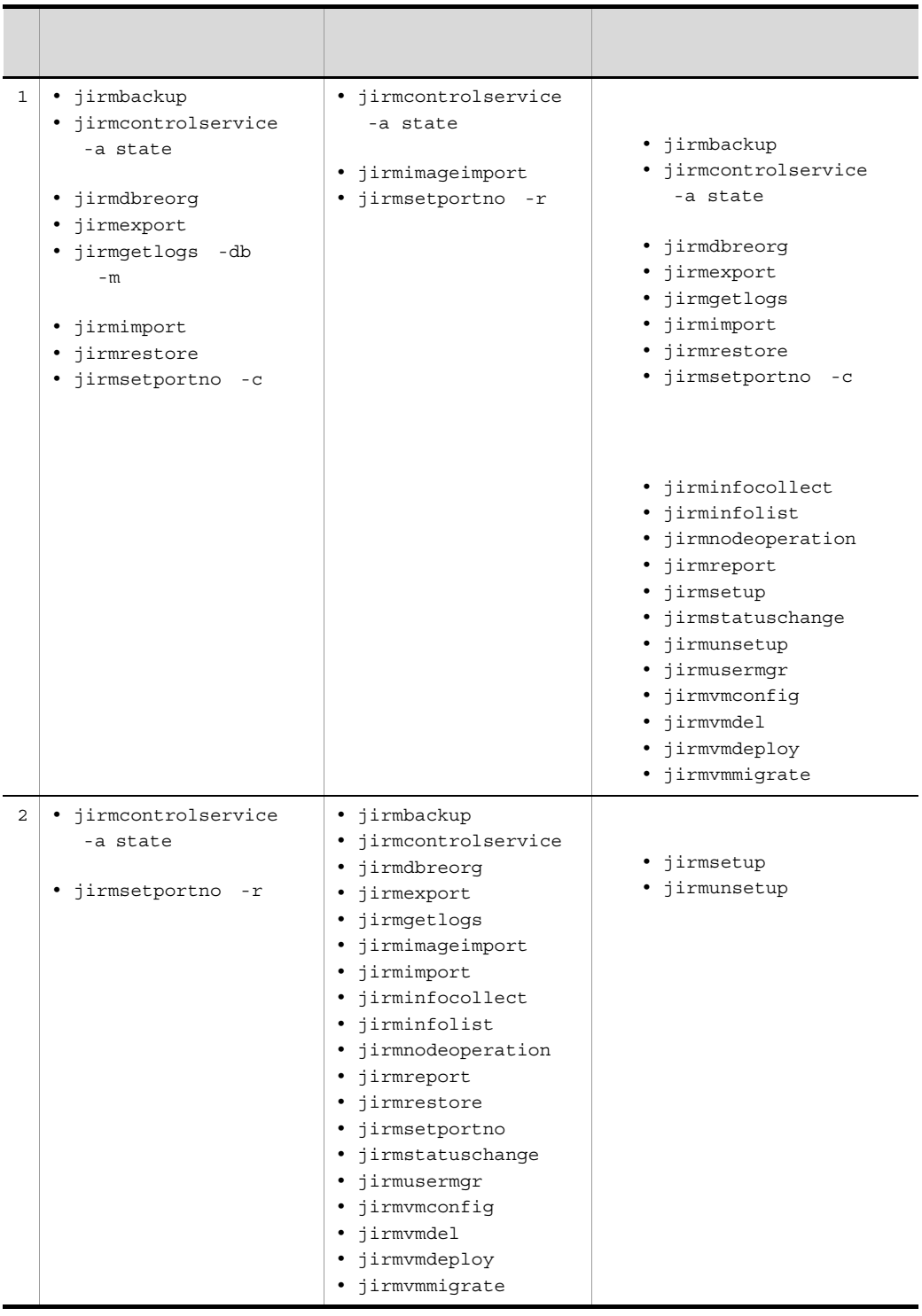

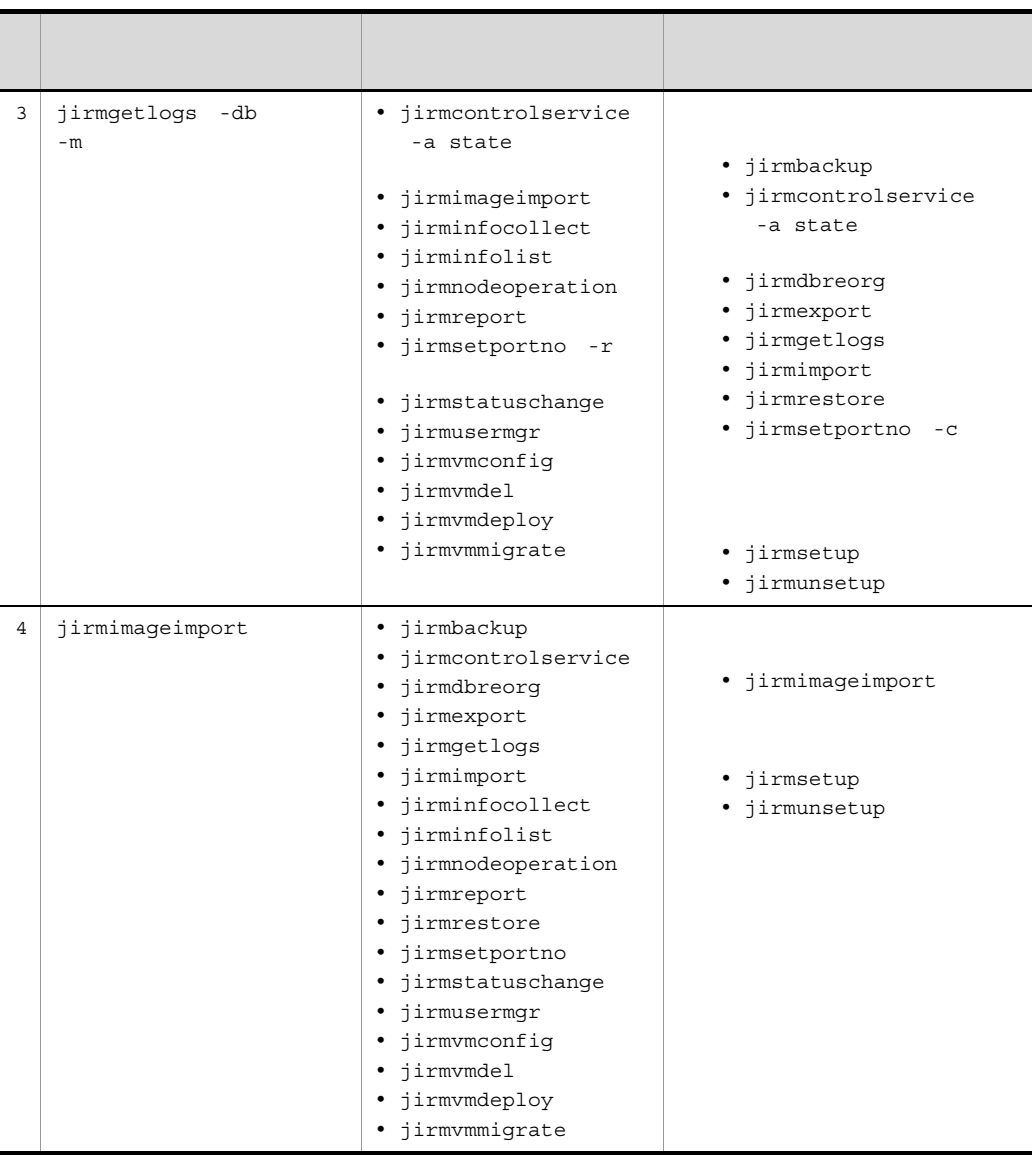

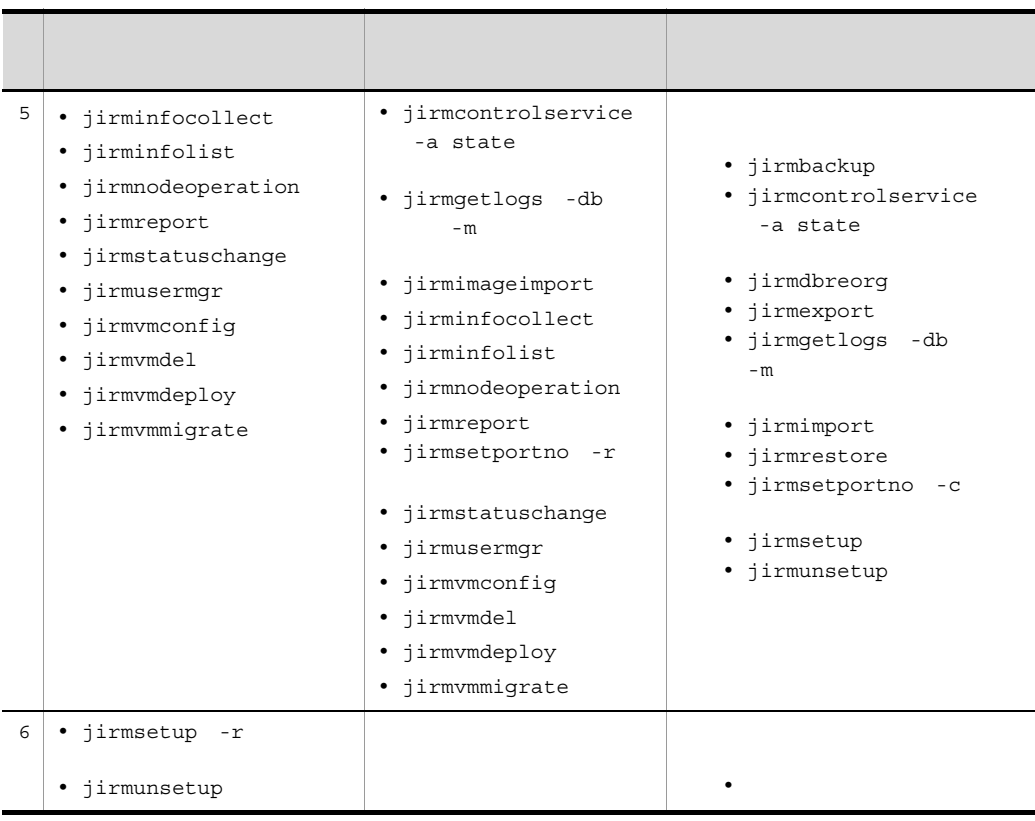

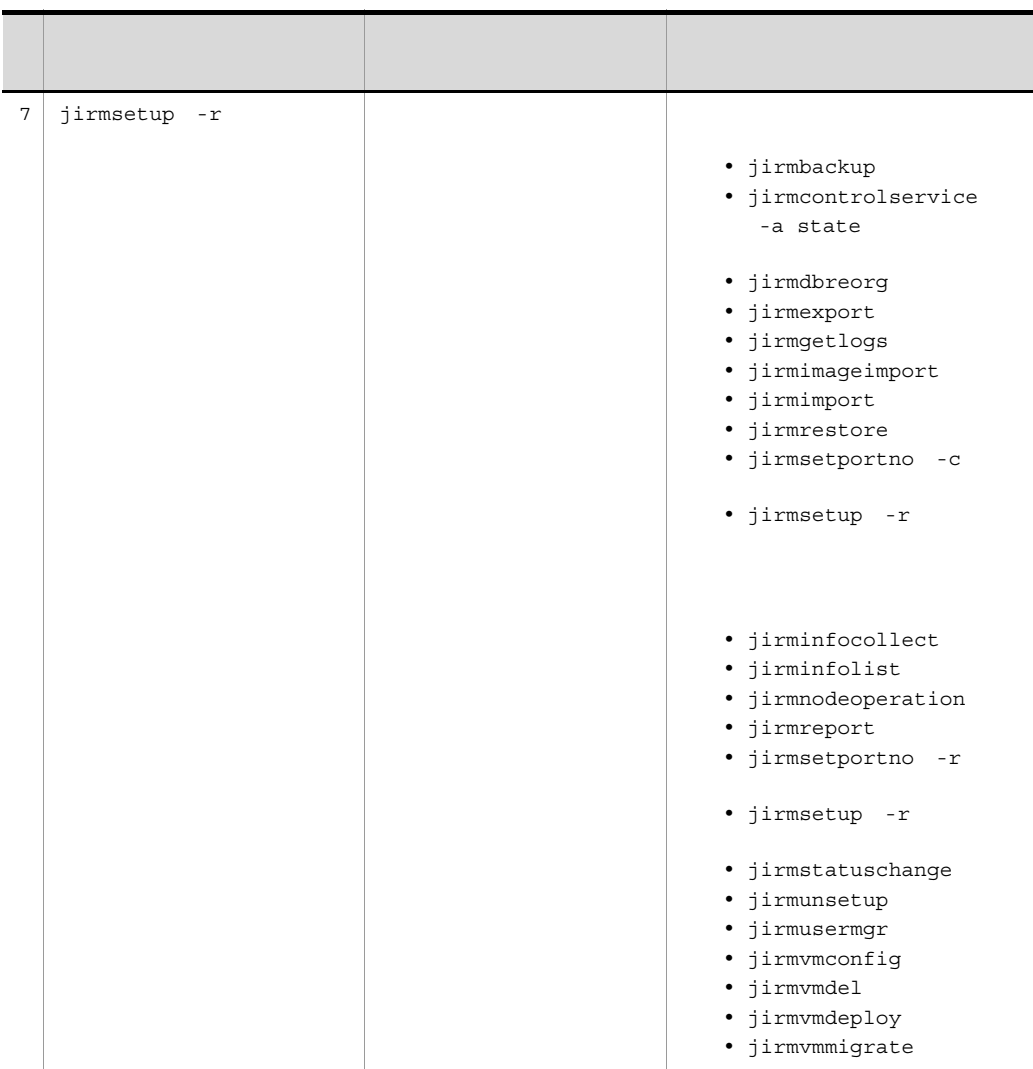

 $\mathbf 1$ .

as a set of  $5$ 

## <span id="page-21-0"></span>jirmbackup

 $JPI/ITRM$ Windows JP1/AJS3 • IT • **•**  $\bullet$ • JP1/ITRM DB Service **•** クラスタ環境の場合は,実行系サーバでコマンドを実行する必要があります。待機系 jirmbackup -f [-q]  $-$  f JP1ITRM\_backup JP1ITRM\_backup.old •  $156$ **•** 指定できるのは,ローカルディスク上にすでにあるフォルダだけです。ローカルディ -q JP1/ITRM

0  $\qquad \qquad$ 

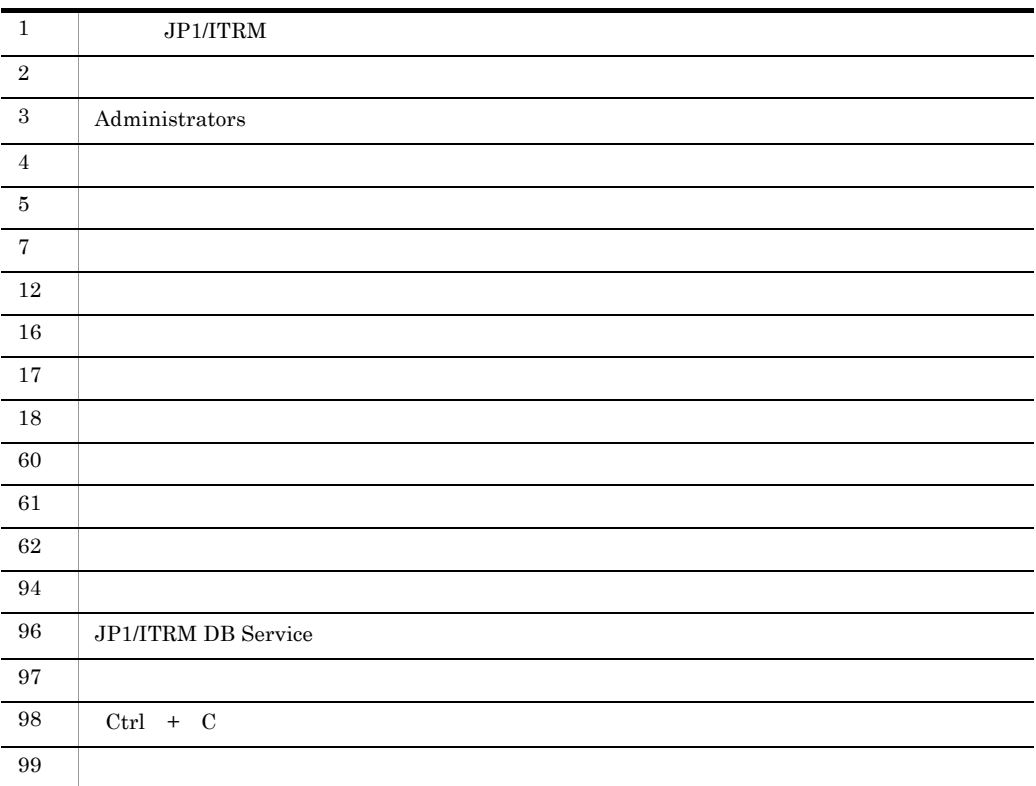

D:¥tmp

jirmbackup -f D:¥tmp

## <span id="page-23-0"></span>jirmcontrolservice

#### $JPI/ITRM$

Windows 0.000 to 1.000 to 1.000 to 1.000 to 1.000 to 1.000 to 1.000 to 1.000 to 1.000 to 1.000 to 1.000 to 1.000 to 1.000 to 1.000 to 1.000 to 1.000 to 1.000 to 1.000 to 1.000 to 1.000 to 1.000 to 1.000 to 1.000 to 1.000 t

JP1/ITRM

 $JP1/ITRM$ 

 $1 - 2$ 

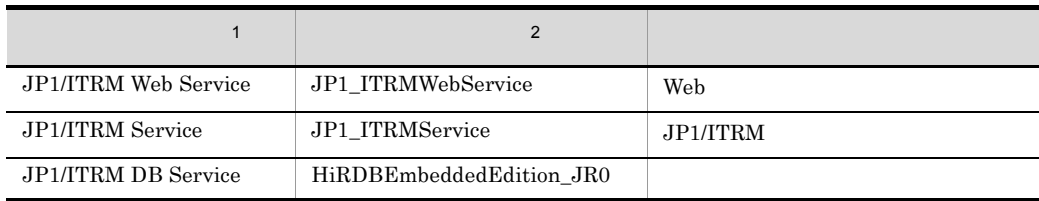

 $\,$  1

 $\,2\,$ WSFC

#### JP1/ITRM DB Cluster Service

-a start stop  $JPI/ITRM$ 

JP1/ITRM

jirmcontrolservice -a {start | stop | state} [-q]

```
-a {start | stop | state}
```
- start
- stop
- state

#### $JPI/ITRM$

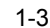

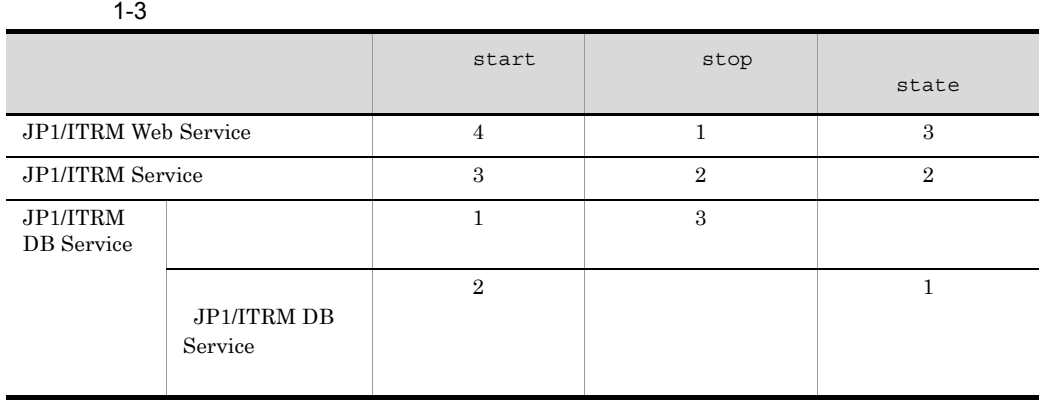

-q

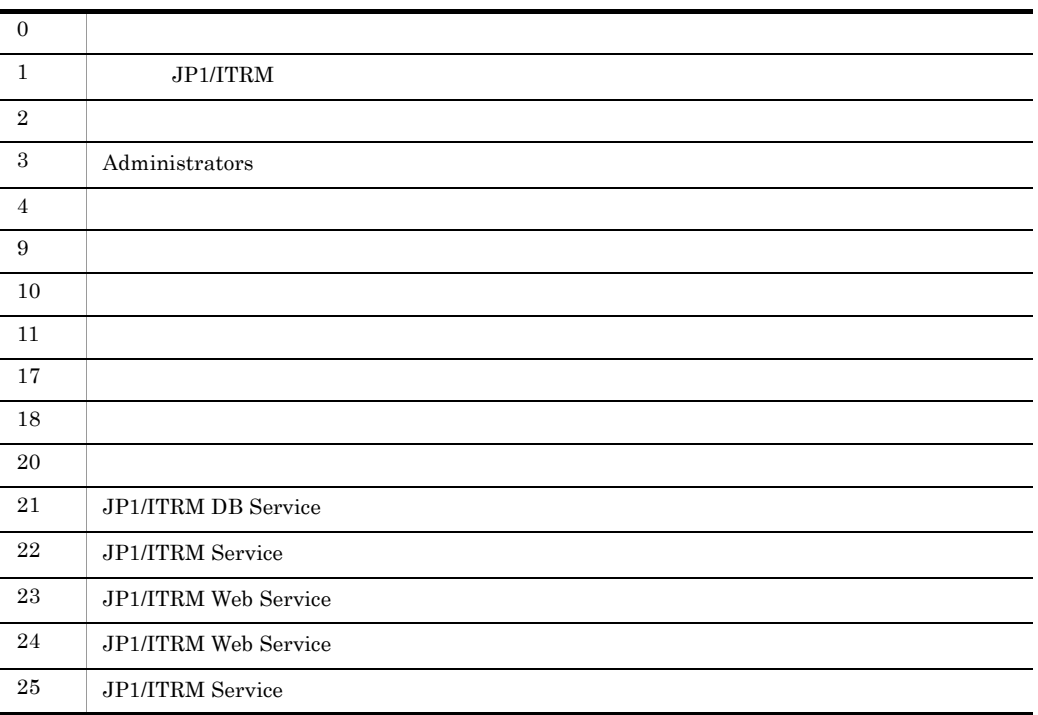

#### $1.$ jirmcontrolservice

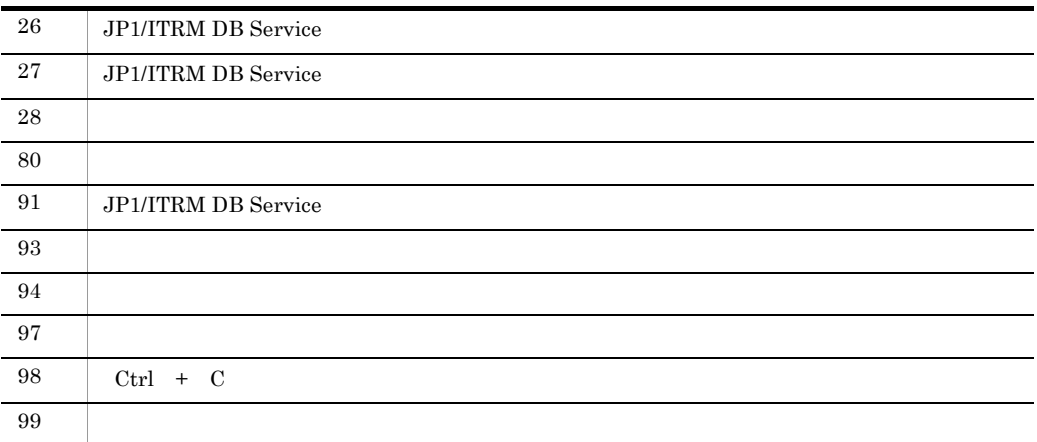

-a  $\frac{1}{2}$  state extension  $\frac{1}{2}$ 

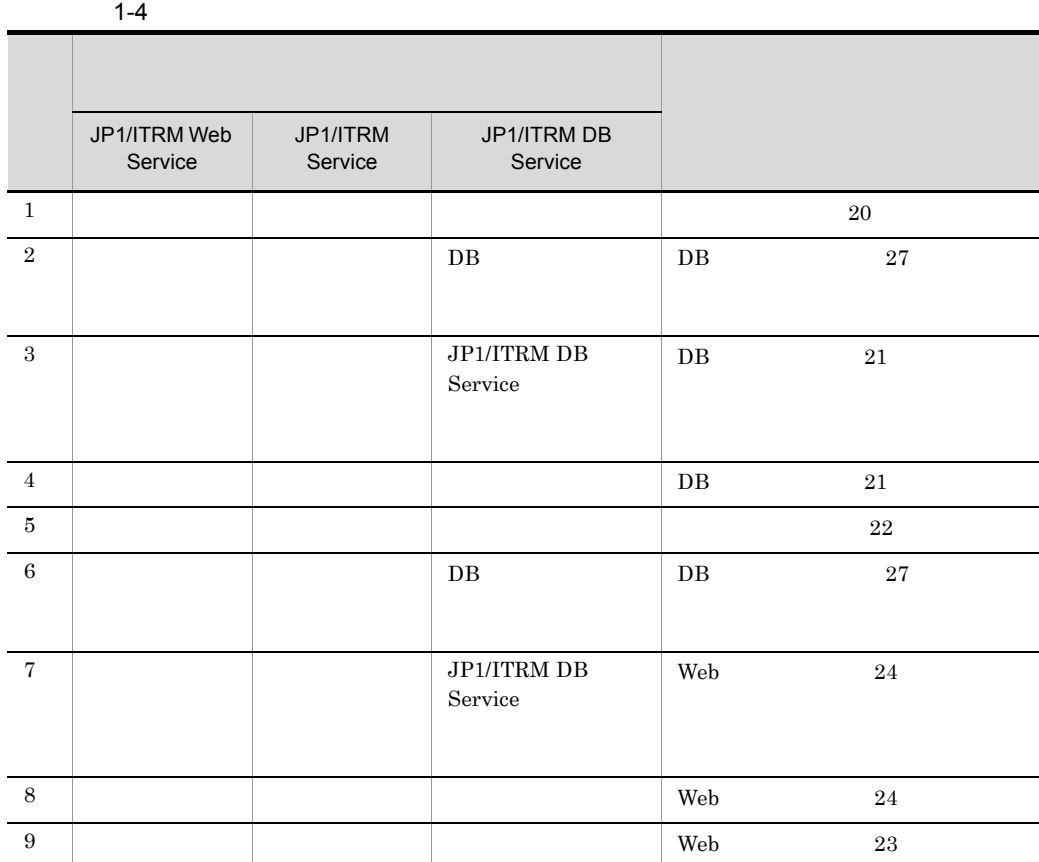

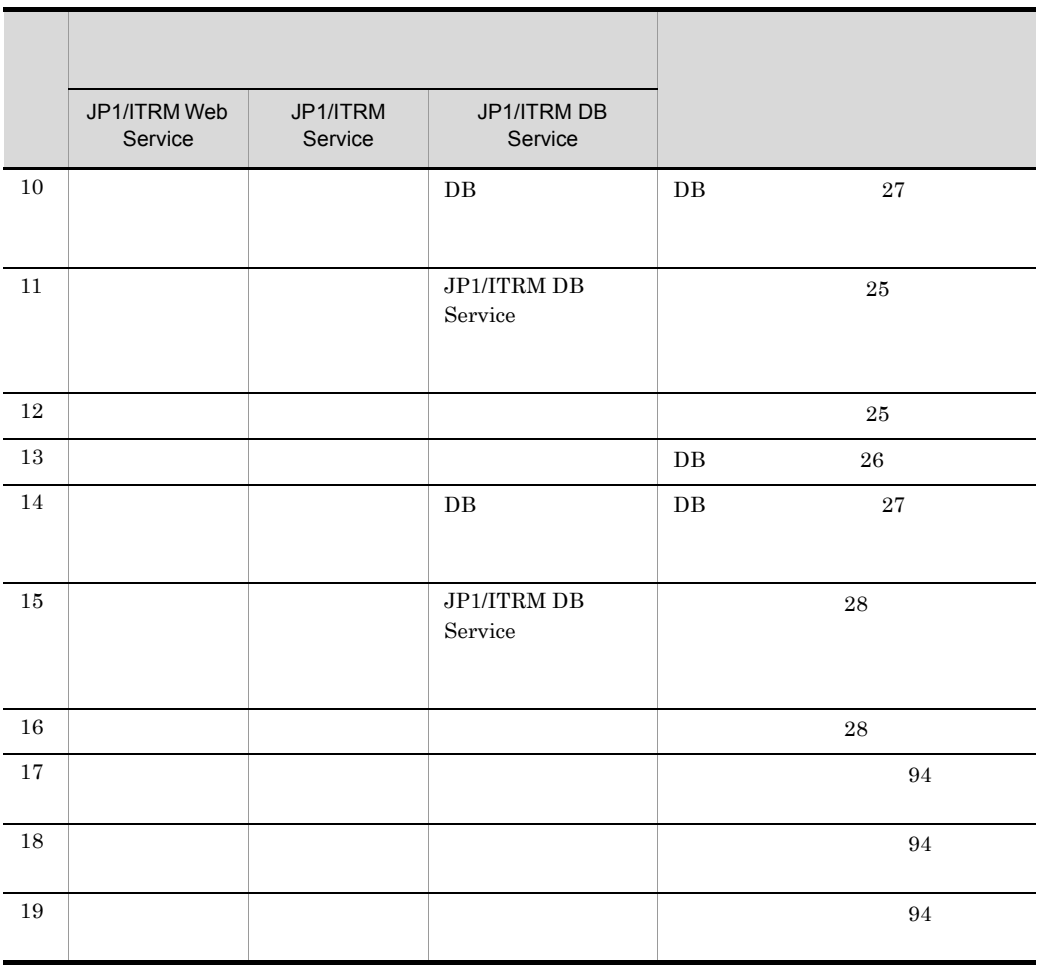

使用例 1

jirmcontrolservice -a start

使用例 2

jirmcontrolservice -a stop

使用例 3

jirmcontrolservice -a state

## <span id="page-27-0"></span>jirmdbreorg

• JP1/ITRM Service JP1/ITRM Web Service

**•** データのアクセス効率および格納効率を改善したいときに,データベースの断片化さ

**•** データベースの領域不足を通知するイベントやメッセージが発行されたときに,デー

- JP1/ITRM DB Service
- **•** クラスタ環境の場合は,実行系サーバでコマンドを実行する必要があります。待機系
- *• JP1/ITRM*
- jirmdbreorg -w [-q]
- $-w$
- 161
- **• •**  $\frac{1}{2}$  in the contract of  $\frac{1}{2}$  in the contract of  $\frac{1}{2}$  in the contract of  $\frac{1}{2}$  in the contract of  $\frac{1}{2}$

 $1-5$ 

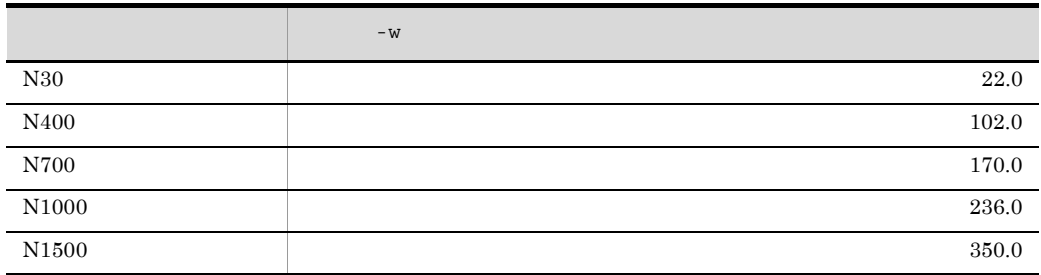

• JP1/ITRM  $-r$  Jirmsetup

• **JP1/ITRM Service** JP1/ITRM Web Service

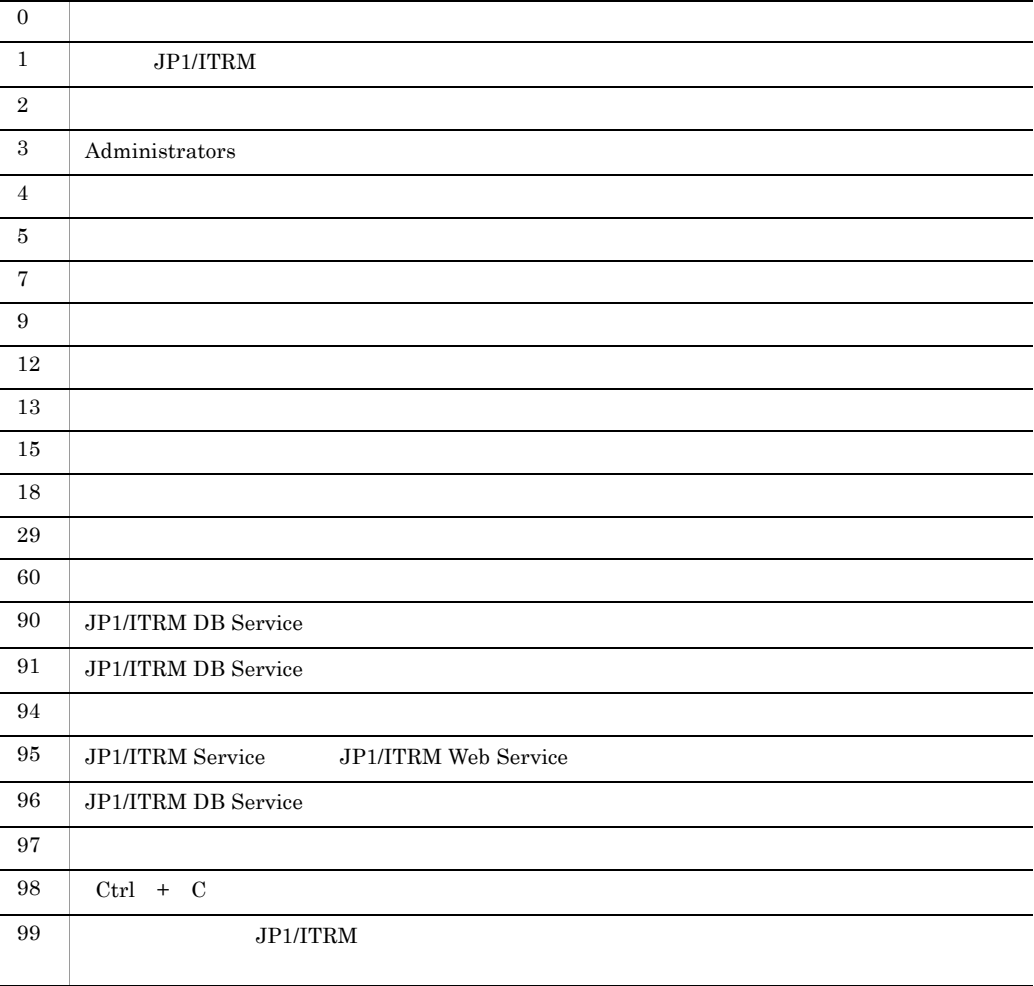

 $D:$ ¥tmp

-q

jirmdbreorg -w D:¥tmp

## <span id="page-30-0"></span>jirmexport

JP1/ITRM

• IT

- $JP1/ITRM$
- $JPI/ITRM$
- JP1/ITRM  $JPI/ITRM$
- JP1/ITRM Service JP1/ITRM Web Service
- JP1/ITRM DB Service
- **•** クラスタ環境では,実行系サーバでコマンドを実行する必要があります。待機系サー

jirmexport -f [-q]

 $- f$ 

JP1ITRM\_exportdata JP1ITRM\_exportdata

• 196

- **•** 指定できるのは,ローカルディスク上にすでにあるフォルダだけです。ローカルディ
- JP1ITRM exportdata

-q

• JP1/ITRM Service JP1/ITRM Web Service

 $1.$ jirmexport

#### • **JP1/ITRM**

• JP1/ITRM  $-r$  Jirmsetup

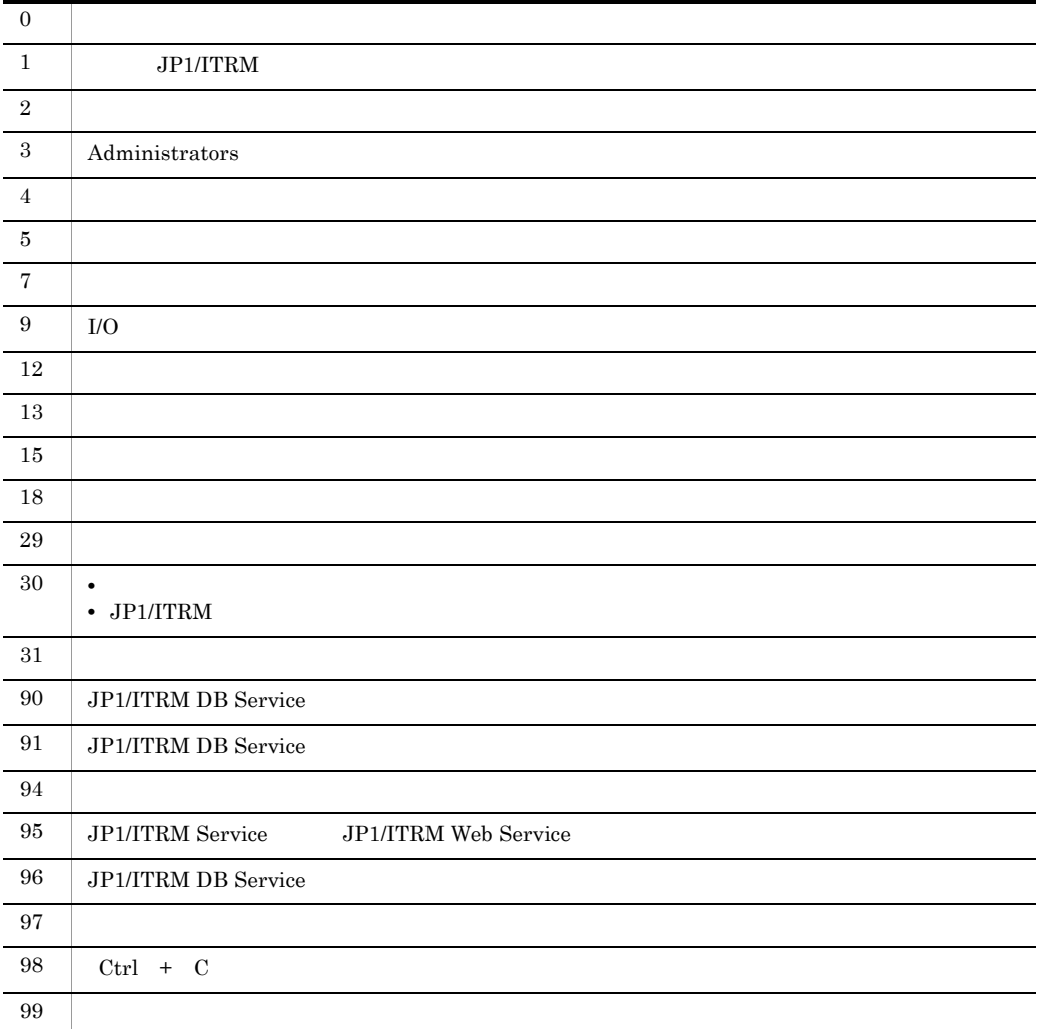

 $D:Ytmp$ 

jirmexport -f D:¥tmp

## <span id="page-32-0"></span>jirmgetlogs

#### $\rm JP1/ITRM$  $JPI/ITRM$

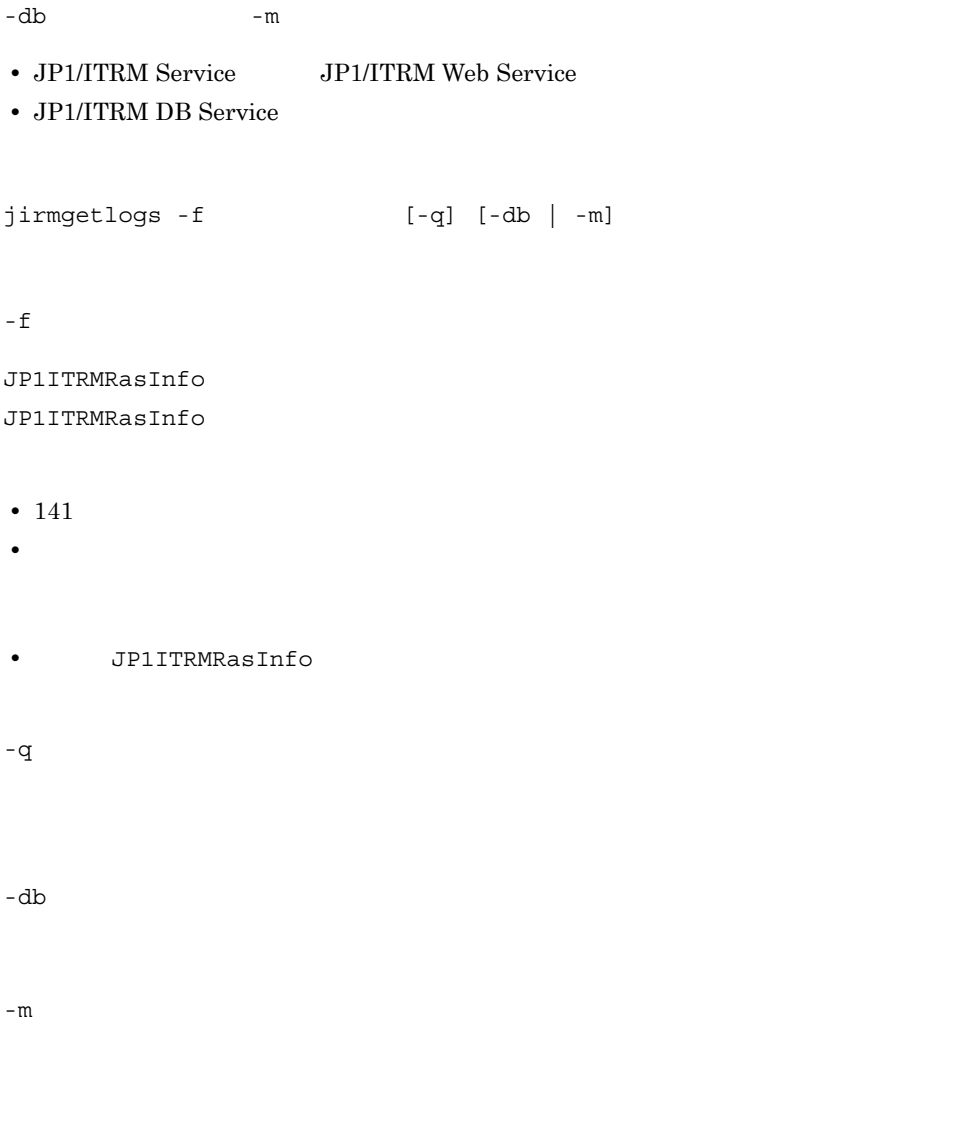

JP1/ITRM Service JP1/ITRM Web Service

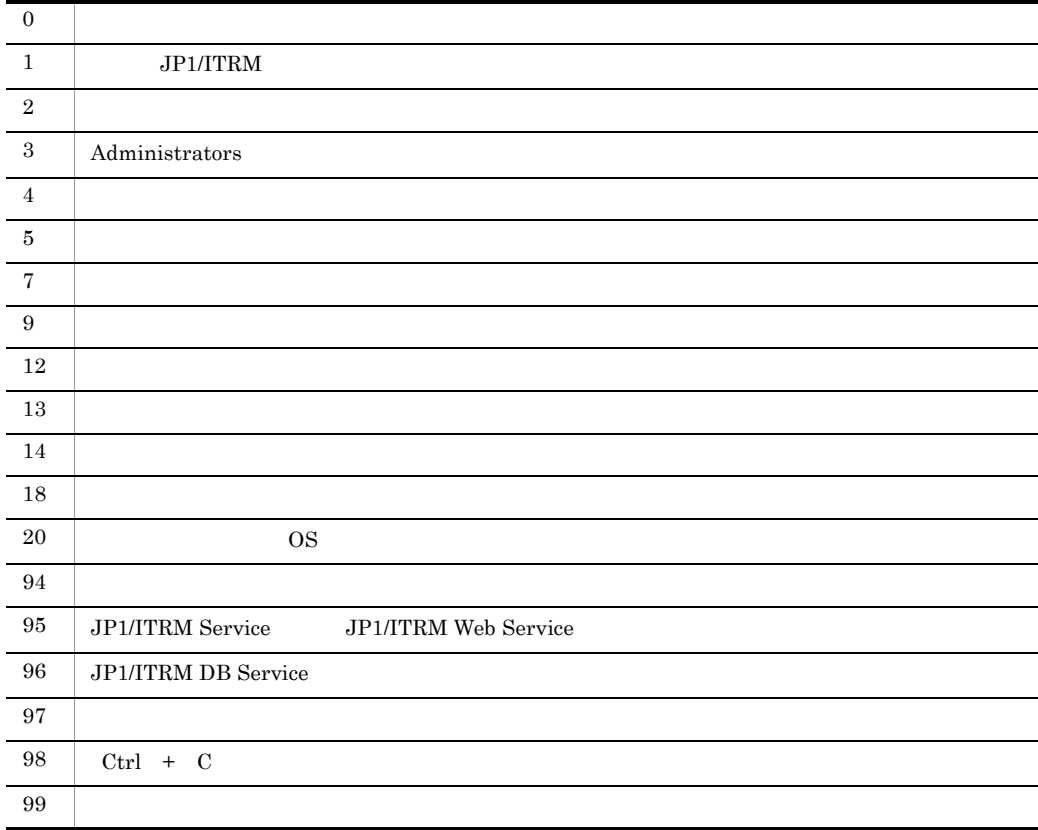

 $D:Y$ tmp

jirmgetlogs -f D:¥tmp

<span id="page-34-0"></span>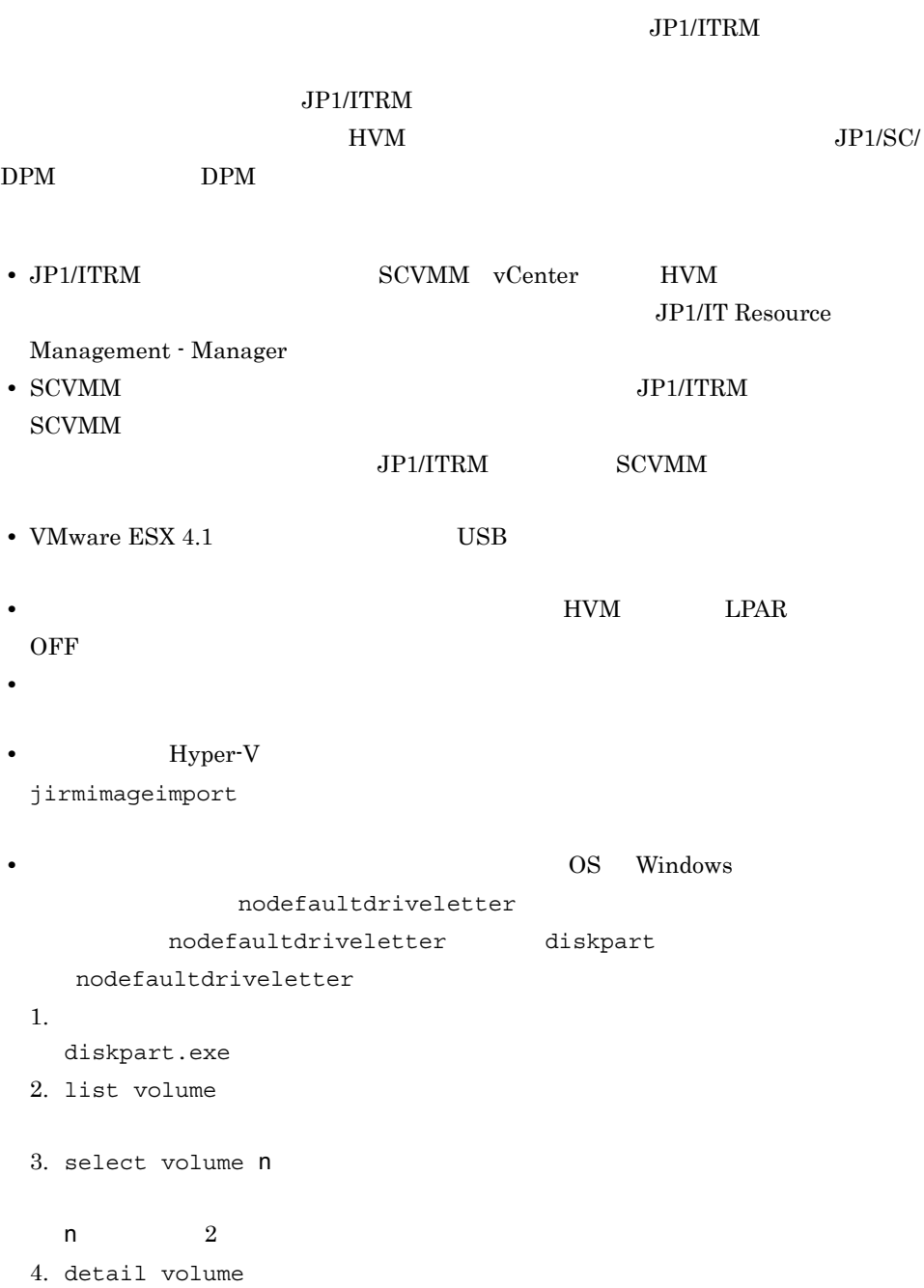

nodefaultdriveletter

5. nodefaultdriveletter and attributes volume clear nodefaultdriveletter

#### Hyper-V

jirmimageimport -t hyp  $[-d]$  $-n$  $-V$ -f SCVMM -u SCVMM -p SCVMM

#### VMware

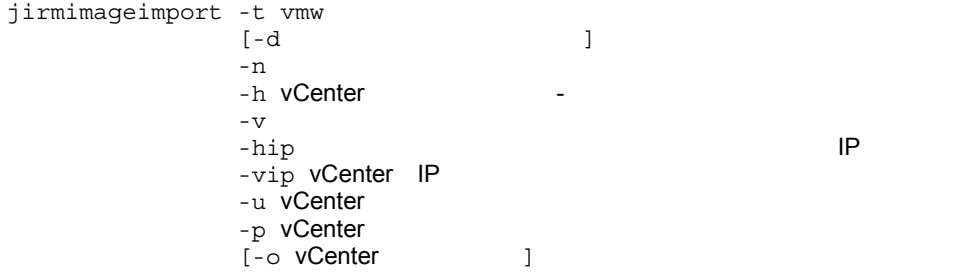

#### $HVM$

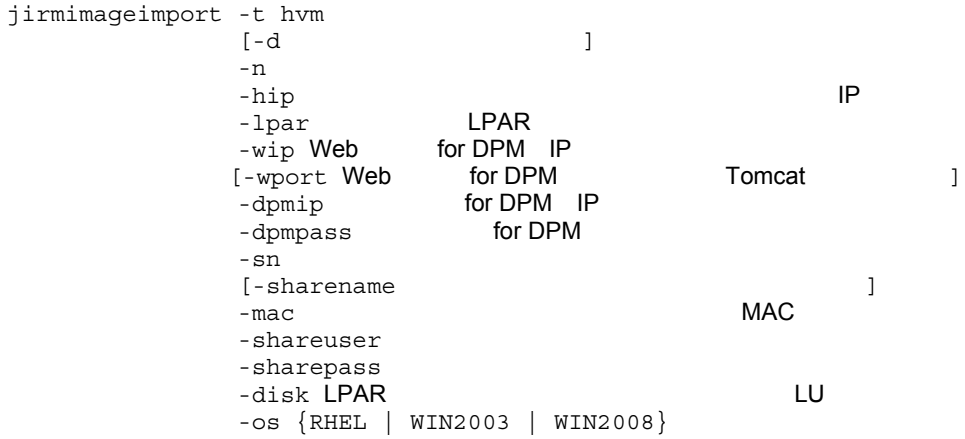

-t {hyp | vmw | hvm}

JP1/ITRM
- **•** hyp Hyper-V **•** vmw VMware
- 
- **•** hvm HVM

 $-d$ 

#### JP1/ITRM

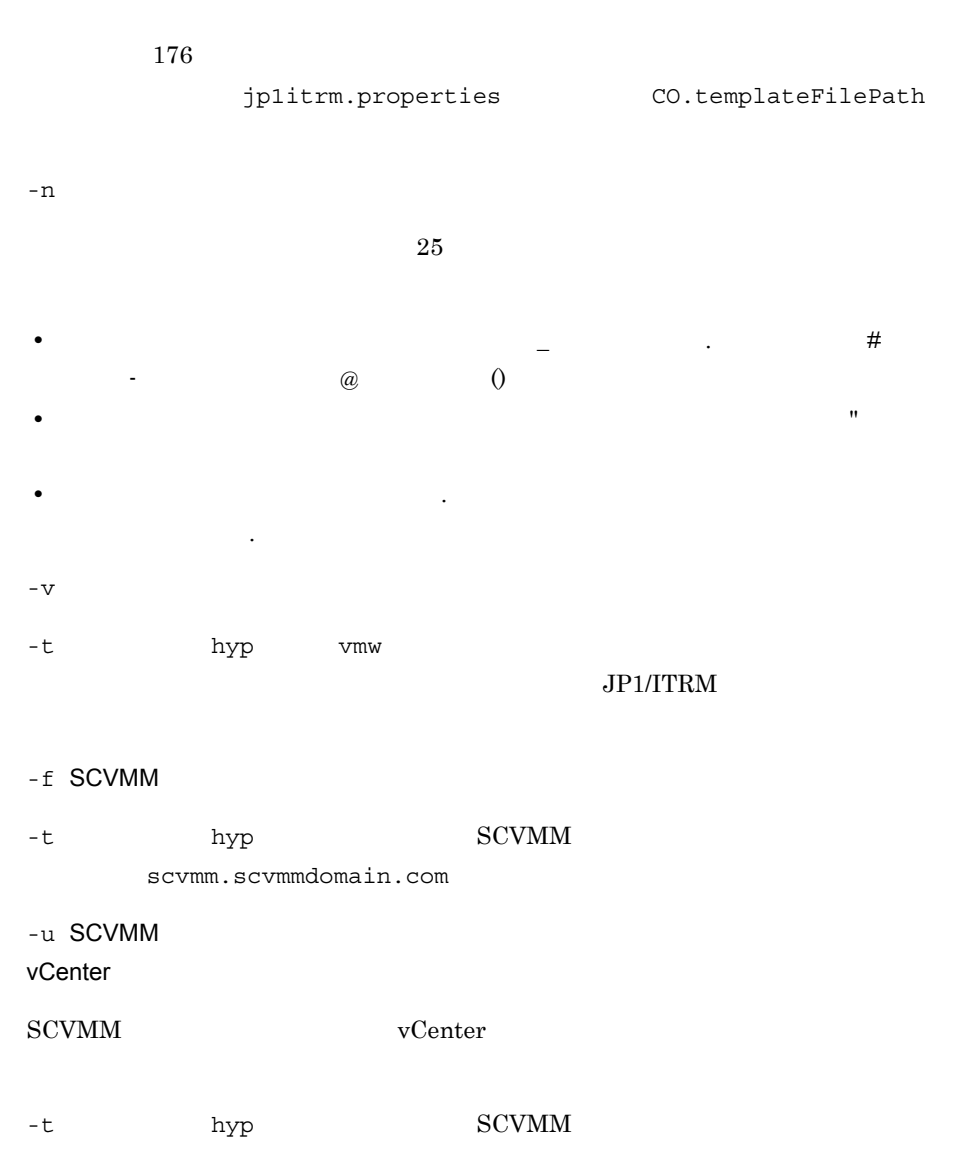

 $S{\rm CVMM}$ 

 $\mathbb F$ 

-t  $vmw$  vmw  $vCenter$ 

-p SCVMM vCenter  $-u$ -h vCenter -t  $vmw$ • JP1/ITRM  $\bullet$  vCenter • 7 • 7 • The vCenter and  $\mathbf{v}$ Center **and**  $\mathbf{v}$ **Center** • **•** *•* **The National Material Contracts**  $\overline{V}$ **Mware ESX**  $\overline{V}$ vApp  $-hip$   $IP$  $-t$  vmw  $hvm$  $IP \hspace{1.6cm} 0 \hspace{1.2cm} 255 \hspace{1.2cm} .$ -vip vCenter IP  $-$ t  $v$ mw  $v$ Center IP  $0$  255 ところには、 -o vCenter -t  $v_{\text{mw}}$  vmw  $v_{\text{Center}}$  HTTPS  $0$  $65535$   $443$ -lpar LPAR  $-t$  hvm  $hvm$ -wip Web for DPM IP  $-t$  hvm Web  $t$  or DPM IP 0  $255$ -wport Web for DPM Tomcat  $-t$  hvm  $Web$  for DPM Tomcat

 $0$  65535

8080

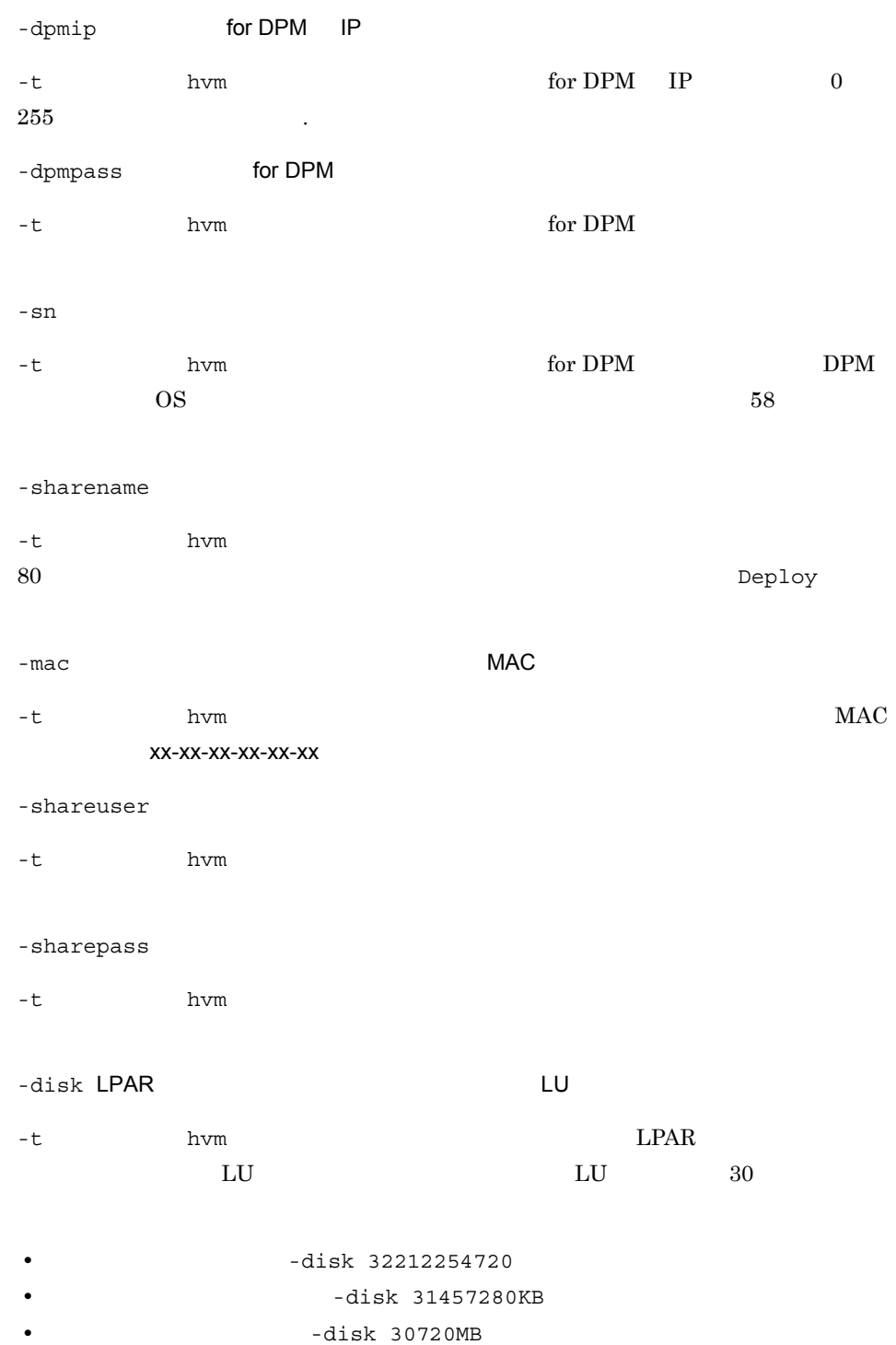

• **•**  $-{\rm disk}$  30GB

 $1<sub>2</sub>$ jirmimageimport

> -os {RHEL | WIN2003 | WIN2008}  $-t$  hvm  $OS$ • RHEL Red Hat Enterprise Linux 5 **•** WIN2003 Windows Server 2003 **•** WIN2008 Windows Server 2008 Windows Server 2008 R2

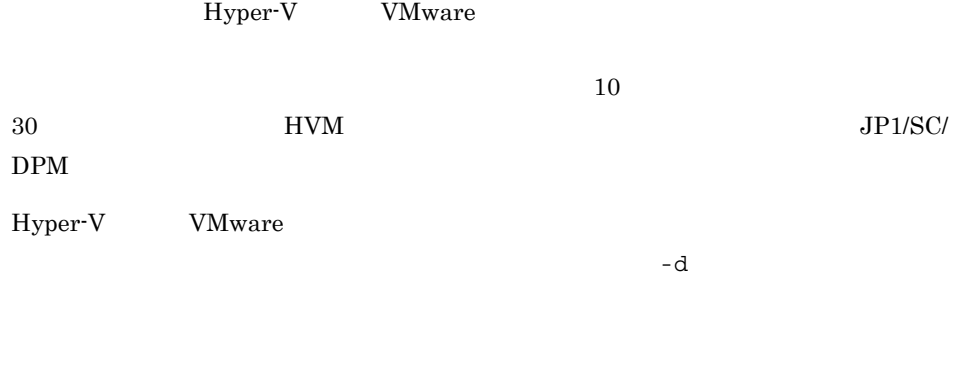

• -t hyp KNAR83006-I 2010/08/18 13:30:25 KNAR83007-I 2010/08/18 13:30:45

• -t  $vmw$  $KNAR84006-I 2010/08/18 13:30:25$ KNAR84007-I 2010/08/18 13:30:45

vMware the contraction of the contraction of the vMware expectation of the vMware  $V$ Mware  $V$ 

 $vCenter$ 

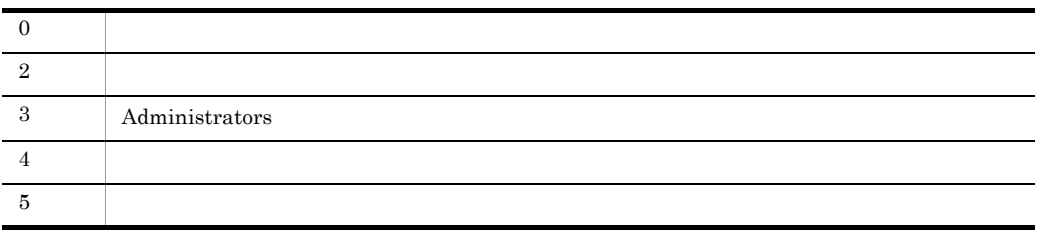

#### $\overline{1}$ . jirmimageimport

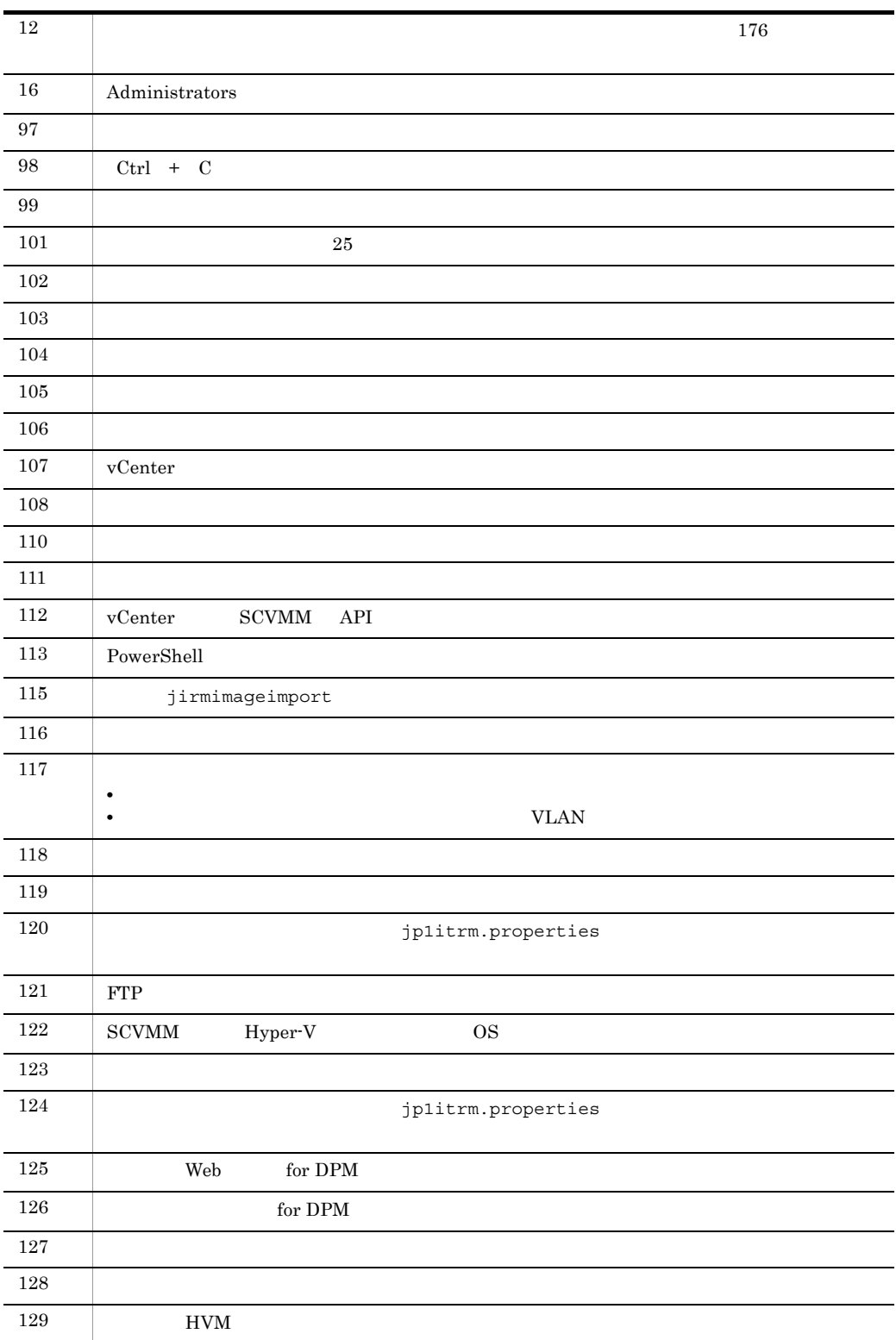

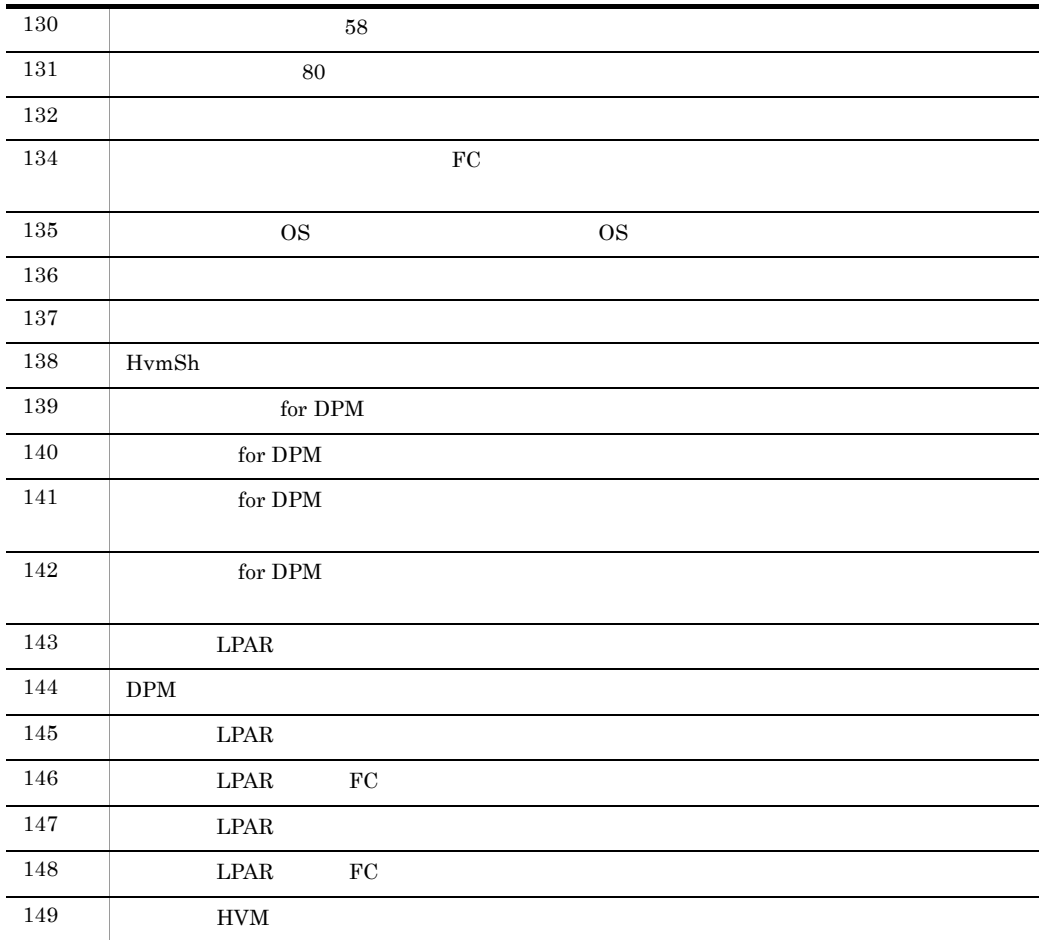

使用例 1

vCenter JP1/ITRM

1-1 vCenter

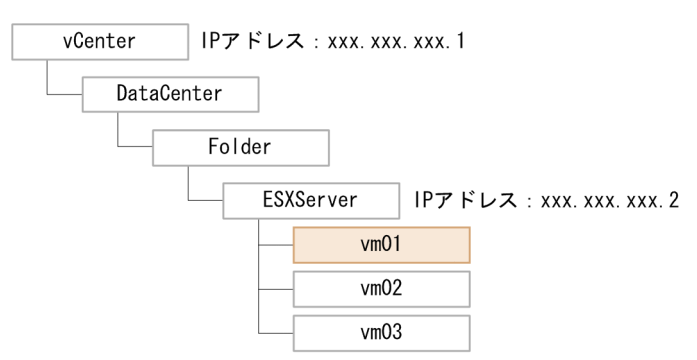

jirmimageimport -t vmw -d E:¥itrm¥template -n windows2003template -h DataCenter/Folder/ESXServer -v vm01 -hip xxx.xxx.xxx.2 -vip xxx.xxx.xxx.1 -u user01 -p password

使用例 2

VMware ESX

vCenter  $JP1/ITRM$ 

1-2 vCenter

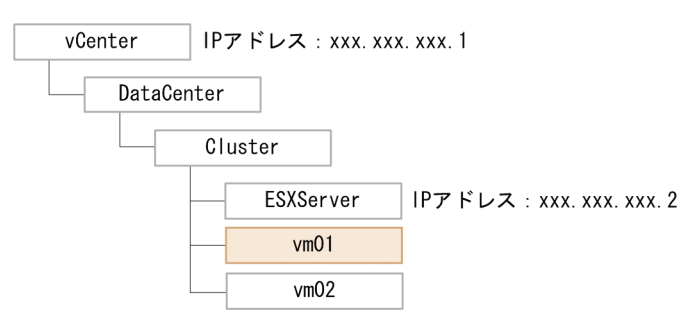

jirmimageimport -t vmw -d e:¥itrm¥template -n windows2003template -h DataCenter/Cluster -v vm01 -hip xxx.xxx.xxx.2 -vip xxx.xxx.xxx.1 -u user01 -p password

使用例 3

vCenter 50 and 1992 and 1993 and 1993 and 1994 and 1994 and 1994 and 1994 and 1994 and 1994 and 199

VMware ESX **WARE ESX** 500 VMware ESX 500 VMware ESX 500 VMware ESX 500 VMware ESX 500 VMware ESX 500 VMware ESX 500 VMware ESX 500 VMware ESX 500 VMware ESX 500 VMware ESX 500 VMware ESX 500 VMware ESX 500 VMware ESX 500 V

1-3 vCenter

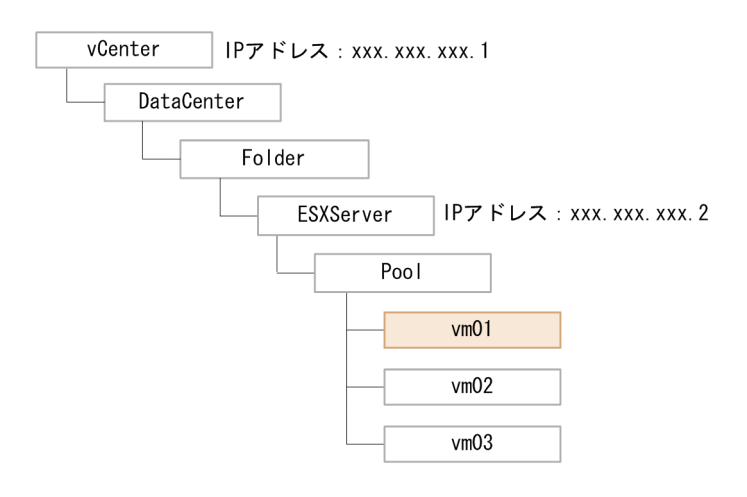

jirmimageimport -t vmw -n windows2003template -h DataCenter/Folder/ESXServer/Pool -v vm01

#### $1.$ jirmimageimport

```
-hip xxx.xxx.xxx.2 -vip xxx.xxx.xxx.1 -u user01 -p password
           4
vCenter 50 and 50 and 70 and 70 and 70 and 70 and 70 and 70 and 70 and 70 and 70 and 70 and 70 and 70 and 70 and 70 and 70 and 70 and 70 and 70 and 70 and 70 and 70 and 70 and 70 and 70 and 70 and 70 and 70 and 70 and 70 a
                           VMware ESX VMware ESX
```
1-4 vCenter

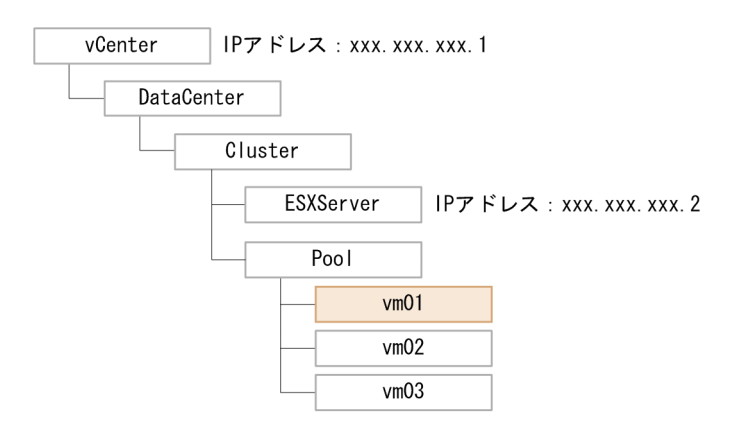

```
jirmimageimport -t vmw -n windows2003template
-h DataCenter/Cluster/Pool -v vm01 -hip xxx.xxx.xxx.2 -vip
xxx.xxx.xxx.1
-u user01 -p password
```
使用例 5

SCVMM が管理する仮想ホストの仮想イメージテンプレートを,JP1/ITRM のライブラ

#### 1-5 SCVMM

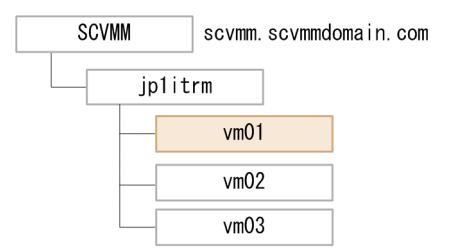

```
jirmimageimport -t hyp -d e:¥itrm¥template -n windows2003template
-v vm01 -f scvmm.scvmmdomain.com -u scvmmdomain.com¥user03 -p 
password
```

```
使用例 6
```
HVM JP1/ITRM

#### 1-6 HVM

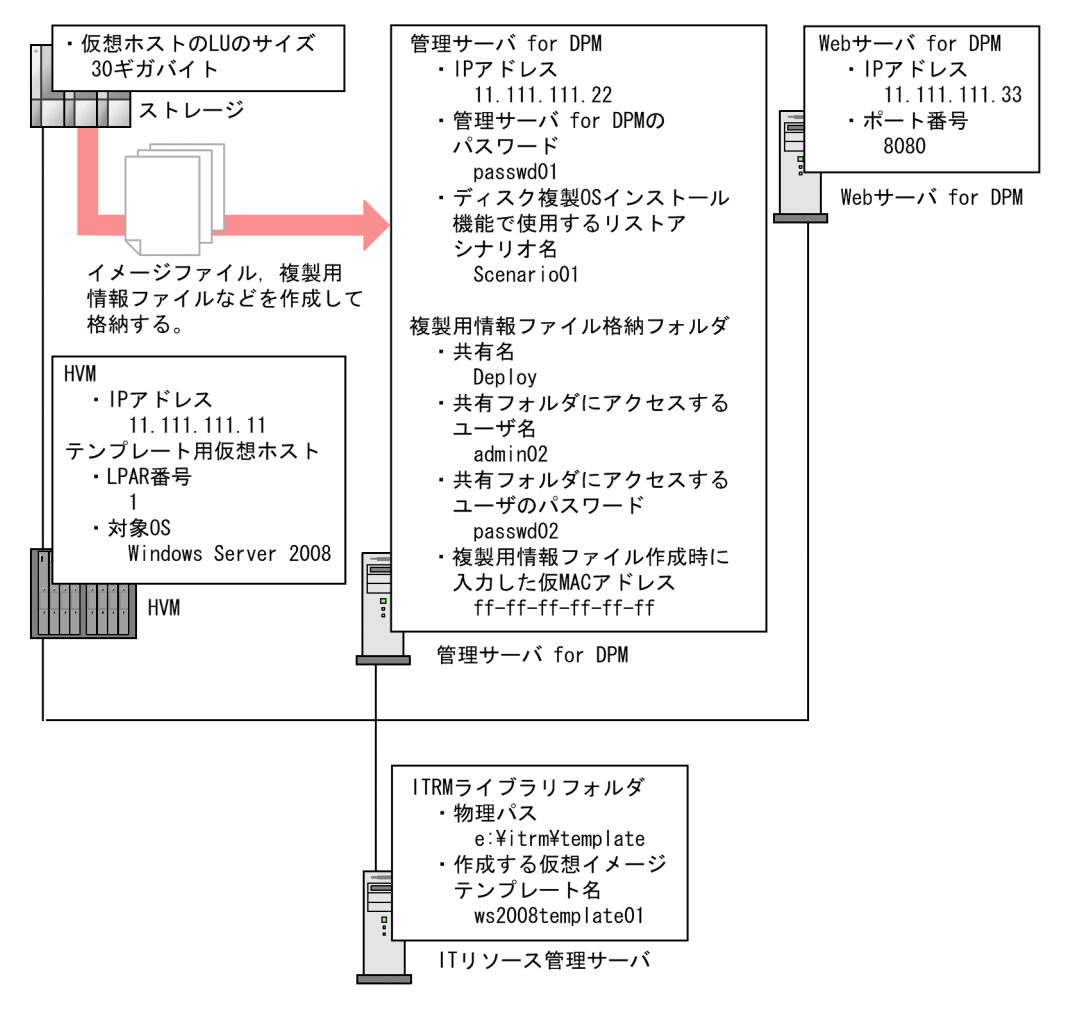

jirmimageimport -t hvm -d e:¥itrm¥template -n ws2008template01 -hip 11.111.111.11 -lpar 1 -wip 11.111.111.33 -wport 8080 -dpmip 11.111.111.22 -dpmpass passwd01 -sn Scenario01 -sharename Deploy -mac ff-ff-ff-ff-ff-ff -shareuser admin02 -sharepass passwd02 -disk 30GB -os WIN2008

## jirmimport

jirmexport

- IT
- JP1/ITRM
- $JPI/ITRM$
- JP1/ITRM JP1/ITRM
- JP1/ITRM Service JP1/ITRM Web Service
- JP1/ITRM DB Service
- **•** JP1/ITRM
- **•** クラスタ環境では,実行系サーバでコマンドを実行する必要があります。待機系サー

jirmimport -f JP1ITRM\_exportdata [-q]

-f JP1ITRM exportdata

JP1ITRM\_exportdata JP1ITRM\_exportdata JP1ITRM exportdata

• 196  $\;$ 

• **• •**  $\frac{1}{2}$  in the contract of  $\frac{1}{2}$  in the contract of  $\frac{1}{2}$  in the contract of  $\frac{1}{2}$  in the contract of  $\frac{1}{2}$ 

-q

• **•** *•*  $\frac{1}{2}$  iplitrm.properties

jp1itrm.properties.export

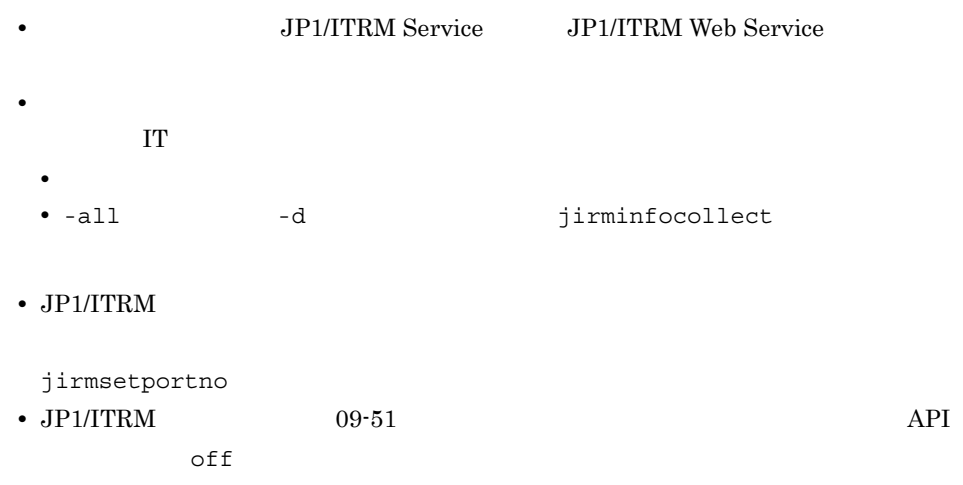

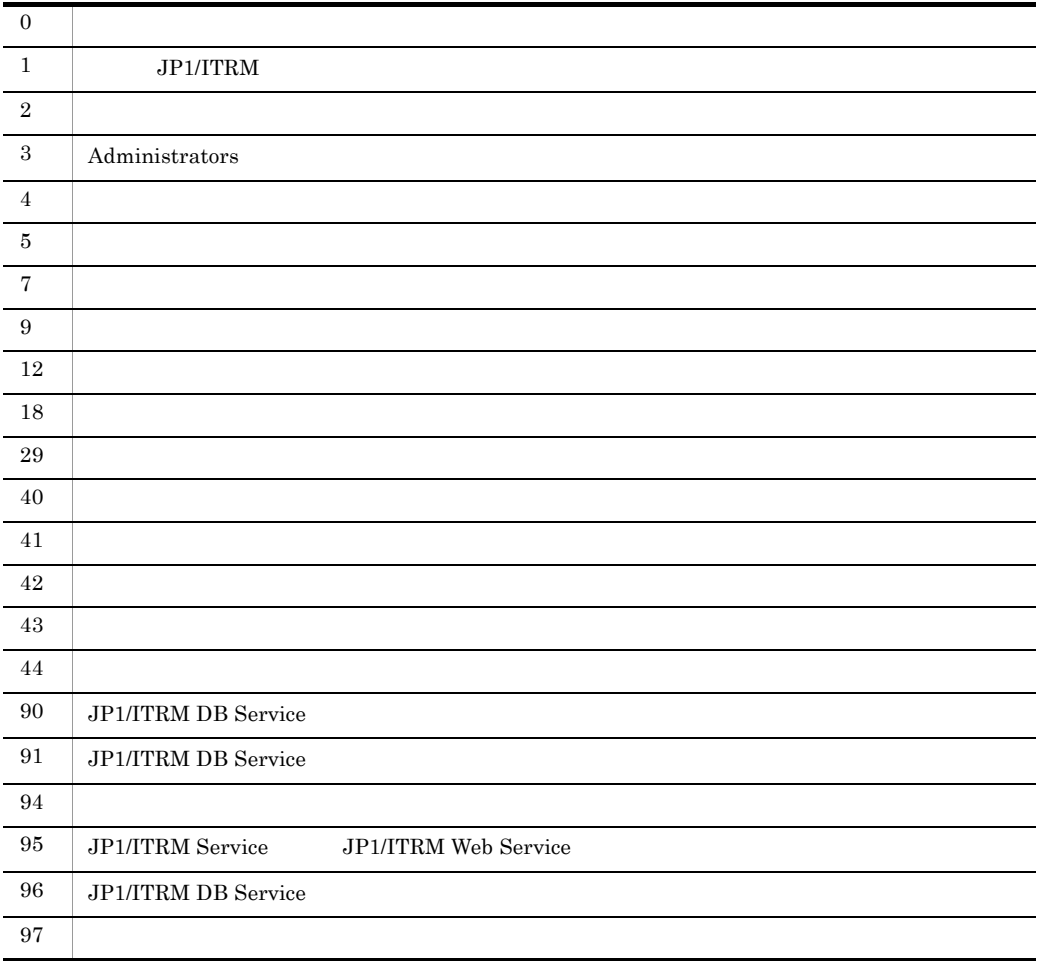

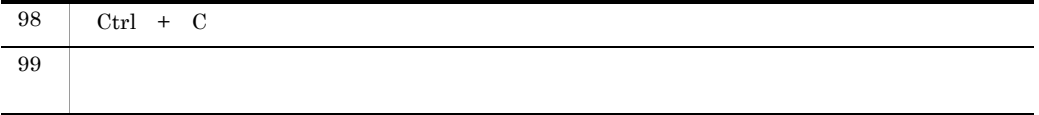

D:¥tmp JP1ITRM\_exportdata

jirmimport -f D:¥tmp

## jirminfocollect

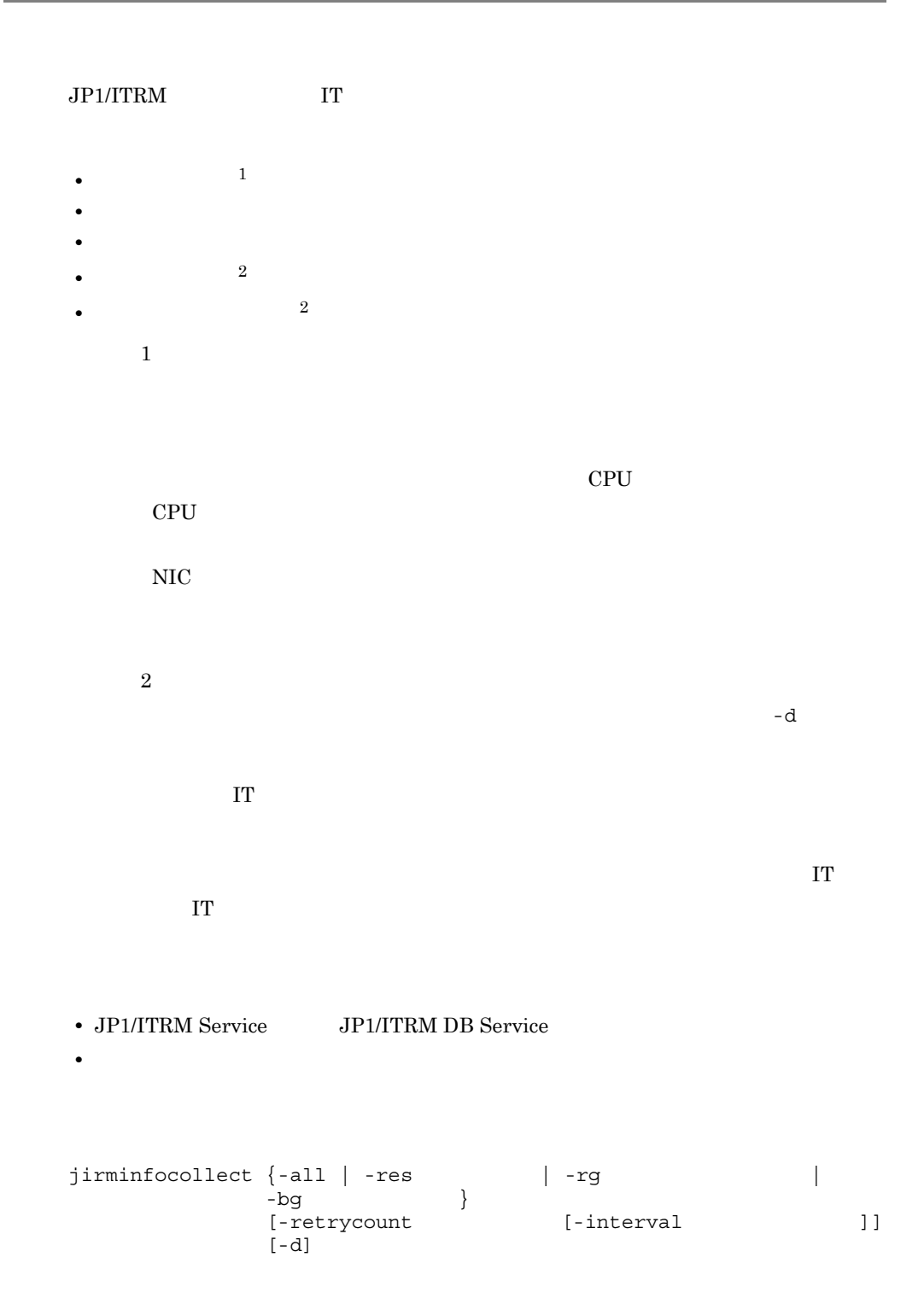

-all  $JPI/ITRM$  IT -res -rg リソースグループ名  $-bg$ -retrycount  $IT$  $0\quad 50$ -interval -retrycount  $1 \t 60$  $5$ -d

• **1999年** Ctrl + C **•** グループがフォルダによって階層化されているリソースグループまたは業務グループ  $\overline{a}$  $A$ / B/  $1$ 

38

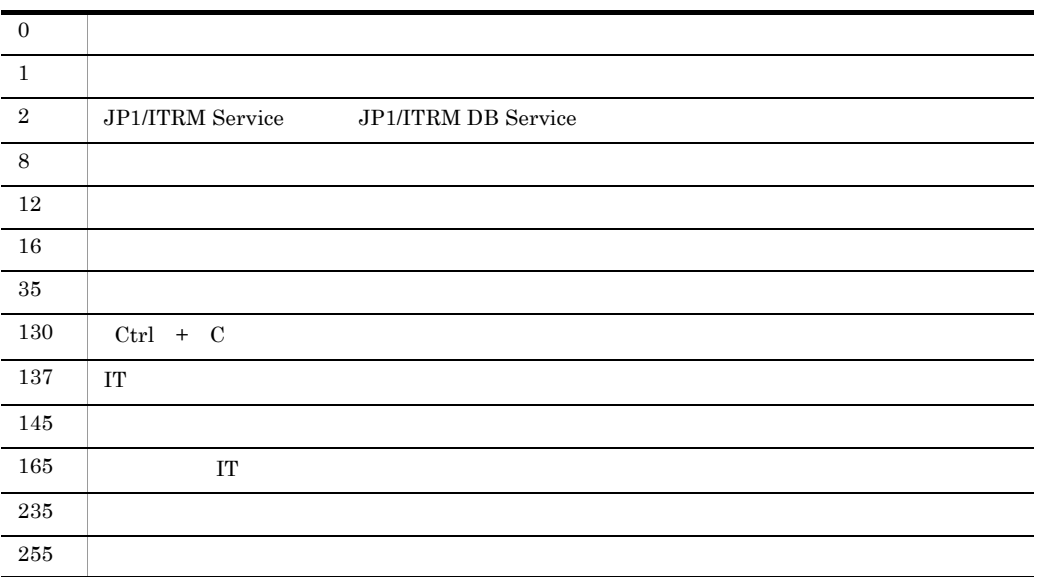

#### 使用例 1

IT Resource1 jirminfocollect -res Resourse1 使用例 2  $RG1$ jirminfocollect -rg RG1 使用例 3 Gyomu1 jirminfocollect -bg Gyomu1 使用例 4

JP1/ITRM IT

jirminfocollect -all -d

## jirminfolist

IT SURFERST CSV RESOLUTE • **IT** • IT **•** クラスタ環境の場合に,クラスタソフトを導入する物理ホストおよび仮想ホストを決 • **• •**  $\mathbf{r} = \mathbf{r} \times \mathbf{r}$ • **•**  $\bullet$ • IT  $\blacksquare$ • **•** <u>• リンパースの割り当たる物理ホストがないかーだった。</u> • **•** Extending the Second Second Second Second Second Second Second Second Second Second Second Second Second Second Second Second Second Second Second Second Second Second Second Second Second Second Second Second Second **•** 現在の仮想化ソフトウェアに余裕がないか調査する。 • **•**  $\mathbf{r} = \mathbf{r} \cdot \mathbf{r} + \mathbf{r} \cdot \mathbf{r} + \mathbf{r} \cdot \mathbf{r} + \mathbf{r} \cdot \mathbf{r} + \mathbf{r} \cdot \mathbf{r} + \mathbf{r} \cdot \mathbf{r} + \mathbf{r} \cdot \mathbf{r} + \mathbf{r} \cdot \mathbf{r} + \mathbf{r} \cdot \mathbf{r} + \mathbf{r} \cdot \mathbf{r} + \mathbf{r} \cdot \mathbf{r} + \mathbf{r} \cdot \mathbf{r} + \mathbf{r} \cdot \mathbf{r} + \mathbf{r} \cdot \mathbf{r$ • **•** All the contract the contract to the contract to the contract to the contract to the contract to the contract to the contract to the contract to the contract to the contract to the contract to the contract to the co **•** パッチの適用対象となる仮想ホストの要件を確認する。 • JP1/ITRM Service JP1/ITRM DB Service **•** クラスタ環境の場合は,実行系サーバでコマンドを実行する必要があります。待機系  $jirminfolist$   $\{-all$   $\vert$  -res  $\vert$  -rg  $\vert$  $-\text{bg}$  }  $-f$   $[-d]$   $[-encoding \{utf8 \mid utf8n\}]$ -all  $JPI/ITRM$  IT -res  $-rg$ 

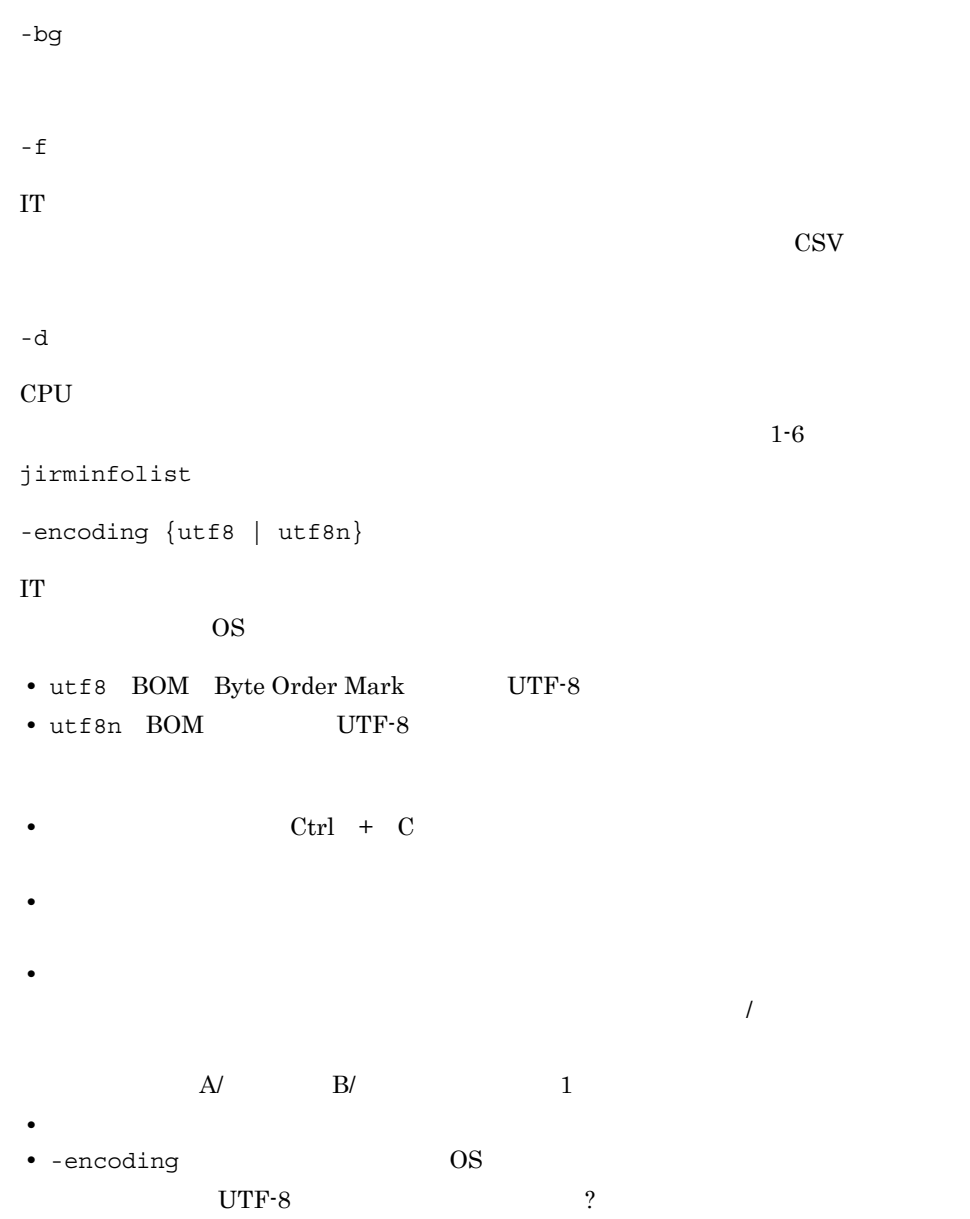

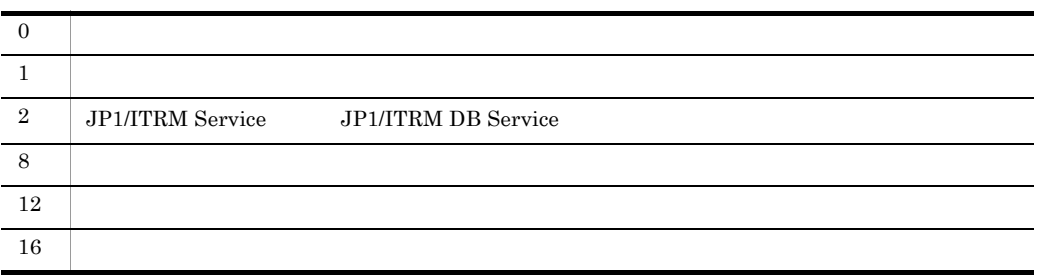

### 1.  $\blacksquare$ jirminfolist

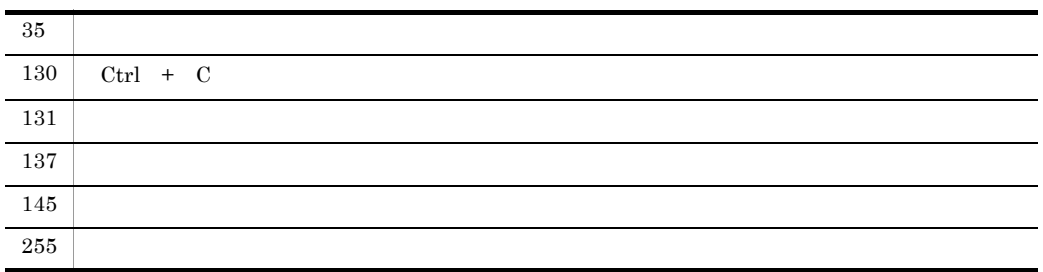

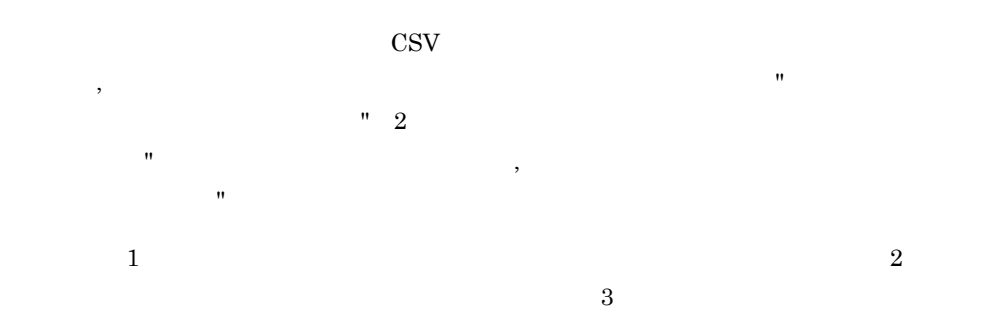

### $1-6$  jirminfolist

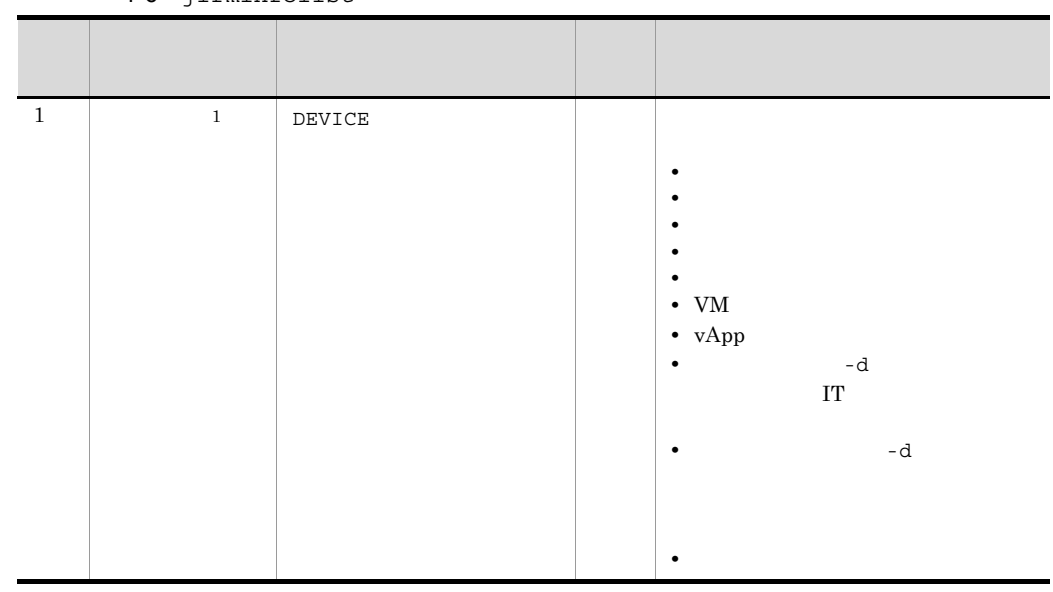

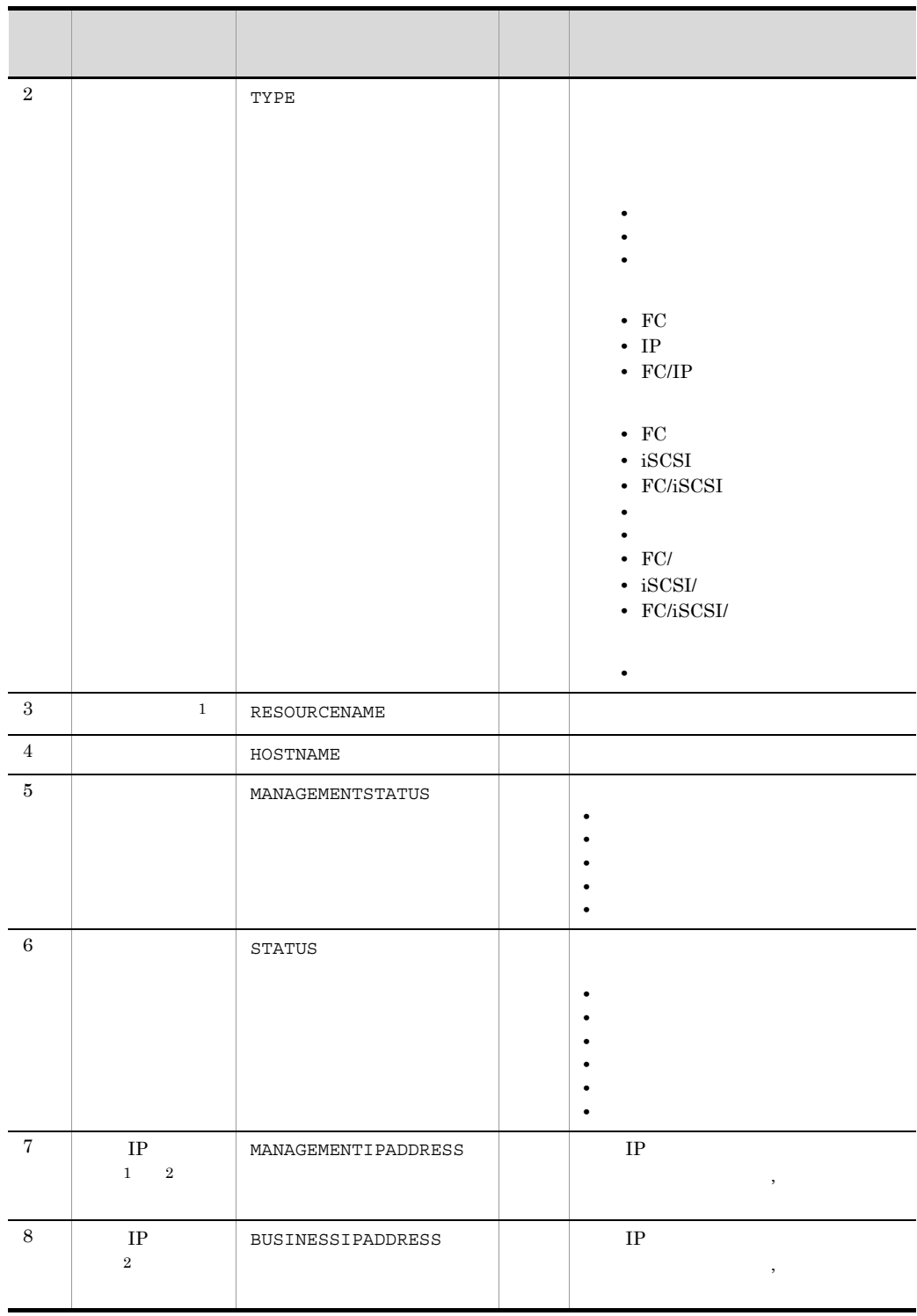

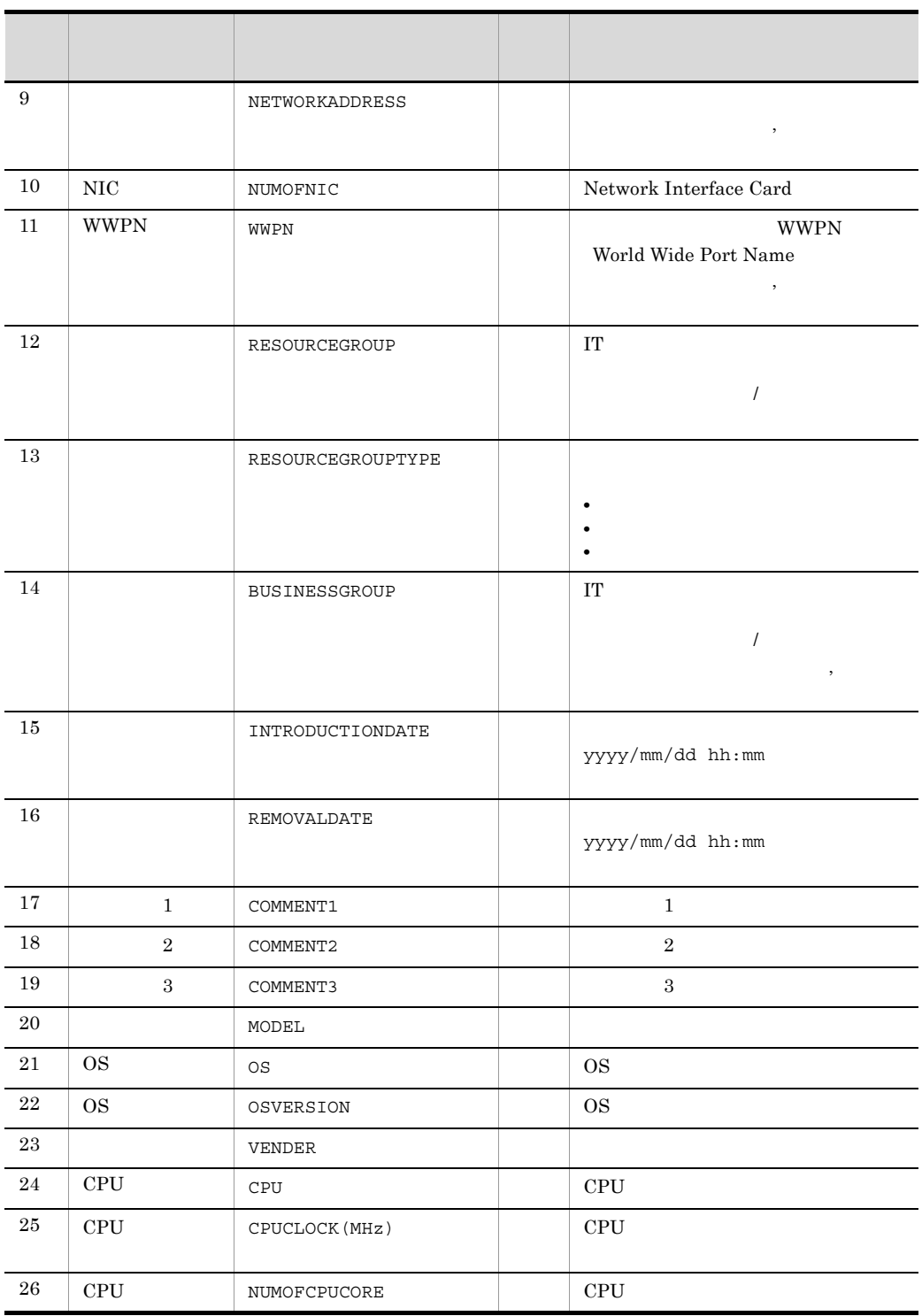

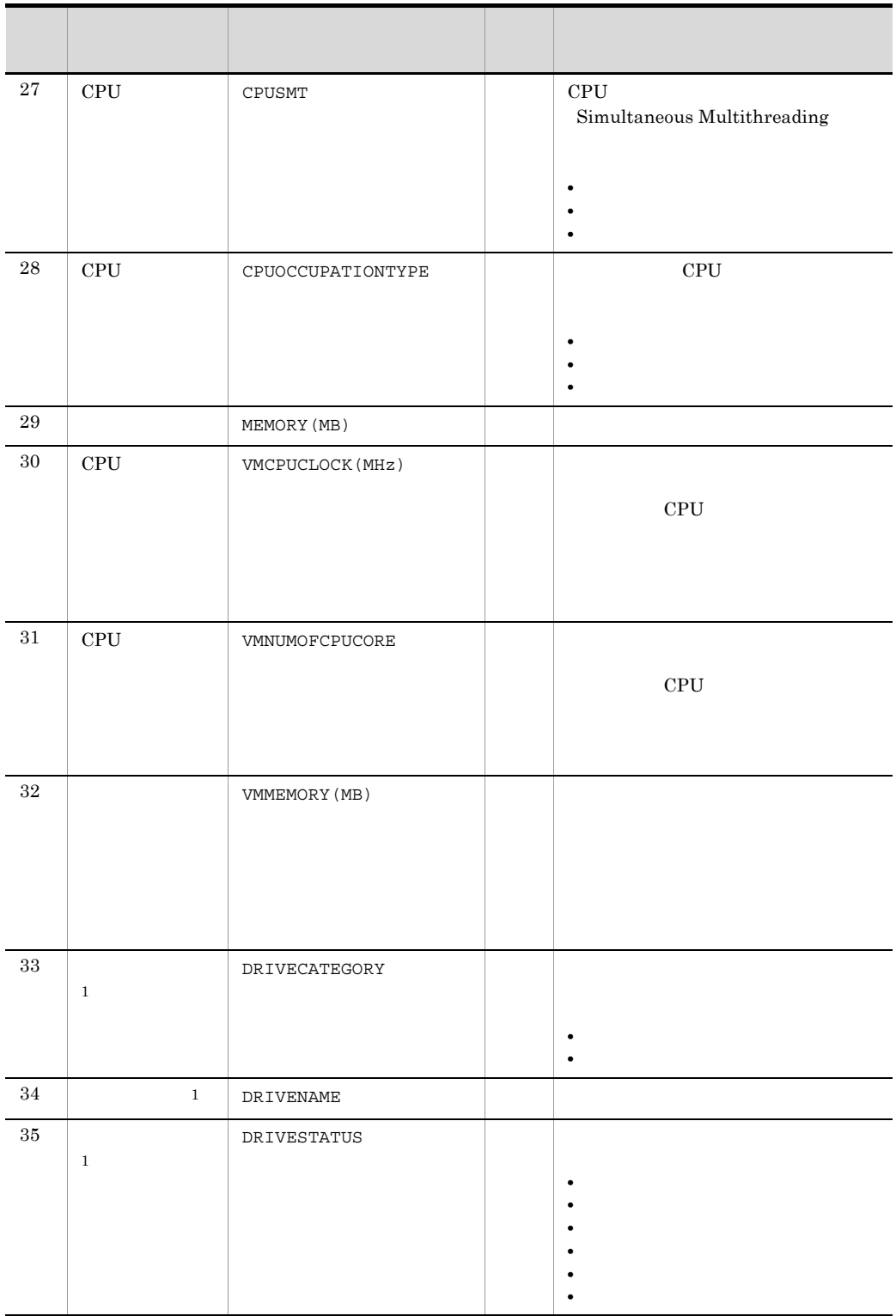

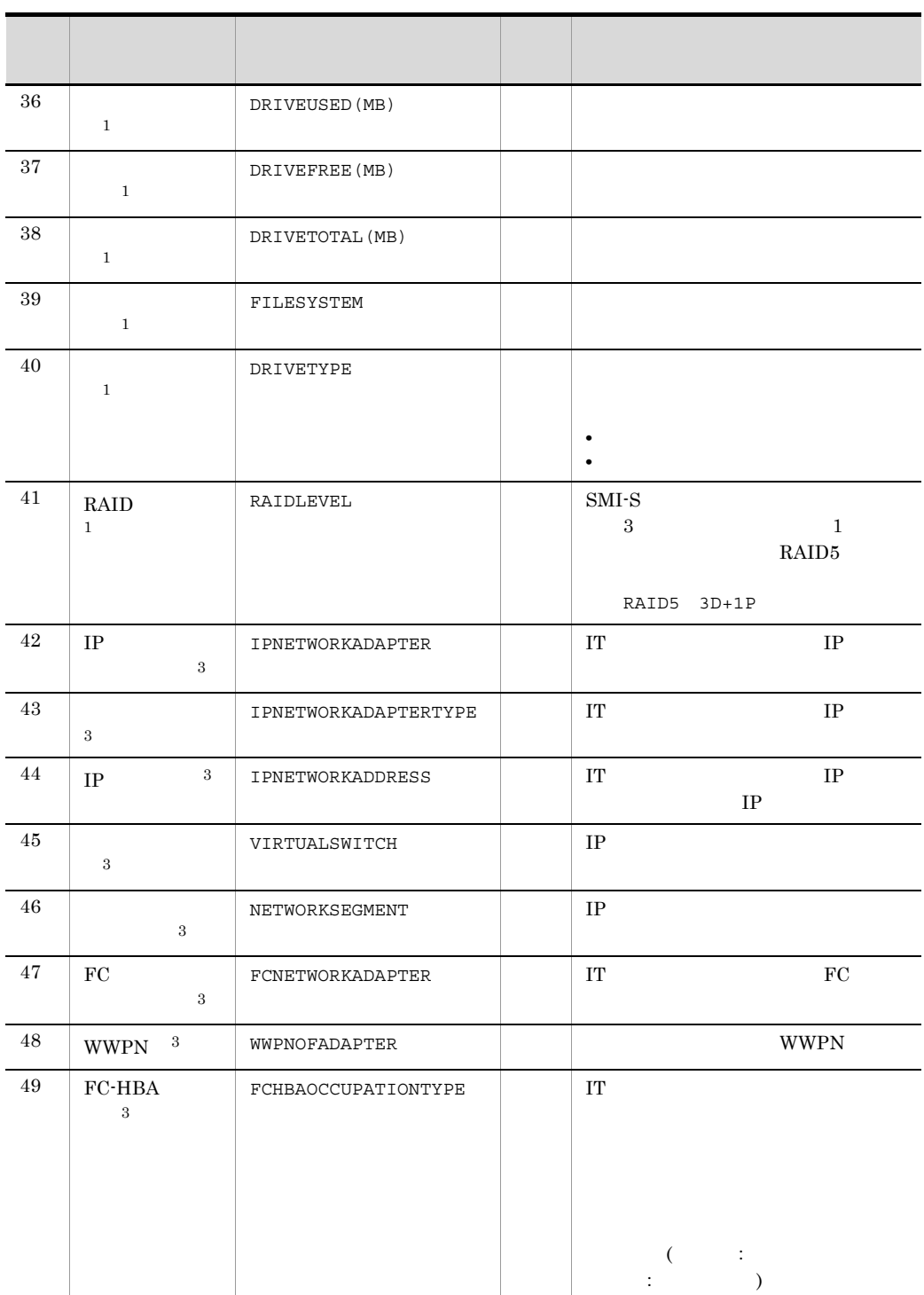

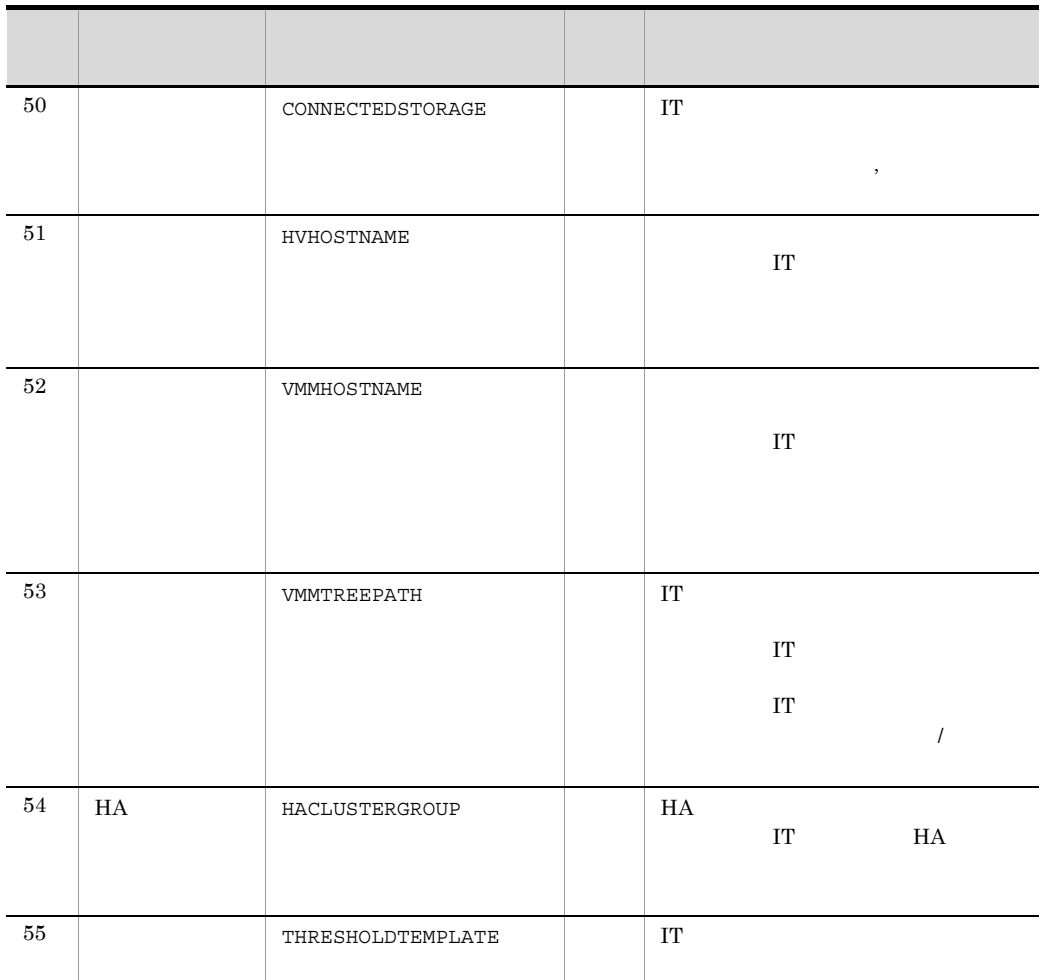

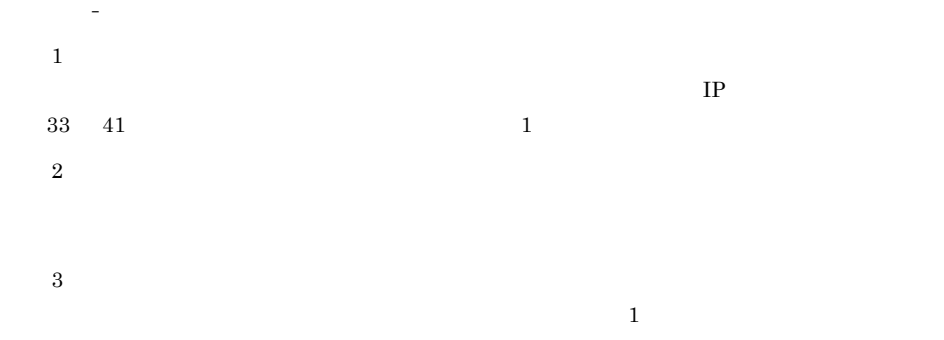

47

出力例 1

```
JP1/IT Resource Management - Manager,0950, MS932
DEVICE, TYPE, RESOURCENAME, HOSTNAME, MANAGEMENTSTATUS, STATUS, MANAGEME
NTIPADDRESS,...,DRIVECATEGORY,DRIVENAME,...
    , windows2008, R2", windows2008,
,"10.208.XX.XX,192.168.XX.XX",..., C:,
         ,, "windows2008,
R2",windows2008,,"10.208.XX.XX,192.168.XX.XX",...,
,D:,, "windows2008,
R2",windows2008,,"10.208.XX.XX,192.168.XX.XX",...,
,E:,
         サーバ,仮想,windows VM,windows VM,管理対象,正常,10.208.XX.XX,...,ファイ
        C:, \ldots...
      出力例 2
JP1/IT Resource Management - Manager, 0950, mS932
DEVICE, TYPE, RESOURCENAME, HOSTNAME, MANAGEMENTSTATUS, STATUS, MANAGEME
NTIPADDRESS,...,DRIVECATEGORY,DRIVENAME,...<br>FC,STG@10.208.XX.XX,, , , , , , , , , , 208.XX.XX,...,
       , FC, STG@10.208.XX.XX,,
, RG, \ldotsドライブ情報,,STG@10.208.XX.XX,,管理対象,正常,10.208.XX.XX,...,プール
,RG,..
                FC,switch,, (10.208.XX.XX, \ldots, T_{n})...
      使用例 1
JPI/ITRM IT
jirminfolist -all -f C:¥temp¥infolist_result.csv -d
      2
           \lambda A/ \lambda 1
jirminfolist -bg / A/2I -f C:¥temp¥infodata.csv -d
```
#### JP1/ITRM

```
• JP1/ITRM Service JP1/ITRM DB Service
• 操作対象の仮想ホストは,探索で発見後,管理対象に設定し監視状態が「監視」また
• 操作対象が仮想ホストの場合,仮想ホストを管理している仮想化ソフトウェアおよび
• クラスタ環境の場合は,実行系サーバでコマンドを実行する必要があります。待機系
jirmnodeoperation -name
                -op {start | stop | forcestop | reboot | 
                forcereboot}
                [-wait] [-q]
-name
-op {start | stop | forcestop | reboot | forcereboot}
• start
• stop
• forcestop
• reboot
• forcereboot
-wait
```
-q

Manager

JP1/IT Resource Management -

 $Ctrl + C$ 

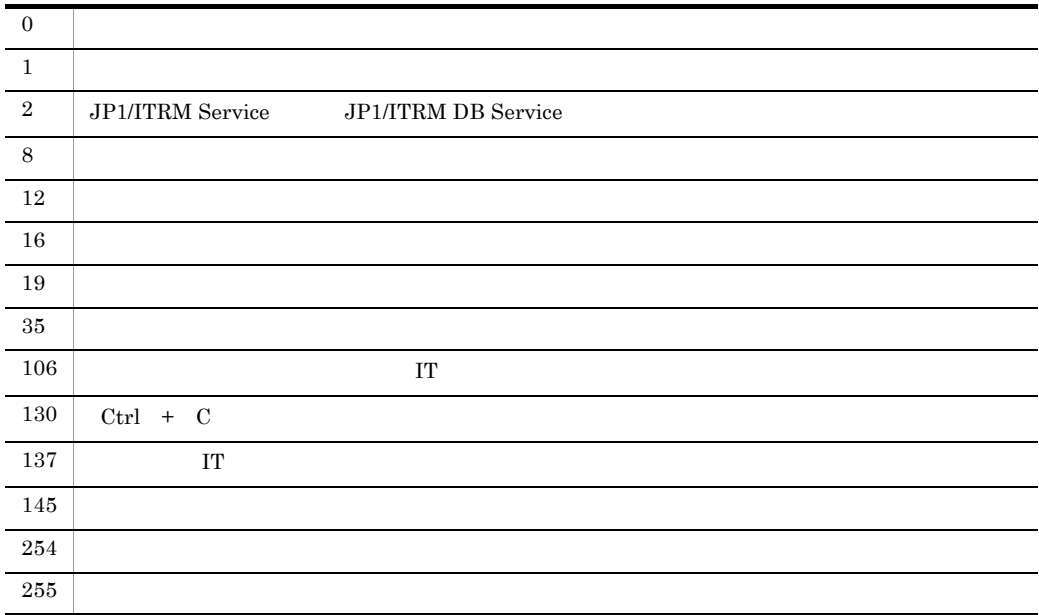

 $h$ ost $B$ 

jirmnodeoperation -name hostB -op stop -wait -q

# jirmreport

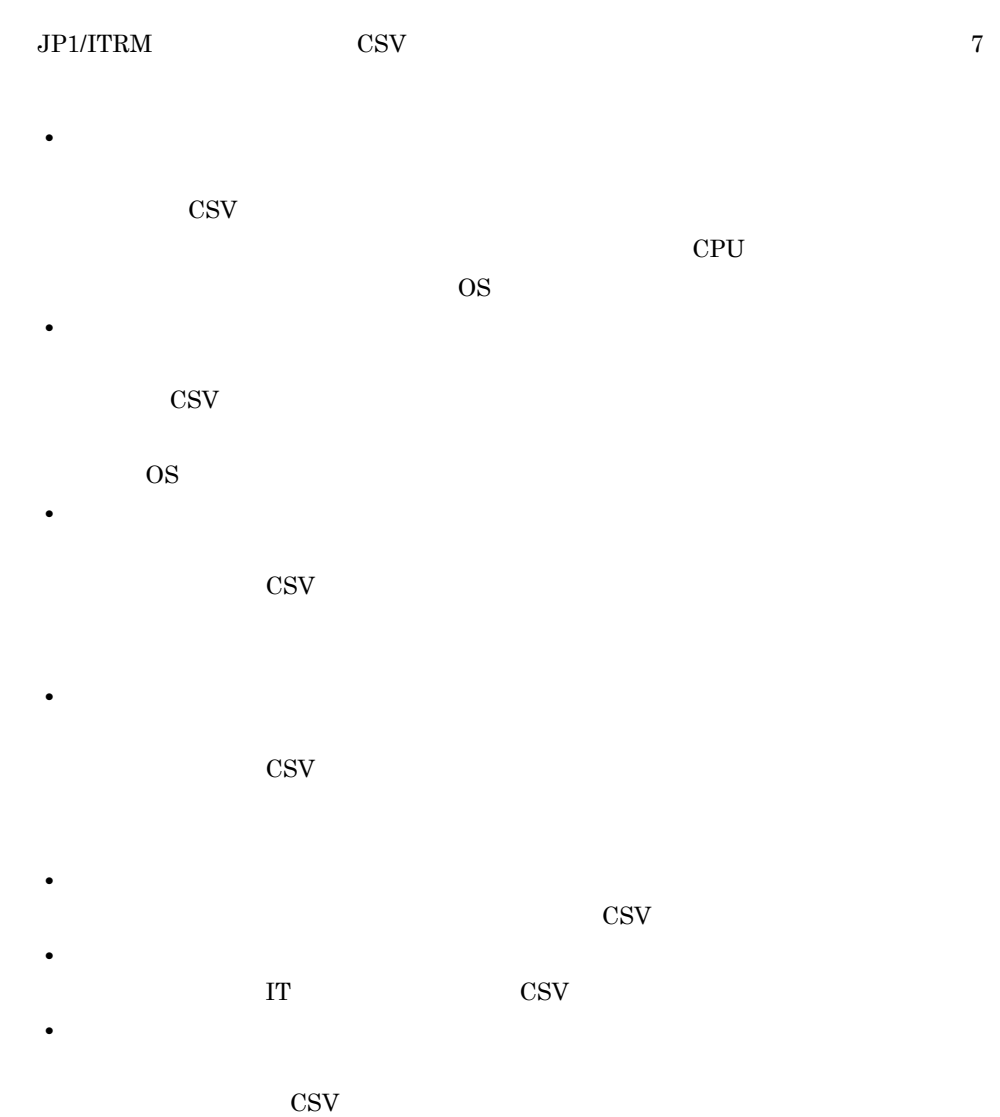

• **•**  $\mathcal{O}(\mathcal{O}_\mathcal{O})$ 

• **•** The contract of the contract of the contract of the contract of the contract of the contract of the contract of the contract of the contract of the contract of the contract of the contract of the contract of the cont

**•** スケジュールの利用期間が終了した物理ホストおよび仮想ホストの一覧を作成する。

**•** スペックが不足しているホストをスケールアップする。

51

• **•**  $\overline{a}$ **•** 予約状況および予約履歴を確認する。 • **• • •**  $\mathbf{a} = \mathbf{a} \times \mathbf{b}$ **•** 予約状況と実績にずれがある場合,仮想ホストの予約を見直すように IT リソース利用 **•** ある仮想化ソフトウェアに負荷が掛かってしまい,障害リスクが高まるおそれがある • **1** and the contract of  $\mathbf{1}$ • JP1/ITRM Service JP1/ITRM DB Service **•** クラスタ環境の場合は,実行系サーバでコマンドを実行する必要があります。待機系

```
jirmreport -alloc phhis \{-all \{rg \mid bg\} \mid -rg-bg[-\infty, \infty] | \lim_{n \to \infty} | \lim_{n \to \infty} | \lim_{n \to \infty} | \lim_{n \to \infty} | \lim_{n \to \infty} | \lim_{n \to \infty} | \lim_{n \to \infty} | \lim_{n \to \infty} | \lim_{n \to \infty} | \lim_{n \to \infty} | \lim_{n \to \infty} | \lim_{n \to \infty} | \lim_{n \to \infty} | \lim_{n \to \infty}[-\text{range } \{ \text{month} \mid \text{Gmonth} \mid \text{year} \}] [-encoding {utf8 | utf8n}]
- f -jirmreport -alloc phplan \{-all \{rg \mid bg\} \mid -rg-bq[-\infty, {\text{windows}} \mid \text{linux} \mid \text{hp-ux} \mid \text{aix}] [-range {month | 6month | year}]
             [-encoding \{utf8 \mid utf8n\}]\n-f- f -jirmreport -alloc hvhis \{-all \{rg \mid bg\} \mid -rg-bg \}[-metric \{cpu | memory\}] [-date] [-range {month | 6month | year}]
              [-encoding {utf8 | utf8n}]
             - fjirmreport -alloc hvplan {-all (rg | bg) | -rg-bg }
 [-metric {cpu | memory}]
 [-range {month | 6month | year}]
               [-encoding {utf8 | utf8n}]
- f
```

```
jirmreport -resv {-all {rg | bg} | -rg | \vert -resvid | D}
-bg | -res | -resvid |D\rangle[-date]|-date |<br>|-range {day | week | month | 6month | year}]
         [-encoding {utf8 | utf8n}]
- f
jirmreport -perf {-all {rg | bg} | -rg | \left.\right|-bg | -res [-range {day | week | month | 2month}]
         [-encoding {utf8 | utf8n}]
- f
jirmreport -perfh {-all {rg | bg} | -rg-bq }
         [-encoding {utf8 | utf8n}]
- f
-alloc {phhis | phplan | hvhis | hvplan}
• phhis
• phplan
• hvhis
• hvplan
-os {windows | linux | hp-ux | aix}
\overline{\text{os}}Windows
• windows Windows
• linux Linux
• hp-ux HP-UX
• aix AIX
-metric {cpu | memory}
CPU• cpu CPU
```
• memory

### $1.$ jirmreport

-resv -perf -perfh -all  $\{rg \mid bg\}$ • rg • bg -res  $\Gamma$  $-resvid$  ID  ${\rm ID}-1$ 9223372036854775807 **abuse 2023372036854775807** -range ID  $\Box$  $-rg$  $\rm II$  T  $-bg$  $\bf I\bf T$ -date

 $1.$ jirmreport

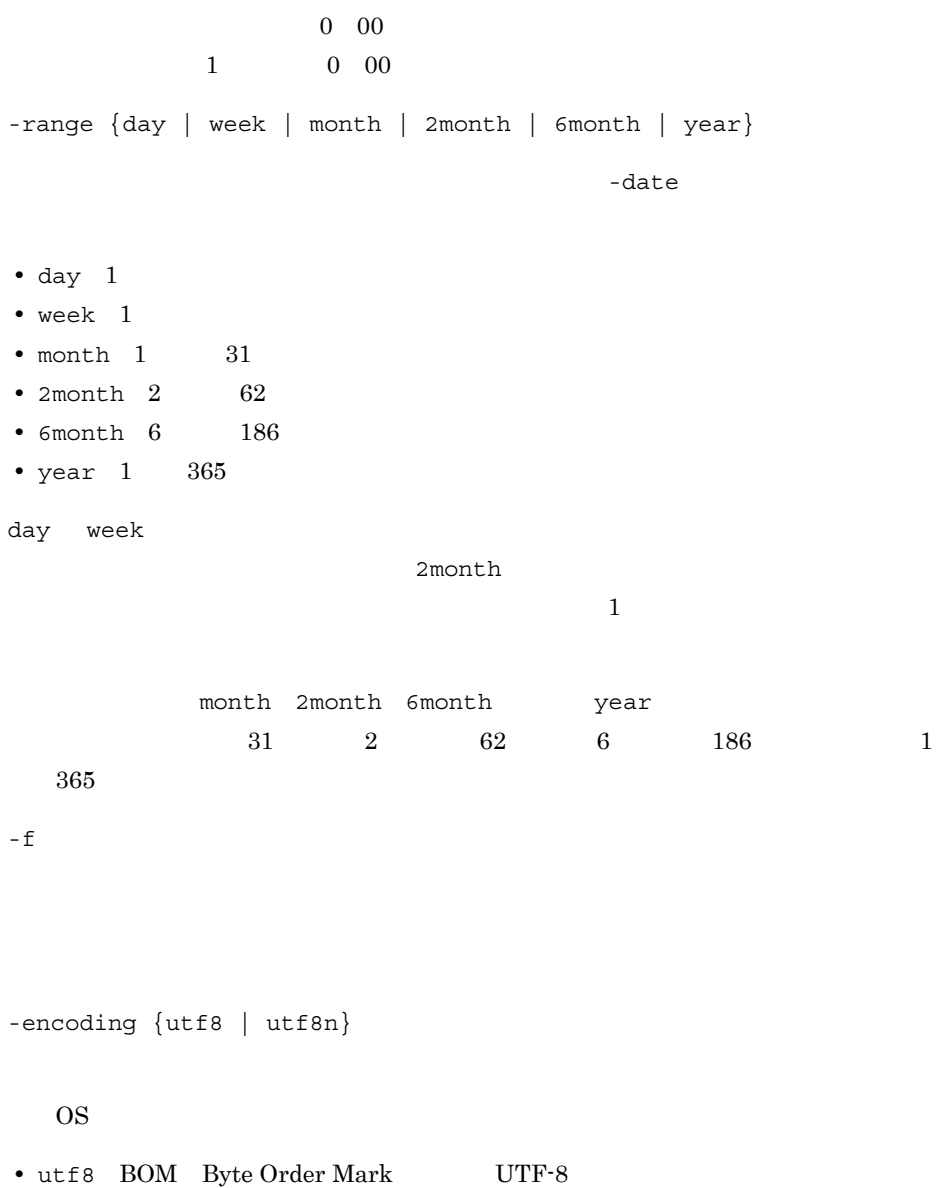

• utf8n BOM UTF-8

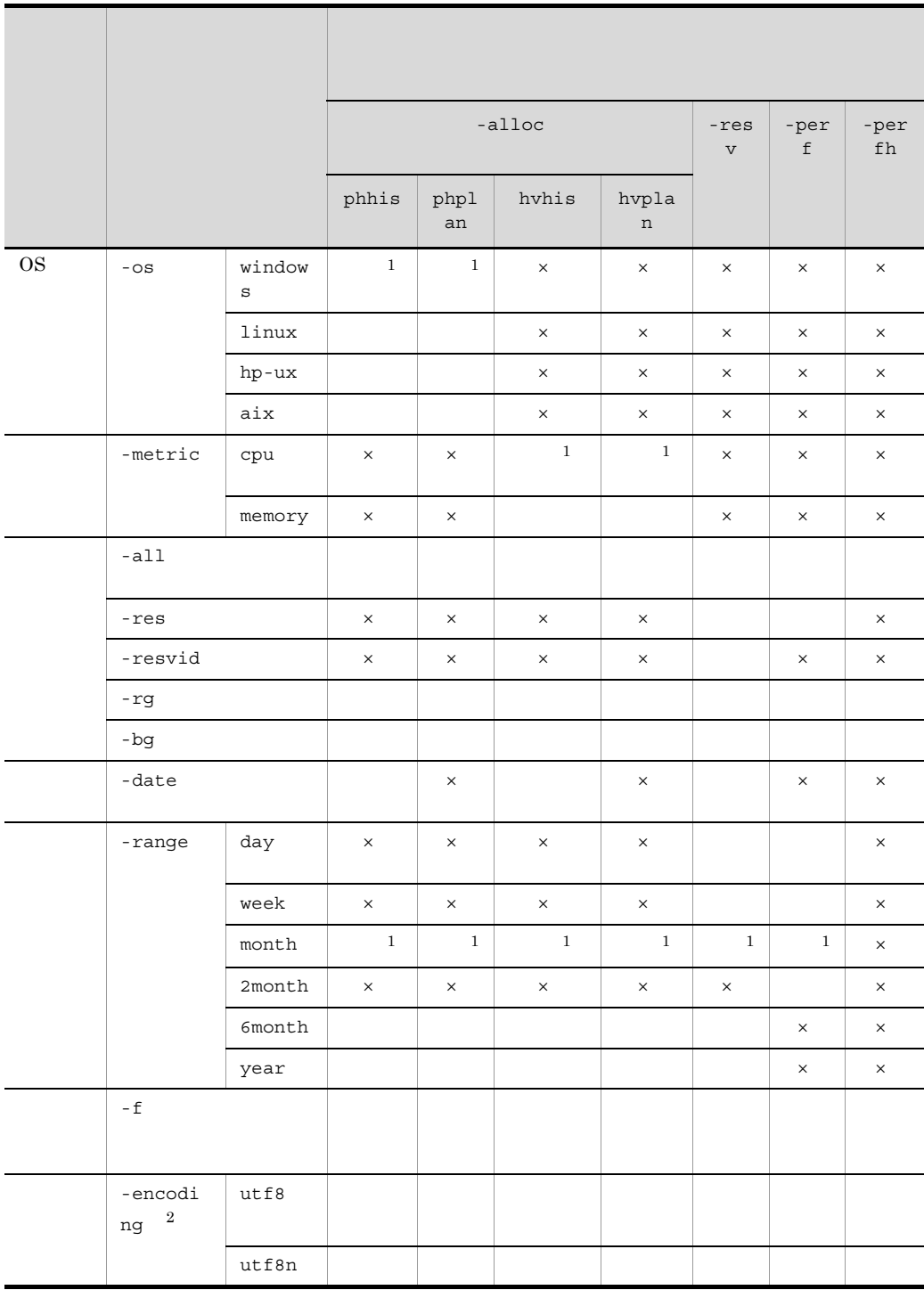

 $\sim1$  $\mathbf 1$  $\times$  $\mathbf{1}$  $\overline{2}$  $\overline{\text{OS}}$ •  $-\text{Ctrl} + \text{C}$ • **•** <u>• Transference and the Transference</u> and the Transference and the Transference and the Transference and the Transference and the Transference and the Transference and the Transference and the Transference and the Tr • **•**  $\overline{\phantom{a}}$  $\overline{C}$  $A$ / B/ 1  $\overline{J}$  $A$ /  $B$ / C/ • -date 1970/01/02 00:00 2038/01/17 23:59 • -encoding OS  $UTF-8$  ? • **•**  $\mathbf{r} = \mathbf{r} + \mathbf{r} + \mathbf{r$ • JP1/ITRM • IT • VMware Distributed Resource Scheduler JP1/ITRM • **•** <u>• コマンド・ストートを出力する場合, コマンド</u> **•** リソース使用量(時間推移)レポートを出力する場合,レポート出力の対象期間中に, CPU  $\mathbb{C}$ **CPU** jirmreport • リソース使用量(の)レポートを出力する場合,一度に大量のリソースを出力する場合,  $JPI/ITRM$  1  $-\text{rg}$  -bg  $-\text{bg}$ 

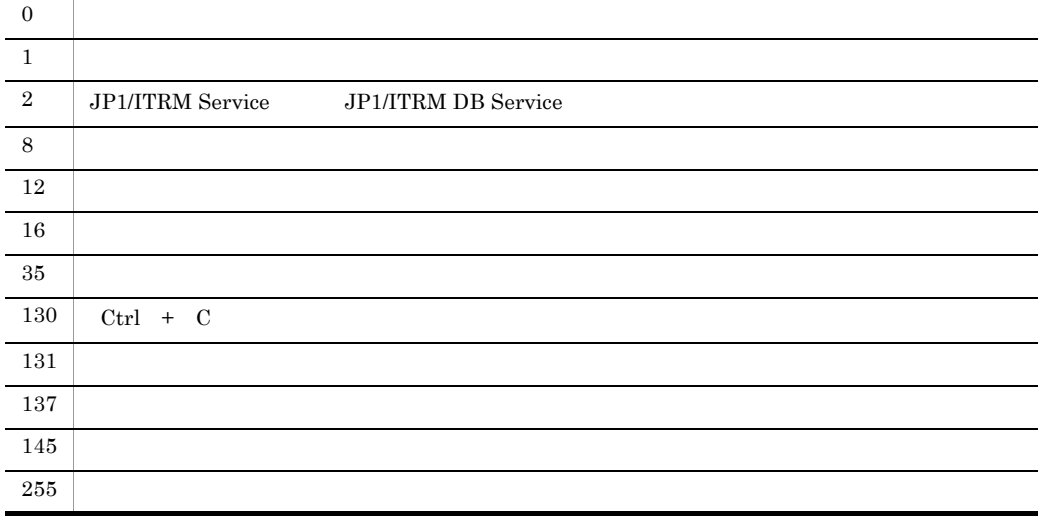

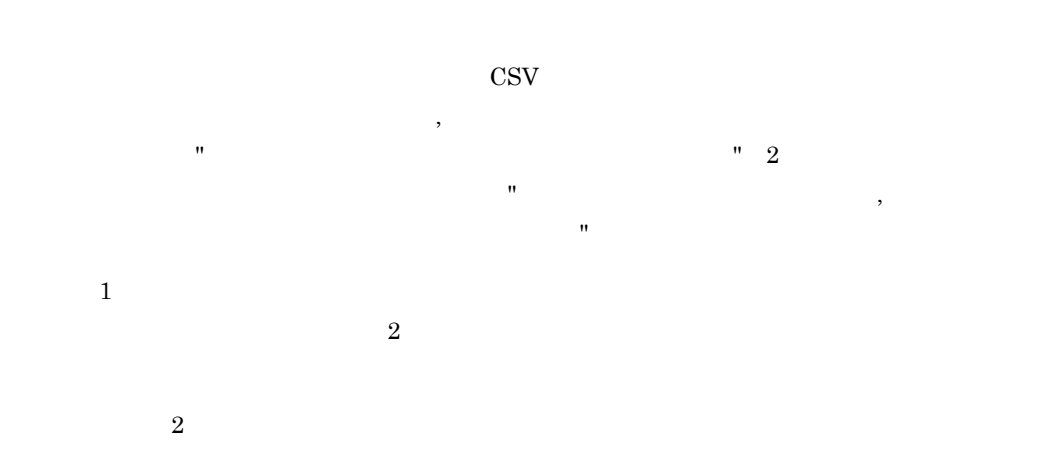

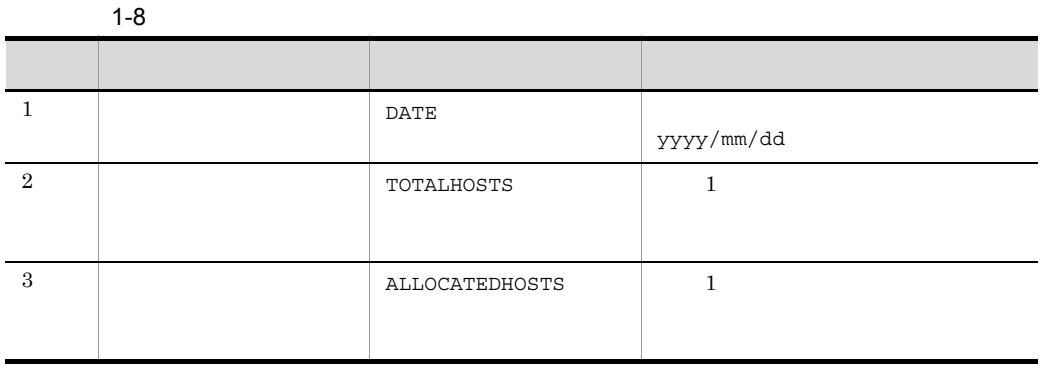

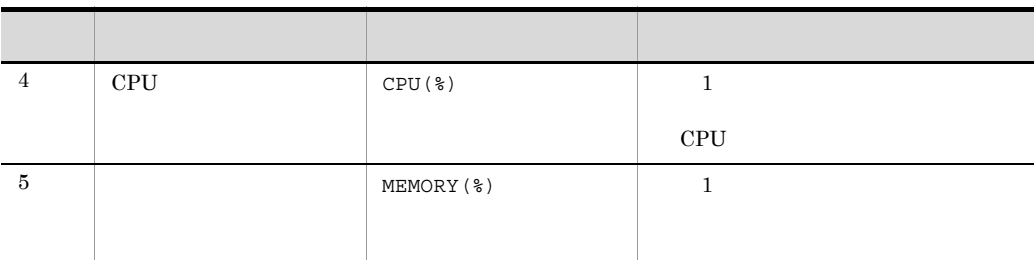

JP1/IT Resource Management - Manager, 0911, ,MS932,2010/12/31 00:00,2011/01/31 00:00 DATE, TOTALHOSTS, ALLOCATEDHOSTS, CPU(%), MEMORY(%) 2010/12/31,500,200,50.01,49.50 2011/01/01,500,200,40.10,30.50 2011/01/02,501,100,5.50,10.50

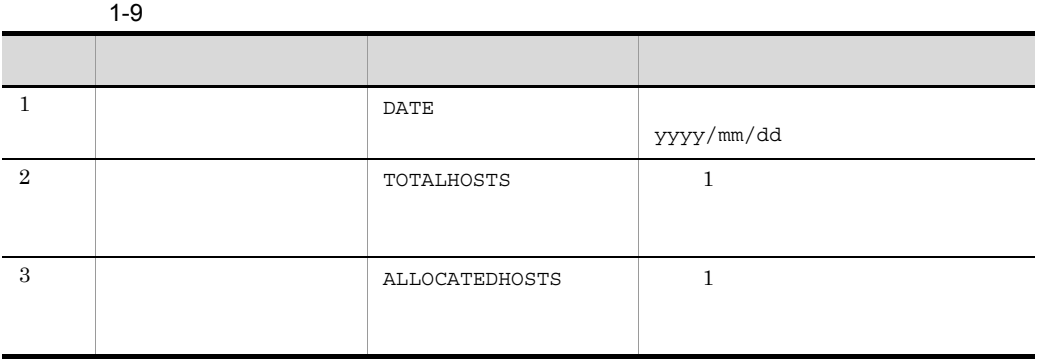

JP1/IT Resource Management - Manager,0911,<br>,MS932,2010/12/31 00:00,2011/01/31 00:00 DATE, TOTALHOSTS, ALLOCATEDHOSTS 2011/12/31,500,200 2012/01/01,500,200 2013/01/02,501,100

 $1-10$ 項番 項目名 ヘッダー名 1 DATE PRIME yyyy/mm/dd  $\begin{array}{|c|c|c|c|}\n\hline\n2 & 1 & 1 \\
\hline\n\end{array}$  TOTALPERF  $\begin{array}{|c|c|c|c|c|}\n\hline\n1 & 1 & 1\n\end{array}$  $\rm CPU$ 対象が CPU の場合はギガヘルツ,メモリの場合はギ 3 | ALLOCATEDPERF 1 1  $CPU$ 対象が CPU の場合はギガヘルツ,メモリの場合はギ 4  $\blacksquare$  UTIL(%)  $\blacksquare$  1  $\rm CPU$ 

JP1/IT Resource Management - Manager,0911, ,MS932,2010/12/31 00:00,2011/01/31 00:00 DATE, TOTALPERF, ALLOCATEDPERF, UTIL(%) 2010/12/31,400,100,50.01 2011/01/01,400,100,30.50

 $1-11$ 

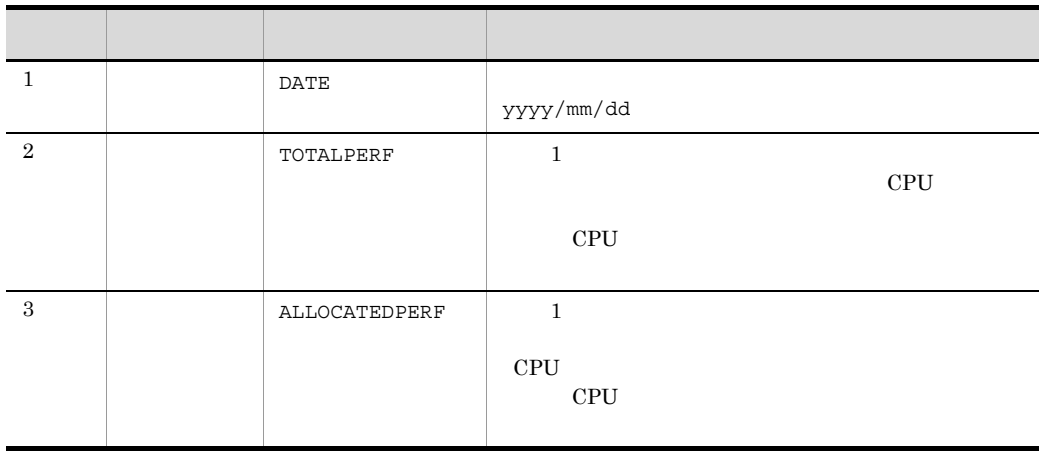
JP1/IT Resource Management - Manager,0911, ,MS932,2010/12/31 00:00,2011/01/31 00:00 DATE, TOTALPERF, ALLOCATEDPERF 2010/12/31,400,100 2011/01/01,400,100

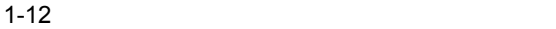

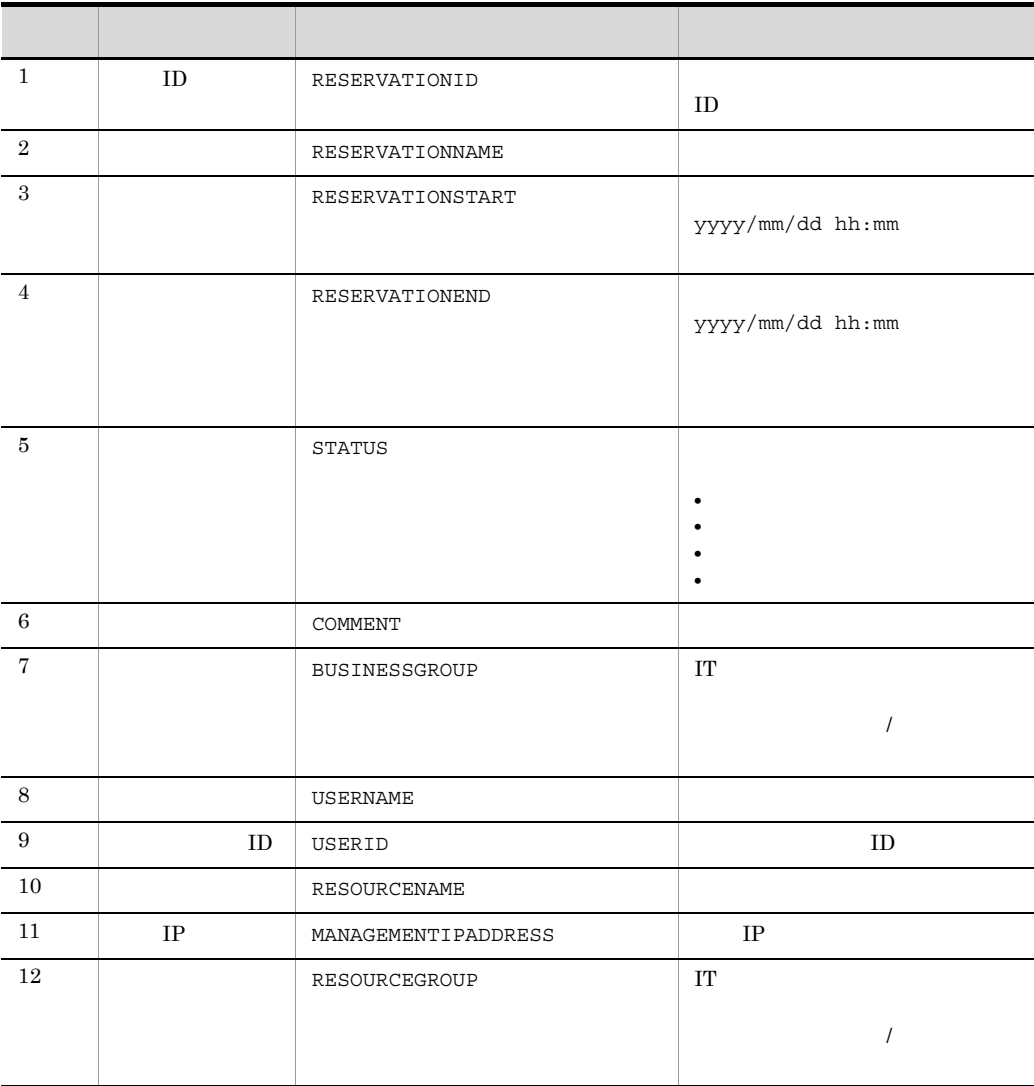

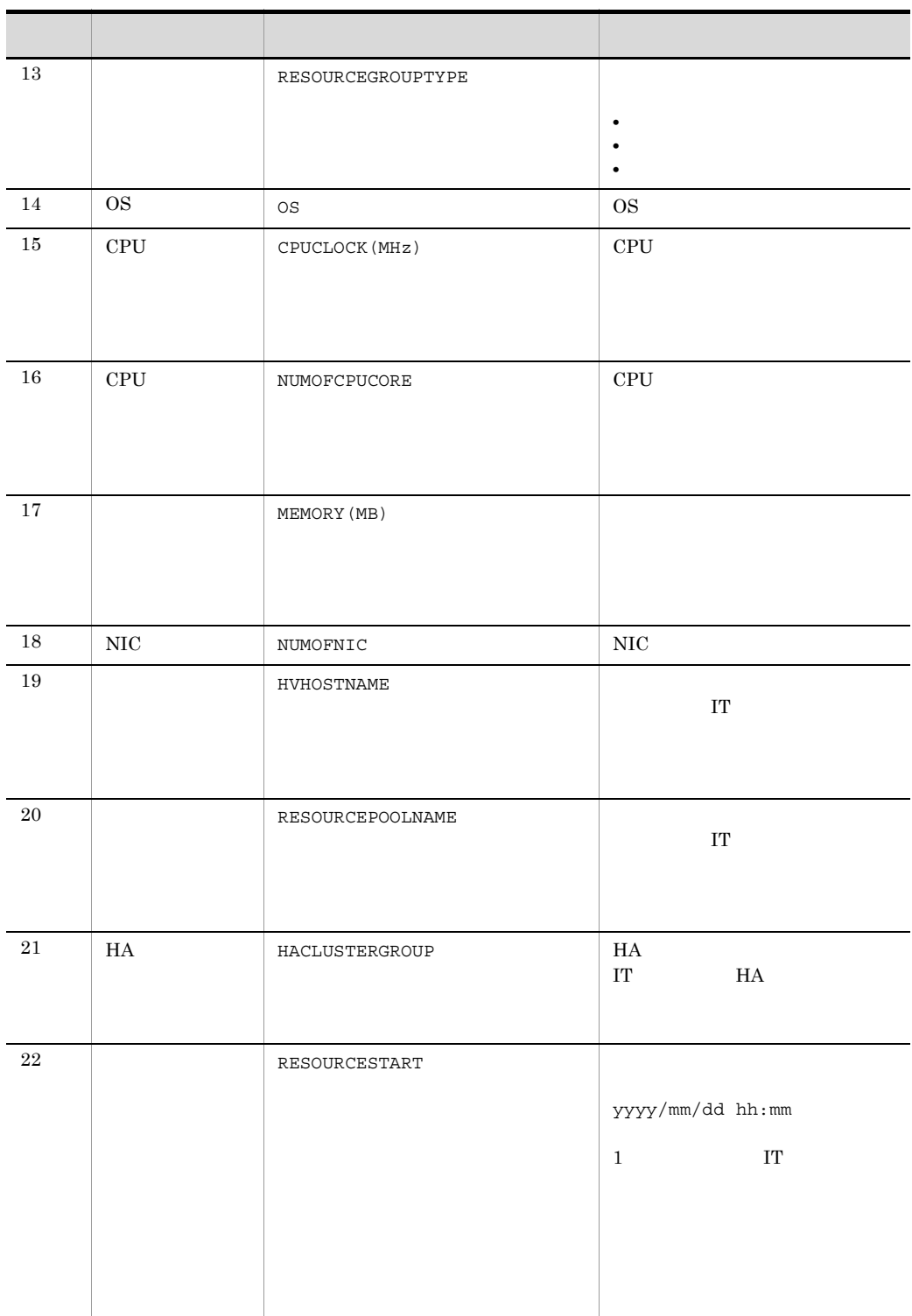

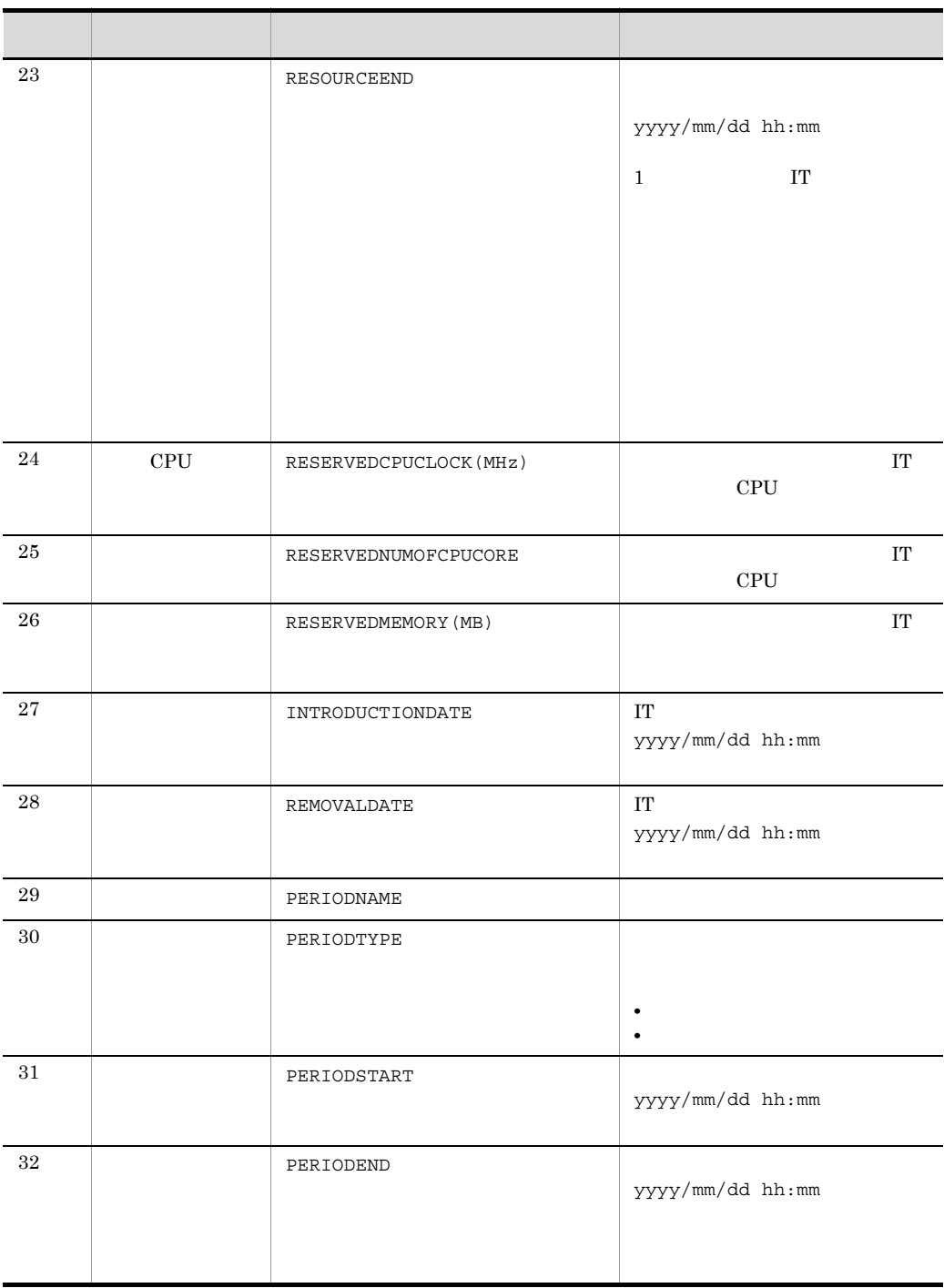

 $1$  1 IT  $10$   $32$  IT

 $1.$ jirmreport

> $1$   $9$  $1 \t\t \text{T}$  1  $1 \t\t \text{T}$   $29 \t\t 32$  $1$  T 1 IT  $22$   $32$  $1 \t 21 \t 27 \t 28$ • **• • •**  $\mathbf{r} = \mathbf{r} \times \mathbf{r}$ JP1/IT Resource Management - Manager, 0911, ,MS932,2010/12/31 00:00,2011/01/31 00:00 RESERVATIONID,RESERVATIONNAME,...,RESOURCENAME,...,RESOURCESTART,. ..,PERIODNAME,... 10,  $1, \ldots$ , HOST1,...,2010/12/31 00:00,...,  $1, \ldots$ , 2,... 10,  $1, \ldots$ , HOST2,...,2010/12/31 00:00,...,  $1, \ldots$ , 2,...  $10, \quad 1, \ldots$ , HOST3,..., 2011/01/01 00:00,...,  $1, \ldots, 2, \ldots$ 20, 2,...,HOST1,...,2011/01/10 00:00,...,  $1, \ldots, 2, \ldots,$ 20,  $2, \ldots$ , HOST2,..., 2011/01/10 00:00,...,  $1, \ldots, 2, \ldots,$  $30, 3, \ldots$ , HOST2,..., 2011/01/20 00:00,..., 1,... • HOST1 2 JP1/IT Resource Management - Manager, 0951, ,MS932,2011/11/01 00:00,2011/12/02 00:00 RESERVATIONID,RESERVATIONNAME,...,RESOURCENAME,...,CPUCLOCK(MHz),N UMOFCPUCORE,MEMORY(MB),...,RESOURCESTART,RESOURCEEND,RESERVEDCPUCL OCK(MHz), RESERVEDNUMOFCPUCORE, RESERVEDMEMORY(MB), ..., PERIODNAME, PE RIODSTART, PERIODEND 10,  $\ldots$ , HOST1,...,3000.00,2,2048.00,...,2011/11/02  $00:00,2011/11/04$   $00:00,1000,1,1024.00,...$ ,  $1,2011/11/02$ 00:00,2011/11/03 00:00  $10,$ , ...,  $HOST1,$ ...,3000.00,2,2048.00,...,2011/11/04  $00:00,2011/11/15 00:00,3000,2,2048.00,..., 2,2011/11/04$  $00:00,2011/11/10,00:00,3$ ,...

 $1-13$   $\blacksquare$ 

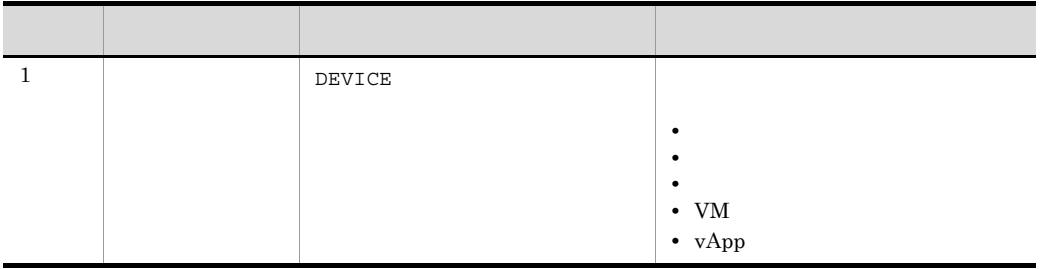

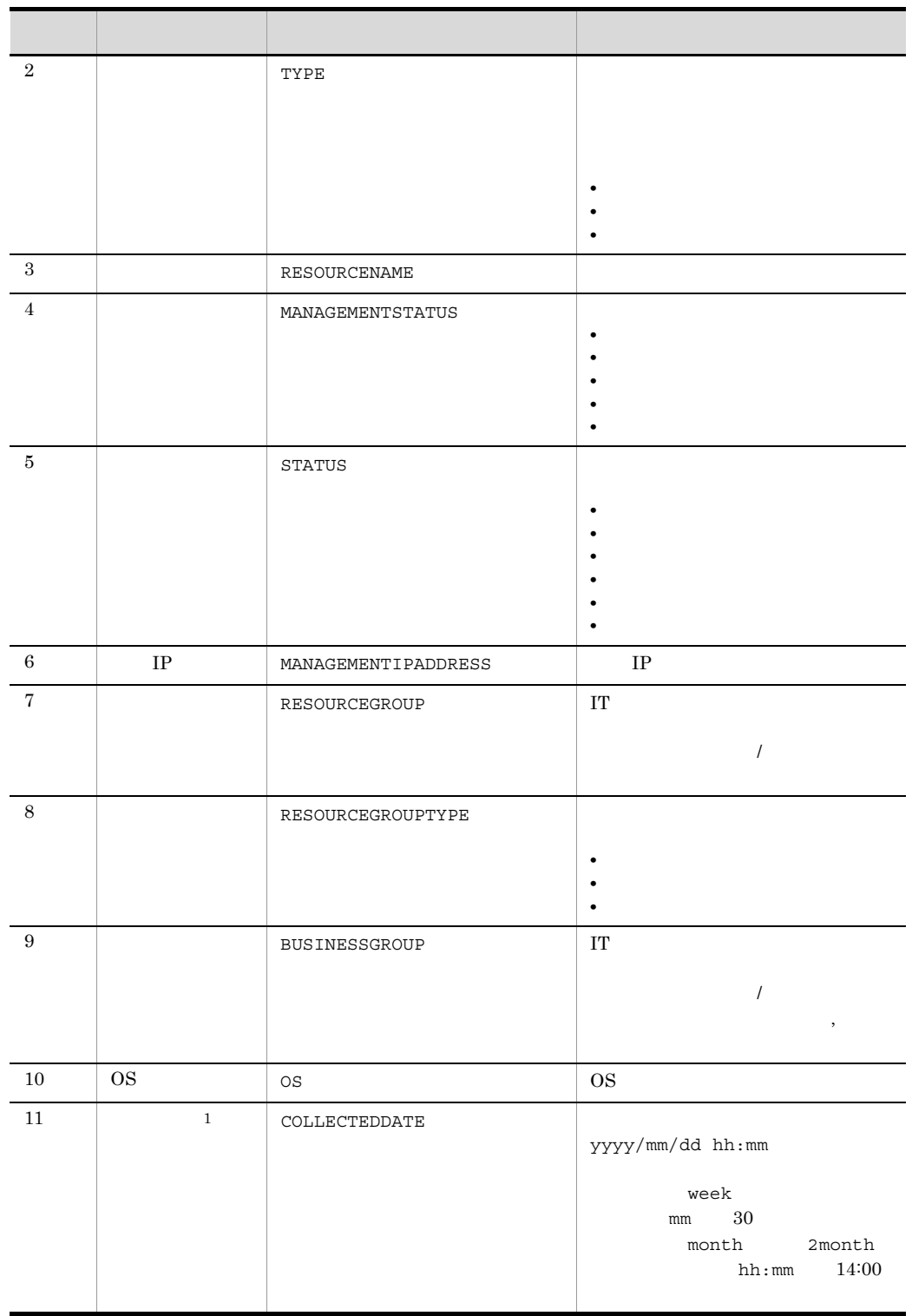

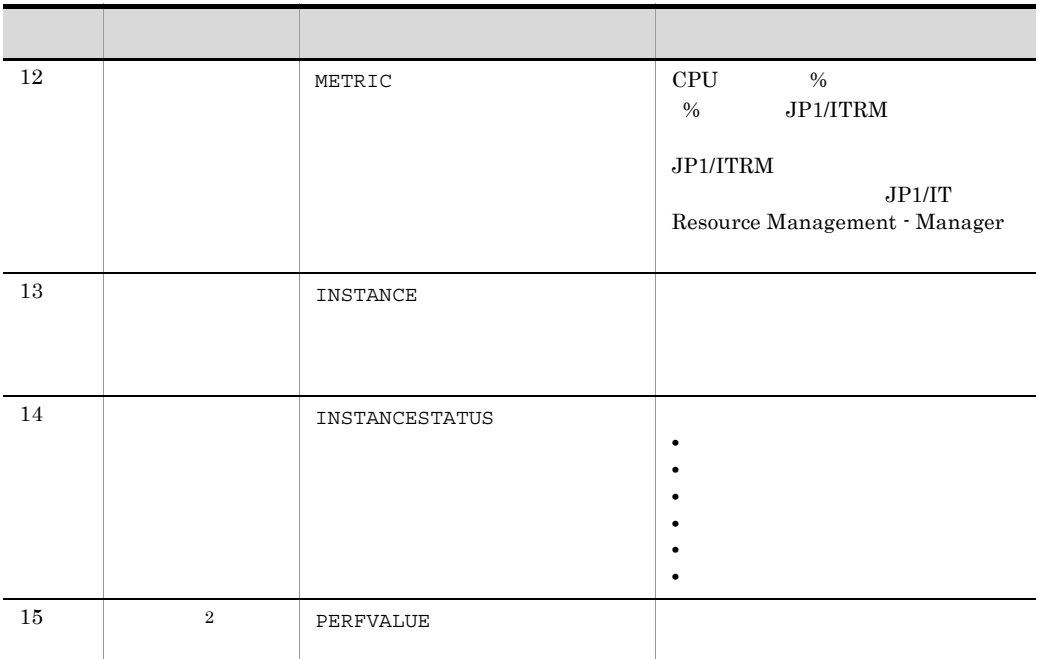

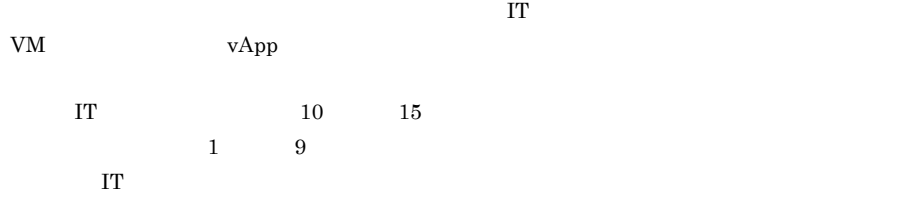

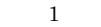

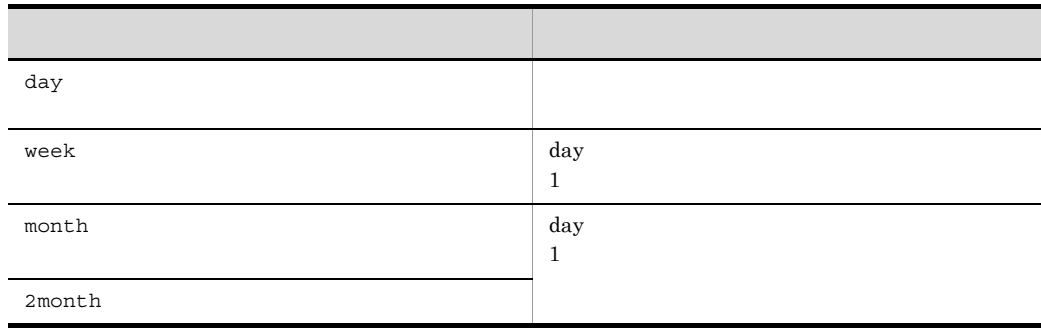

 $\overline{2}$ 

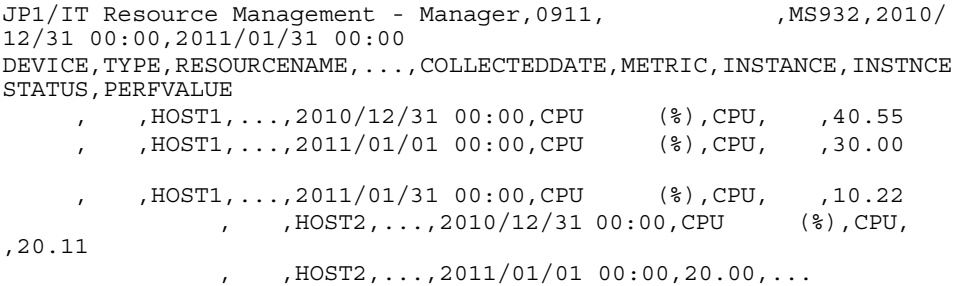

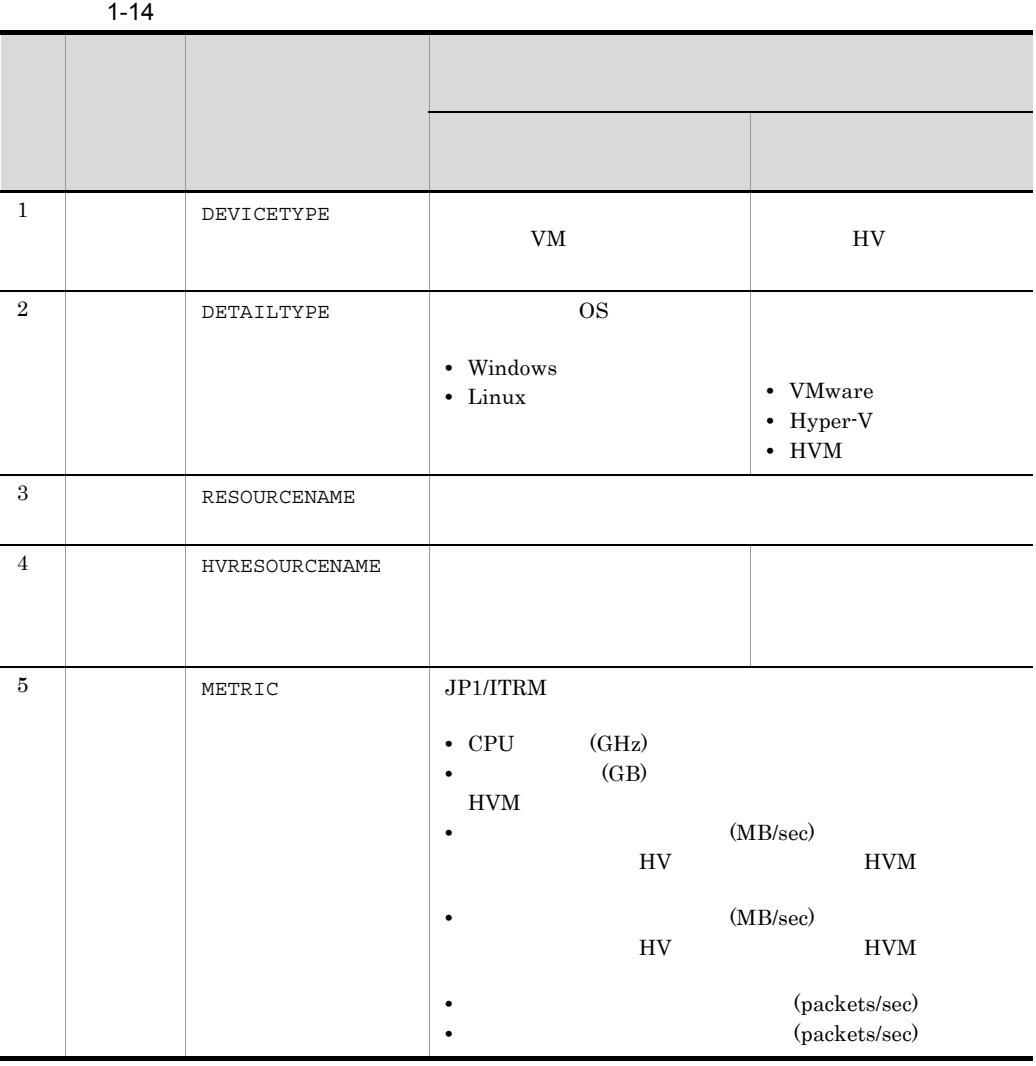

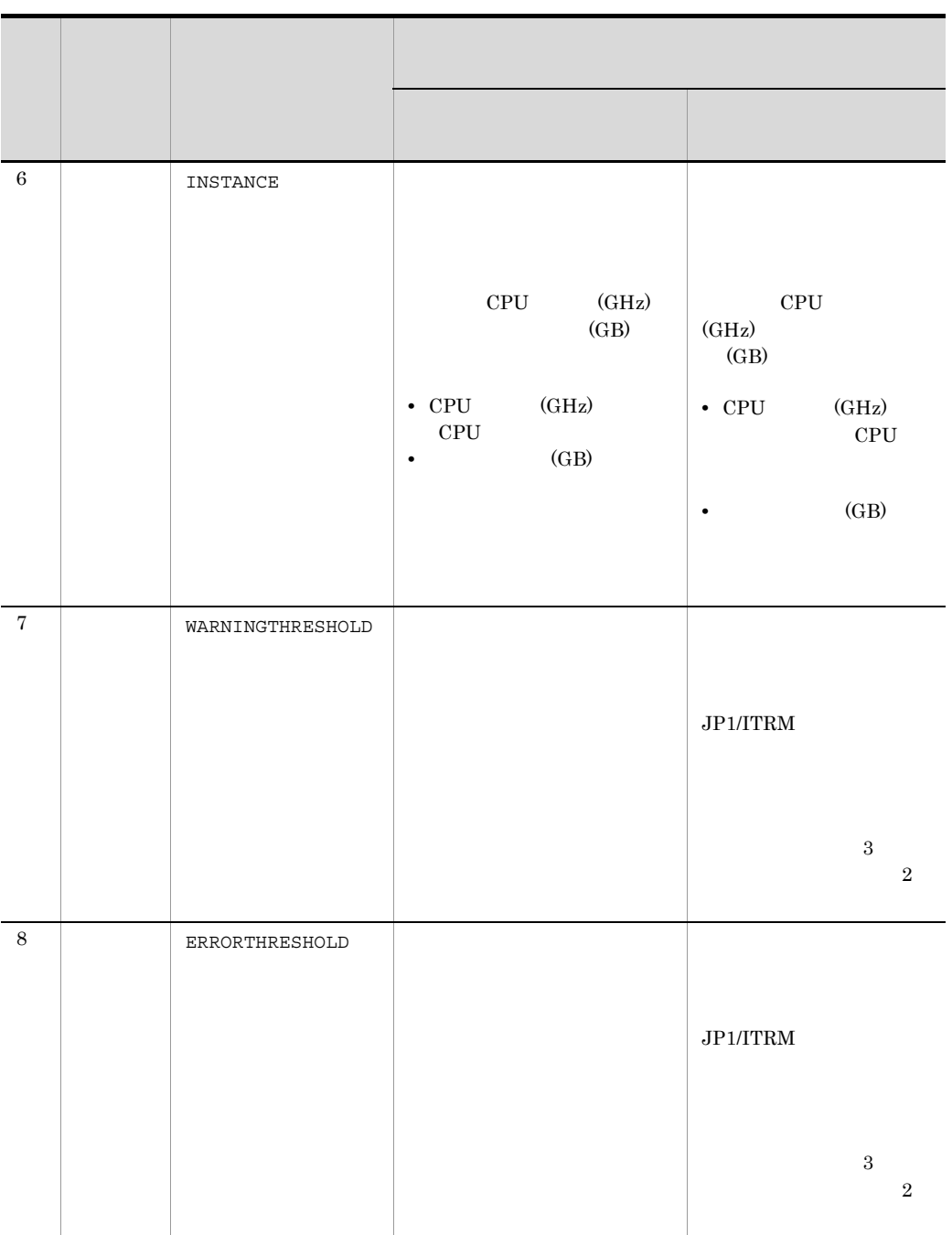

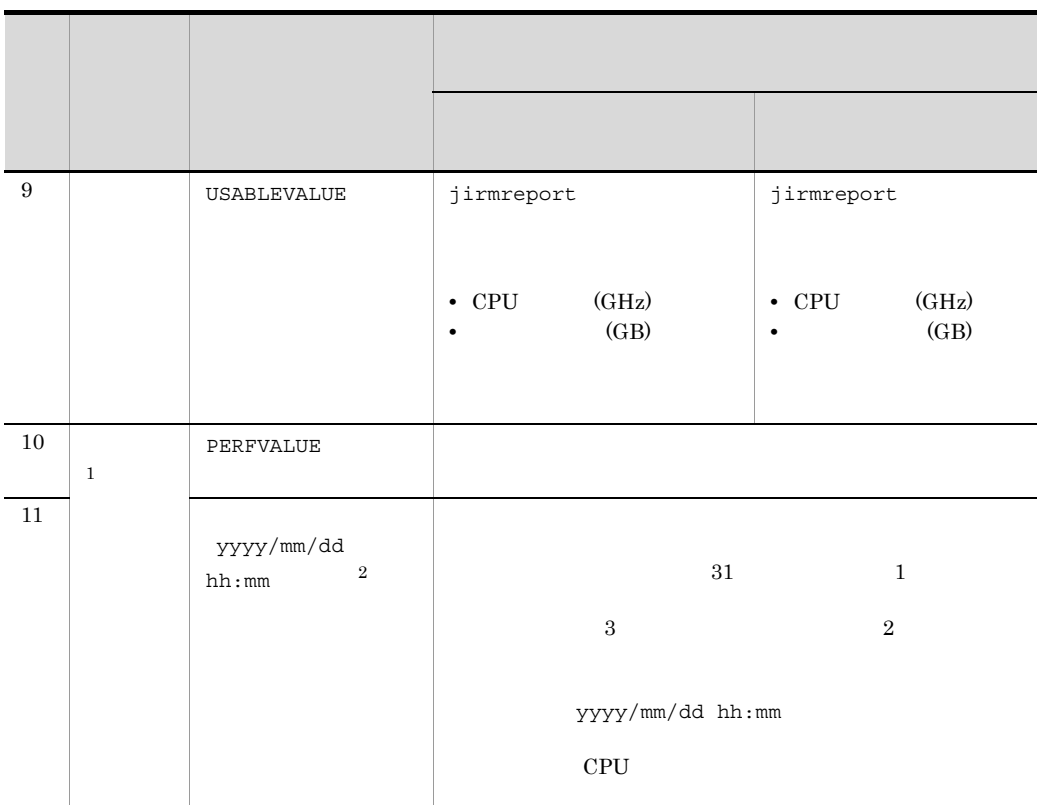

 $\mathbf{1}$ 

 $\rm CPU$ 

 $\overline{2}$ 

 $mm$  and  $30$ 

JP1/IT Resource Management - Manager,,,,,0951, 移),MS932,2010/12/31 00:00,2011/01/31 00:00 DEVICETYPE,...,RESOURCENAME,HVRESOURCENAME,METRIC,...,USABLEVALUE, PERFVALUE,2011/01/01 01:30,...,2011/01/01 07:30,... HV,...,HV1,HV1,CPU (GHz),...,10.00, ,7.10,...,9.50,...  $VM, \ldots, VM1, HV1, CPU$  (GHz),...,3.00, ,2.93,...,3.00,...  $VM, \ldots, VM2, HV1, CPU$  (GHz),...,3.00, ,1.50,...,2.00,...

 $VM, \ldots, VM3, HV1, CPU$  (GHz),...,3.70, ,2.80,...,3.50,...

 $\begin{array}{ccc} \textit{1} & \textit{A\textit{V}} & \textit{1} \end{array}$ 

jirmreport -perf -bg /  $A$ /  $1 - f C$ :¥temp¥reportdata.csv

# jirmrestore

jirmbackup  $\rm{IT}$ • JP1/ITRM Service JP1/ITRM Web Service • JP1/ITRM DB Service • <sub>•</sub> インクアップを取得したサーバとリストアするサーバとリストアするサーバとリストアするサーバとリストアするサーバとリストアするサーバとリストアするサーバとリストアす • JP1/ITRM • JP1/ITRM • **•**  $\mathcal{P}$ • **•** *•*  $\mathbf{r} = \mathbf{r} \times \mathbf{r}$  $\mathbf{r} = \mathbf{r} \times \mathbf{r}$  $\mathbf{r} = \mathbf{r} \times \mathbf{r}$  $\mathbf{r} = \mathbf{r} \times \mathbf{r}$  $\mathbf{r} = \mathbf{r} \times \mathbf{r}$  $\mathbf{r} = \mathbf{r} \times \mathbf{r}$  $\mathbf{r} = \mathbf{r} \times \mathbf{r}$  $\mathbf{r} = \mathbf{r} \times \mathbf{r}$  *\mathbf{r} = \mathbf{r} \times \mathbf* • <sub>\*</sub><br>• <sub>The state of the state of the state of the state of the state of the state of the state of the state of the state of the state of the state of the state of the state of the state of the state of the state of the s</sub> **•** クラスタ環境の場合は,実行系サーバでコマンドを実行する必要があります。待機系 jirmrestore -j  $[-w]$   $[-w]$   $[-q]$  $- j$ JP1ITRM\_backup JP1ITRM\_backup.old •  $156$ • **• •**  $\frac{1}{2}$  in the contract of  $\frac{1}{2}$  in the contract of  $\frac{1}{2}$  in the contract of  $\frac{1}{2}$  $-W$ コマンドの実行時に,一時フォルダを作成するフォルダの名称を指定します。-j オプ  $10$ •  $156$ • 10  $\,$ 

- **•** 書き込み権限が存在するフォルダを指定します。
- **• •**  $\frac{1}{2}$  in the contract of  $\frac{1}{2}$  in the contract of  $\frac{1}{2}$  in the contract of  $\frac{1}{2}$  in the contract of  $\frac{1}{2}$

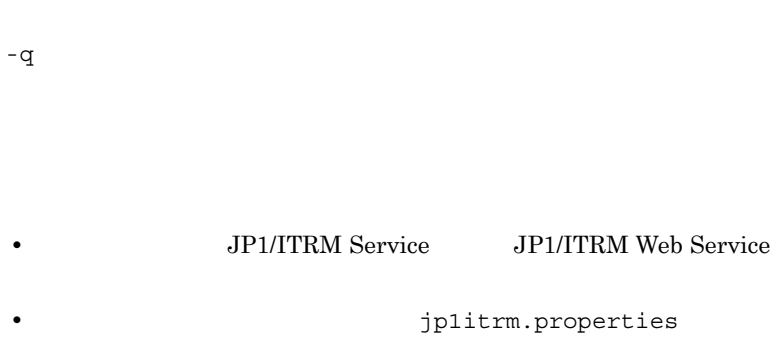

このオプションを省略した場合,-j オプションで指定したバックアップデータが格納さ

jp1itrm.properties.backup

• JP1/ITRM

jirmsetportno

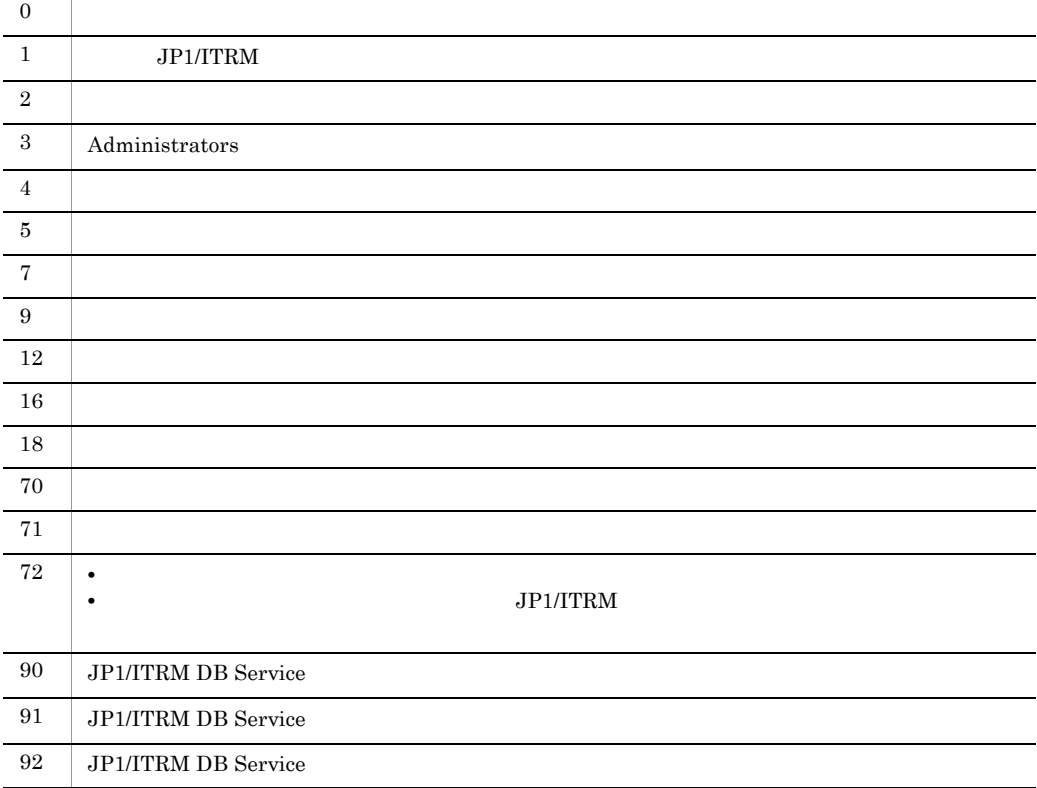

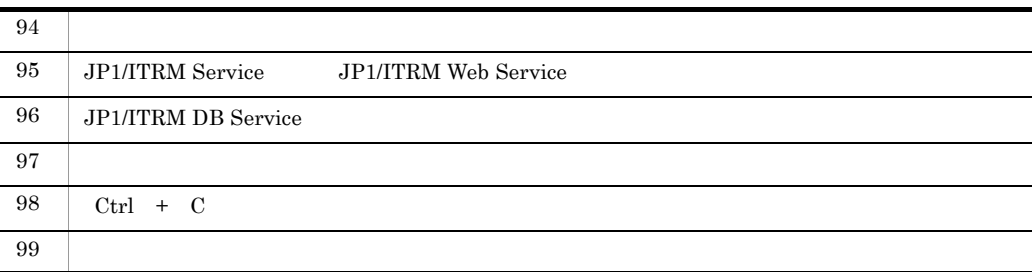

D:¥tmp¥JP1ITRM\_backup

jirmrestore -j D:¥tmp¥JP1ITRM\_backup

# jirmsetportno

### $\rm JP1/ITRM$

 $1 - 15$ 

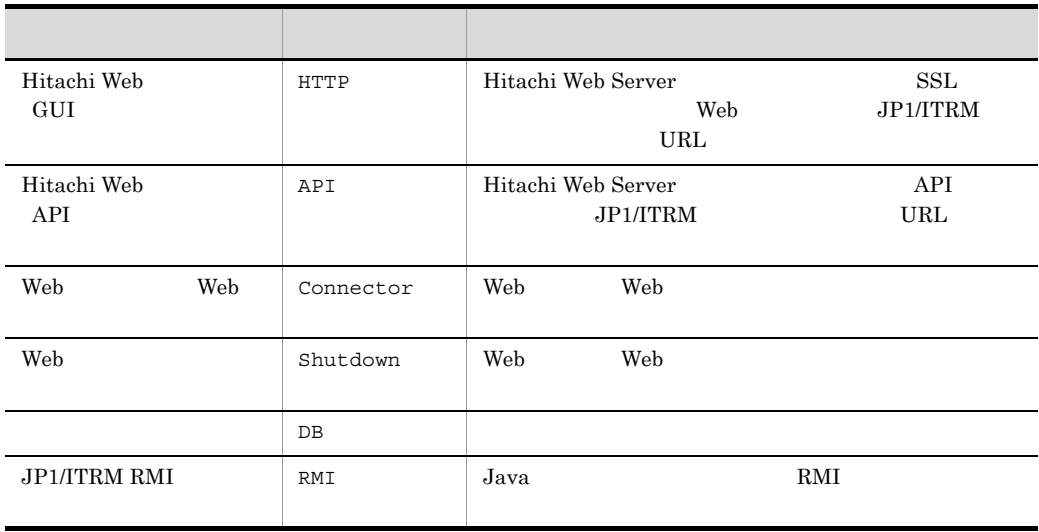

•  $-c$   $JPI/ITRM$ 

- **•**  $\mathcal{O}(\mathcal{O}(\mathbb{R}^d))$
- **•**  $\frac{1}{2}$
- <sub>\*</sub>

jirmsetportno  $\{-r \mid -c$  [  $\qquad \qquad \qquad \} \ldots$  $[-q]$ 

-r

 $1$ 

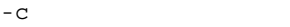

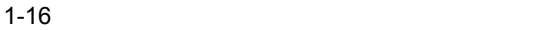

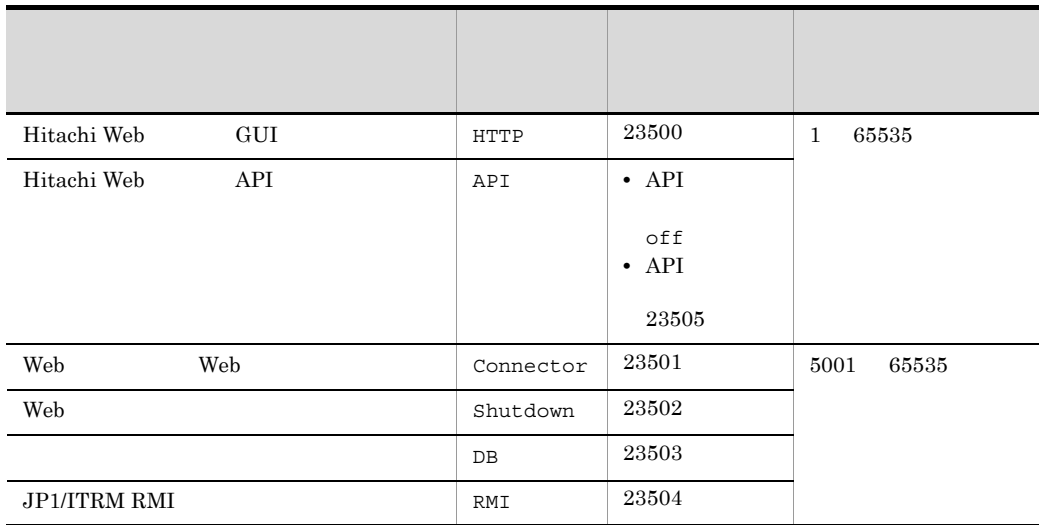

#### $JPI/ITRM$

#### Services

-q

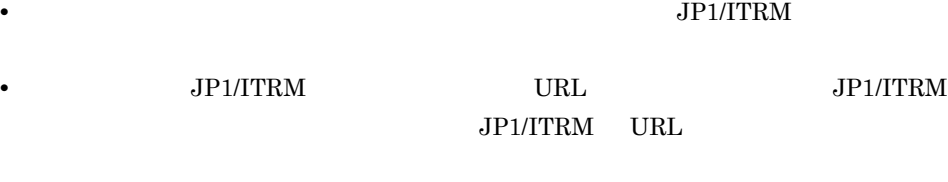

**•** ポート種別を複数指定した場合,重複しているポートがあるときに,コマンドを実行

- **•** " The set of the set of the set of the set of the set of the set of the set of the set of the set of the set
- **•** 指定したポート番号が,services ファイルに設定されている場合,コマンドを実行す
	-

 $1<sub>1</sub>$ jirmsetportno

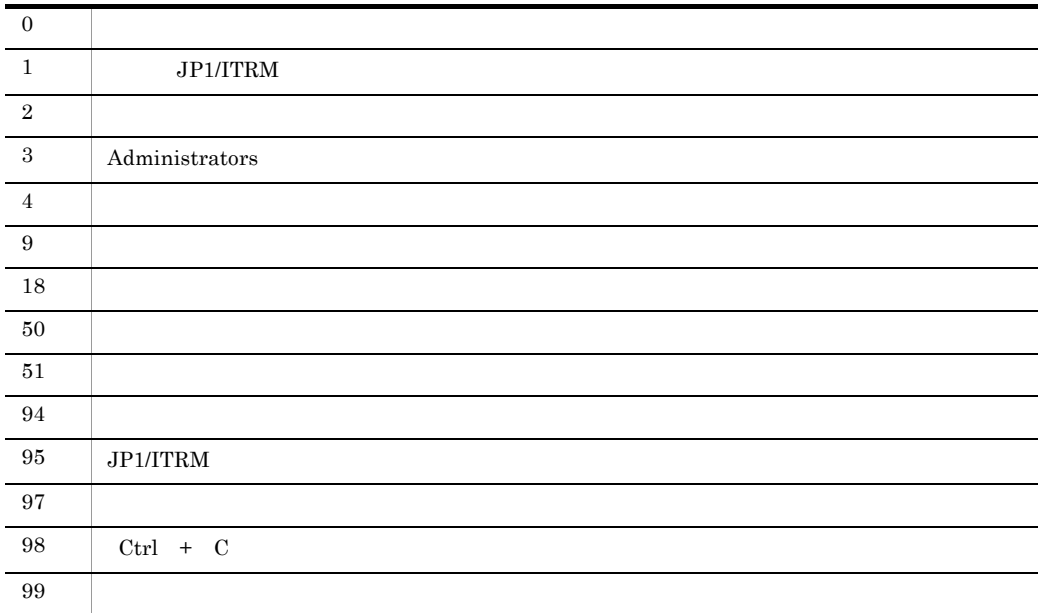

使用例 1

jirmsetportno -r

出力例 1

```
DB = 23503, HTTP = 23500, Connector = 23501, Shutdown = 23502, RMI 
= 23504, API = off
```
## 2

jirmsetportno -c Shutdown 23020 API 23505

## 出力例 2

```
KNAR80613-I
DB = 23503, HTTP = 23500, Connector = 23501, Shutdown = 23020, RMI 
= 23504, API = 23505
```
# jirmsetup

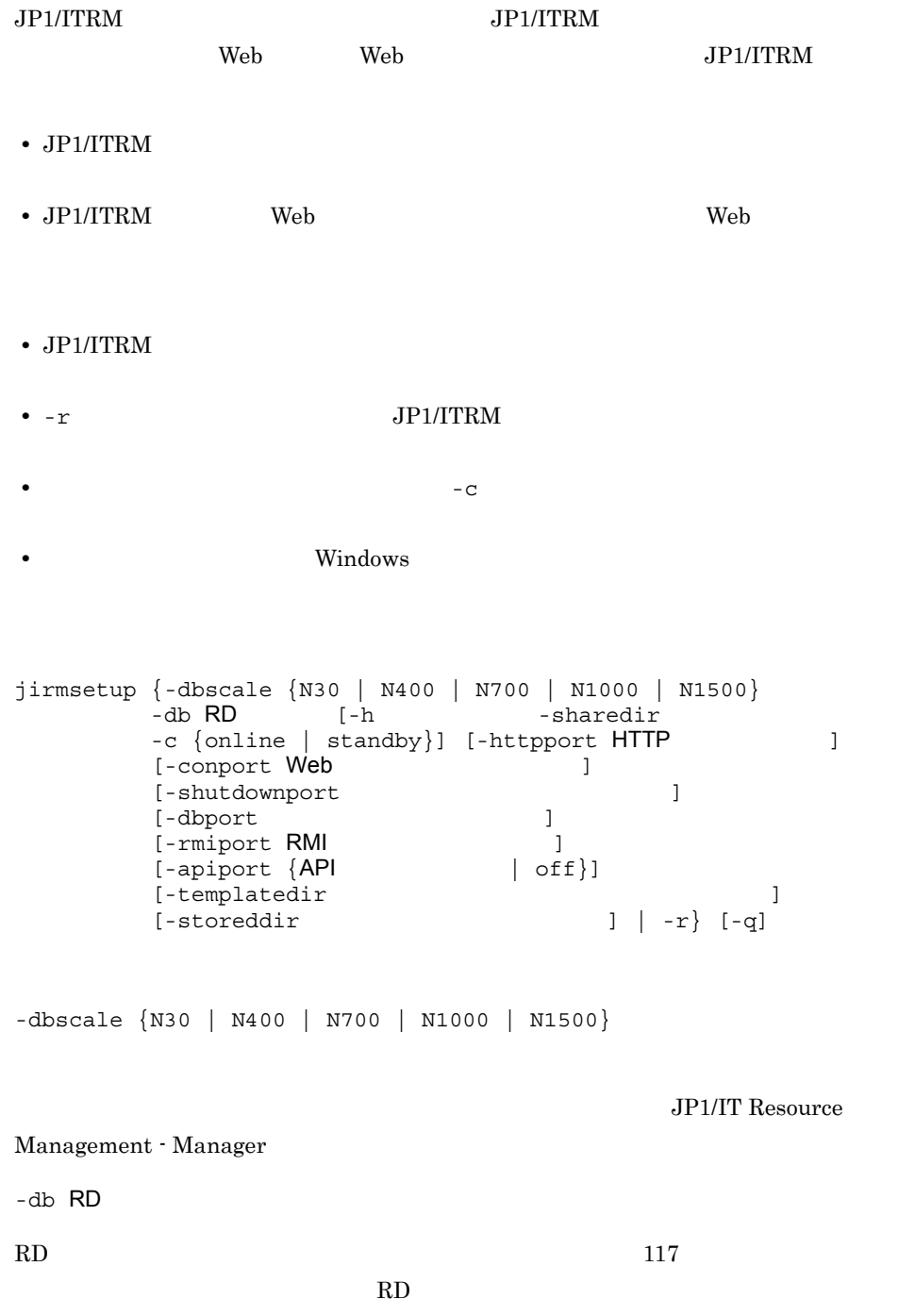

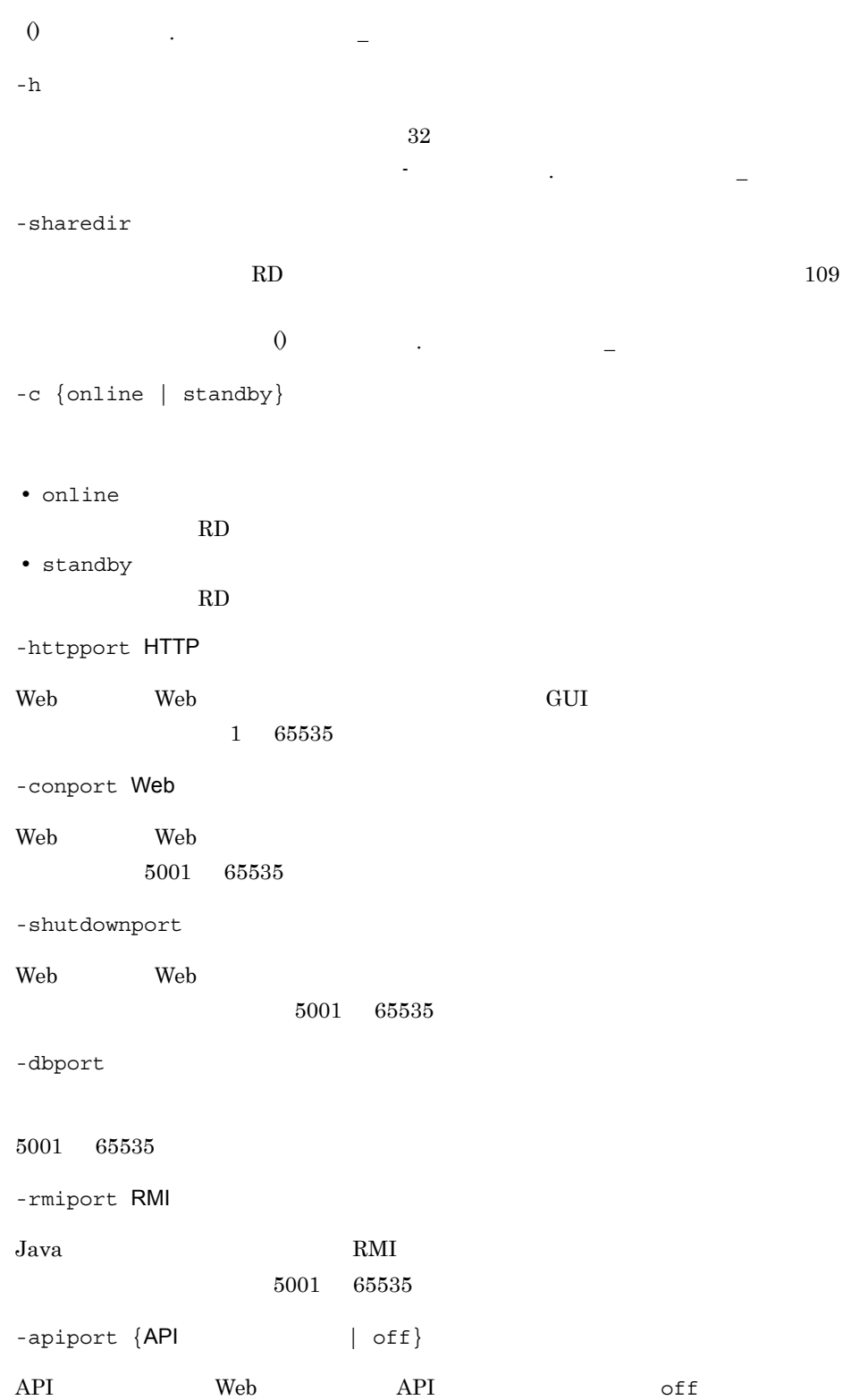

 $-$ templatedir  $150$ jp1itrm.properties CO.templateFilePath -storeddir  $150$ jp1itrm.properties CO.storedImagePath -r  $\psi$  Web  $\psi$ JP1/ITRM jirmsetup

 $\begin{array}{ccc}\n\text{API} & 1 & 65535 \\
\end{array}$ 

 $API$  off  $P$ 

- 
- Ctrl C  $\qquad \qquad$   $\qquad \qquad$   $\qquad \qquad$   $\qquad \qquad$   $\qquad \qquad$   $\qquad \qquad$   $\qquad$   $\qquad \qquad$   $\qquad$   $\qquad$   $\qquad$   $\qquad$   $\qquad$   $\qquad$   $\qquad$   $\qquad$   $\qquad$   $\qquad$   $\qquad$   $\qquad$   $\qquad$   $\qquad$   $\qquad$   $\qquad$   $\qquad$   $\qquad$   $\qquad$   $\qquad$   $\qquad$   $\qquad$   $\qquad$   $\qquad$  jirmsetup • **•** " in the set of the set of the set of the set of the set of the set of the set of the set of the set of the set of the set of the set of the set of the set of the set of the set of the set of the set of the set of th • **•**  $\blacksquare$ フォルダ名と退避イメージを選択することを選択することを選択することを選択することを選択することを選択することを選択することを選択することを選択することを選択することを選択することを選択することを選択することを • JP1/ITRM •  $-r$  jirmsetup
	- JP1/ITRM **•** バージョンアップ後に取得したバックアップデータをリストアして,再度コマンド
- -r jirmsetup

-q

 $IT$ 

• -all  $-d$  -d  $j$ irminfocollect

• **•**  $\mathcal{L}(\mathcal{L}(\mathcal{L$ 

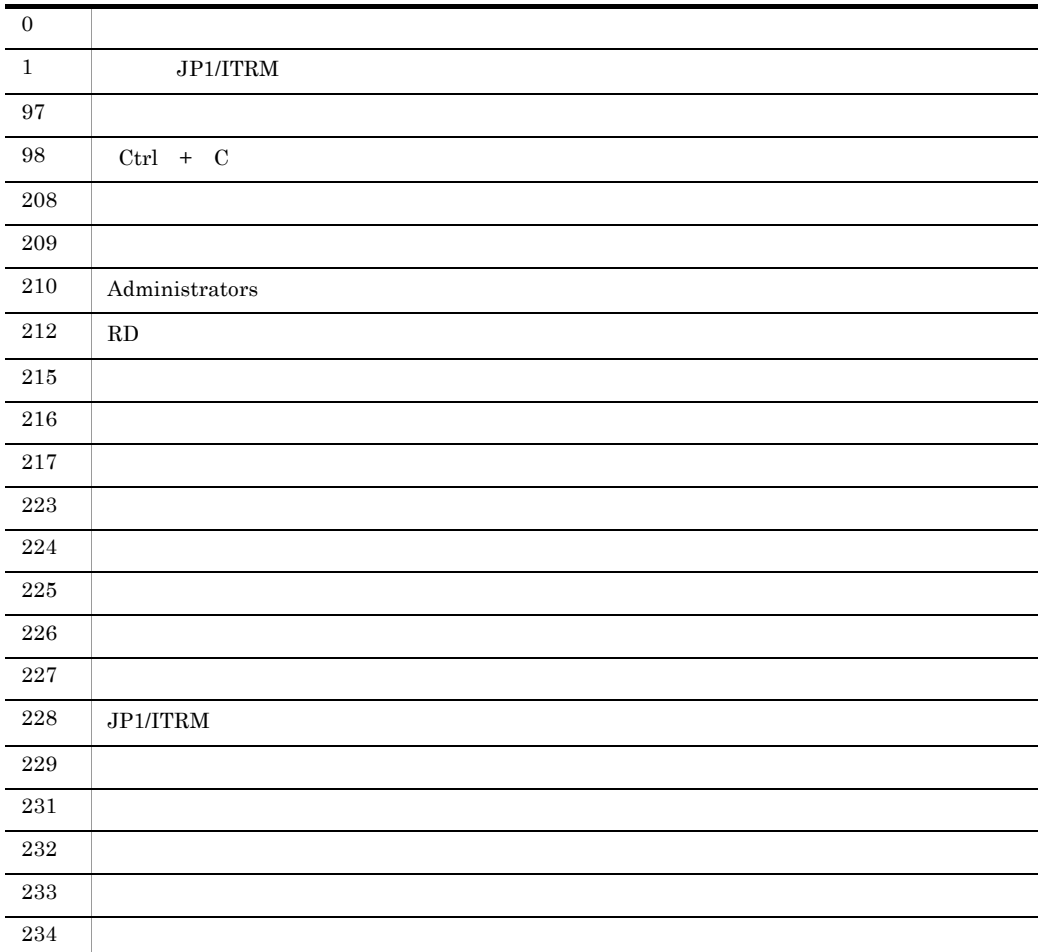

使用例 1

jirmsetup -dbscale N400 -db "C:¥Program Files (x86)¥Hitachi¥ITRM¥database"

#### 使用例 2

Web  $\overline{\phantom{a}}$ 

jirmsetup -r

# jirmunsetup

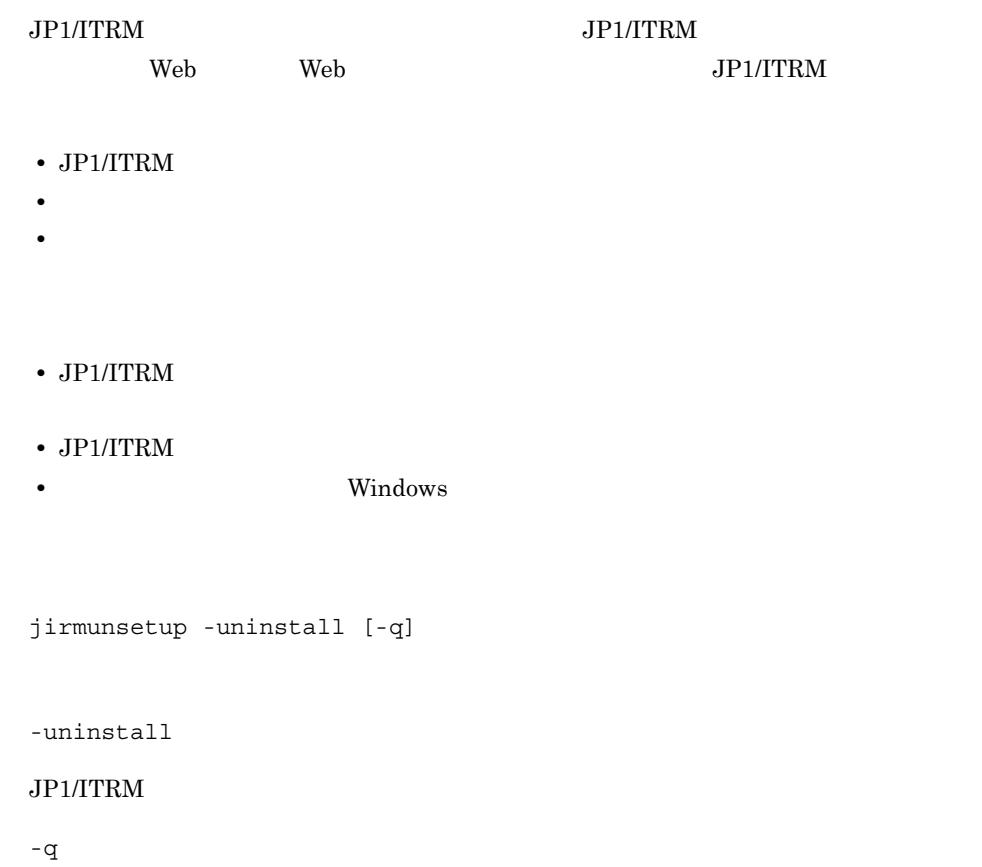

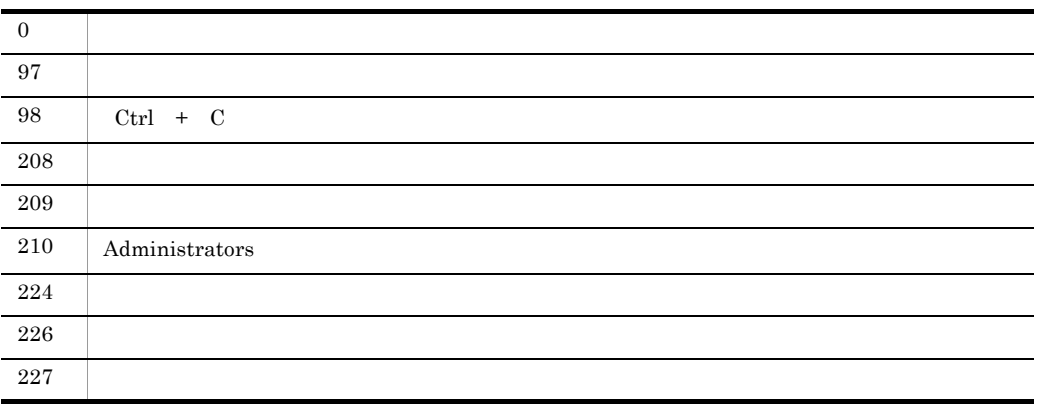

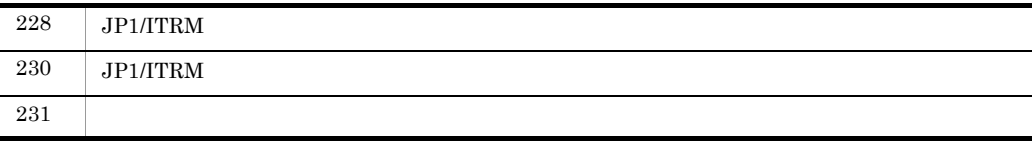

 $JP1/ITRM$ 

jirmunsetup -uninstall

# jirmusermgr

 $\Gamma$ 

- **•**  $\frac{1}{2}$   $\frac{1}{2}$   $\frac{1}{$
- 
- **•**  $\mathbf{r} = \mathbf{r} \cdot \mathbf{r} + \mathbf{r} \cdot \mathbf{r} + \mathbf{r} \cdot \mathbf{r} + \mathbf{r} \cdot \mathbf{r} + \mathbf{r} \cdot \mathbf{r} + \mathbf{r} \cdot \mathbf{r} + \mathbf{r} \cdot \mathbf{r} + \mathbf{r} \cdot \mathbf{r} + \mathbf{r} \cdot \mathbf{r} + \mathbf{r} \cdot \mathbf{r} + \mathbf{r} \cdot \mathbf{r} + \mathbf{r} \cdot \mathbf{r} + \mathbf{r} \cdot \mathbf{r} + \mathbf{r} \cdot \mathbf{r$ **•** ユーザーのアカウントがロックされた場合に,ロックされたユーザーを確認して,
- 
- JP1/ITRM Service JP1/ITRM DB Service
- **•** クラスタ環境の場合は,実行系サーバでコマンドを実行する必要があります。待機系

jirmusermgr -adduser  $\{ \{-u \}$  ID [-password  $\qquad$  ] [-name ] [-address ]  $[-command] \begin{minipage}[t]{0.9cm}{0.2cm} \begin{tabular}{|c|c|c|c|} \hline & -& & & & \mbox{\end{tabular}} \begin{tabular}{|c|c|c|c|} \hline & -& & & \mbox{\end{tabular}} \hline \end{minipage} \begin{minipage}[t]{0.9cm}{0.2cm} \begin{tabular}{|c|c|c|c|c|} \hline & -& & \mbox{\end{tabular}} \hline \end{minipage} \begin{minipage}[t]{0.9cm}{0.2cm} \begin{tabular}{|c|c|c|c|c|} \hline & -& & \mbox{\end{tabular}} \hline \end$  $\{-i \}$ 

jirmusermgr -addrole -u <br>
ID -role

jirmusermgr -list

jirmusermgr -unlock -u ID

-adduser

-addrole

-list

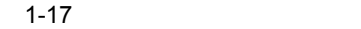

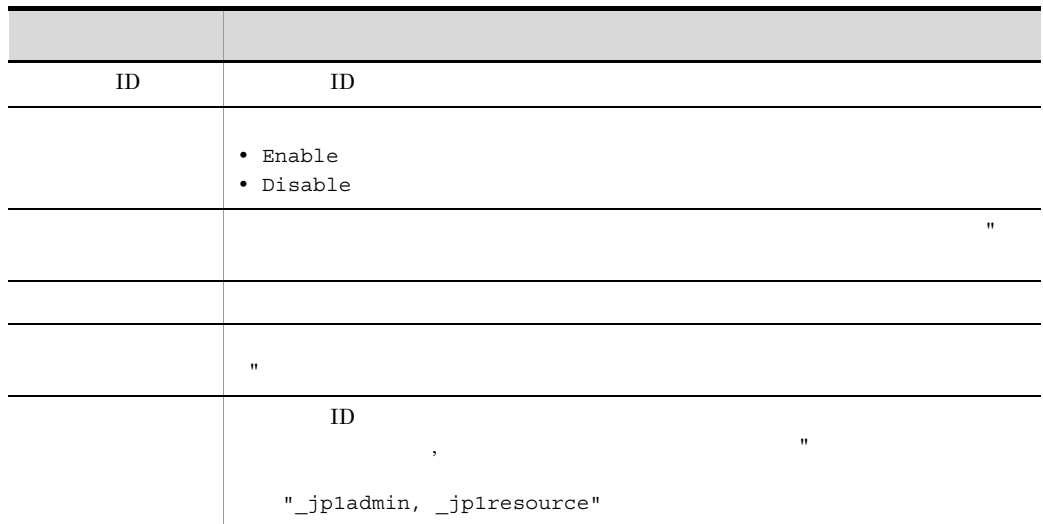

- -unlock
- -u ユーザー ID

# $\,$  ID  $\,$

-password

### $JPI/ITRM$

jp1itrm

#### -name

 $-{\rm adduser}$   $-$ 

#### -address

-adduser

-comment

 $-{\rm adduser}$   $-$ 

-role

-adduser -addrole

 $-$ i

-adduser

 $1 - 18$ 

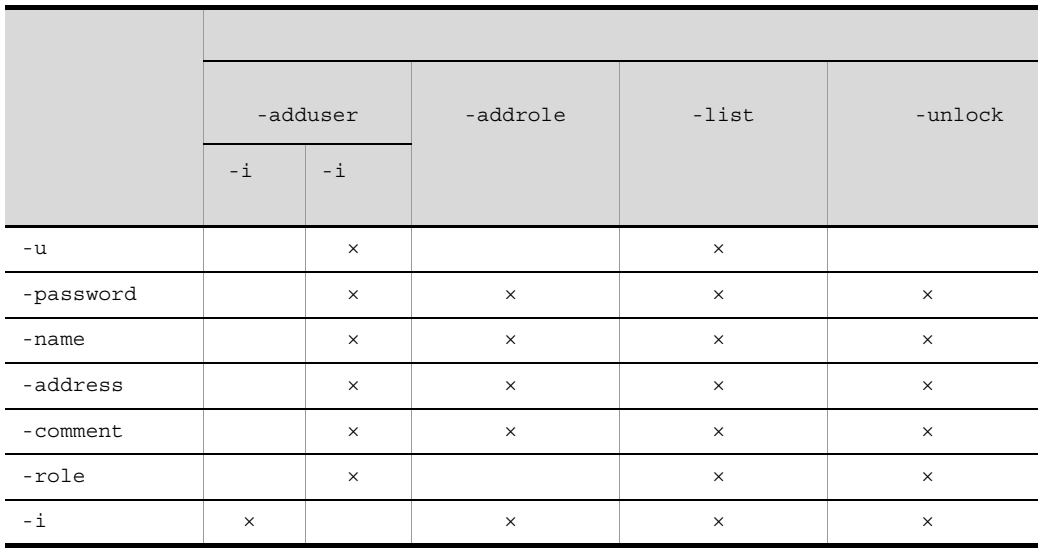

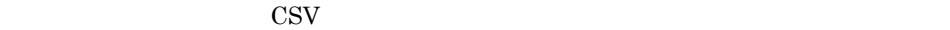

 $\times$ 

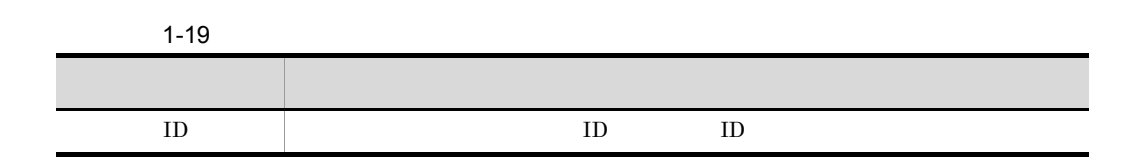

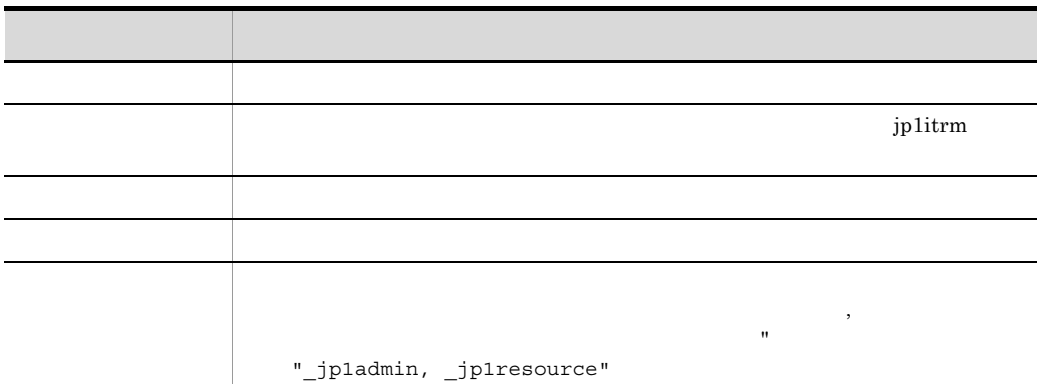

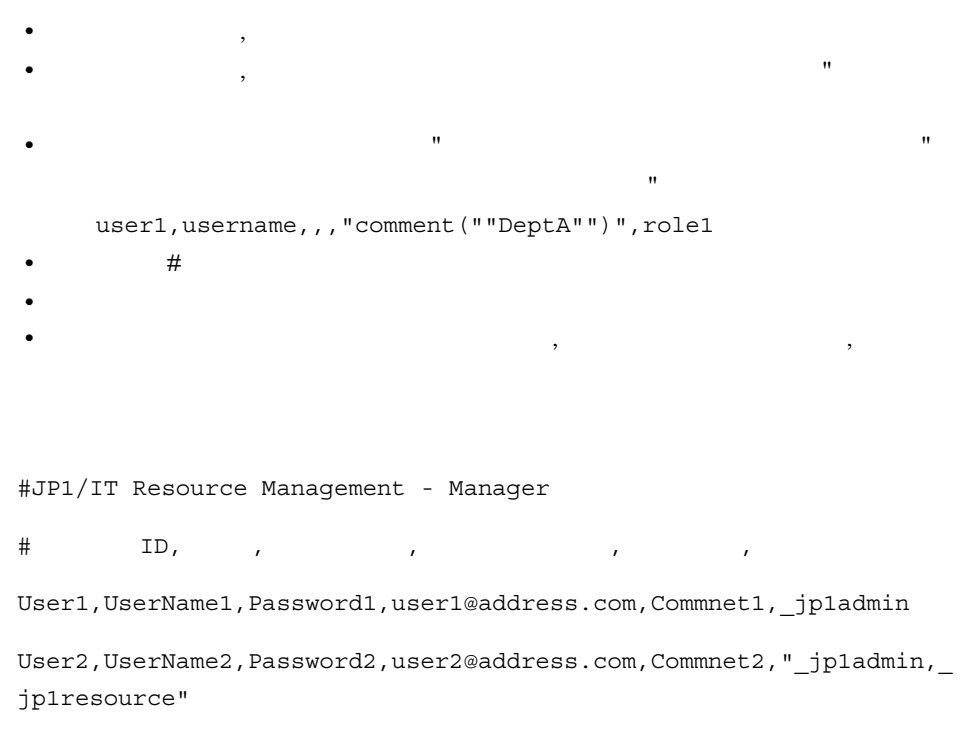

User3,UserName3,Password3,user3@address.com,Commnet3,\_testrole

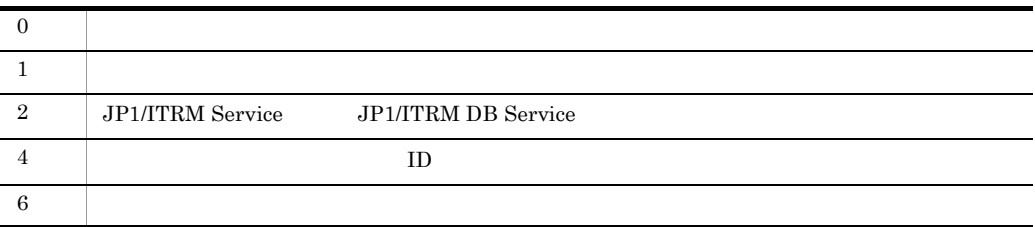

 $1<sub>1</sub>$ jirmusermgr

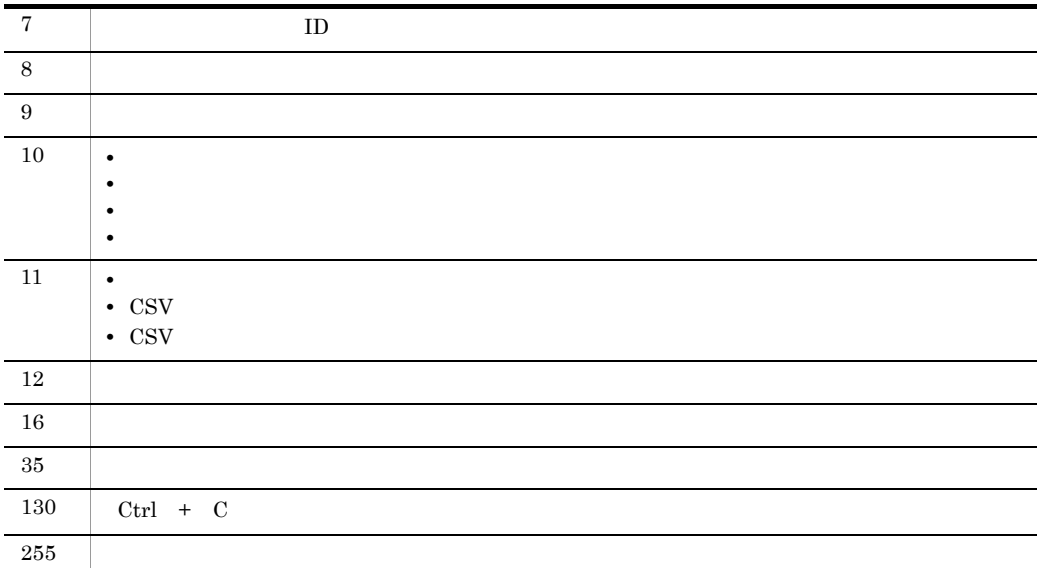

使用例 1

jirmusermgr -list

出力例 1

```
KNAR82402-I
コD, , , , , , , , , ID
User1,Enable,"UserA",UserA@xxxx.co.jp,"Comment1","Role1,Role2,Role
3"
User2,Disable,"UserB",UserB@xxxx.co.jp,"Comment2",Role1
User3,Disable,"UserC",UserC@xxxx.co.jp,"Comment3","Role2,Role3"
KNAR82412-I
```
#### **2**

• **•**  $\mathcal{O}(\mathcal{O}(\log n)^{1/2})$ 

 $user1$ 

- **•** メールアドレス:user1@xxxx.com
- ResourceGroup1 operation user
- $0$ PGROUP1

```
jirmusermgr -adduser -u user1 -address user1@xxxx.com -comment 
"ResourceGroup1 operation user" -role OPGROUP1
```
### 使用例 3

user1 TestRole

jirmusermgr -addrole -u user1 -role TestRole

## 4

 $user1$ 

```
jirmusermgr -unlock -u user1
```
# 使用例 5

jirmusermgr -adduser -i C:¥itrmdata¥userfile.csv

# jirmstatuschange

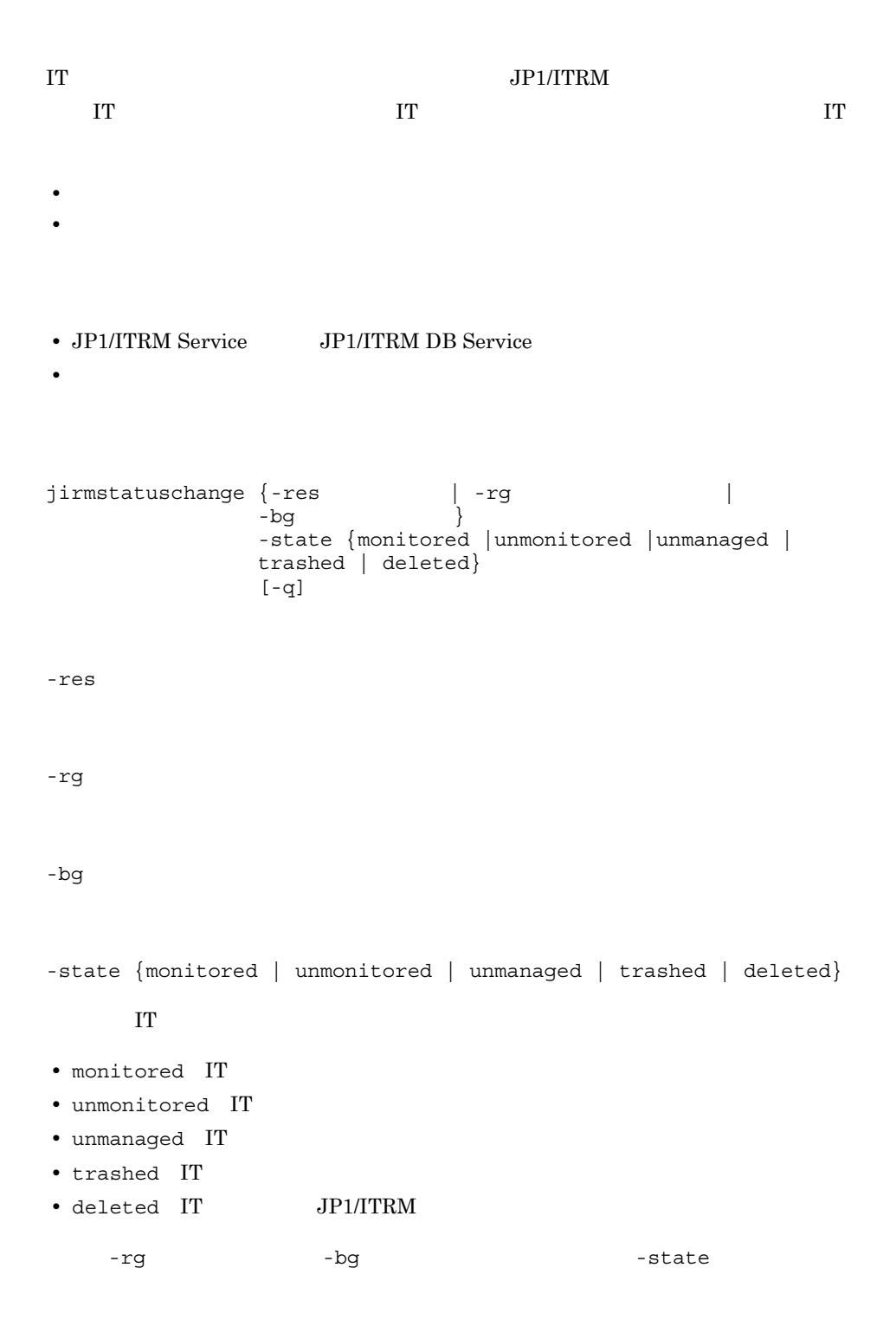

unmanaged trashed deleted

-q

管理状態を変更できる IT リソースを次の表に示します。

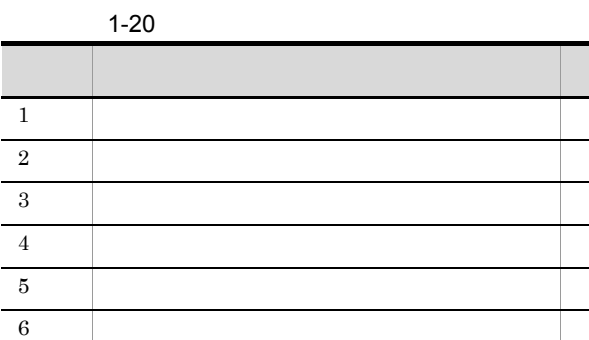

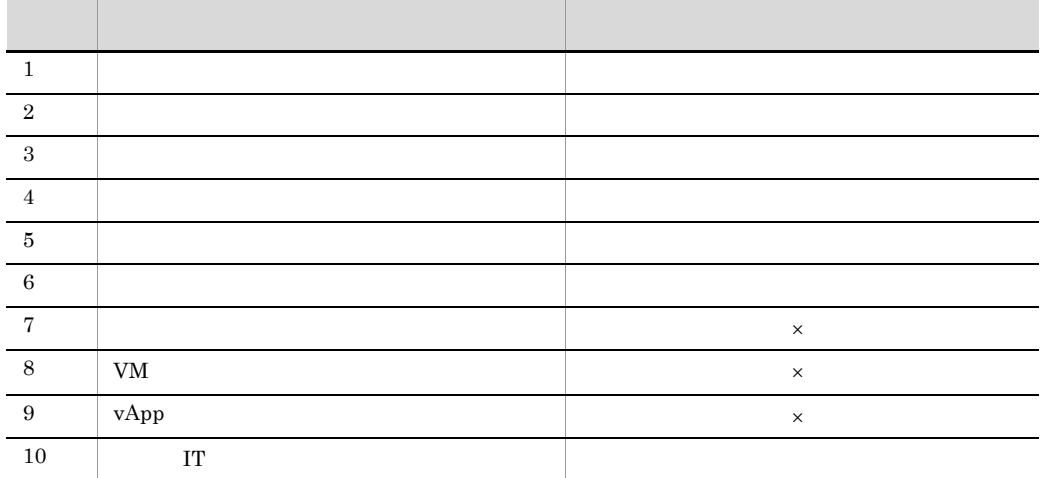

 $\times$ 

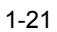

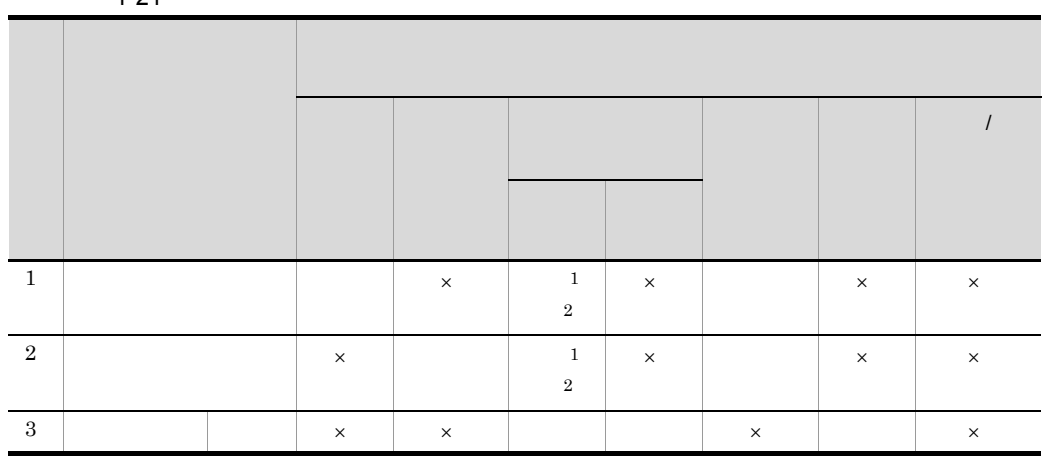

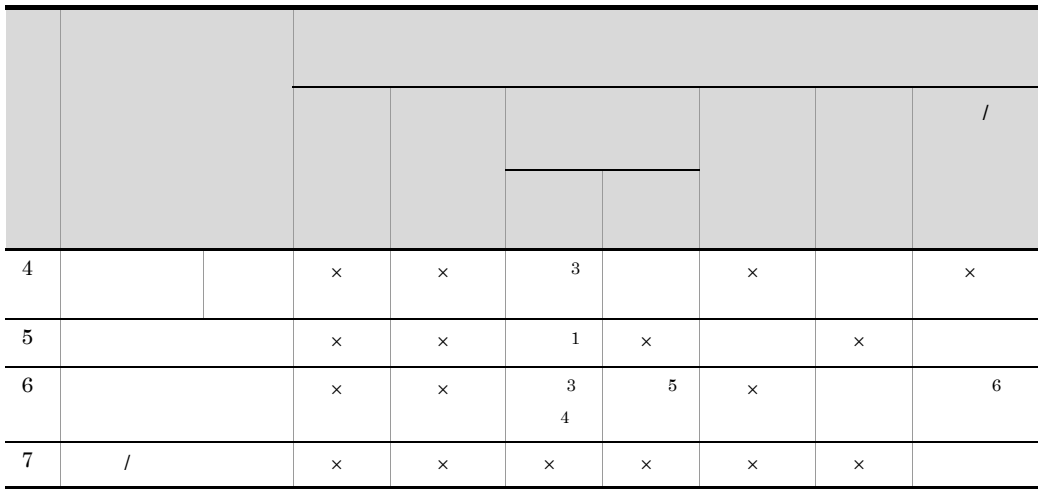

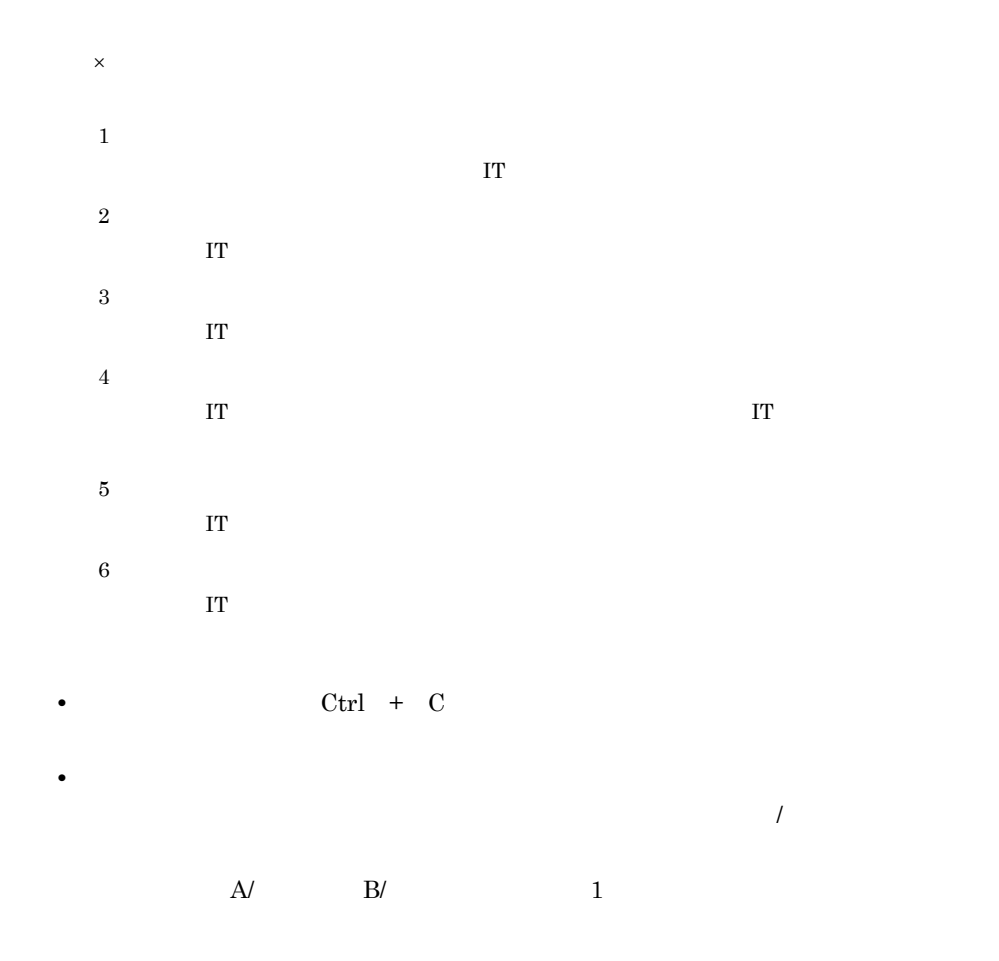

0  $\qquad \qquad$ 

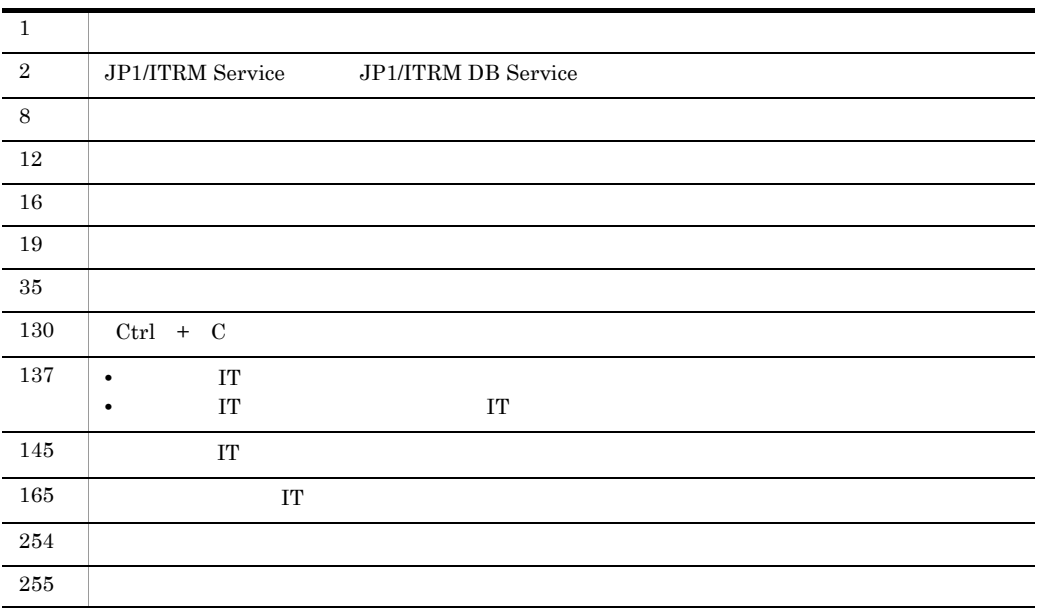

## 使用例 1

IT hostA

jirmstatuschange -res hostA -state unmonitored

## 使用例 2

### $RG1$  IT

jirmstatuschange -rg RG1 -state monitored

# $1<sub>2</sub>$ jirmvmconfig

# jirmvmconfig

• **• •**  $\frac{1}{2}$  **b**  $\frac{1}{2}$  **b**  $\frac{1}{2}$  **b**  $\frac{1}{2}$  **e**  $\frac{1}{2}$  **e**  $\frac{1}{2}$  **e**  $\frac{1}{2}$  **e**  $\frac{1}{2}$  **e**  $\frac{1}{2}$  **e**  $\frac{1}{2}$  **e**  $\frac{1}{2}$  **e**  $\frac{1}{2}$  **e**  $\frac{1}{2}$  **e**  $\frac{1}{2}$  **e**  $\frac{1}{2}$  **e**  $\$ • リソースは、同じサンストに関しては、同じサンスのリソースがあります。 • リソースは、現在は、同じもリソースが過剰になった場合には、同じもリソースが過剰になった。 • JP1/ITRM Service JP1/ITRM DB Service **•** 操作対象の仮想ホストは,探索で発見後,管理対象に設定し監視状態が「監視」また • **•**  $\bullet$ **•** クラスタ環境の場合は,実行系サーバでコマンドを実行する必要があります。待機系 jirmvmconfig [-cpu CPU] [-cpucore CPU]  $[-\text{cpumode } \{ \text{share } | \text{ occupy} \}]$   $[-\text{mem } ]$  $[-wait]$   $[-q]$   $-vmhost$  $-cpu$  CPU 変更する CPU 周波数(ギガヘルツ)を半角数字とピリオド(.)で指定します。指定で  $\begin{array}{ccc} 0.01 & 999.99 & \\ \end{array} \hspace{1.5cm} 2$ 更できる最大値は CPU 占有種別によって異なります。  $CPU$ 仮想化ソフトウェアの未使用 CPU 周波数と現在設定されている CPU 周波数の合計  ${\rm CPU}$ 仮想化ソフトウェアの未使用 CPU 周波数と構築先の仮想化ソフトウェアで CPU 有種別が共有で設定されている CPU 周波数の合計値 -cpucore CPU  $CPU$   $1$   $4,096$  $CPU$ 

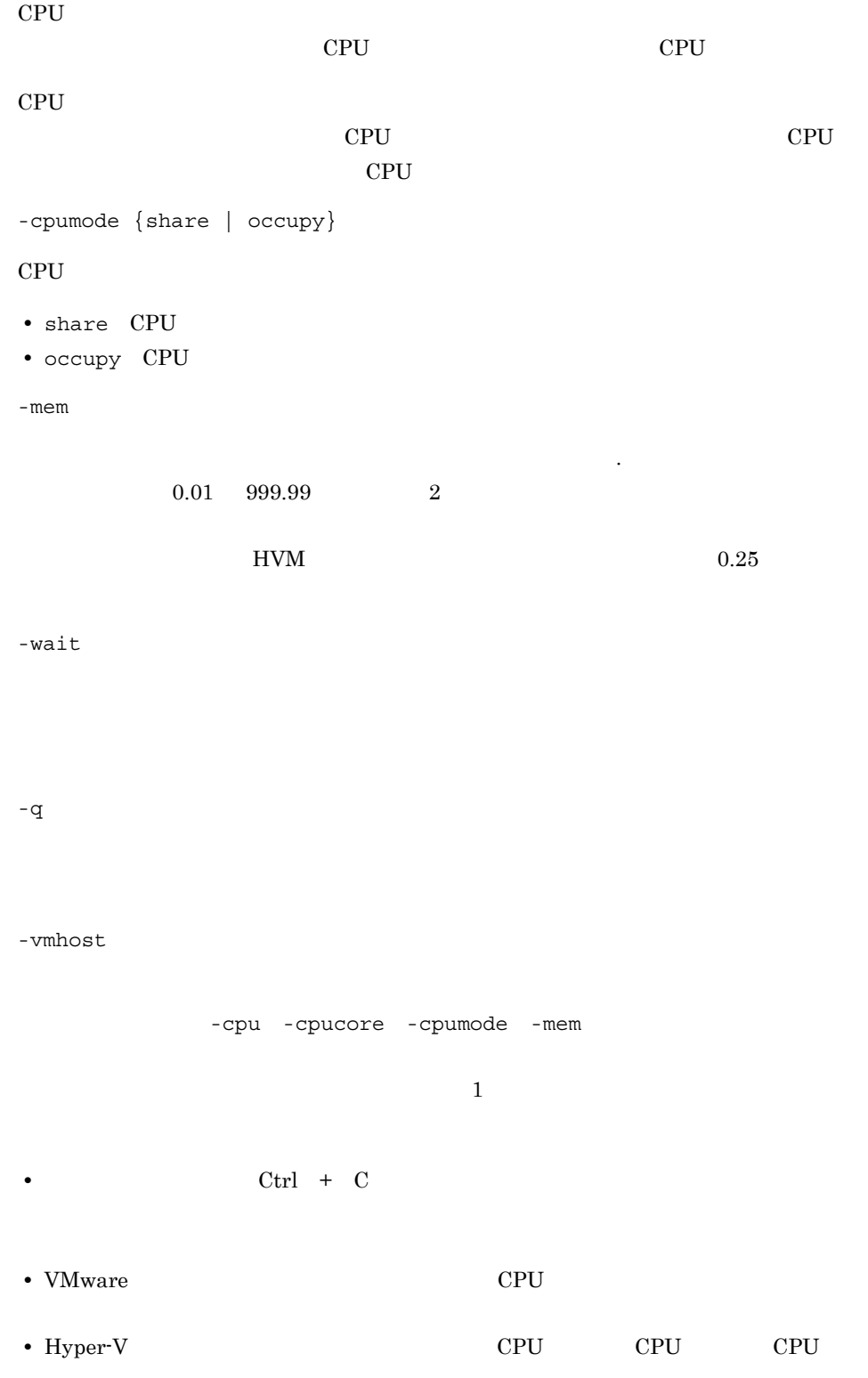

## $1<sub>2</sub>$ jirmvmconfig

• HVM CPU CPU CPU **•** 構成情報が未収集または収集中の仮想ホストに対してはコマンドを実行できません。 **•** HVM に仮想ホストをデプロイする場合,-cpumode オプションで CPU の占有種別を  $CPU$  and  $1$   $CPU$ り当てられます。そのため,-cpumode オプションで占有を指定した場合,-cpu

プションで CPU の周波数を設定するとエラーになります。

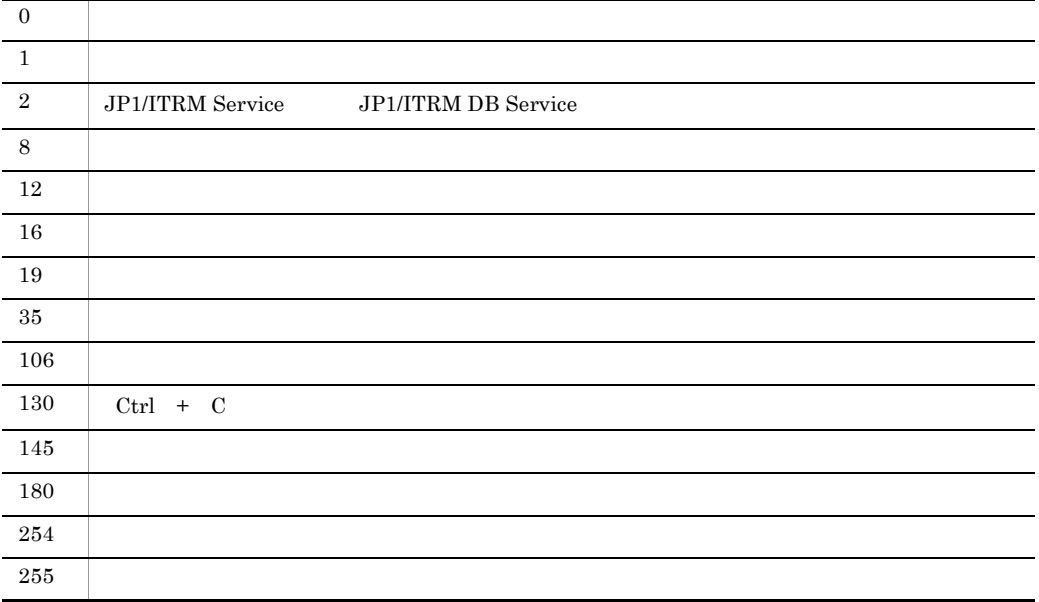

使用例 1

IT  $hostA$ 

jirmvmconfig -vmhost hostA

出力例 1

```
KNAR82508-I (hostA): hostA
        : vmwareesxA
OS : Windows
CPU : 1.5 GHzCPU : 1
CPU :
   : 1 GB
KNAR82509-I (hostA)
    使用例 2
IT hostA CPU 2
```
jirmvmconfig -cpucore 2 -wait -q -vmhost hostA

## jirmvmdel

• JP1/ITRM Service JP1/ITRM DB Service **•** 仮想ホストは,探索で発見後,管理対象に設定し監視状態が「監視」または「監視停 • **•**  $\bullet$ **•** クラスタ環境の場合は,実行系サーバでコマンドを実行する必要があります。待機系 • HVM  $\overline{J}$ Resource Management - Manager jirmvmdel  $\{-res$  |  $\}$  [-wait]  $[-q]$  $-res$  $-res$ -wait,または -q)と同じ文字列の場合は,-res オプションでリソース名を指定してく -wait -q

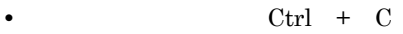

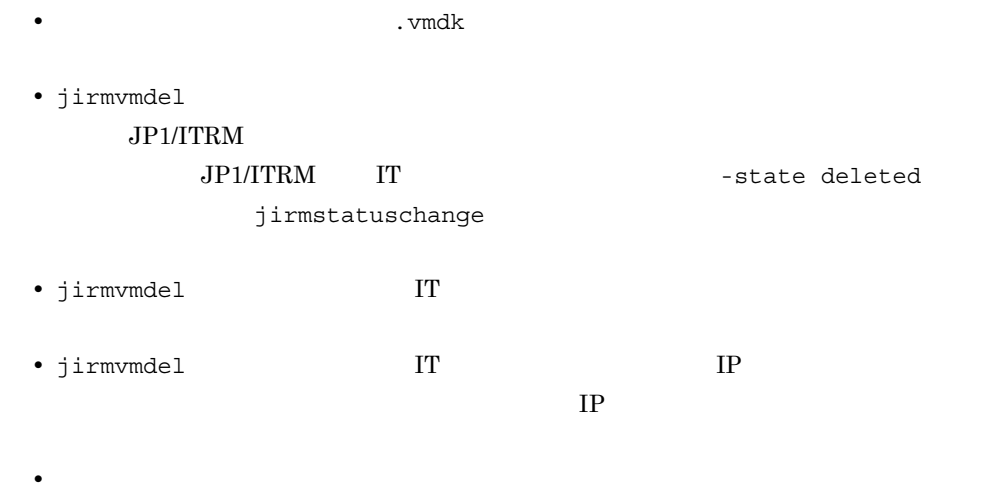

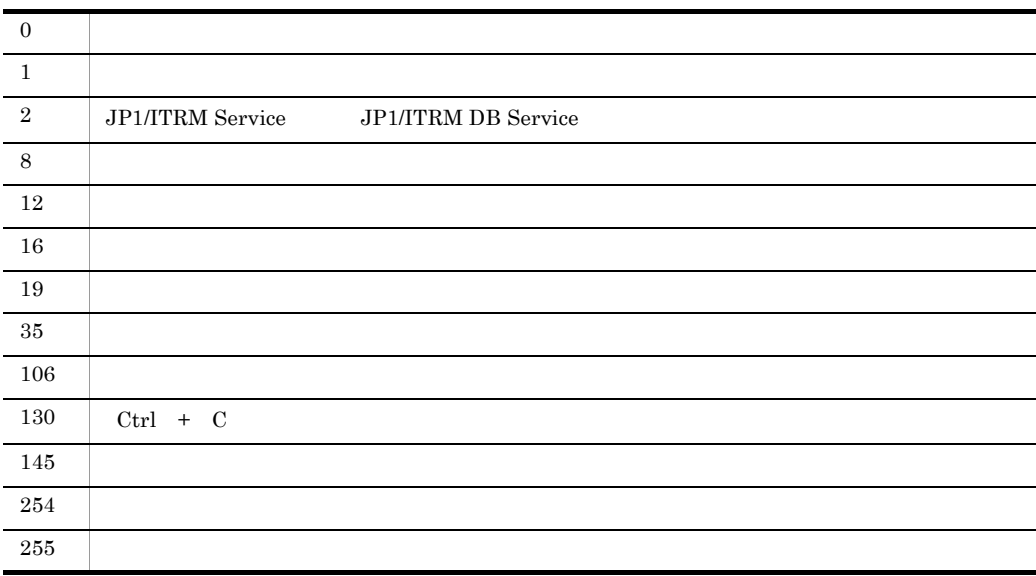

#### 使用例 1

IT vmhost1

jirmvmdel -res vmhost1 -wait -q

使用例 2

IT vmhost1

```
jirmvmdel -res vmhost1 -q
```
## jirmvmdeploy

```
• JP1/ITRM Service JP1/ITRM DB Service
• 操作対象は管理対象の仮想ホストである必要があります。
• クラスタ環境では,実行系のマシン上でコマンドを実行する必要があります。
jirmvmdeploy -vmhost
             -desthv
             [-pool ]
-tmp1[-date 1 [-cpu CPU ]
[-cpucore CPU] [-cpumode {share | occupy}]
             [-\text{mem} \quad ] [-\text{closed} \quad ] -\text{work} \quad ] [-p \quad \text{OS} \quad ][-domain | -workgroup ]<br>[-dnssuffix DNS ] [-dnsip DNS IP
                                     \int_{1}^{1} [-dnsip DNS \quad IP \quad ]
             [-datastore
             [ - \text{storage} \qquad \qquad \begin{array}{cccc} 1 & 2 \\ 3 & 1 \end{array} [ - \text{storagepool} \qquad \qquad \begin{array}{cccc} 1 & 2 \\ 1 & 2 \end{array}[-storagepool \begin{array}{ccc} 1 & 2 \\ 1 & 2 \end{array}[-storageport
-1[-fchba FC-HBA ]<sup>2</sup><br>[-script ] [-sshpc
                                     ] [-sshport SSH ]
             [-wait] [-q]1 Symbols version version version version version version version version version version version version version version version version version version version version version version version version version version ve
2 EVM BUVM \sim 2
-vmhost
1 \t15す。
ン(-)は使用できません。また,数字だけの文字列も指定できません。
-desthv
```
-pool • **•** *b*  $\mathbf{r}$ • VM **•** リソースプール名(デプロイ先の仮想化ソフトウェアが VMware の場合だけ) • vApp **VMware**  $-tmp1$  $-$ date yyyyMMddHHmm 1970/01/02/ 00:00 2038/01/17/ 23:59  $-cpu$  CPU  $-\text{tmp1}$ cpU  $0.01$  999.99  $\sim$  2 -cpucore CPU  $-\text{tmp1}$ CPU 1 4,096 -cpumode {share | occupy}  $-\text{tmp1}$ CPU cases of the CPU • share CPU • occupy CPU  $-mem$  $-\text{tmp1}$  $0.01$  999.99  $HVM$   $0.25$  $\sim$  2

## -lcode  $-\text{tmp1}$  $-p$  OS  $-\text{tmp1}$  $\text{OS}$   $\text{OS}$  1 127  $HVM$  Windows  $1 \t14$ トの半角文字列で指定してください。使用できる文字は,英数字およびハイフン(-)で -domain  $-\text{tmp1}$  $1 \t 63$ 字は,英数字,アンダーバー(\_ ,ピリオド(. ,ハイフン(-)です。文字列の先頭に ピリオド(.)は使用できません。 -workgroup  $-\text{tmp1}$  $1\quad 15$  $-$ dnssuffix DNS  $-\text{tmp1}$  $\text{DNS}$  1 63 できる文字は,英数字,ピリオド(. ,ハイフン(-)です。文字列の先頭にピリオド .)とハイフン(-)は使用できません。 -dnsip DNS IP end DNS TP -datastore -storage

-storagepool

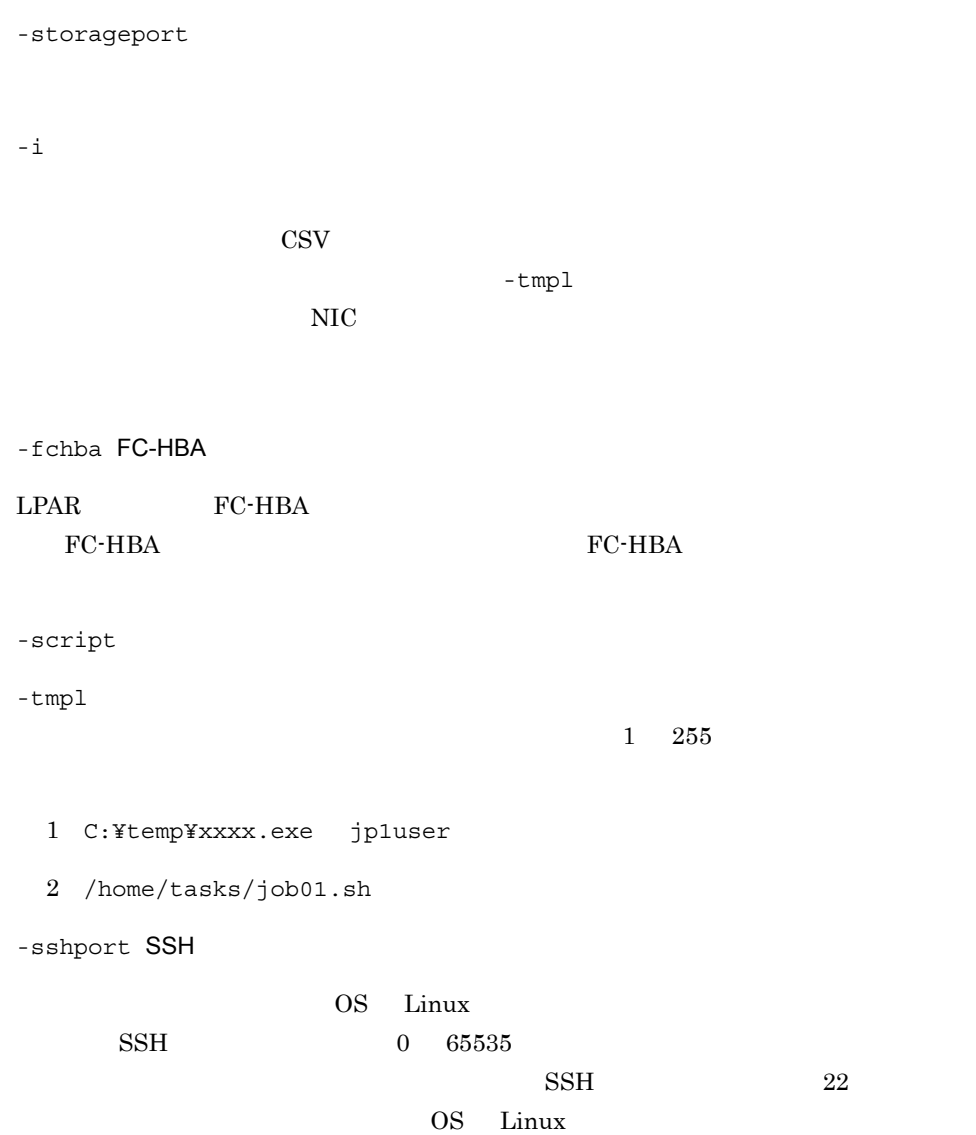

-wait

-q

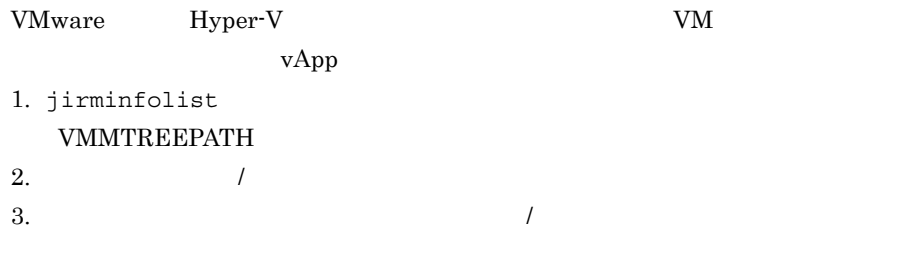

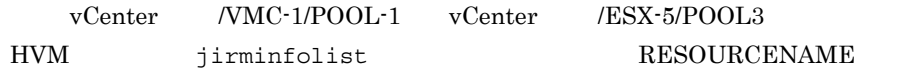

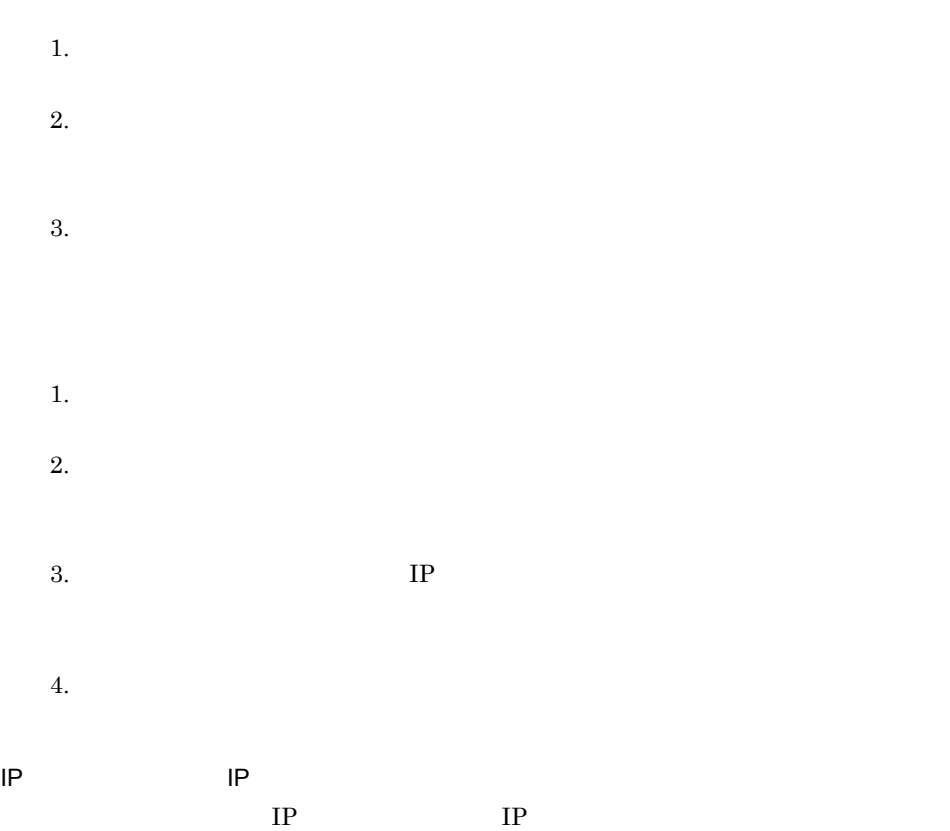

 $1-22$   $\blacksquare$ 

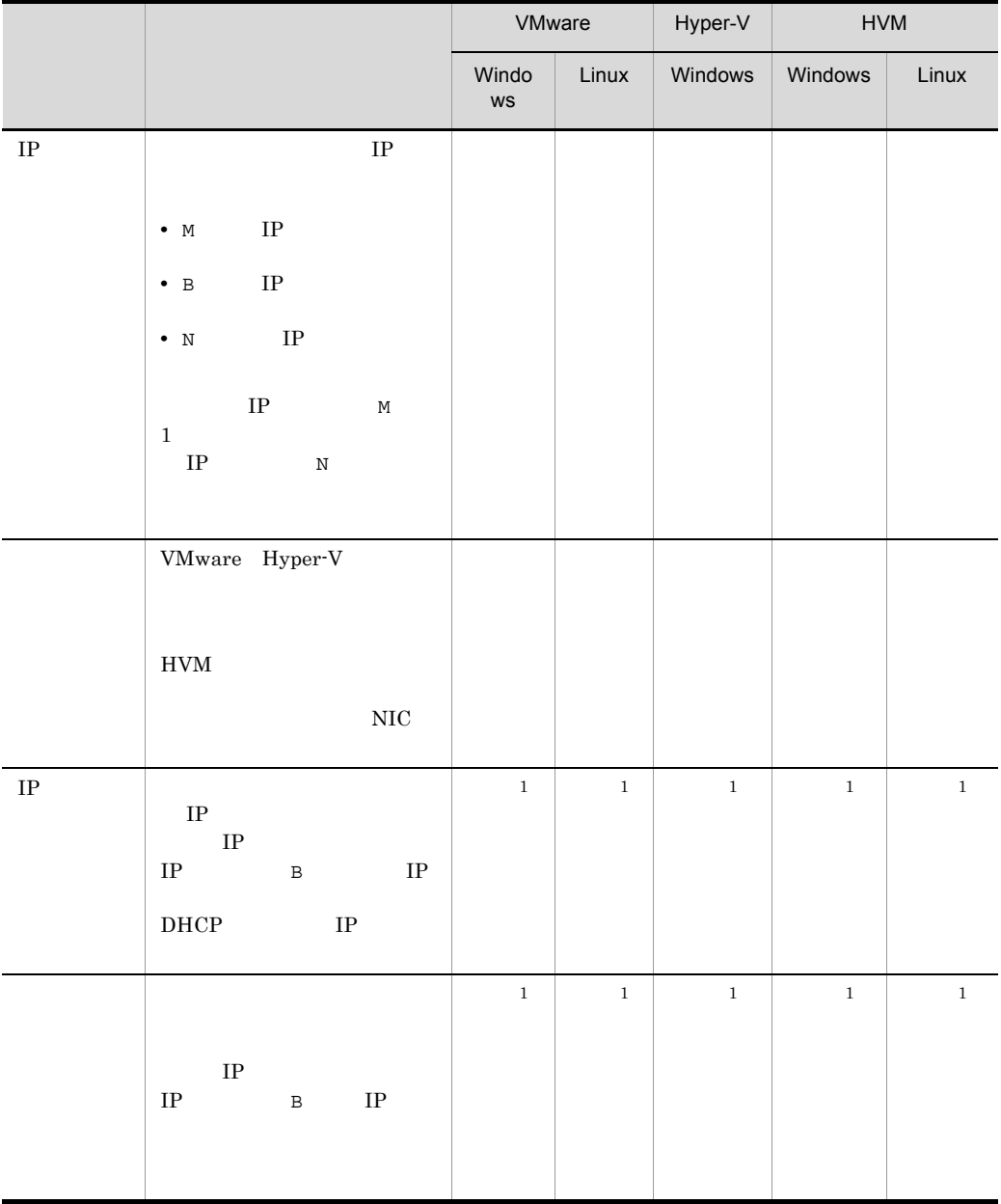

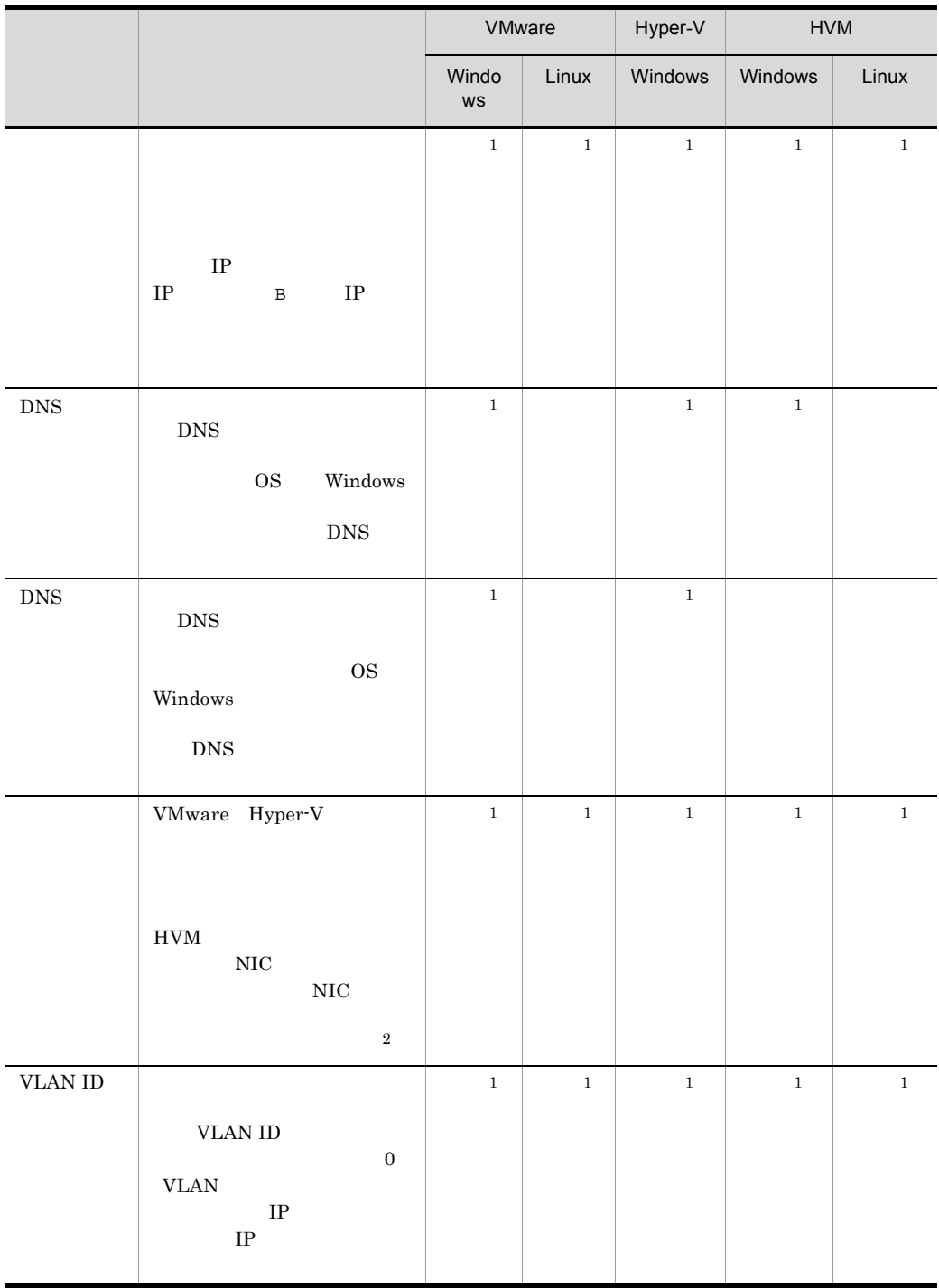

 $\mathbf{1}$ IP  $N$  $\,2\,$ HVM HVM NW  $Na$  Nb N  $N_{\rm A}$  Na  $N_{\rm B}$  Na  $N_{\rm B}$  $LPAR$  $HVM$ • **•**  $\qquad \qquad ,$ **•** 設定値にコンマ(,)またはスペースが存在する場合は,設定値をダブルクォーテー

 $\mathbf{u}$  (")  $\mathbf{v}$ **•** シャープ(#)で始まる行は,コメント行として扱います。

#JP1/IT Resource Management - Manager #IPアドレス種別,ネットワーク名,IPアドレス,ネットマスク,ゲートウェイ,DNSサーバ  $\begin{array}{ccc}\n\text{#LP} & , & , & , \text{IP} & , \\
\text{DNS} & , & , & , & , \text{VLAN ID} & \n\end{array}$ M,"Network adapter 1",1.1.1.1,255.0.0.0,1.1.1.6,1.1.1.4,abc.com,vsw1,10 B,"Network adapter 2",2.2.2.2,255.0.0.0,2.2.2.6,2.2.2.4,xyz.com,vsw2,100

#### FC-HBA

 $FC-HBA$   $CSV$ 

 $FC-HBA$ 

1 FC-HBA FC-HBA

1-23 FC-HBA

## $FC-HBA$

- 
- 

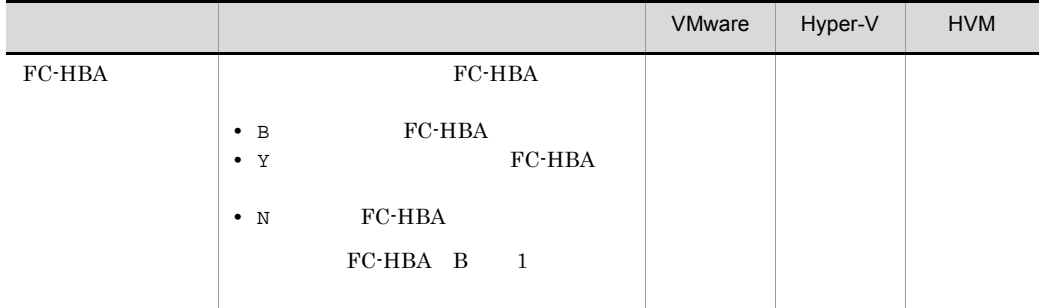

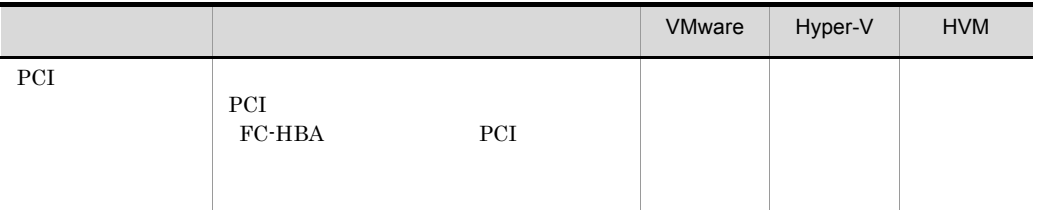

#### FC-HBA

#JP1/IT Resource Management - Manager #FC-HBA , PCI B,[5:4:0] Y,[5:4:1] N,[6:5:0]

 $\overline{\text{OS}}$ 

1-24  $\sim$ 

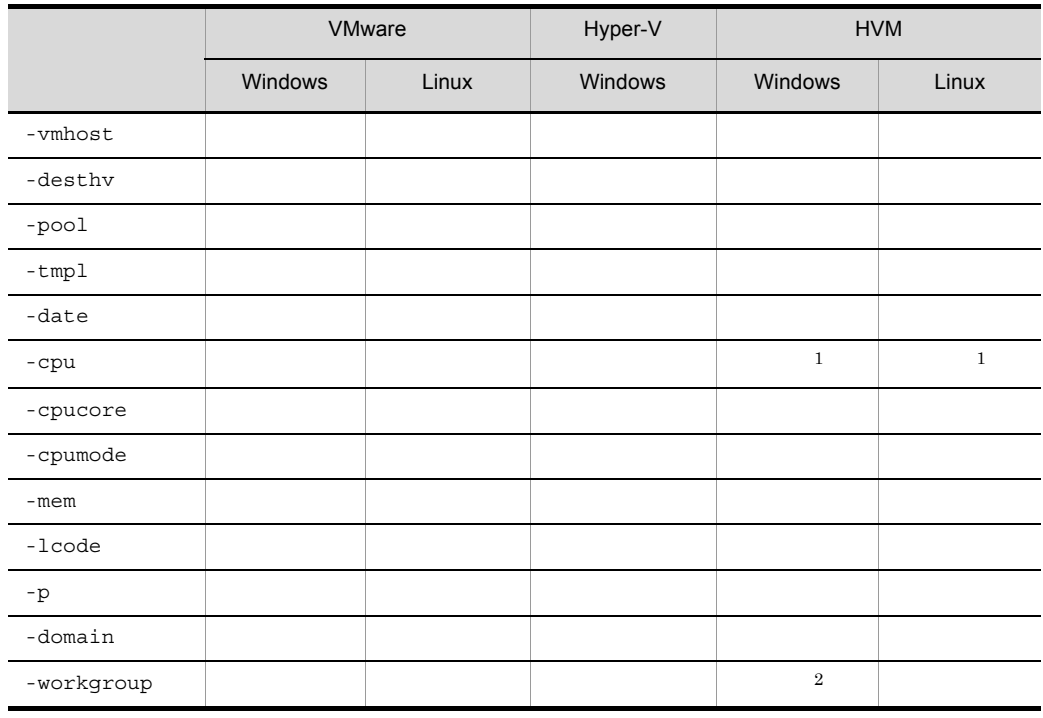

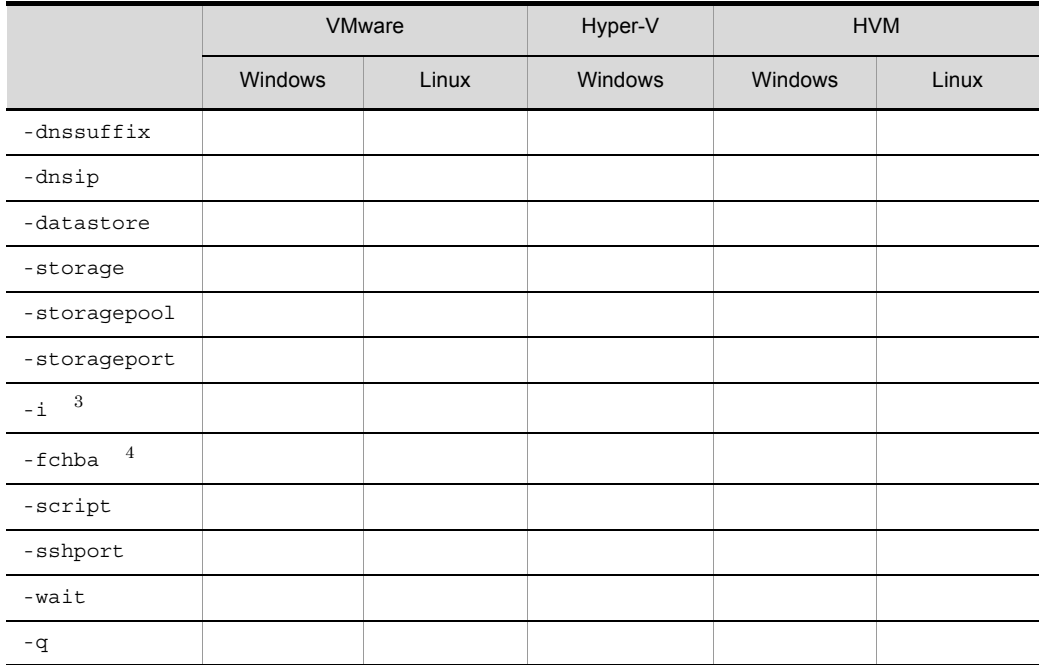

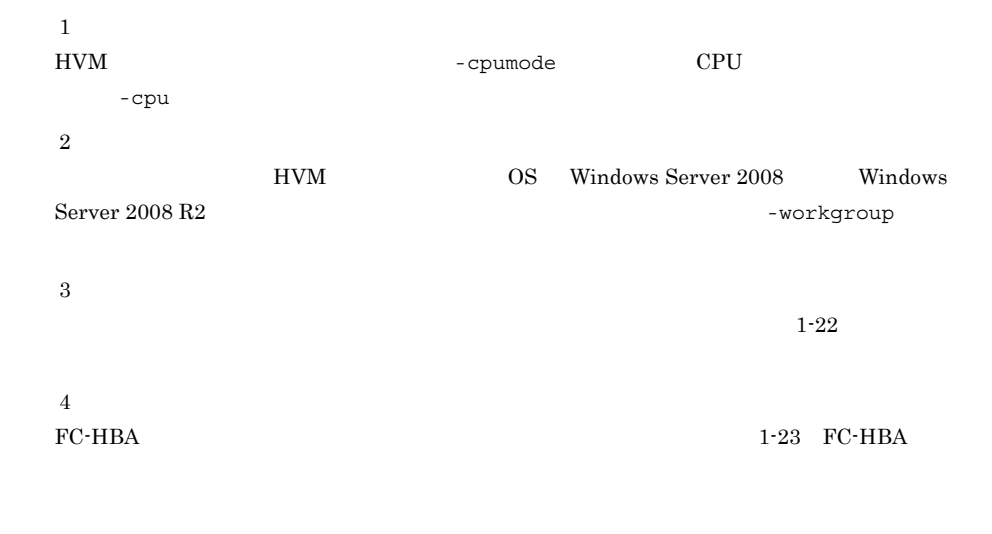

• **1**  $C \text{trl} + C$ 

• **•**  $\frac{1}{3}$   $\frac{1}{3}$   $\frac{1}{$ 

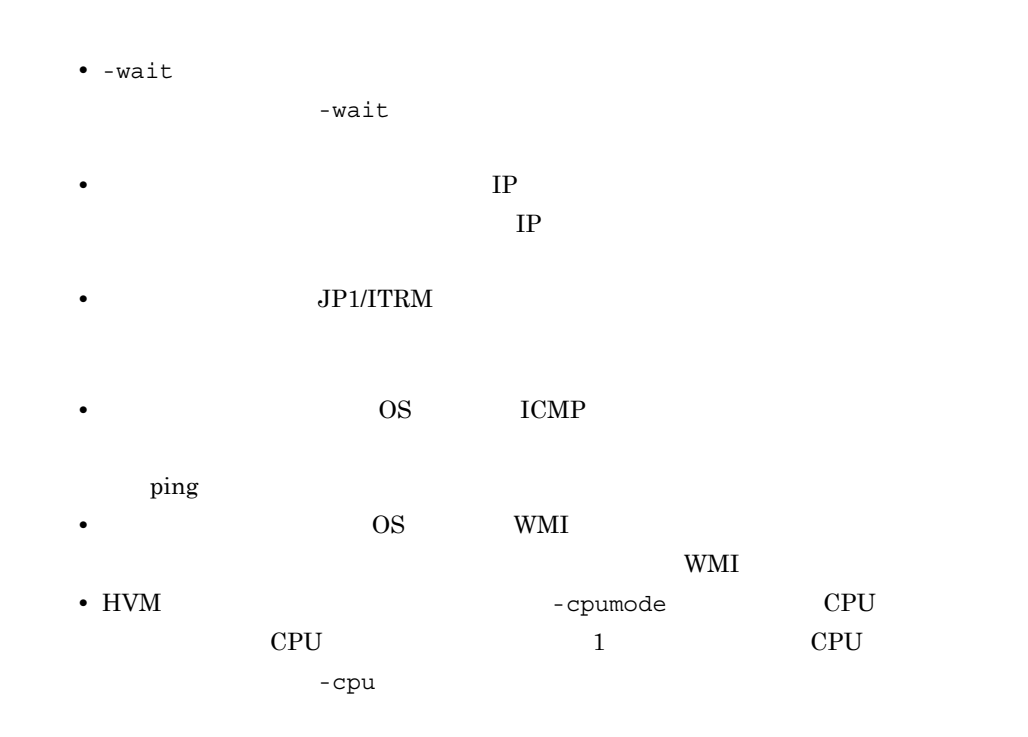

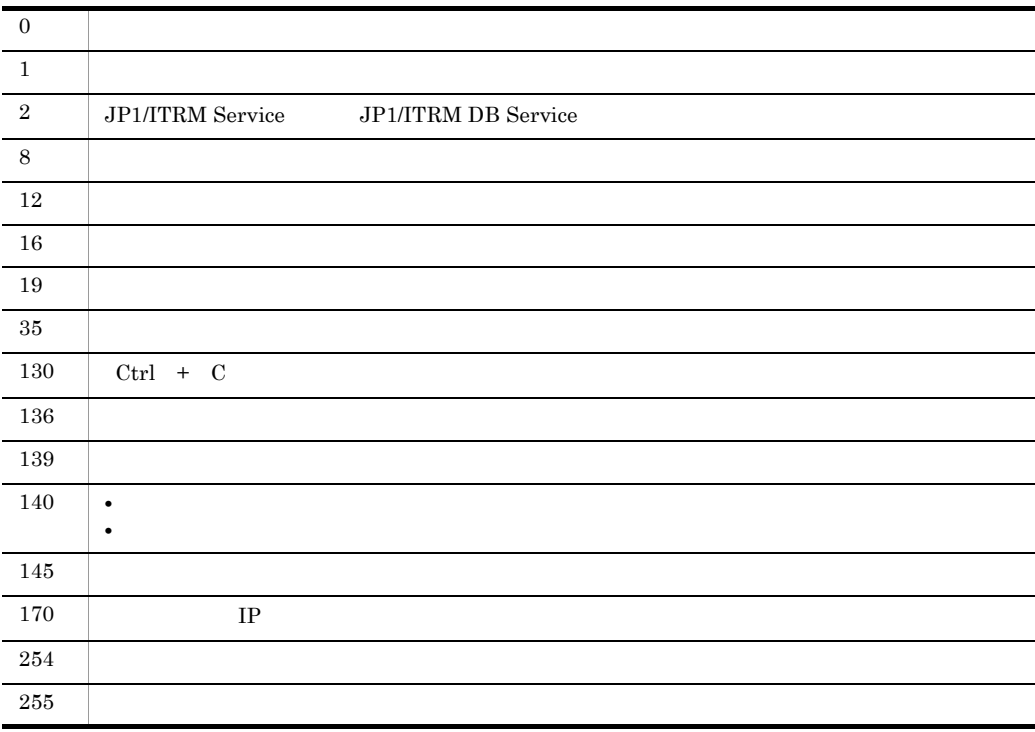

使用例 1

## templateT hostA VMMX/DATACENTERX/VMC1/vmX wmX jirmvmdeploy -vmhost hostA -desthv VMMX/DATACENTERX/VMC1/vmX -tmpl templateT -datastore data\_storeS -i C:¥deploy\_network1.csv -wait -q

使用例 2

#### templateU CPU

#### hostB  $VMMX/DATACENTERX/VMC1/$

vmY  $v$ mY

jirmvmdeploy -vmhost hostB -desthv VMMX/DATACENTERX/VMC1/vmY -tmpl templateU -cpu 2 -mem 2 -datastore data\_storeS -i C:¥deploy\_network2.csv -q

## jirmvmmigrate

• **•**  $\bullet$ JP1/ITRM JP1/IT Resource Management - Manager  $IT$ • **• •**  $\mathbf{r} = \mathbf{r} \times \mathbf{r}$  $JPI/ITRM$ • **•**  $\mathcal{L} = \{ \mathcal{L} \mid \mathcal{L} \leq \mathcal{L} \}$ **•** ホットマイグレーションの場合,移動対象となる仮想ホストが起動している必要があ • **•**  $\bullet$ • JP1/ITRM Service JP1/ITRM DB Service **•** クラスタ環境の場合,実行系のマシン上でコマンドを実行する必要があります。待機 jirmvmmigrate -type {hot | cold} -res -desthv<br>[-pool ] [-datastore ]  $[-i]$   $[ -i]$  [-wait] [-q] -type {hot | cold} • hot • cold -res

-desthv

 $-pool$ 

-desthv  $-$ desthv  $-$ 

#### JP1/IT Resource Management - Manager

 $-$ desthv  $-$ desthv  $-$ 

 $-{\rm dest}$ hv

-datastore

 $-{\rm dest}$ hv  $-{\rm dest}$ 

VMware

VMware  $\sim$ 

 $-i$ 

-wait

-q

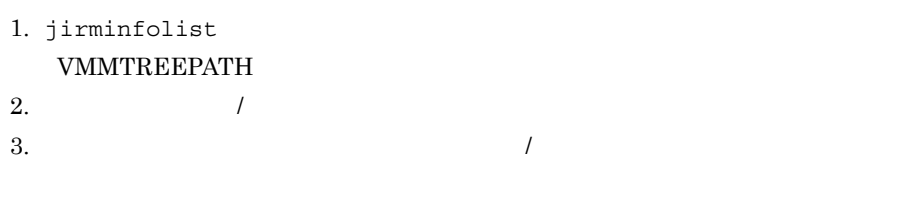

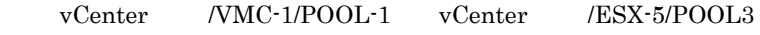

 $\rm{CSV}$ 

 $1-25$ 

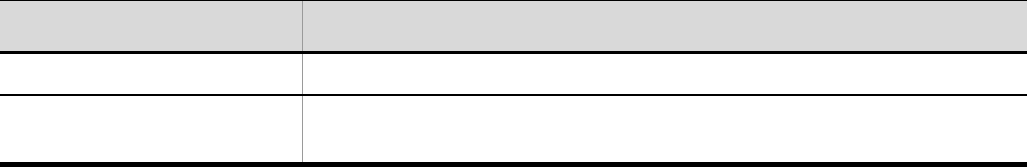

```
#JP1/IT Resource Management - Manager
\# \qquad"Network Adapter 1",vsw01
"Network Adapter 2",vsw02
```
1-26  $\,$ 

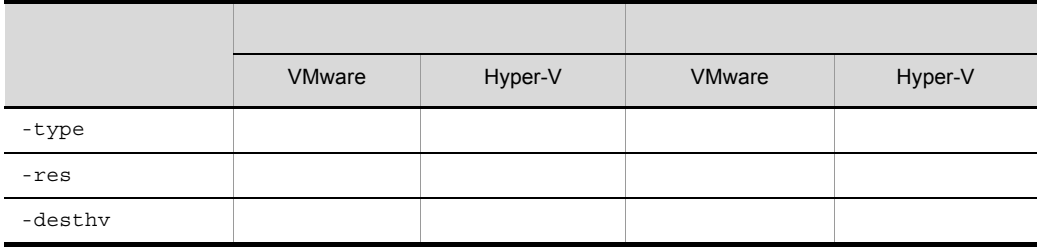

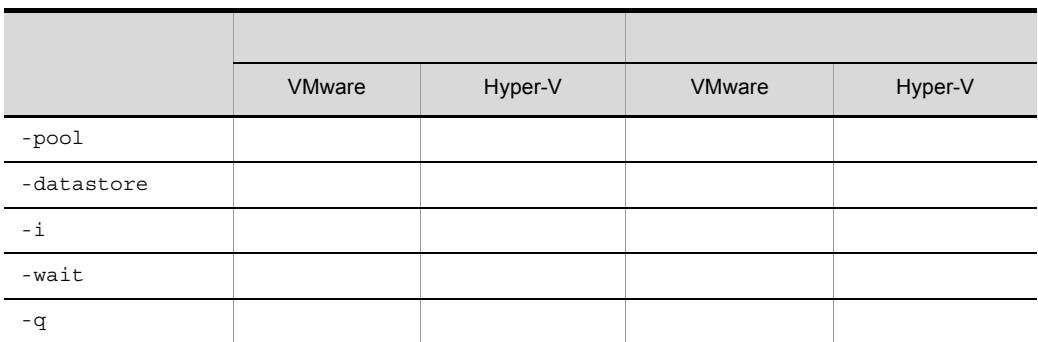

• **1**  $\text{Ctrl } + \text{ C}$ 

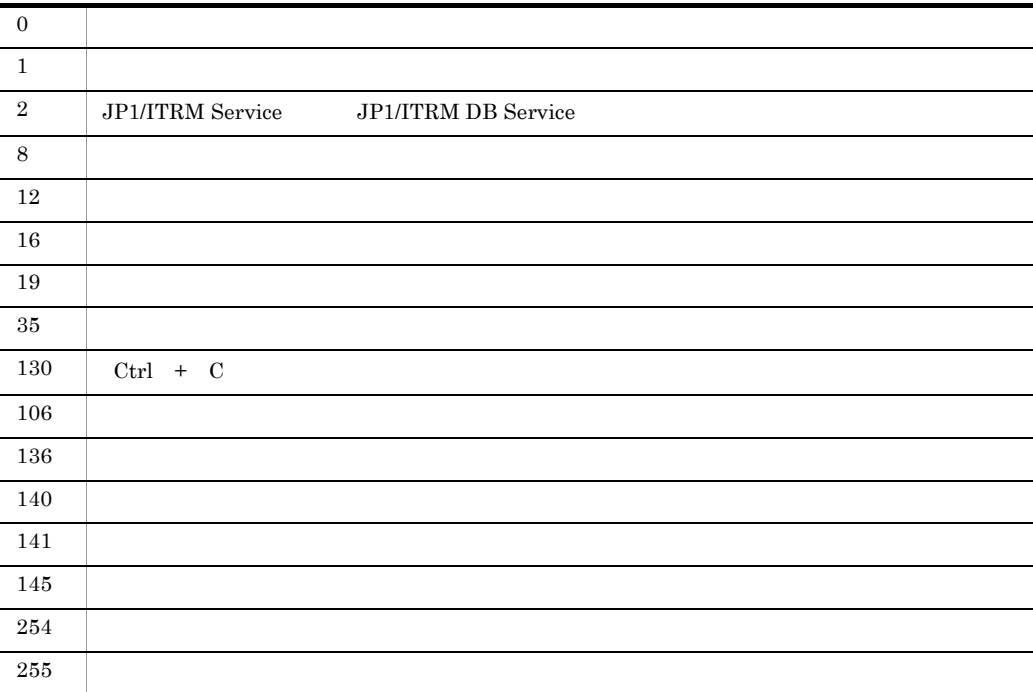

• **•**  $\bullet$ 

使用例 1

#### $\text{backA}\qquad \qquad \text{VMMX/DATACENTERX/}$

VMC1/vmX

jirmvmmigrate -type hot -res hostA -desthv VMMX/DATACENTERX/VMC1/ vmX -wait -q

使用例 2

#### hostB 
WMMX/DATACENTERX/

VMC1/vmY

jirmvmmigrate -type cold -res hostB -desthv VMMX/DATACENTERX/VMC1/ vmY -datastore data\_storeS -i C:¥migrate\_network1.csv -q

# 定義ファイル

### $JPI/ITRM$

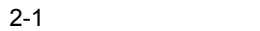

ŗ

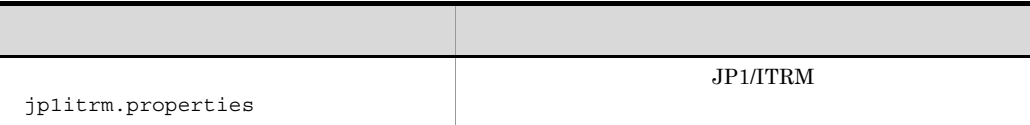

## jp1itrm.properties

#### JP1/ITRM

jp1itrm.properties

指定キー名 = 設定値

ITRM ¥JP1ITRM¥conf¥

共有フォルダ ¥JP1ITRM¥conf¥

#### JP1/ITRM Service

- <mark>• イコール(のなぎます) キーということをおす</mark>
- 指定キー名 = 設定値
- **1** 1
- **•** プロパティを設定する行の終わりは,改行する必要があります。
- **•**  $\blacksquare$
- **• •**  $\mathbf{r} = \mathbf{r} \cdot \mathbf{r} \cdot \mathbf{$
- **•** 指定キーに設定した値が,指定できる値の範囲を超えている場合,また有効な設定値
- 
- **•** 同一の指定キーを複数設定した場合は,あとに指定した指定キーの値で実行します。 **•** シャープ(#)で始まる行は,コメント行として扱います。
- **•** 使用できるのは ASCII 文字だけです。また,大文字と小文字は区別されます。
- インコングライト キャラクト キャラクト キャラクト キャラクト キャラクト きょうしゃ キャラクト きょうしゃ きょうしゃ きょうしょく きょうしょう きょうしょうしゃ
- **•**  $\mathbf{r} = \mathbf{r} \cdot \mathbf{r} + \mathbf{r} \cdot \mathbf{r} + \mathbf{r} \cdot \mathbf{r} + \mathbf{r} \cdot \mathbf{r} + \mathbf{r} \cdot \mathbf{r} + \mathbf{r} \cdot \mathbf{r} + \mathbf{r} \cdot \mathbf{r} + \mathbf{r} \cdot \mathbf{r} + \mathbf{r} \cdot \mathbf{r} + \mathbf{r} \cdot \mathbf{r} + \mathbf{r} \cdot \mathbf{r} + \mathbf{r} \cdot \mathbf{r} + \mathbf{r} \cdot \mathbf{r} + \mathbf{r} \cdot \mathbf{r$ • **• •**  $\frac{1}{2}$  (  $\frac{1}{2}$  (  $\frac{1}{2}$  )  $\frac{1}{2}$  (  $\frac{1}{2}$  )  $\frac{1}{2}$  (  $\frac{1}{2}$  )  $\frac{1}{2}$  (  $\frac{1}{2}$  )  $\frac{1}{2}$  ( $\frac{1}{2}$  )  $\frac{1}{2}$  ( $\frac{1}{2}$  )  $\frac{1}{2}$  ( $\frac{1}{2}$  )  $\frac{1}{2}$  ( $\frac{1}{2}$  )  $\frac{1}{2}$  (
- **•** 設定値は,指定キーのあとのイコール(=)の直後にある,スペース以外の文字から,
- **•** 空白を含むパスを指定する場合,ダブルクォーテーションで囲まないでください。

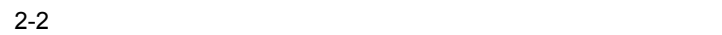

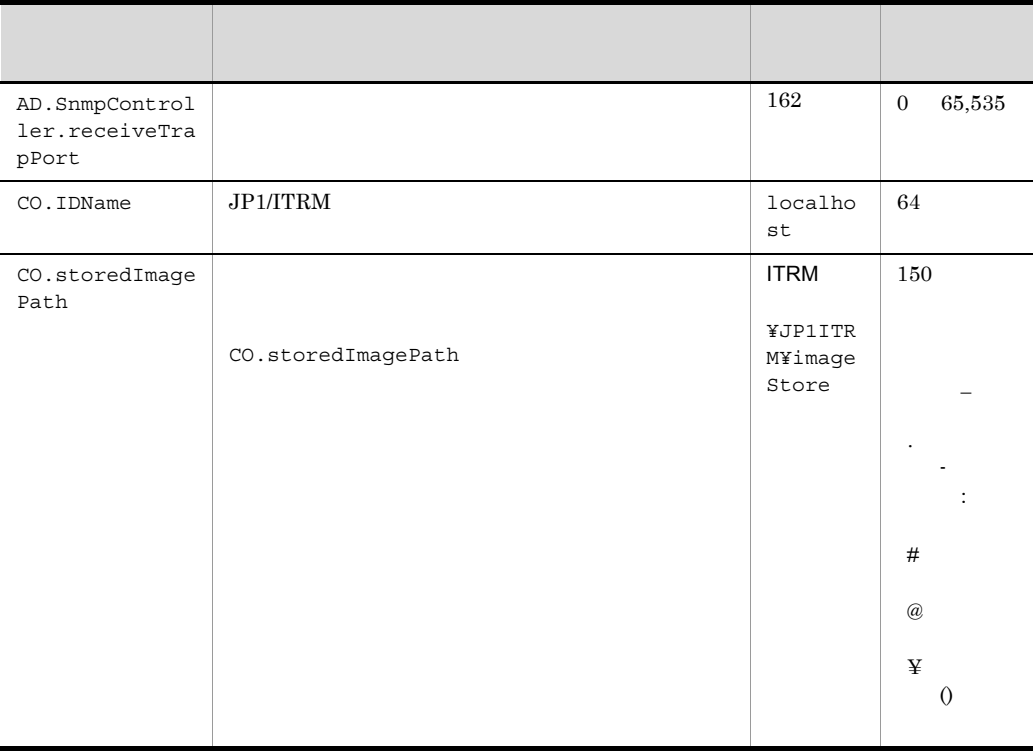

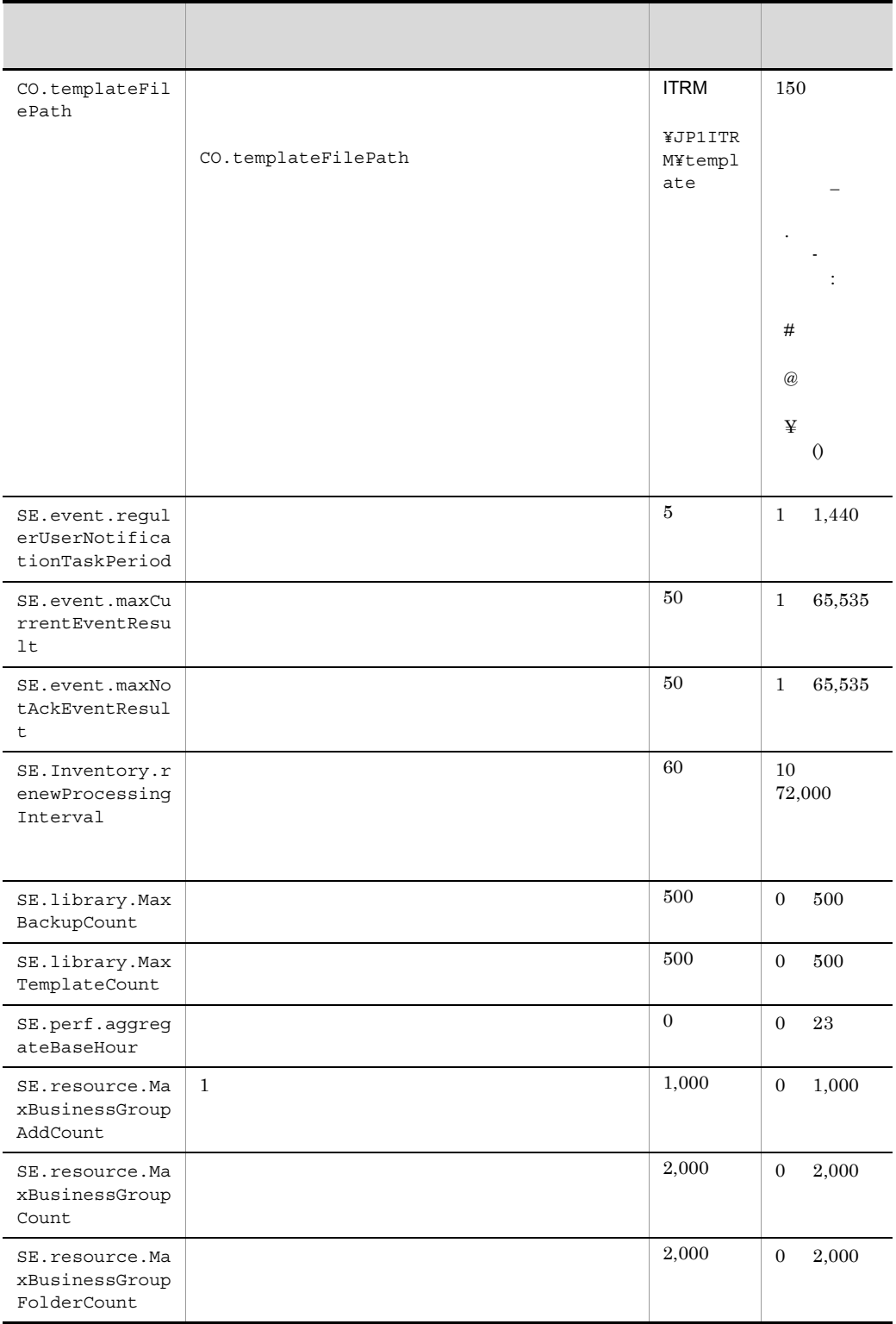

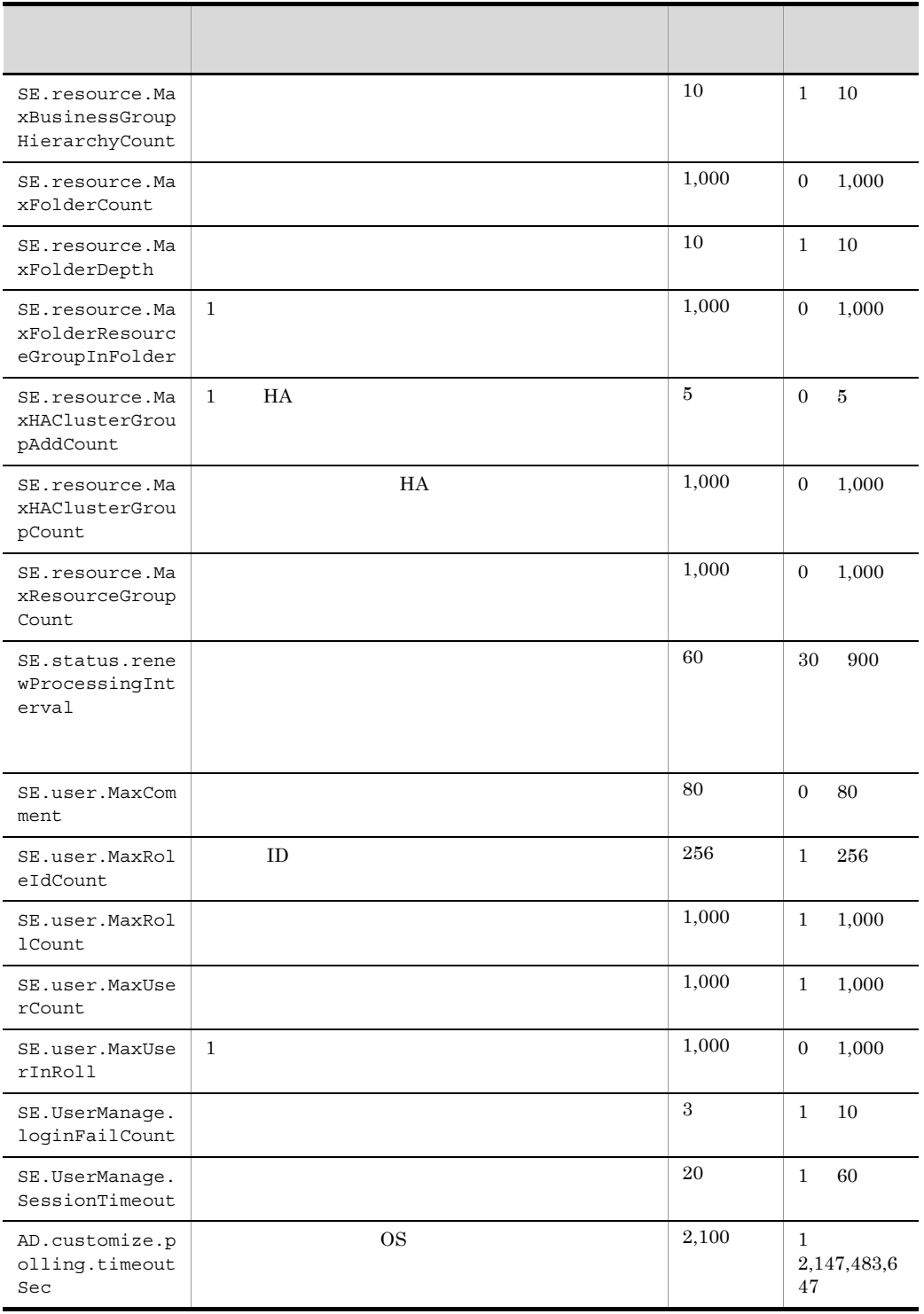

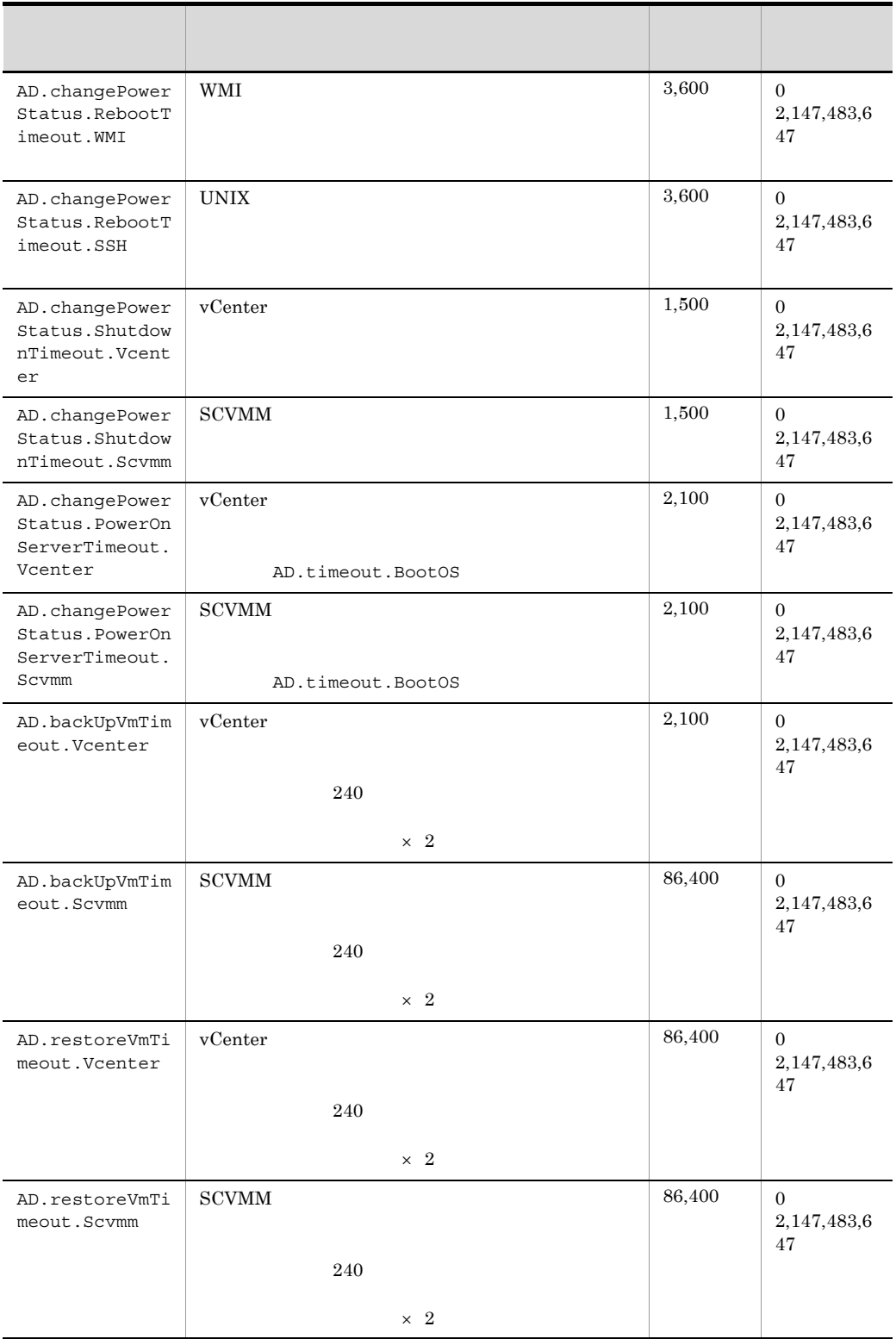

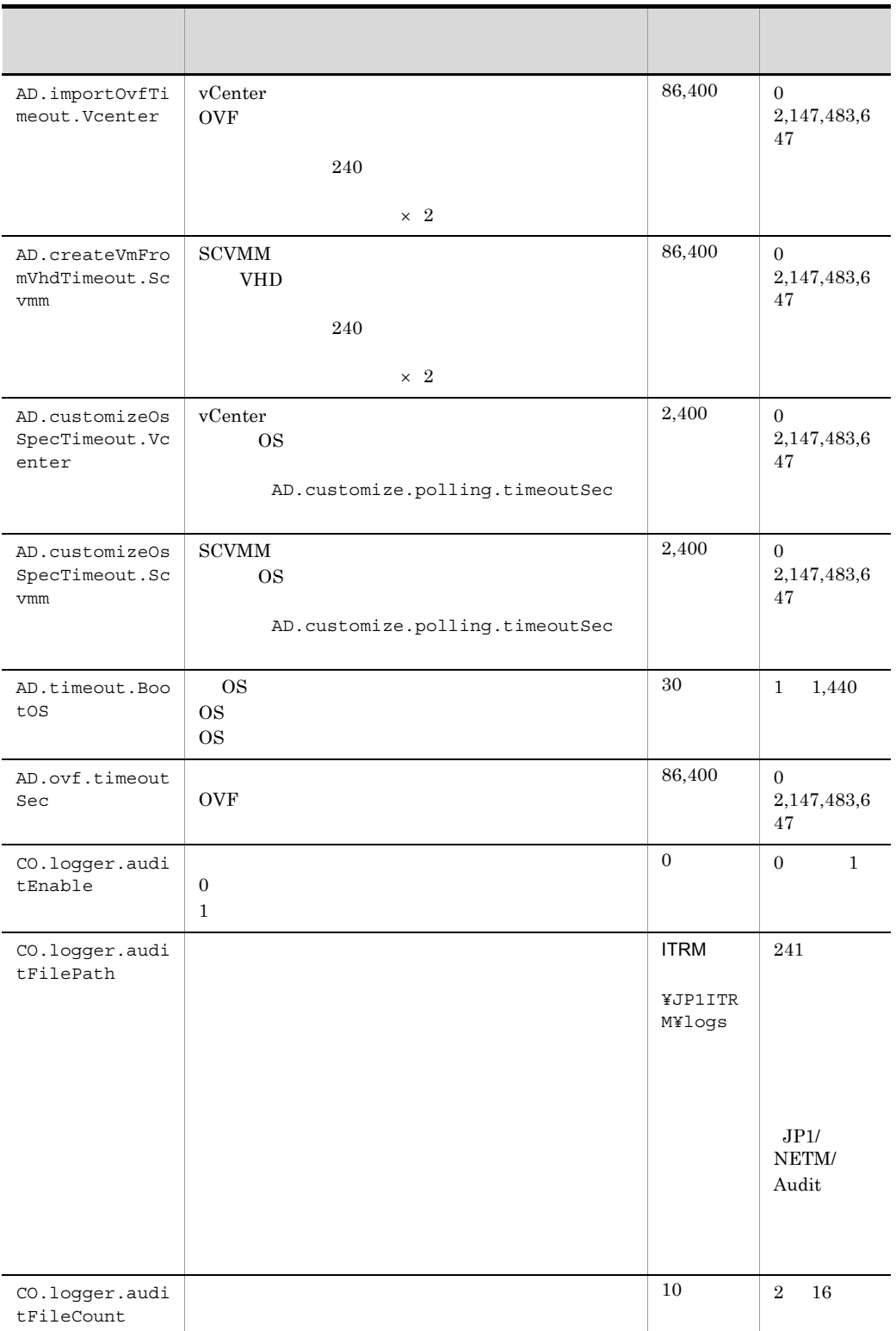

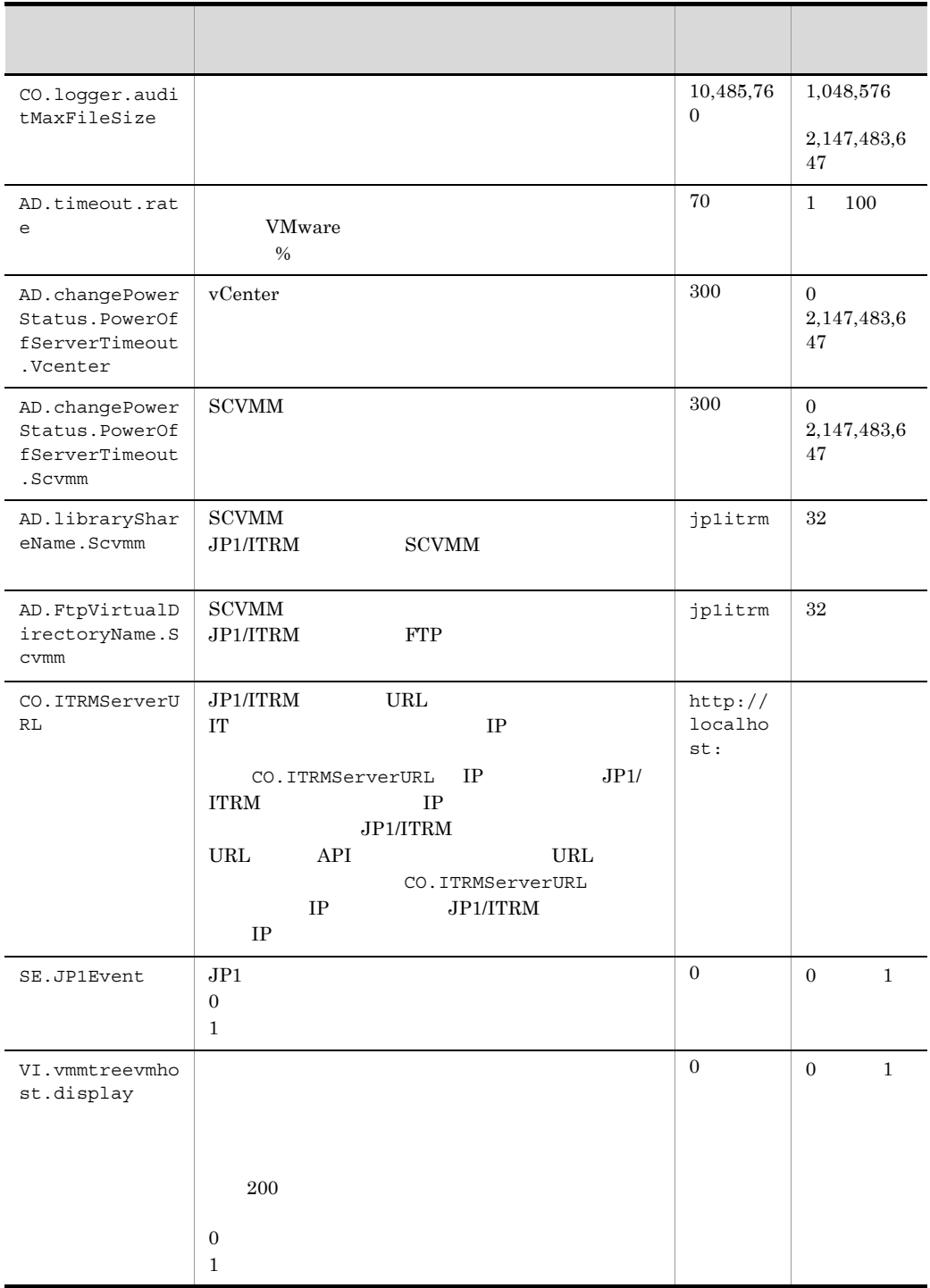

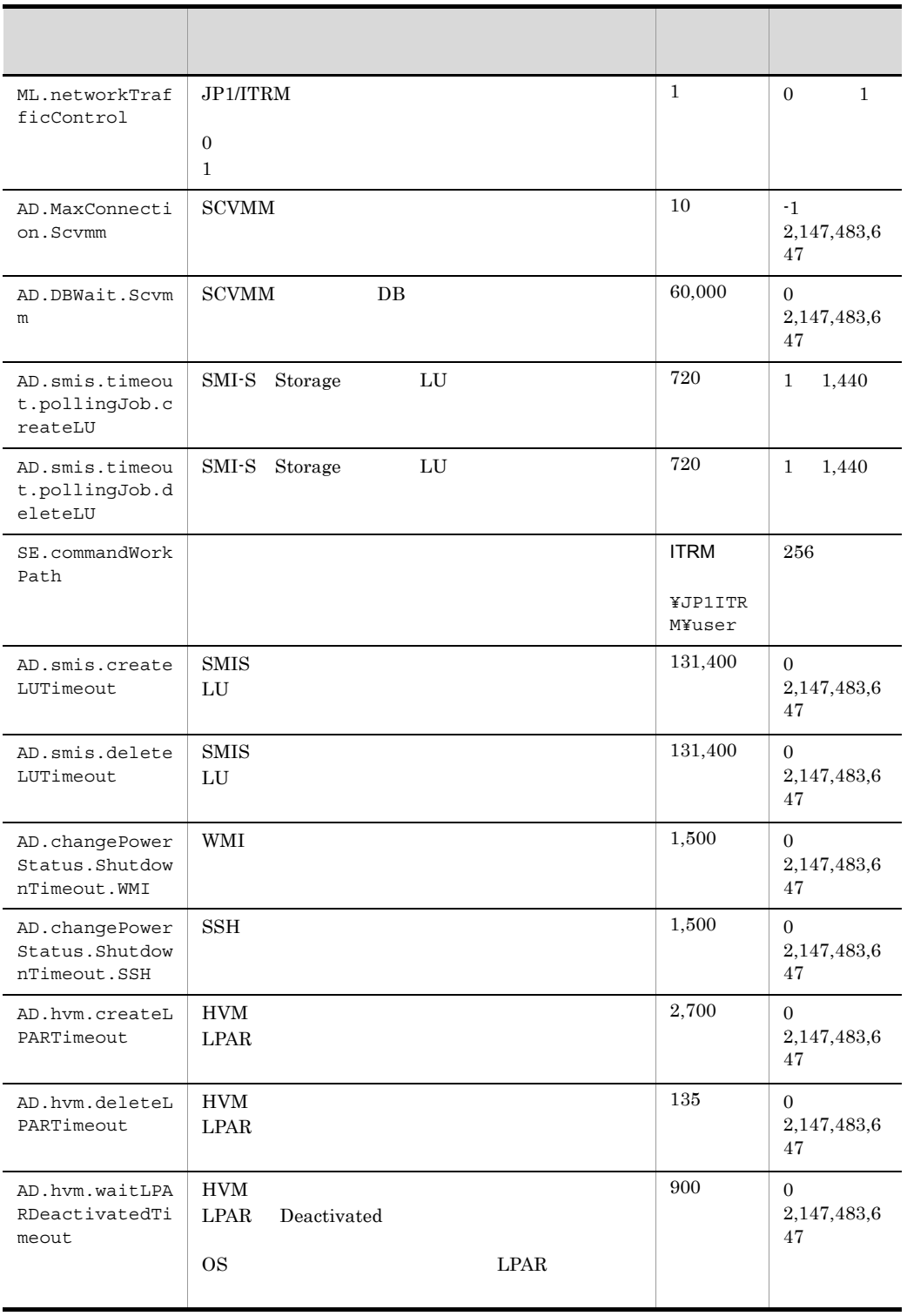

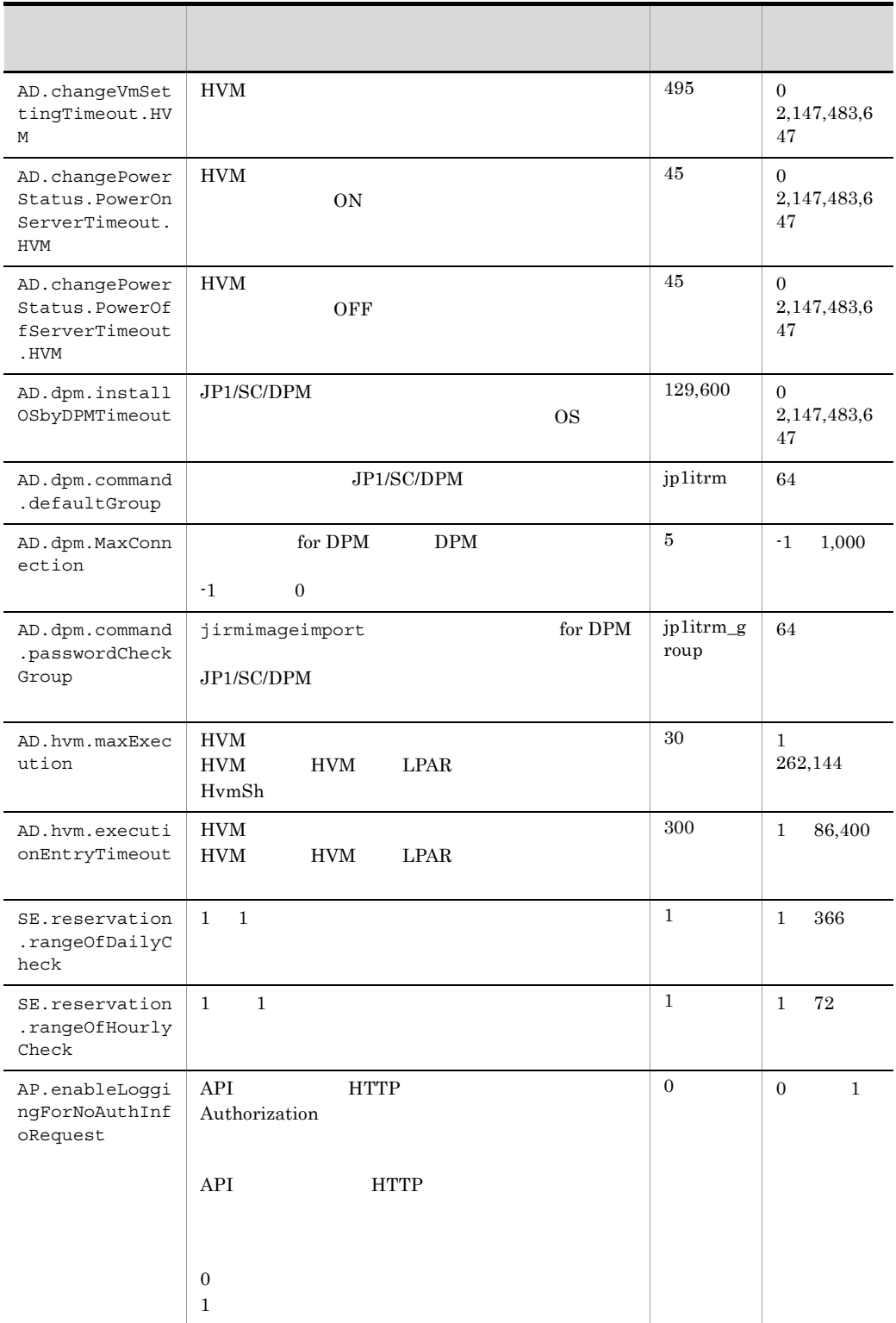

#All Rights Reserved. Copyright (C) 2010, 2012, Hitachi, Ltd. #Licensed Material of Hitachi, Ltd. #----------------------------------------------------------------- -------------  $\#$  $\#$ # 指定例:↓ # CO.templateFilePath = C:¥¥Program Files (x86)¥¥HITACHI¥¥JP1ITRM¥¥template # CO.storedImagePath = C:¥¥Program Files (x86)¥¥HITACHI¥¥JP1ITRM¥¥imageStore # CO.logger.auditFilePath = C:¥¥Program Files (x86)¥¥HITACHI¥¥JP1ITRM¥¥logs # SE.commandWorkPath = C:¥¥Program Files (x86)¥¥HITACHI¥¥JP1ITRM¥¥user #----------------------------------------------------------------- ------------- CO.templateFilePath = C:¥¥Program files (x86)¥¥Hitachi¥¥JP1ITRM¥¥template CO.storedImagePath = C:¥¥Program files (x86)¥¥Hitachi¥¥JP1ITRM¥¥imageStore CO.ITRMServerURL = http://xxx.xxx.xxx.xxx: SE.commandWorkPath = C:¥¥Program files (x86)¥¥Hitachi¥¥JP1ITRM¥¥user
# 3 JP1

 $\rm JP1/ITRM \hspace{20pt} JP1$ 

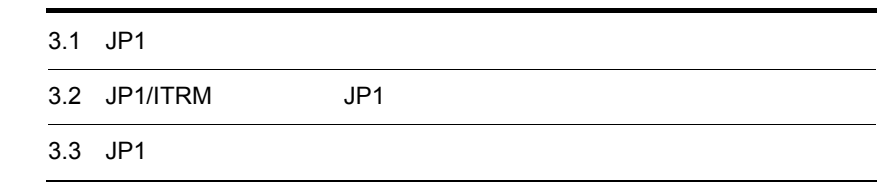

# 3.1 JP1

 $JPI$ 

# $3.1.1$

 $JPI$ 

 $3-1$  JP1

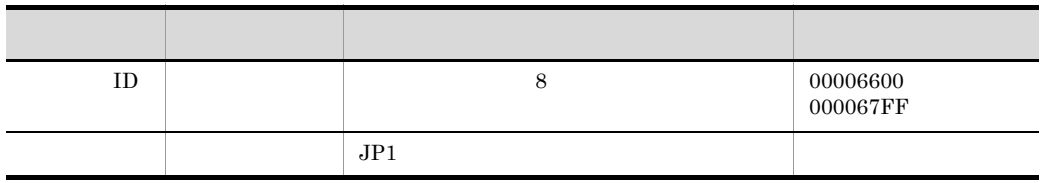

 $3.1.2$ 

 $JPI$ 

 $JPI$ 

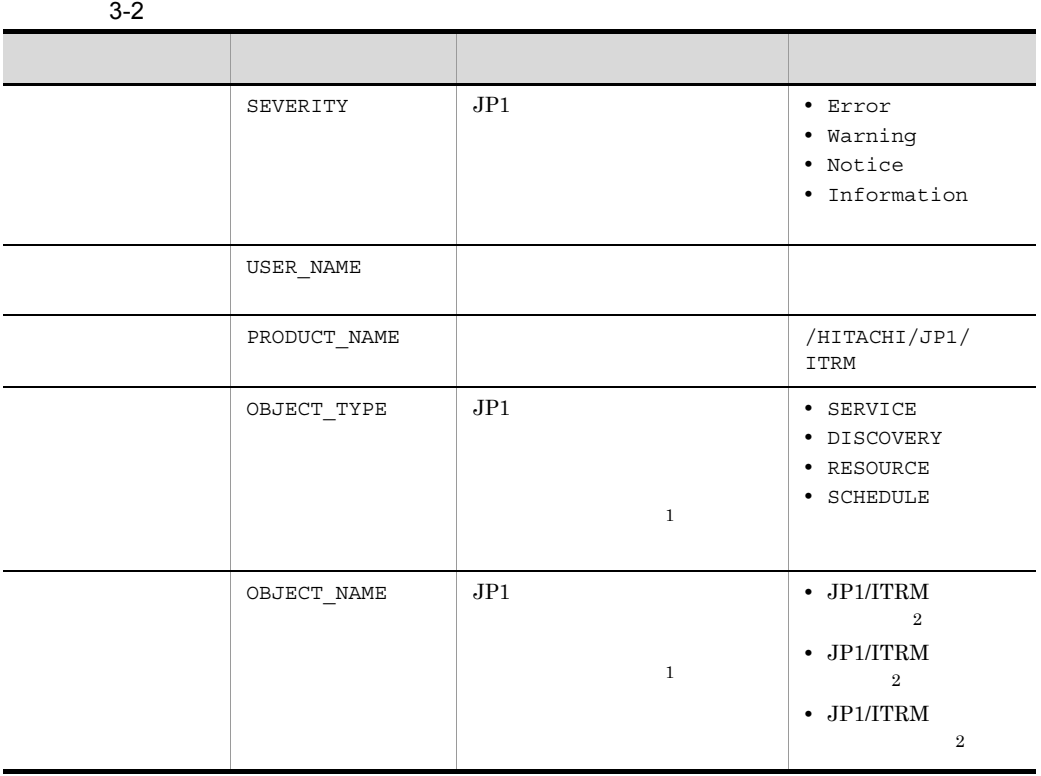

135

### 3. JP1

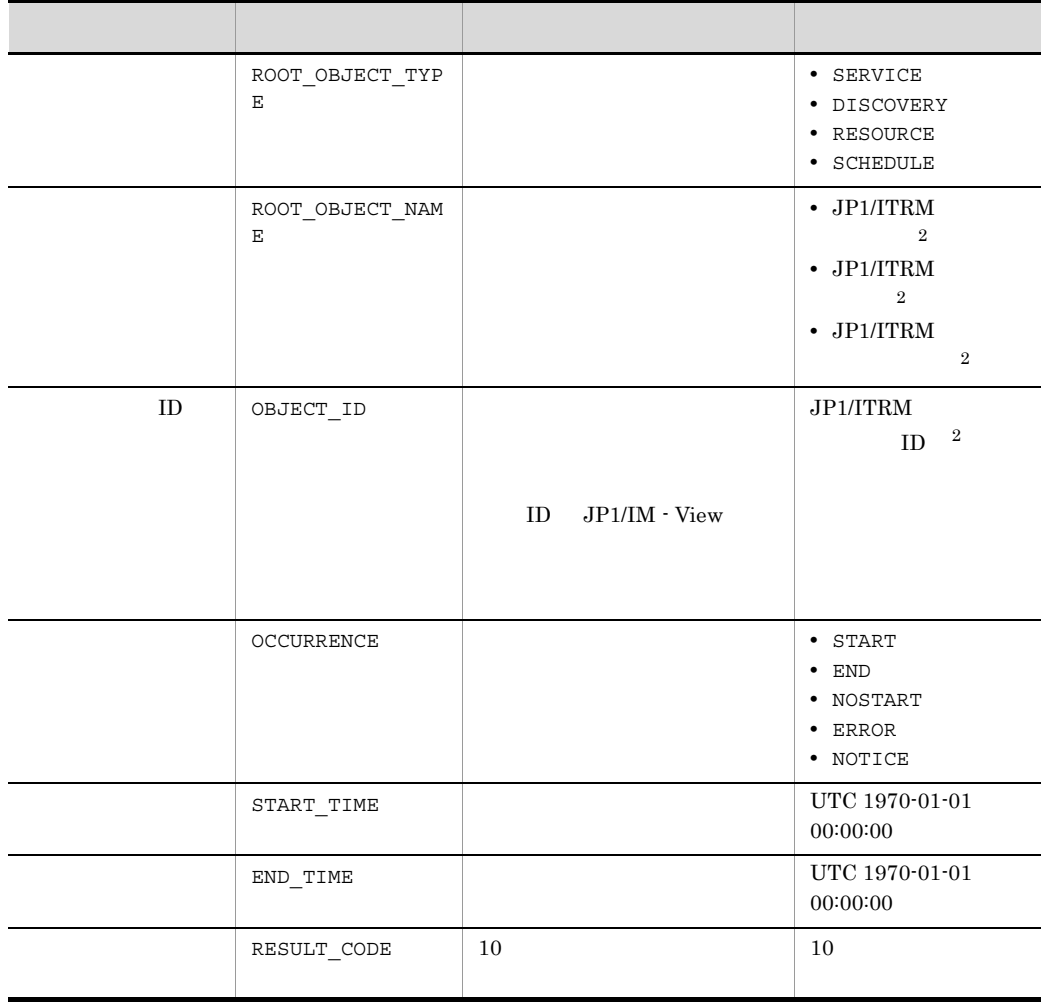

注※ 1

JP1/IT Resource Management -

Manager JP1/IM - Manager

 $\overline{2}$ 

内容(属性値) 設定される情報 説明  $JPI/ITRM$  ITRM JP1/ITRM  $JPI/ITRM$   $JPI/ITRM$  $JP1/ITRM$  $\rm JP1/$  $ITRM$ ID AutoDiscovery

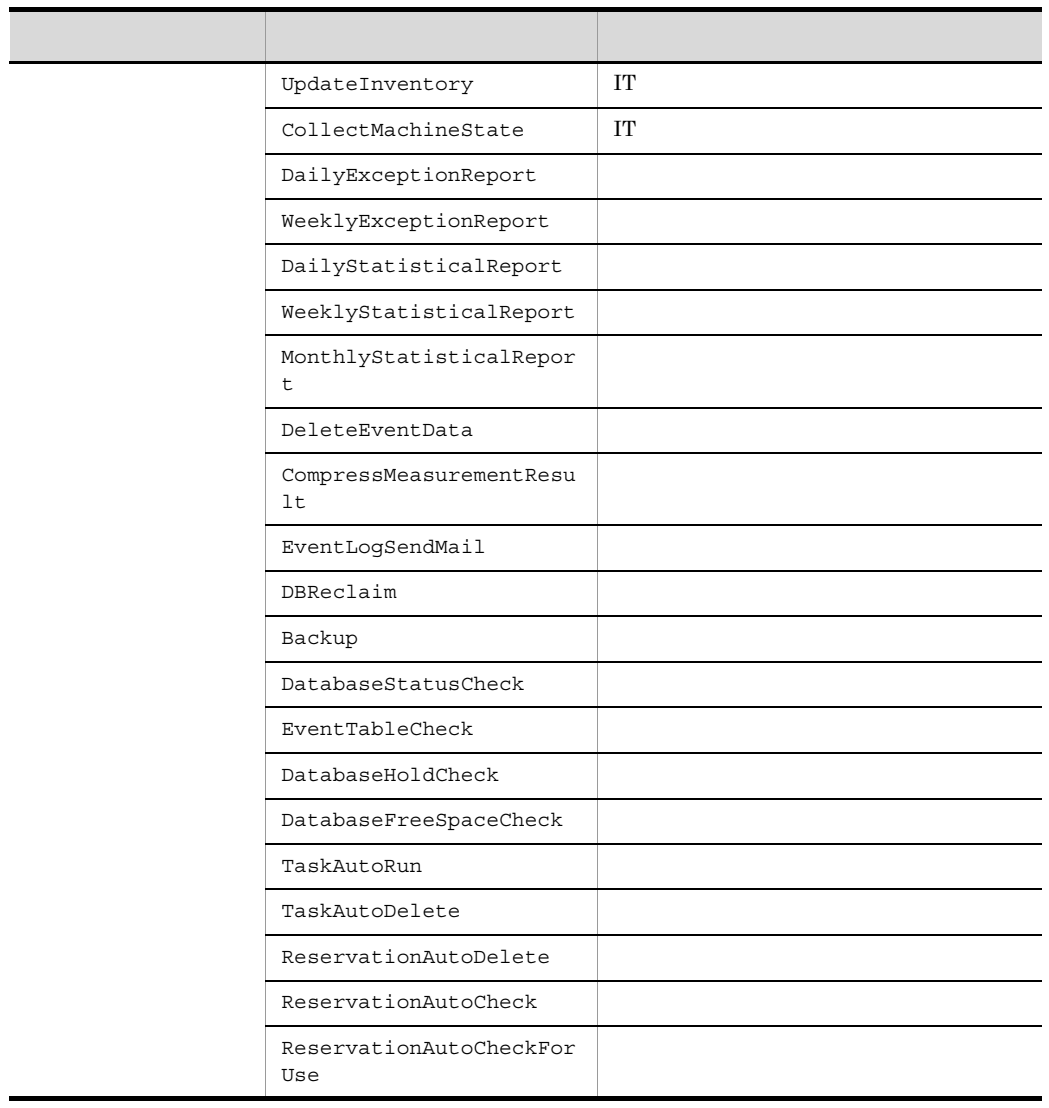

#### $3-3$

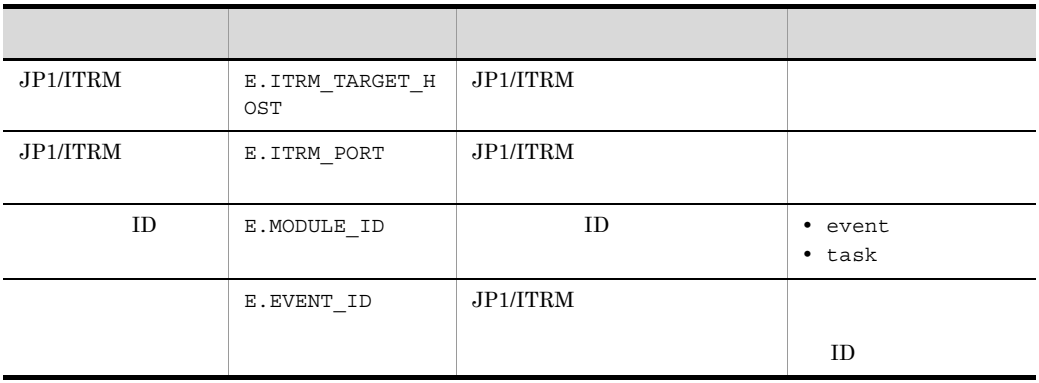

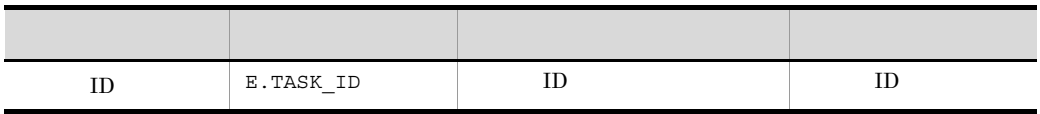

ID event

ID task  $ID$  ID

# 3.2 JP1/ITRM JP1

 $JPI/ITRM$   $JPI$   $JPI$   $ID$ 

3-4 JP1/ITRM JP1  $\overline{\mathbf{D}}$  identifies the set of the set of the set of the set of the set of the set of the set of the set of the set of the set of the set of the set of the set of the set of the set of the set of the set of the set of 00006600 JP1/ITRM - Manager 00006601 JP1/ITRM - Manager 00006610 00006620 00006630 00006640 JP1/ITRM - Manager  $00006641$ 00006650 JP1/ITRM JP1/ITRM JP1/ITRM JP1/ITRM - Manager 00006651 JP1/ITRM JP1/ITRM JP1/ITRM - Manager 00006652 JP1/ITRM  $JP1/ITRM - Manager$ 00006660  $(0.0006660)^2$   $(0.0006660)^2$ 00006661  $\blacksquare$ 00006662  $00006663$  see Fig. If  $\sim$  7.5  $\mu$  and  $\mu$  and  $\mu$  and  $\mu$  and  $\mu$  and  $\mu$  and  $\mu$  and  $\mu$  and  $\mu$  and  $\mu$  and  $\mu$  and  $\mu$  and  $\mu$  and  $\mu$  and  $\mu$  and  $\mu$  and  $\mu$  and  $\mu$  and  $\mu$  and  $\mu$  and  $\mu$  and

# 3.3 JP1

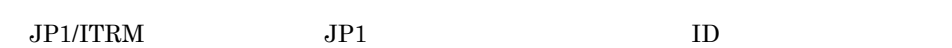

## 3.3.1 ID 00006600

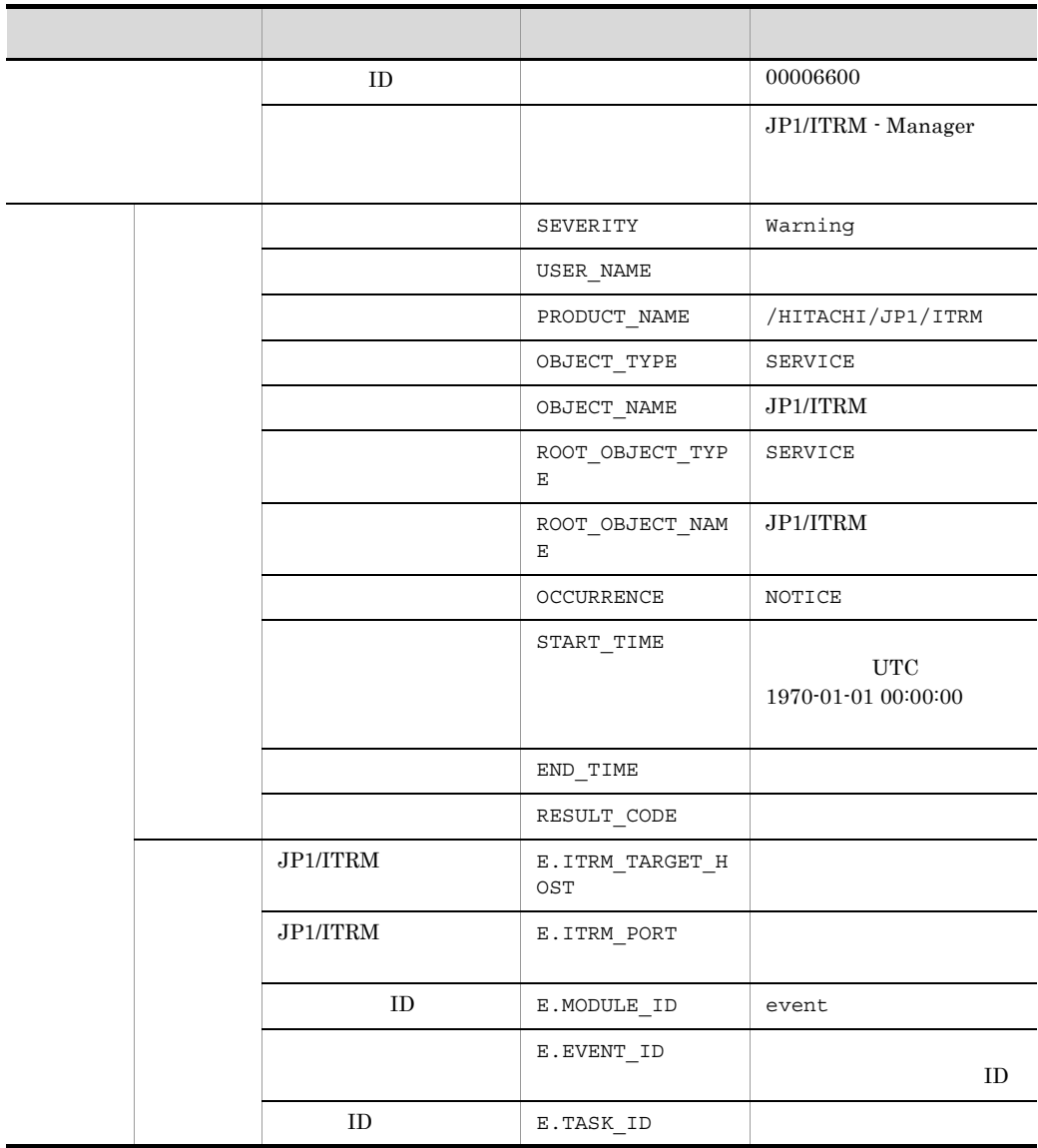

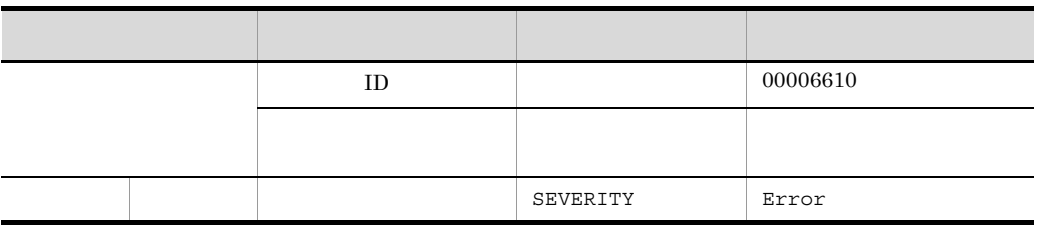

## 3.3.3 ID 00006610

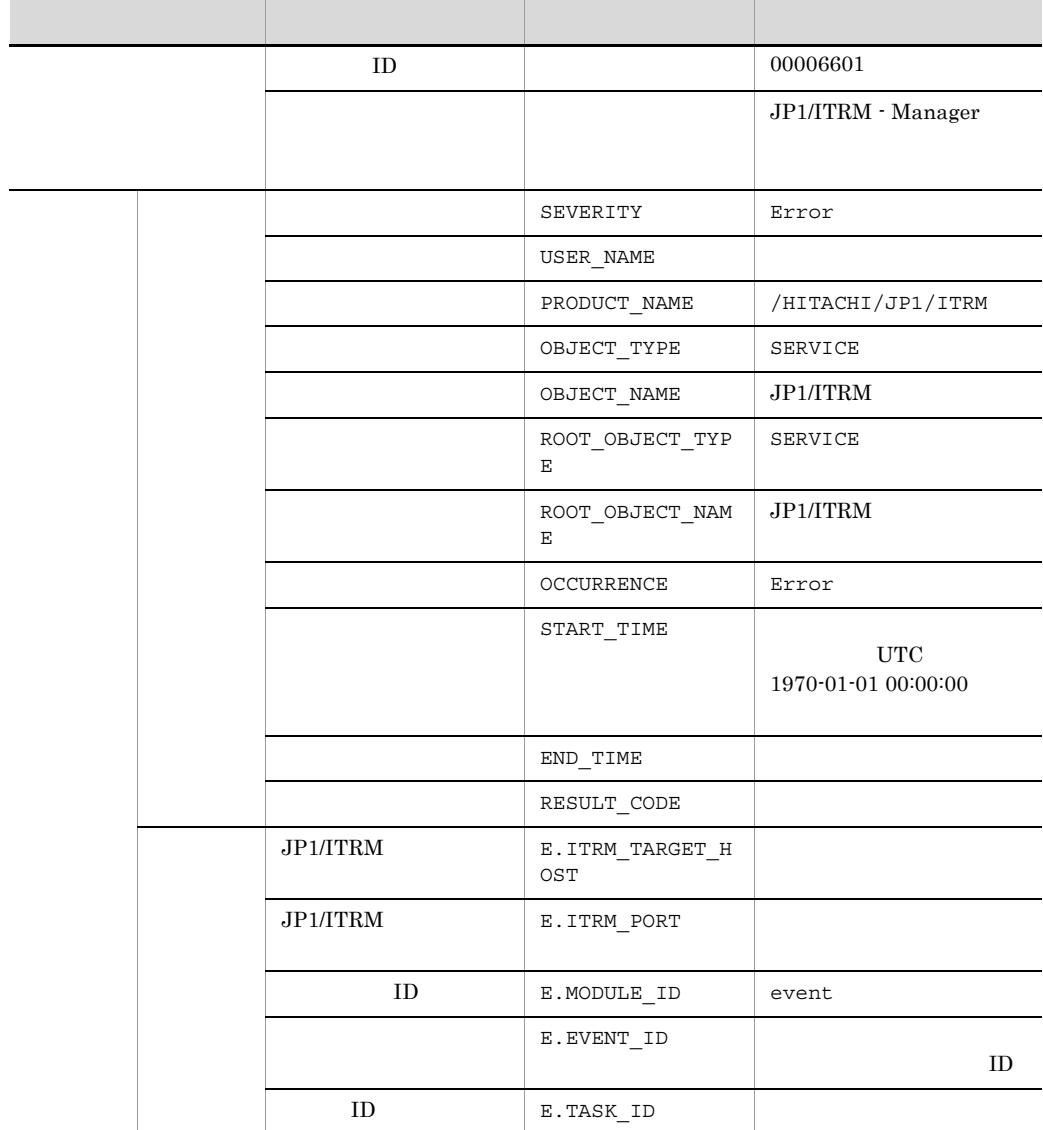

# 3.3.2 ID 00006601

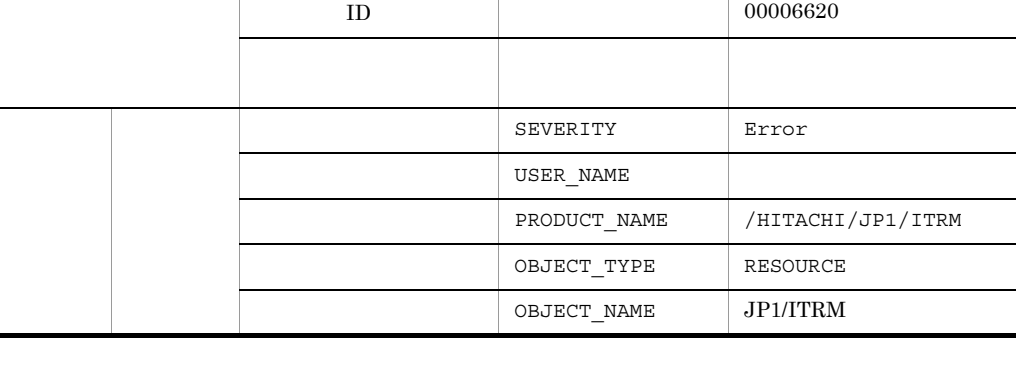

- スページ - スページ - スページ - スページ - スページ - スページ

# 3.3.4 ID 00006620

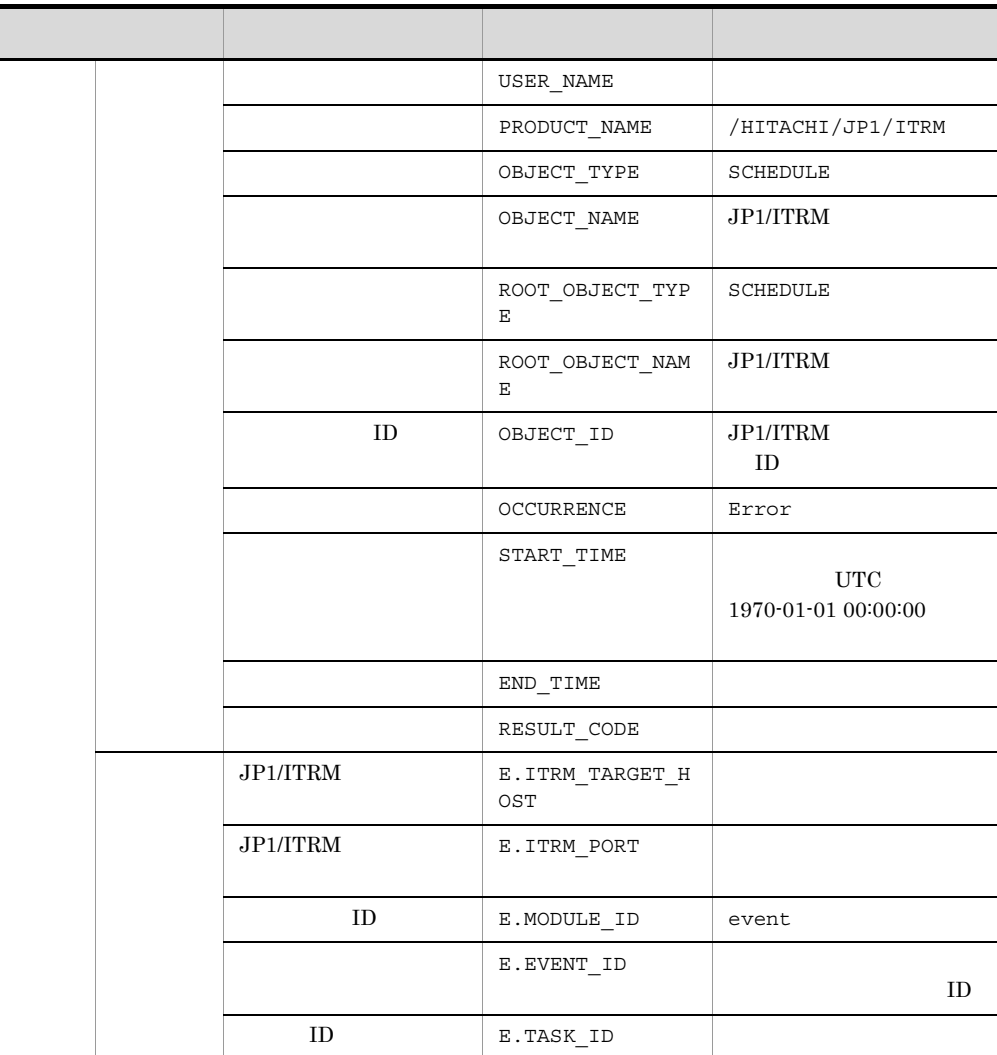

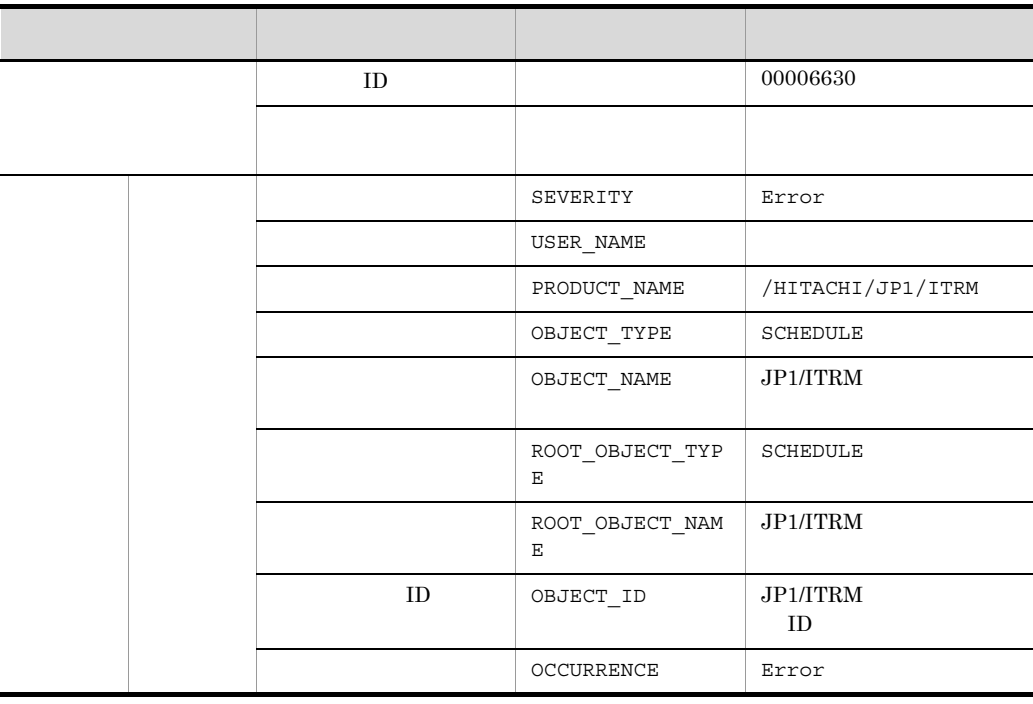

# 3.3.5 ID 00006630

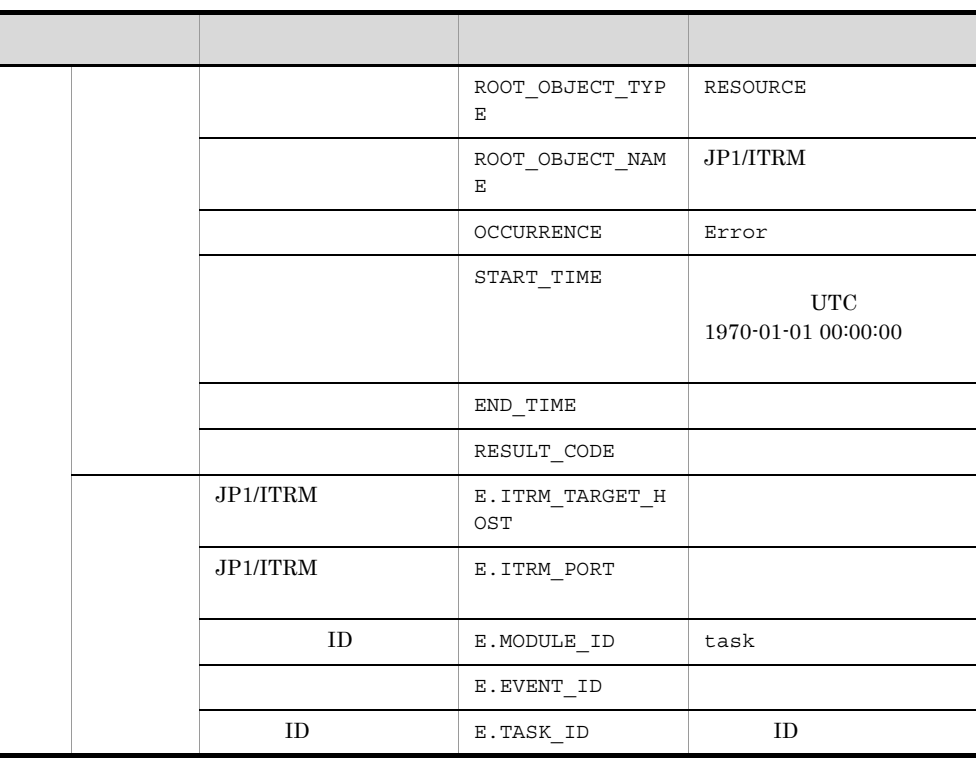

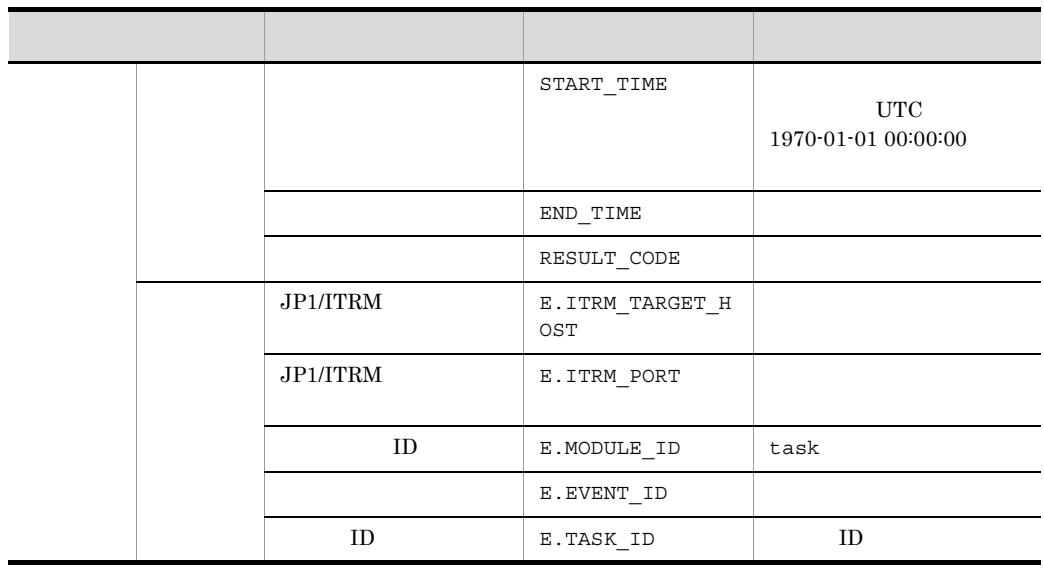

## 3.3.6 ID 00006640

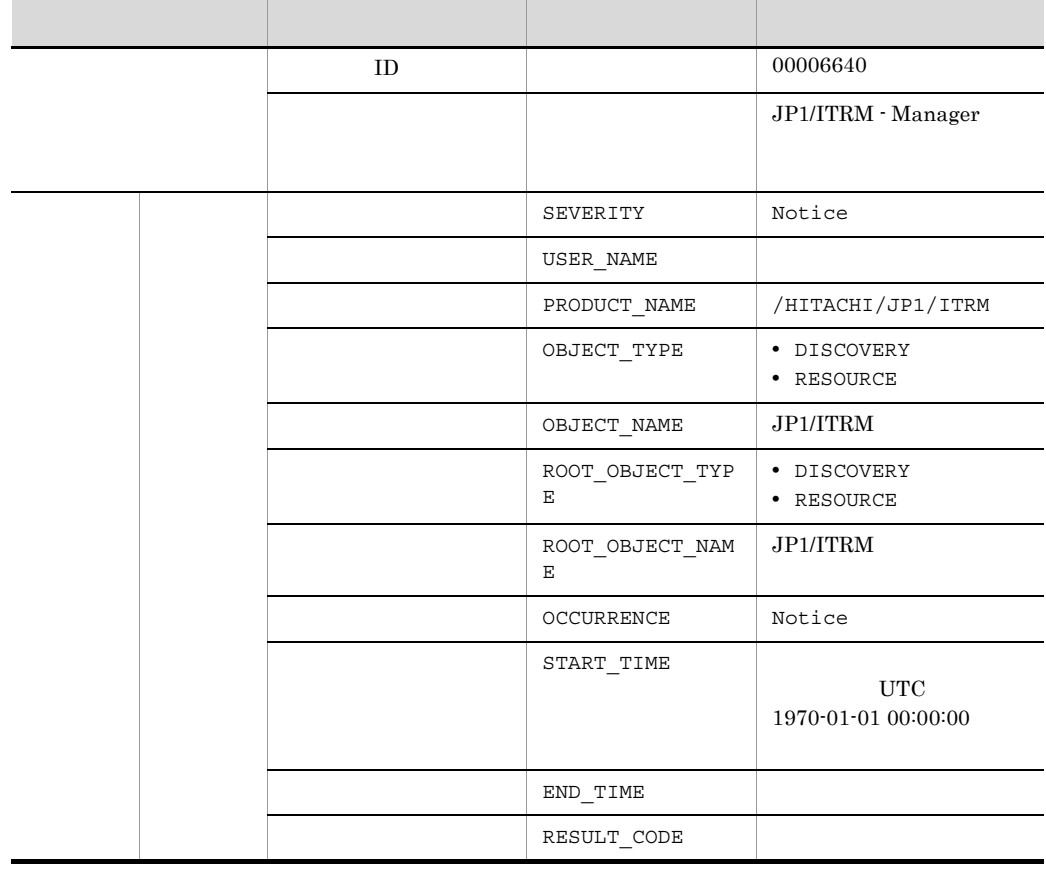

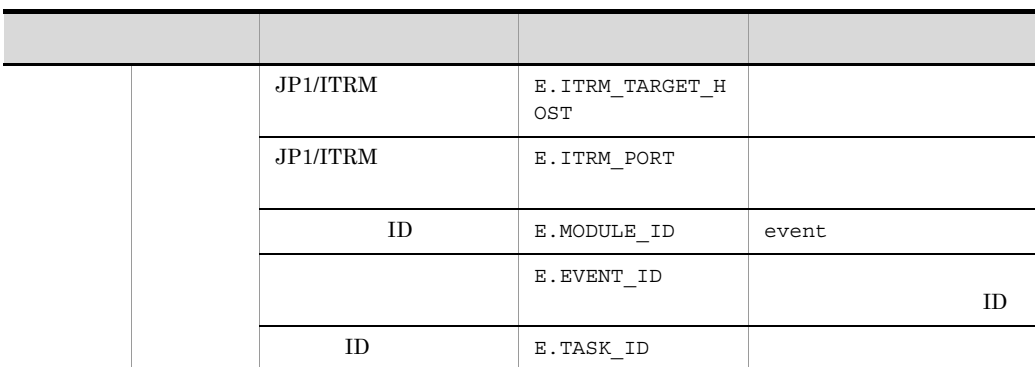

# 3.3.7 ID 00006641

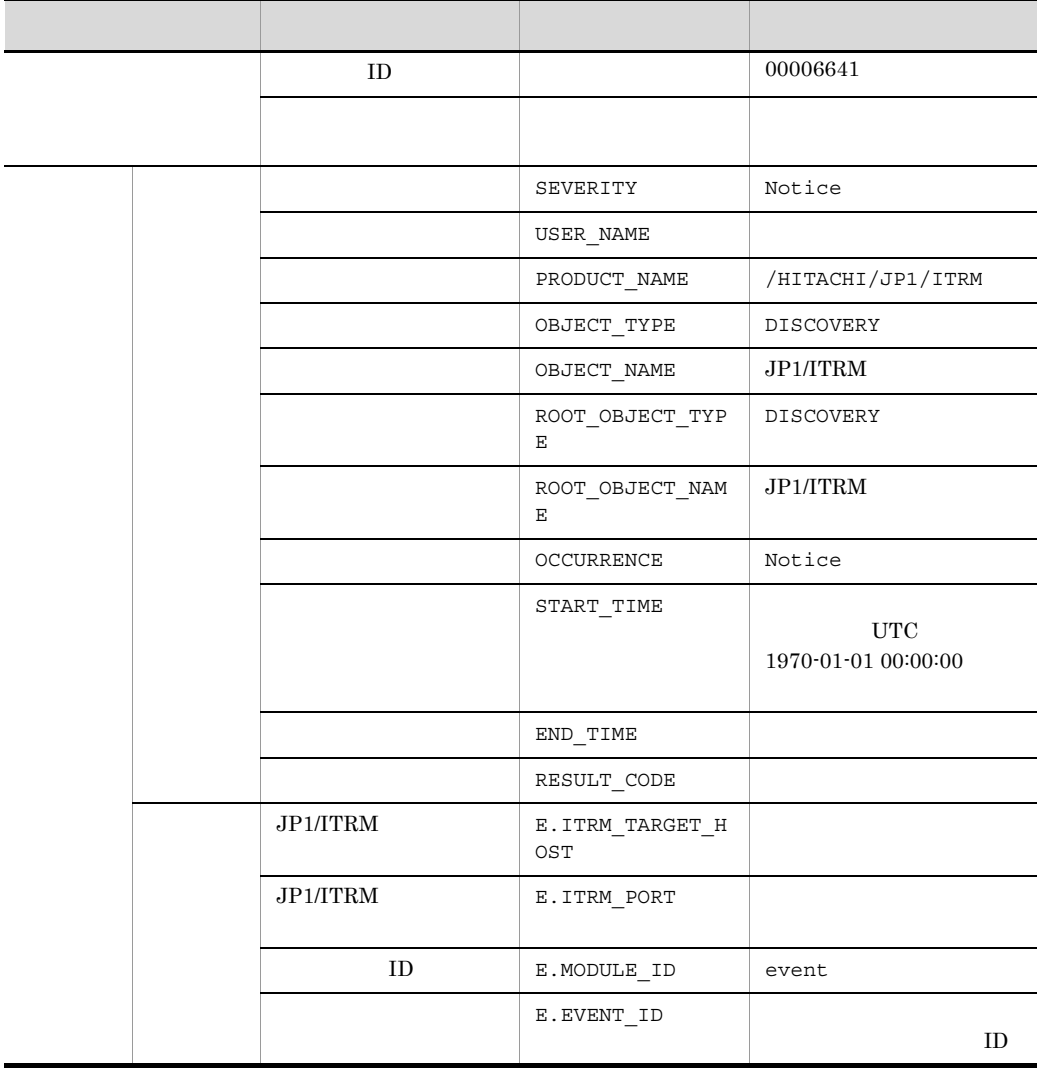

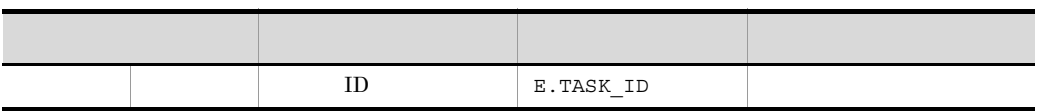

# 3.3.8 ID 00006650

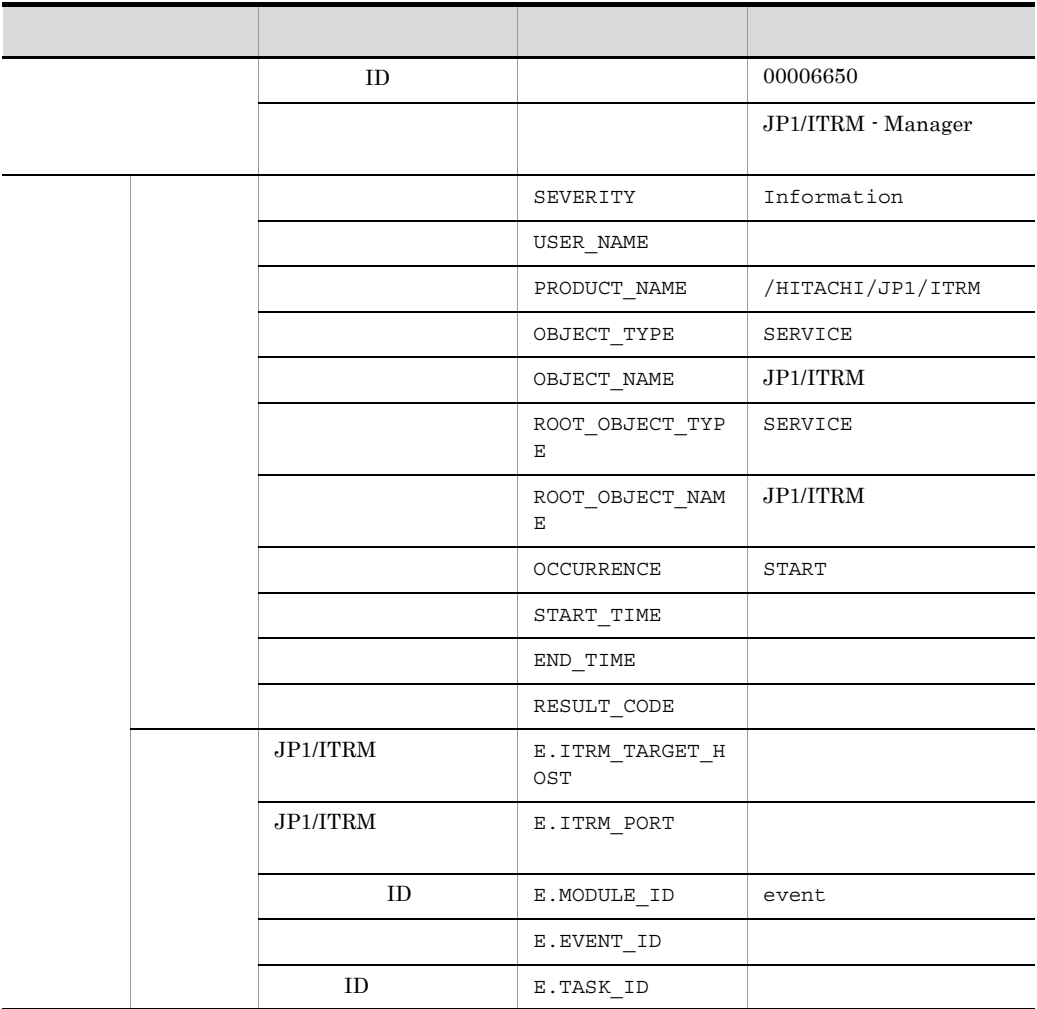

## 3.3.9 ID 00006651

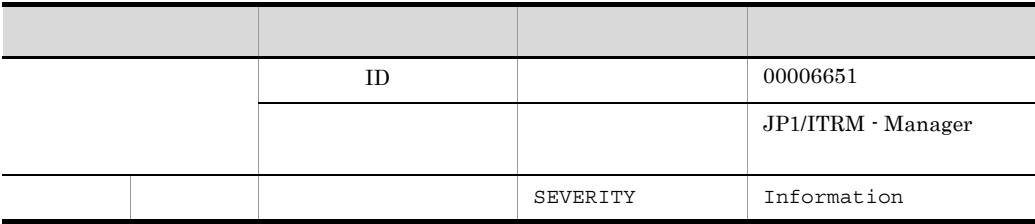

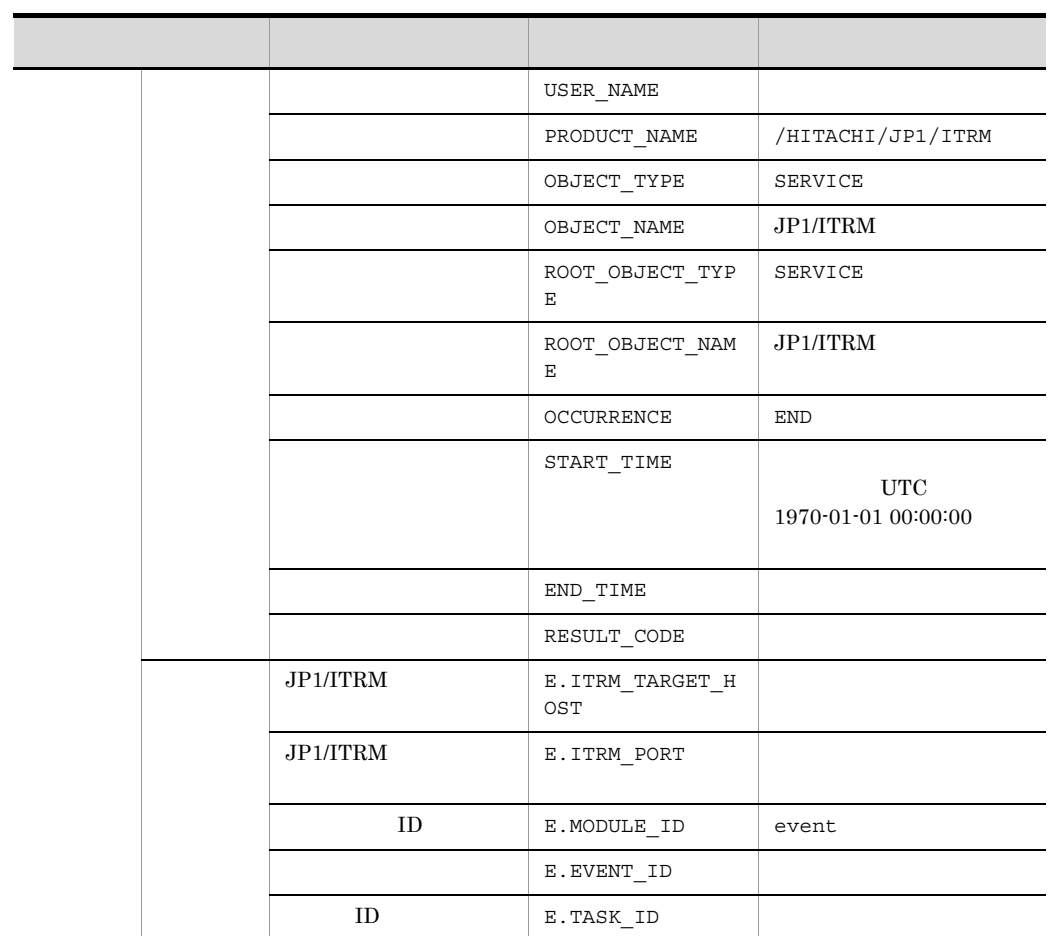

# 3.3.10 ID 00006652

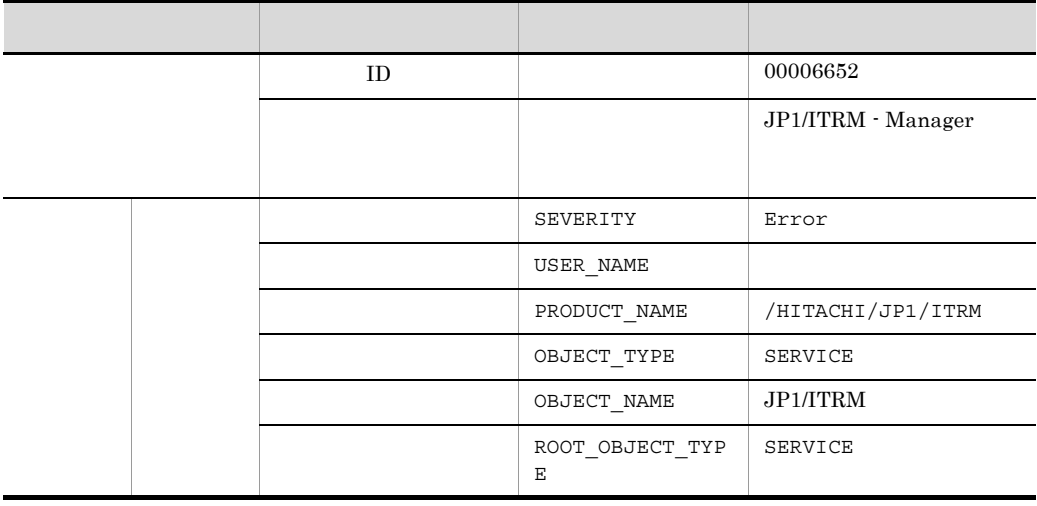

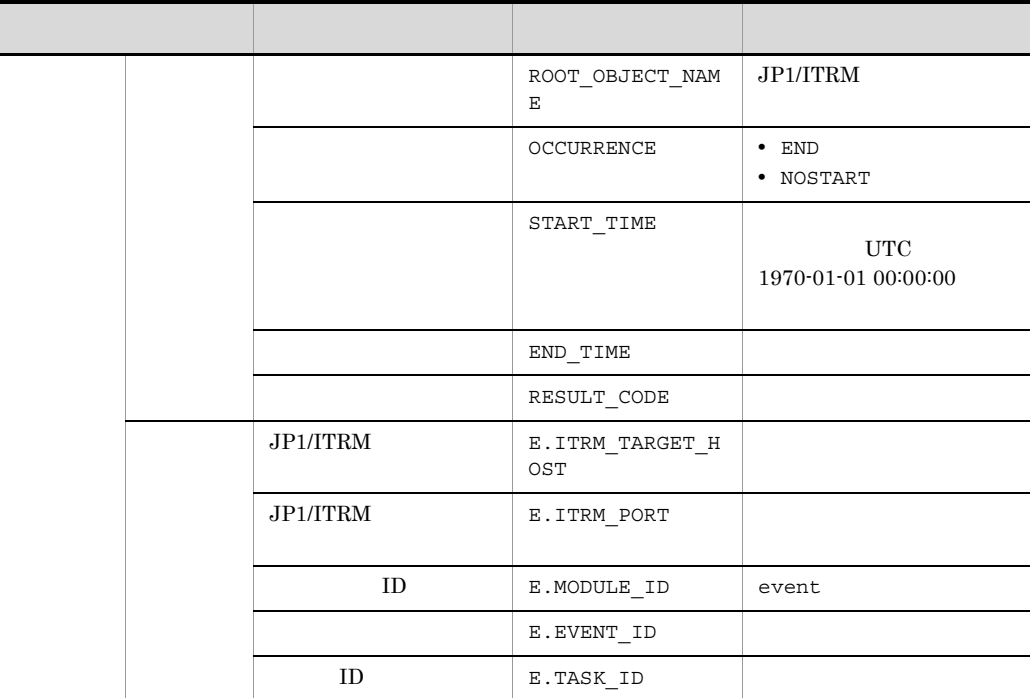

## 3.3.11 ID 00006660

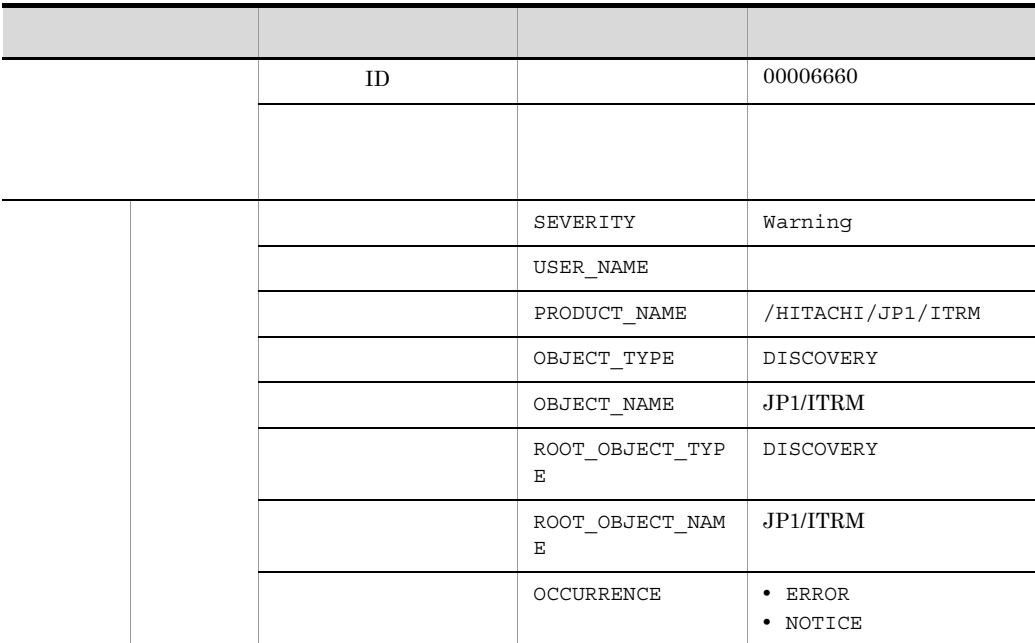

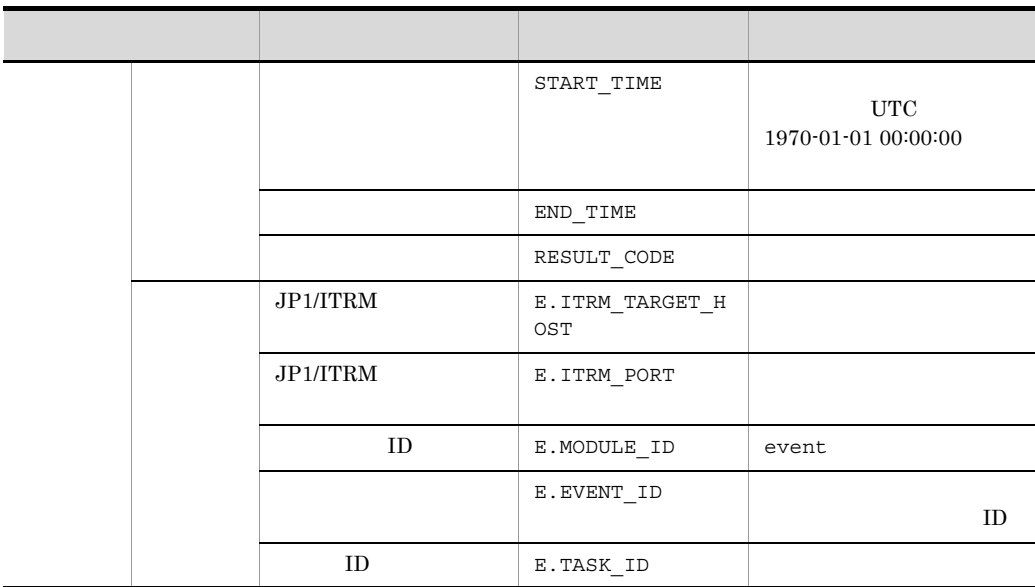

## 3.3.12 ID 00006661

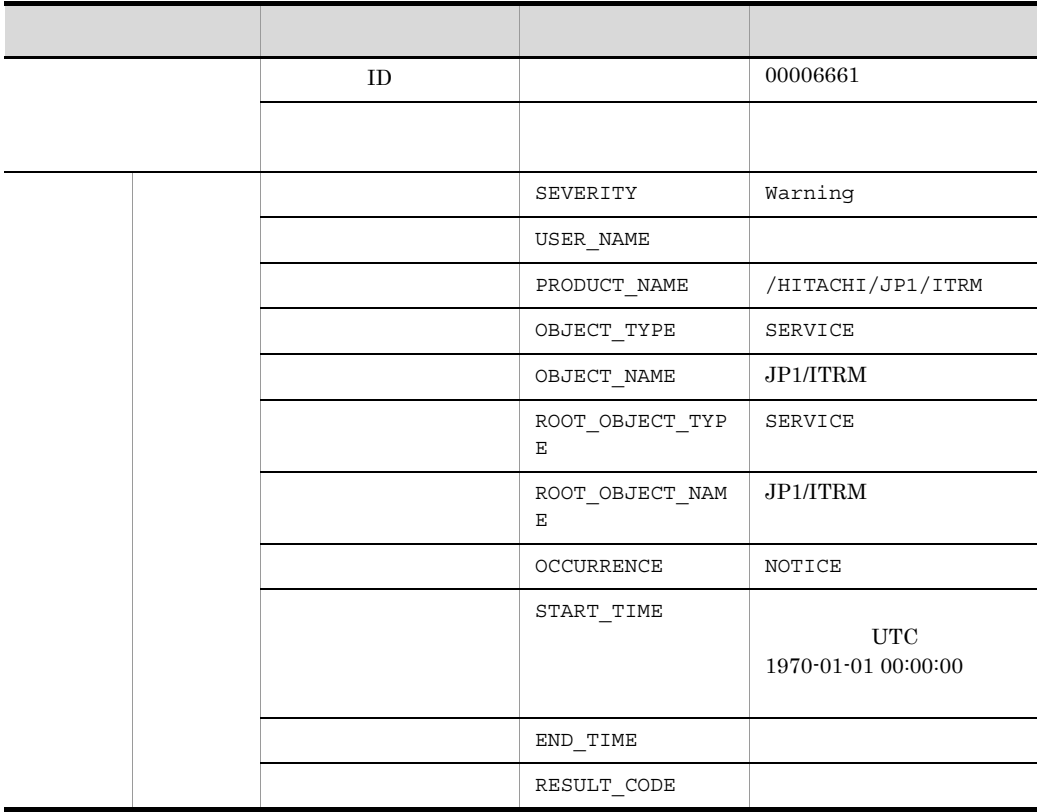

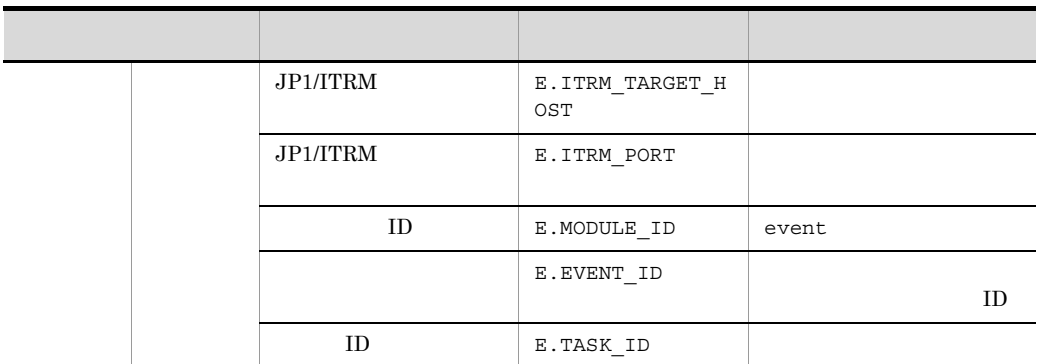

# 3.3.13 ID 00006662

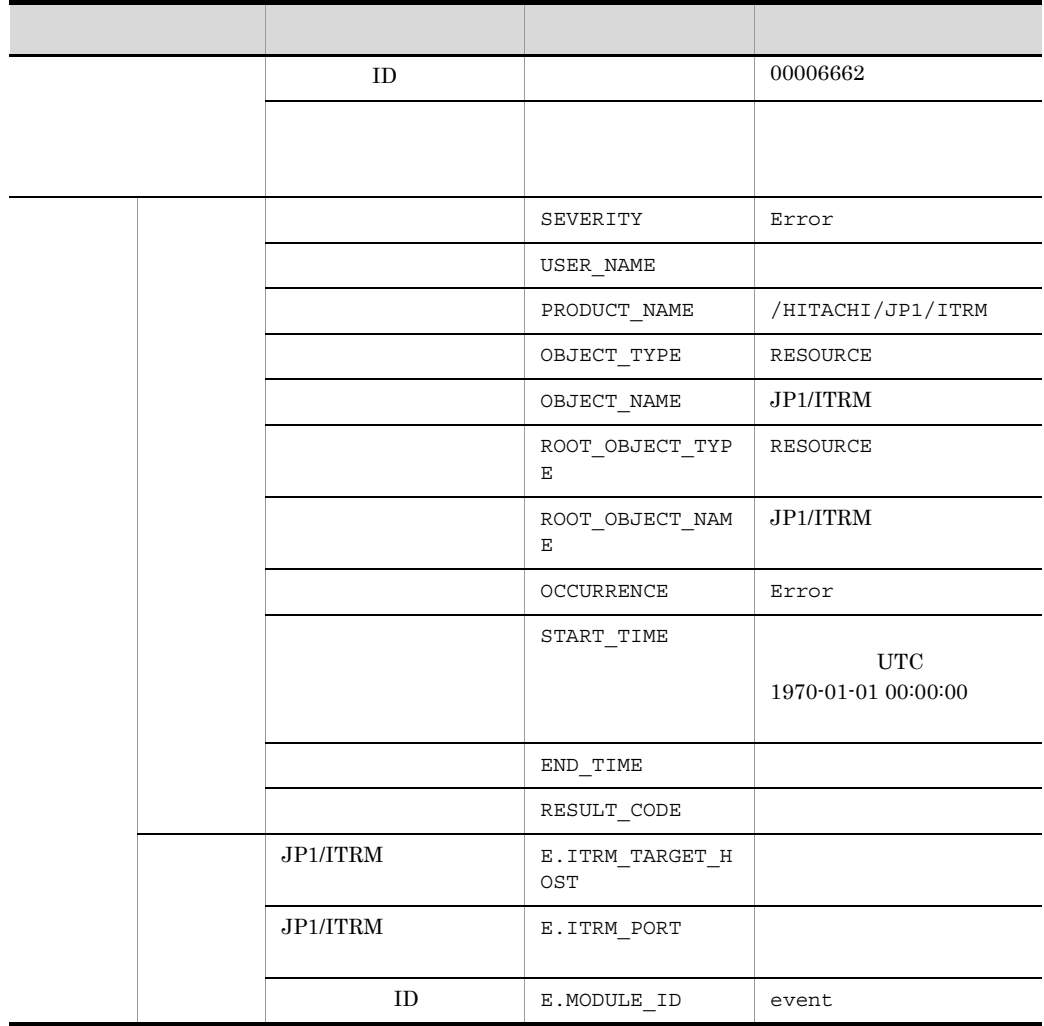

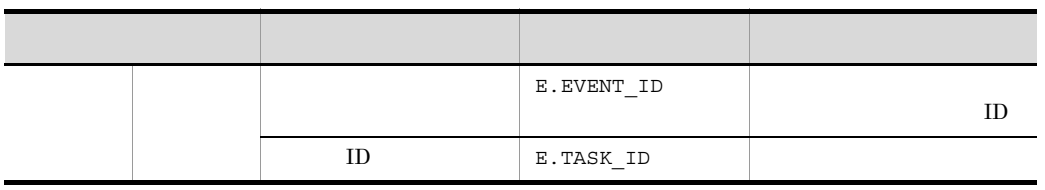

3.3.14 ID 00006663

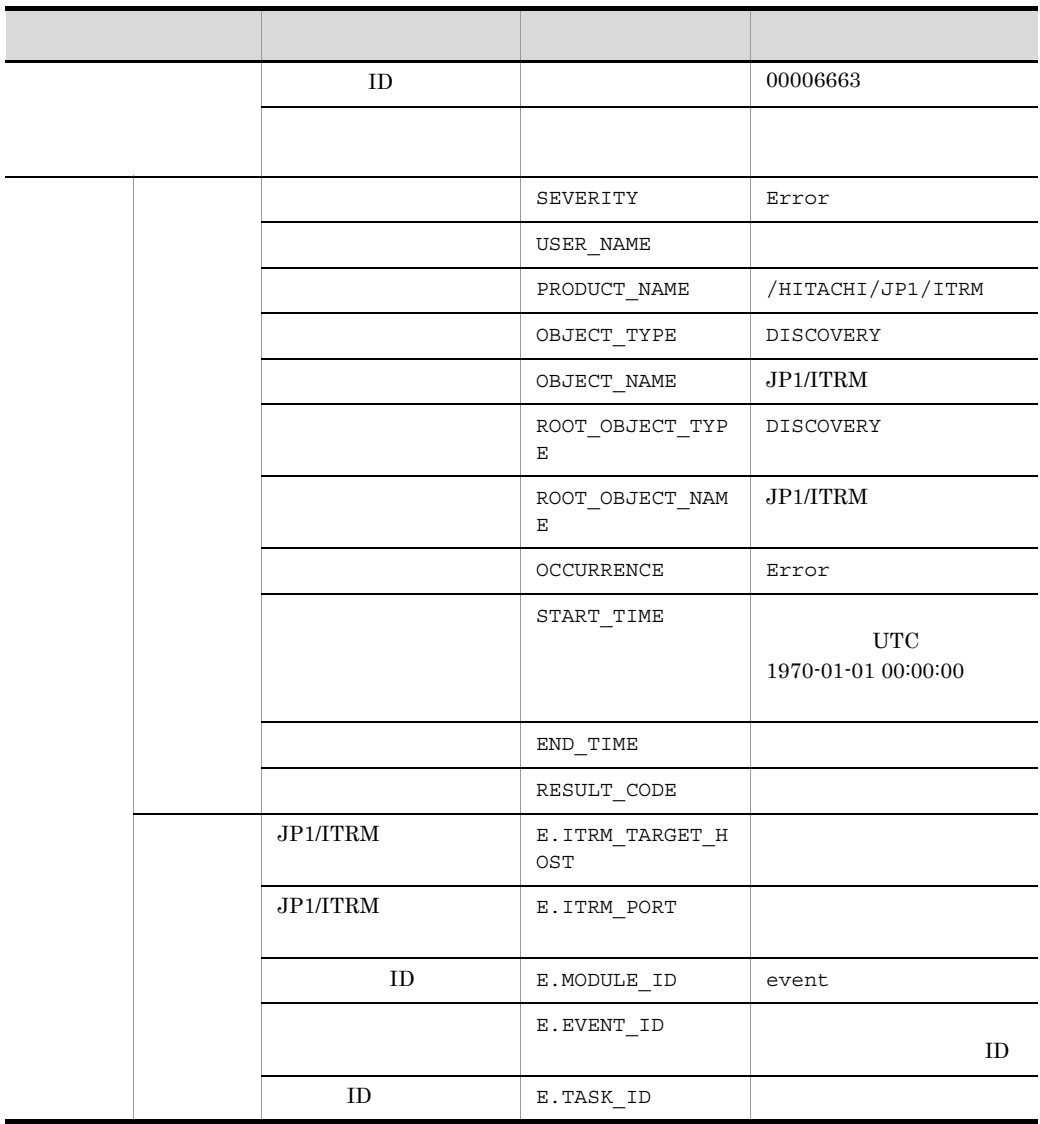

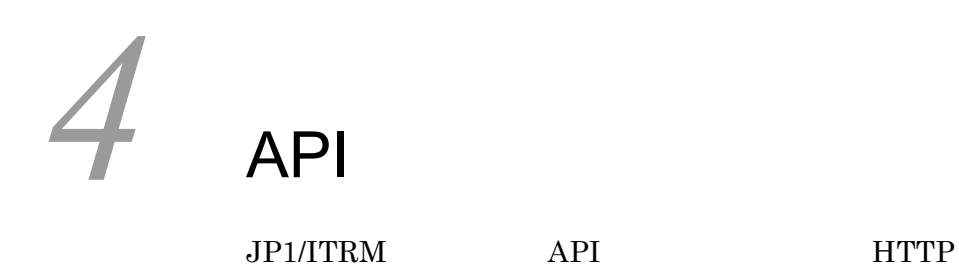

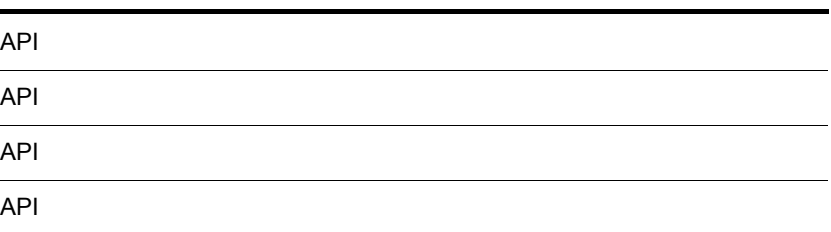

# API

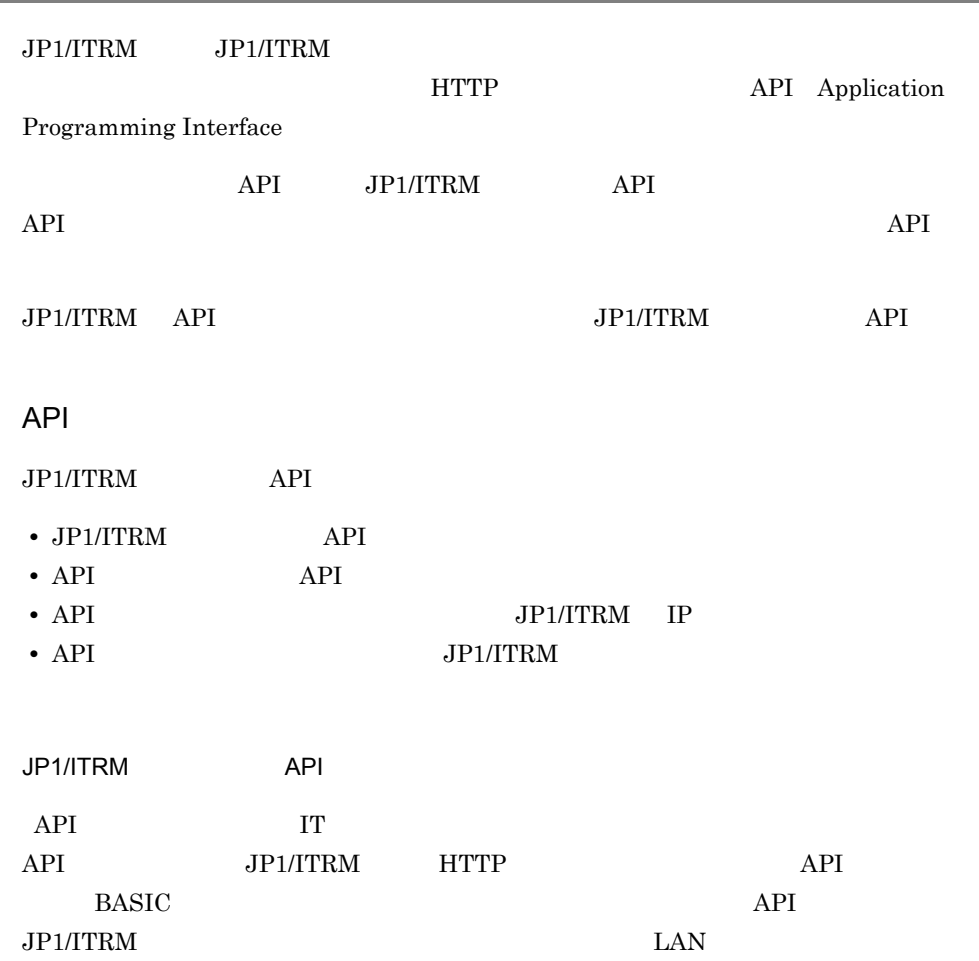

4. API API

#### 4-1 API

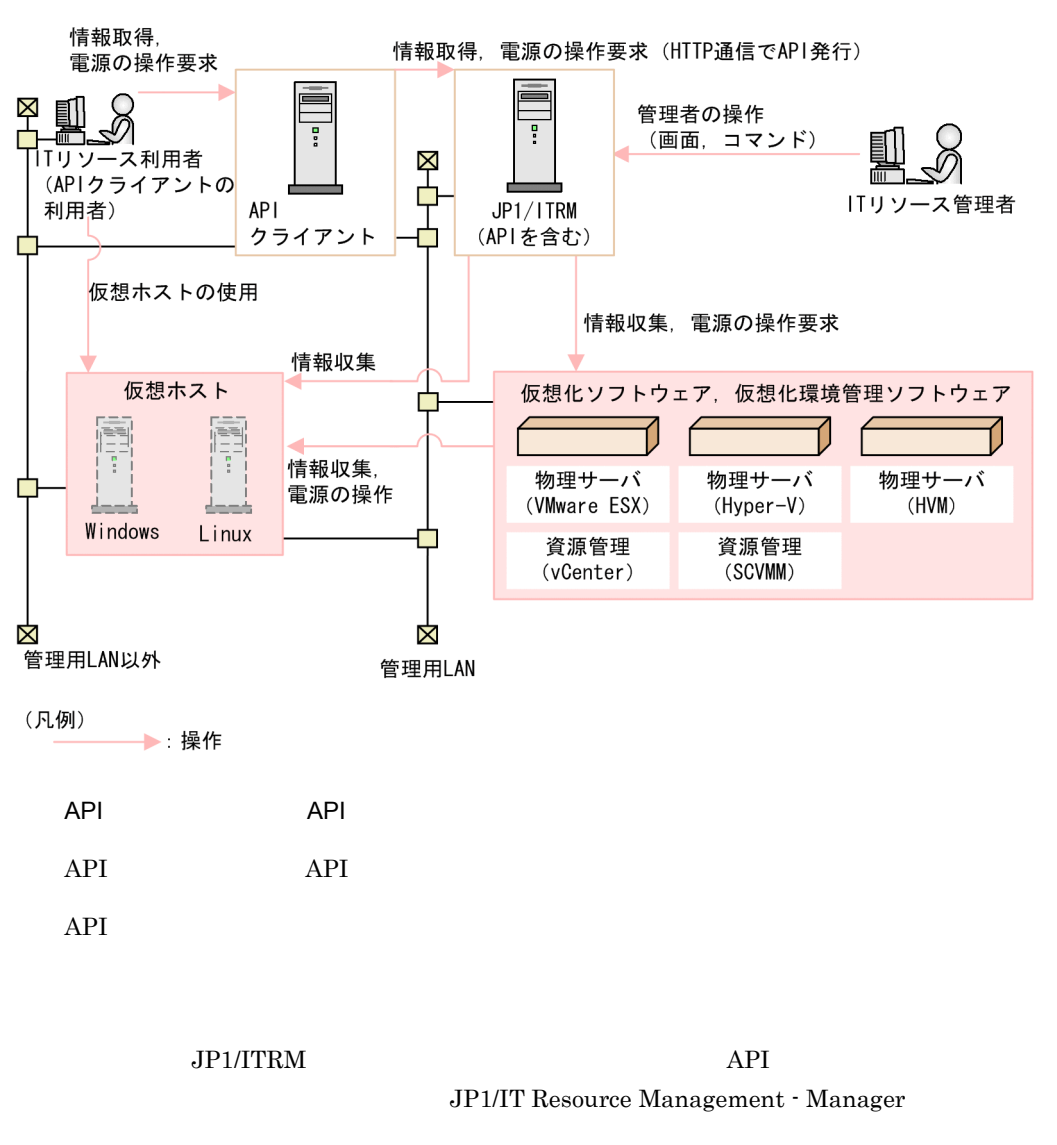

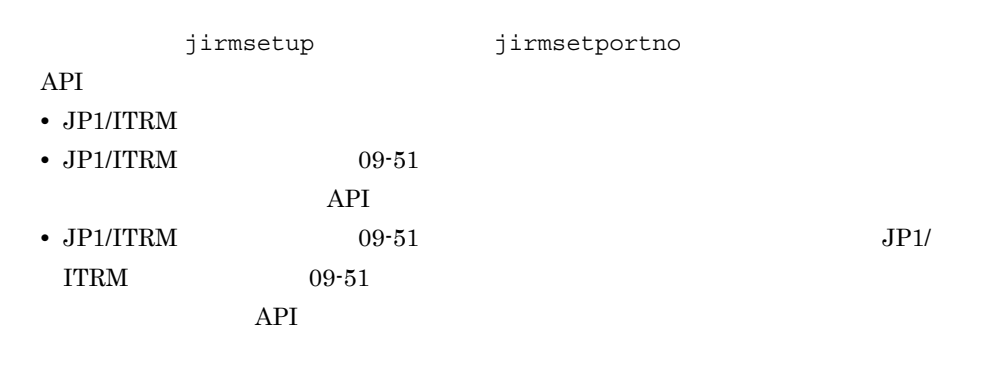

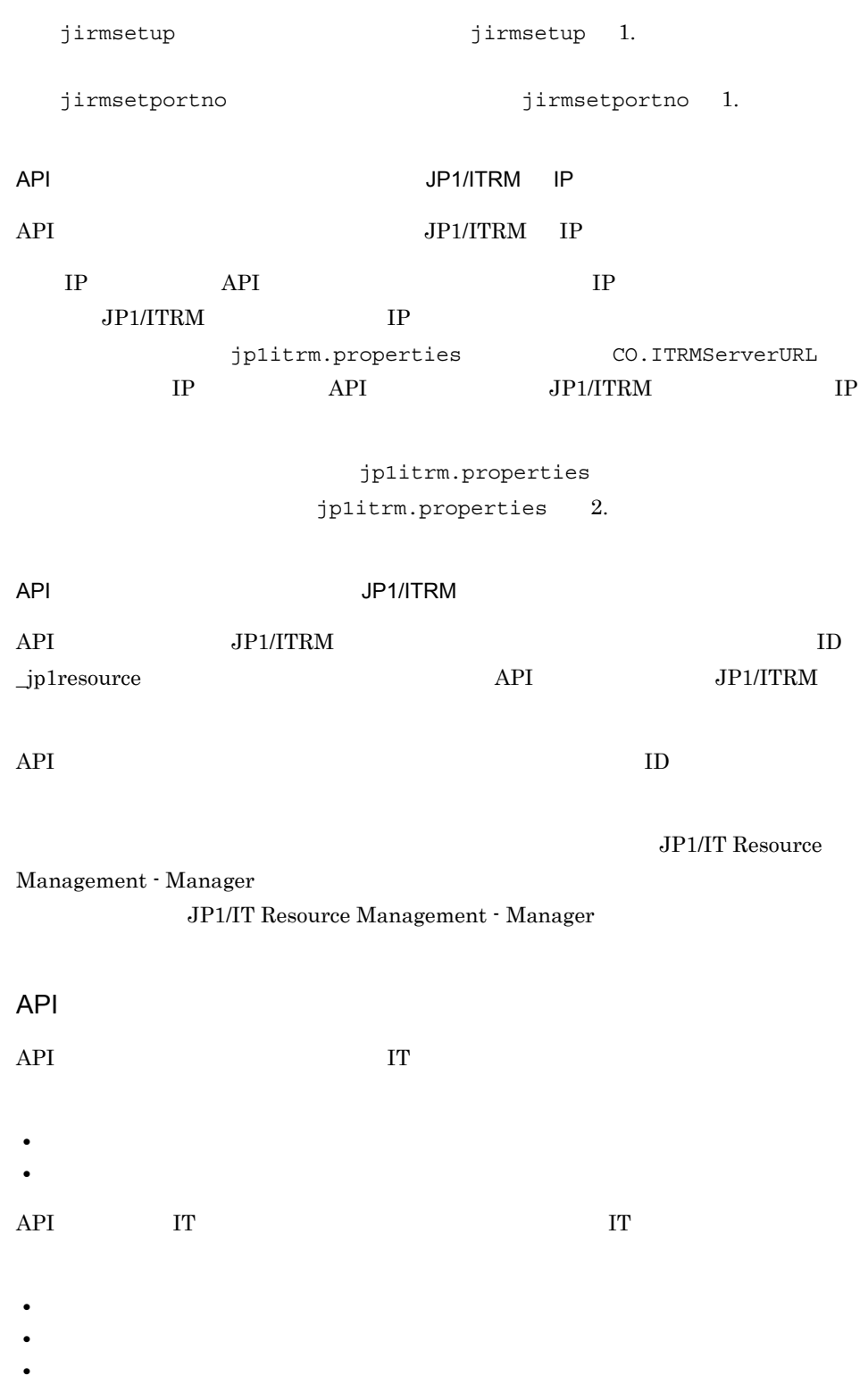

• **•** ↑ おり当り当り当り当り当り当り当り当り当ります。

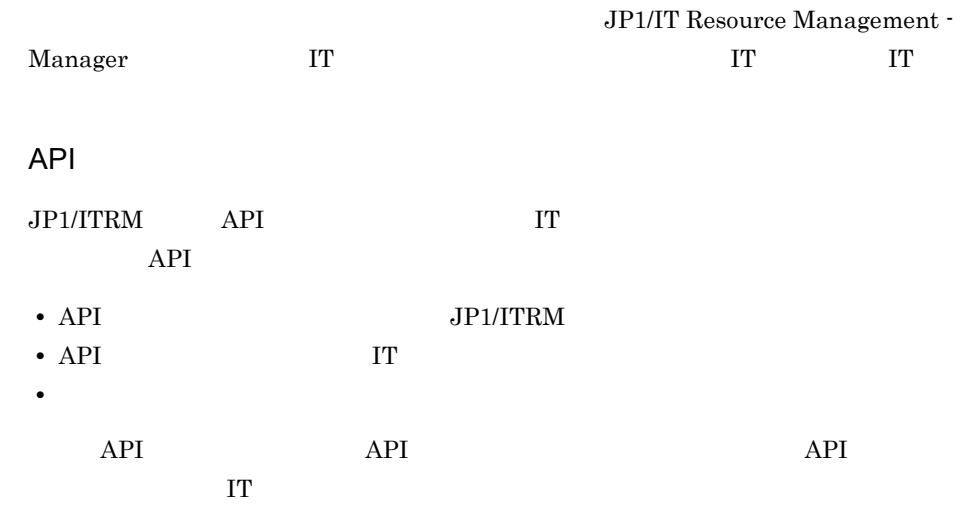

# API

API API 2000 and the state of the state  $\Delta$ **•** 通信プロトコル HTTP  $HTTP$   $1.0$ HTTP HTTP HTTP HTTP RFC1945 RFC2068 **•** 文字コード  $UTF-8$ **•** ポート番号  $23505$  JP1/ITRM  $\rm JP1/IT$ Resource Management - Manager jirmsetportno 31 and 12 and 12 and 12 and 12 and 12 and 12 and 12 and 12 and 12 and 12 and 12 and 12 and 12 an jirmsetportno 1. **•** 認証方式  $BASIC$ **HTTP** API HTTP Method URI Query String Nethod URI, Query String HTTP Authorization: Basic BASE64 JP1/ITRM Authorization  $RFC2617$ API API は,API の発行元(API の利用者)を認証します。API クライアントから HTTP  $2$ • API Authorization  $JPI/ITRM$ 

157

API

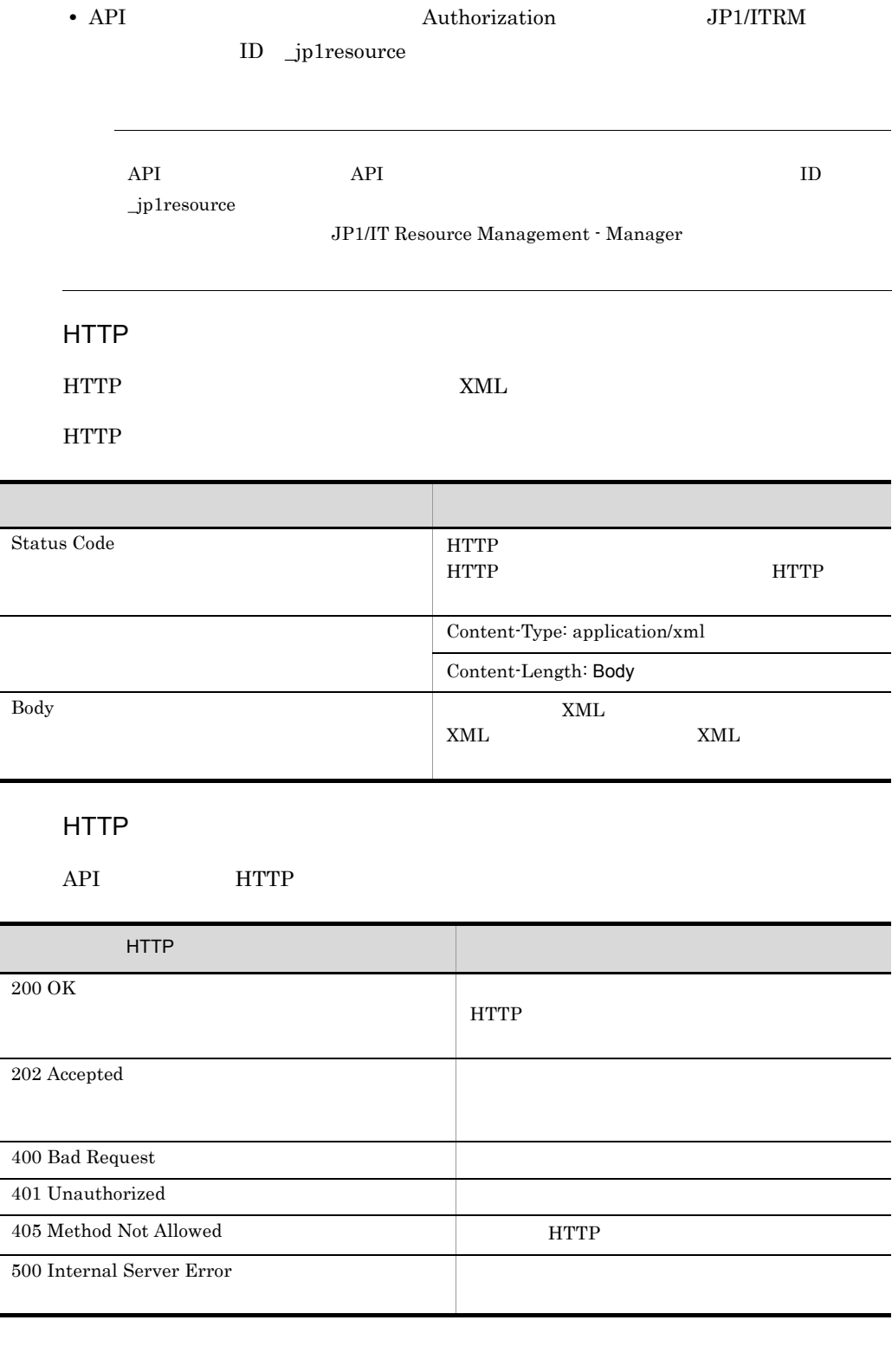

í.

j,

4. API API

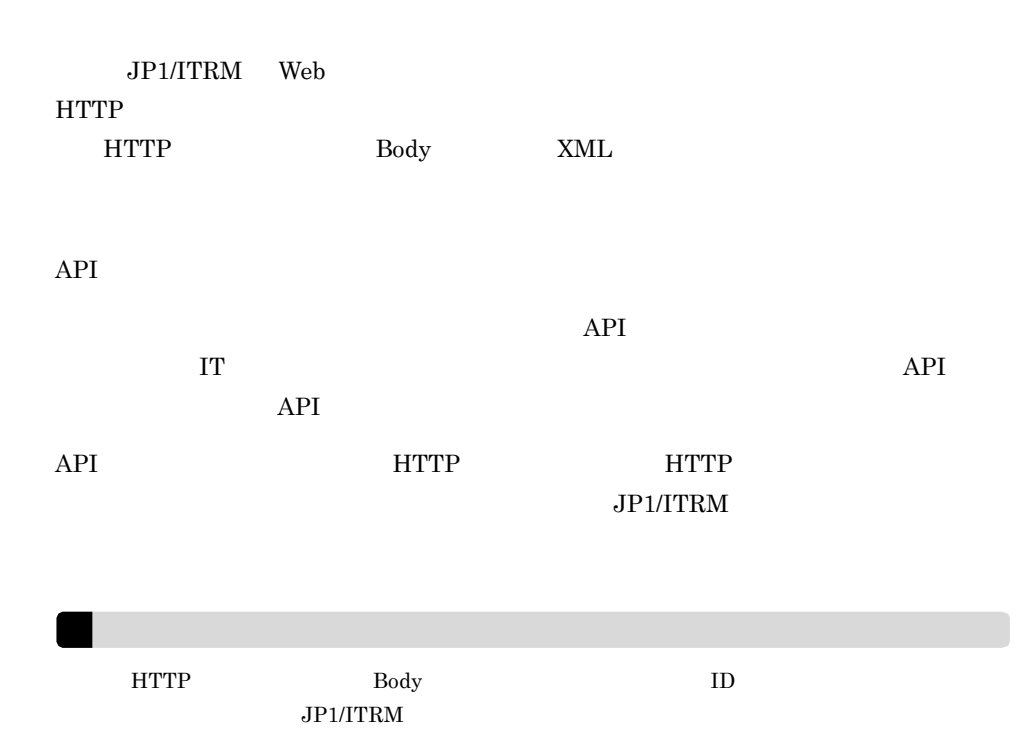

 $API$ 

#### XML

http://www.hitachi.co.jp/soft/xml/jp1/itrm/api/error

#### XML

API  $\overline{API}$ 

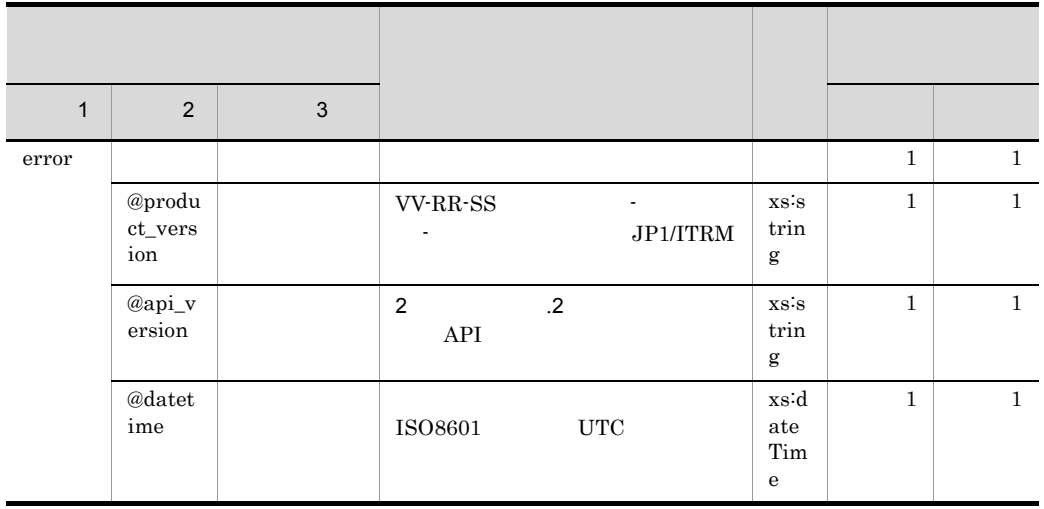

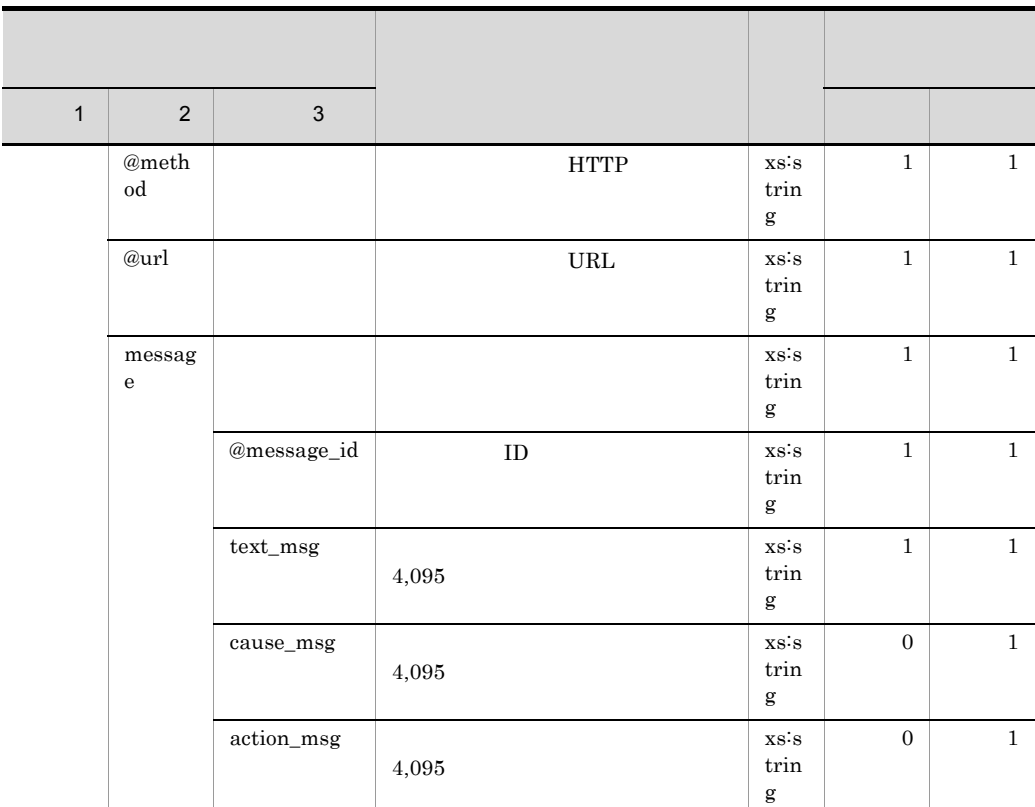

```
HTTP/1.1 401 Unauthorized
Content-Length: 500
Content-Type: application/xml
<?xml version="1.0" encoding="UTF-8" ?> 
<error product_version="09-51-01" api_version="01.00" 
datetime="2011-08-26T05:11:11.250Z" method="POST" 
url="http://localhost:23505/jp1itrm/api/instances/1/start?realm=1" 
xmlns="http://www.hitachi.co.jp/soft/xml/jp1/itrm/api/error">
<message message_id="KNAR96111-E">
<text_msg>認証情報が指定されていません。(指定されたURI=/jp1itrm/api/
instances/1/start?realm=1) </text msg>
<cause_msg>HTTP </cause_msg>HTTP </cause_msg>
<action msg>HTTP
\arctan msq>
</message>
</error>
```
# **API**

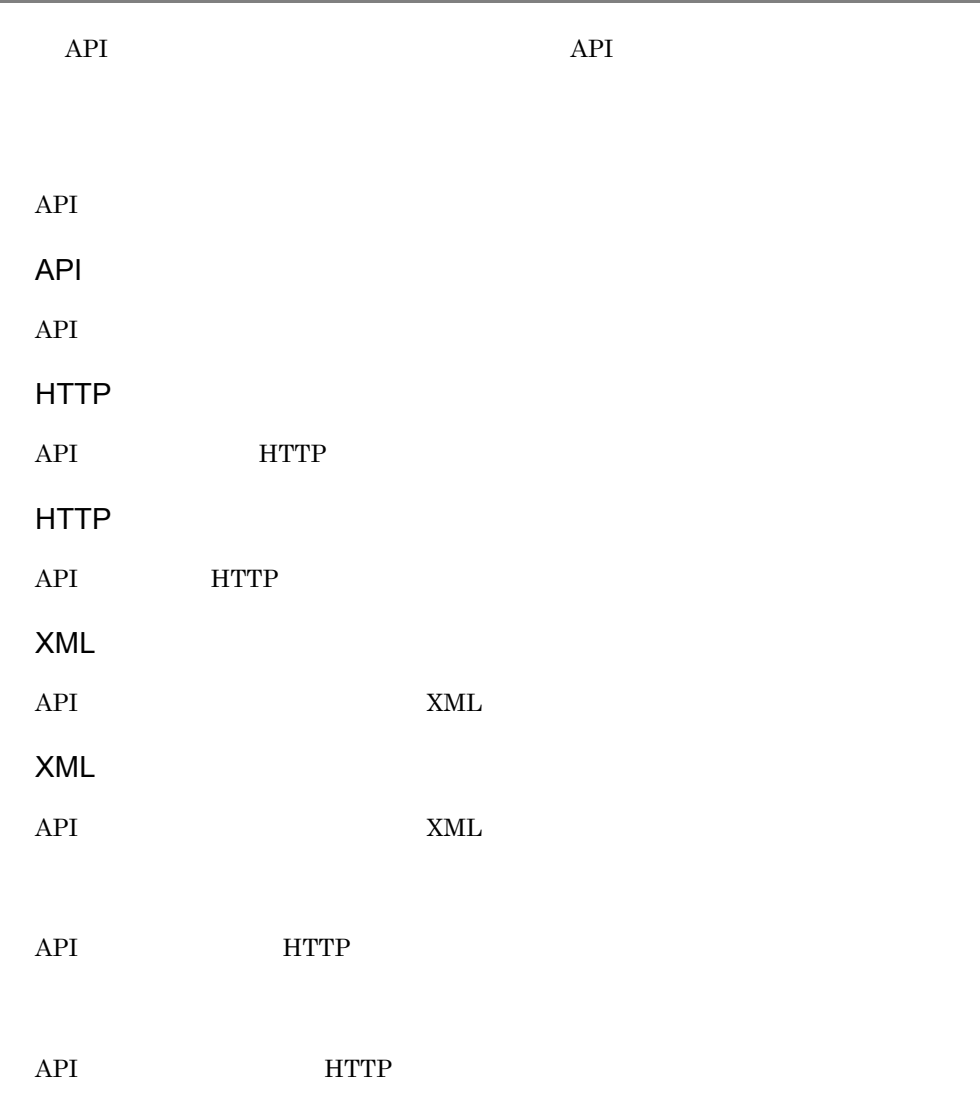

#### 4. API API

# API

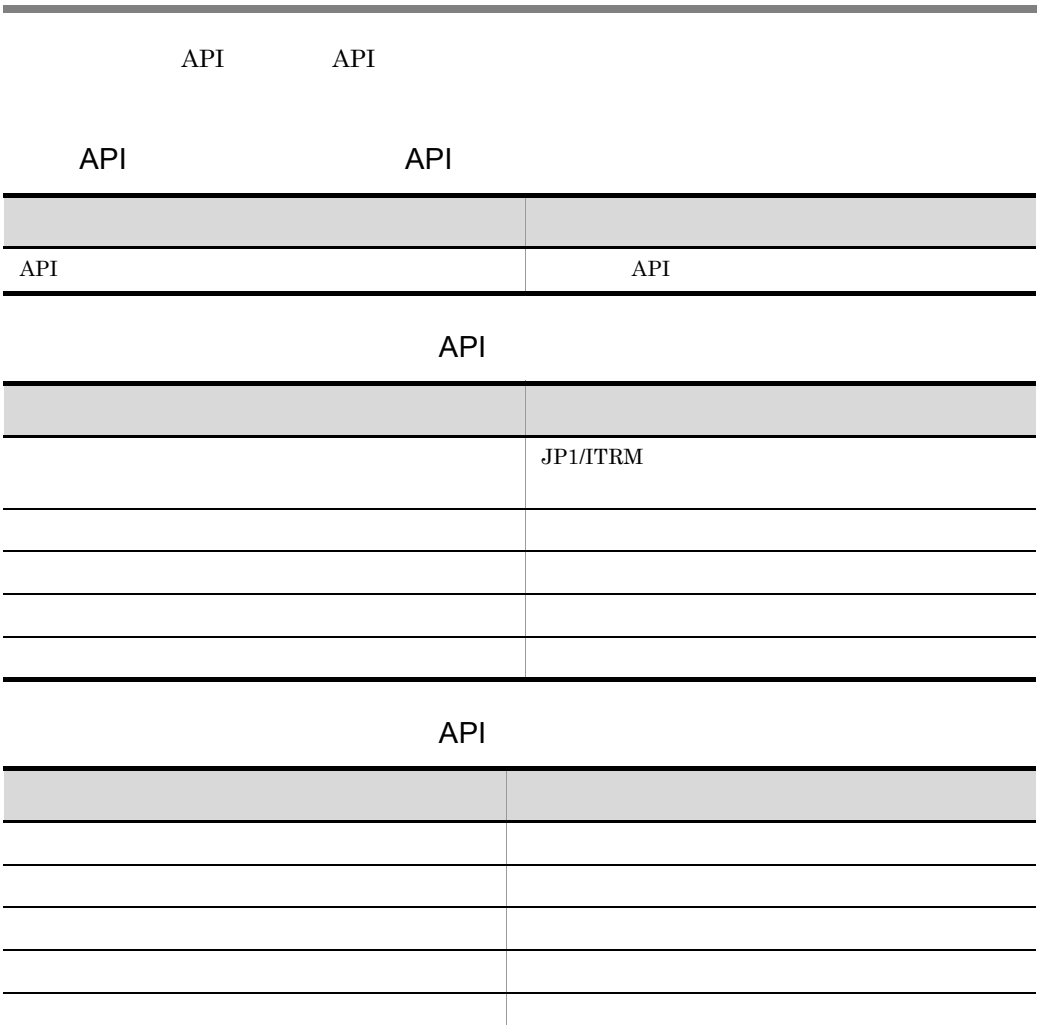

# API

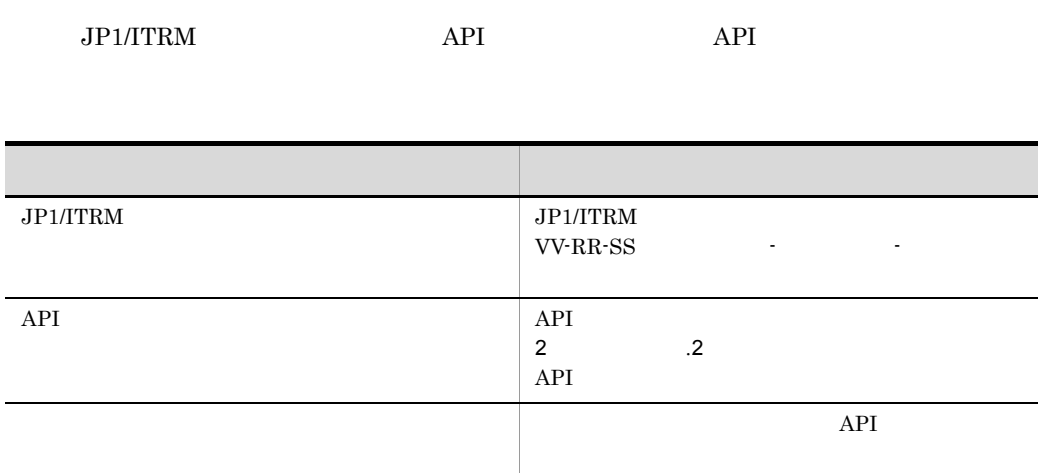

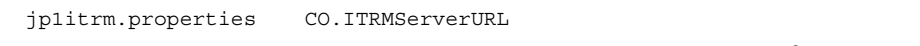

 $jp1itrm.properties$  2.

API

 $API$  01.00

HTTP

API 情報を取得する API HTTP リクエスト形式を次の表に示します。

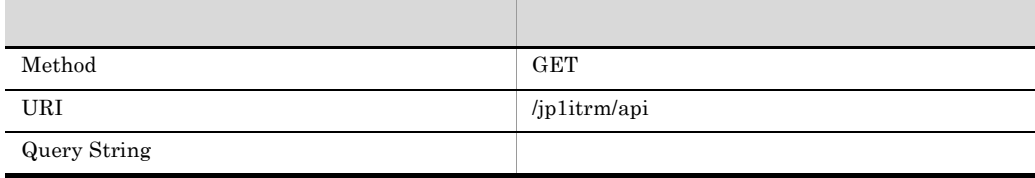

HTTP

 $200$  OK

 $API$   $HTTP$ 

API

## XML

 $HTTP$  200 OK http://www.hitachi.co.jp/soft/ xml/jp1/itrm/api

**XML** 

API  $\overline{API}$ 

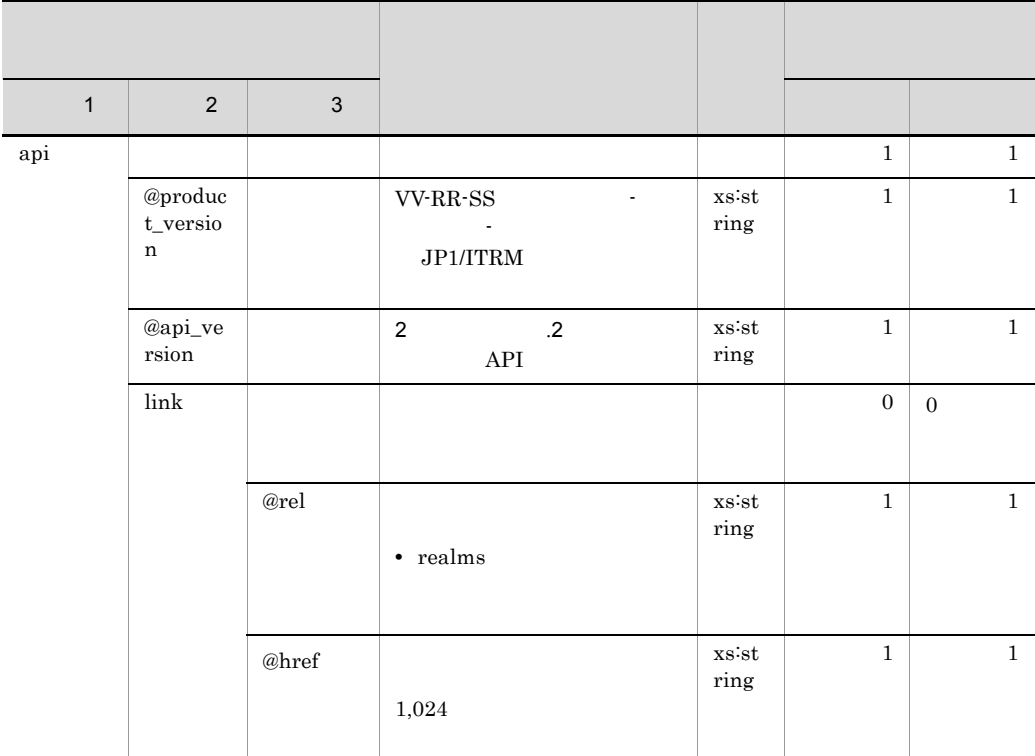

jp1itrm.properties CO.ITRMServerURL

 $j$ p1itrm.properties 2.

 $\mbox{partial} 1 \qquad \qquad \mbox{password} \qquad \qquad \mbox{API}$ 

#### 4. API API

GET /jp1itrm/api HTTP/1.0 Authorization: Basic cG9ydGFsMDE6cGFzc3dvcmQwMQ==

#### $API$

HTTP/1.1 200 OK Content-Length: 188 Content-Type: application/xml

<?xml version="1.0" encoding="UTF-8" ?> <api product\_version="09-51-01" api\_version="01.00" xmlns="http://www.hitachi.co.jp/soft/xml/jp1/itrm/api"> <link rel="realms" href="http://localhost:23505/jp1itrm/api/ realms" /> </api>

4. API

## $\rm JP1/ITRM$

 $\overline{0}$ 

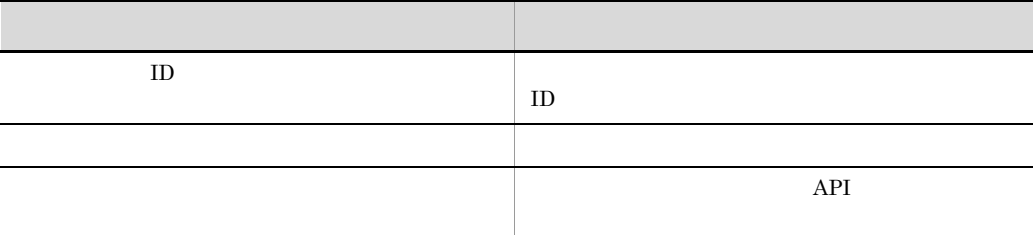

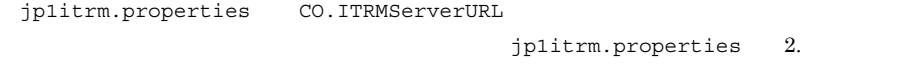

## API

API 01.00

HTTP

API HTTP

| Method              | <b>GET</b>          |
|---------------------|---------------------|
| URI                 | /jp1itrm/api/realms |
| <b>Query String</b> |                     |

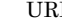

Protocolary String API

 $API$ 

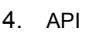

### HTTP

200 OK

 $API$   $HTTP$ 

## XML

HTTP  $200 \text{ OK}$  http://www.hitachi.co.jp/soft/  $x$ ml/jp1/itrm/api/realms

## **XML**

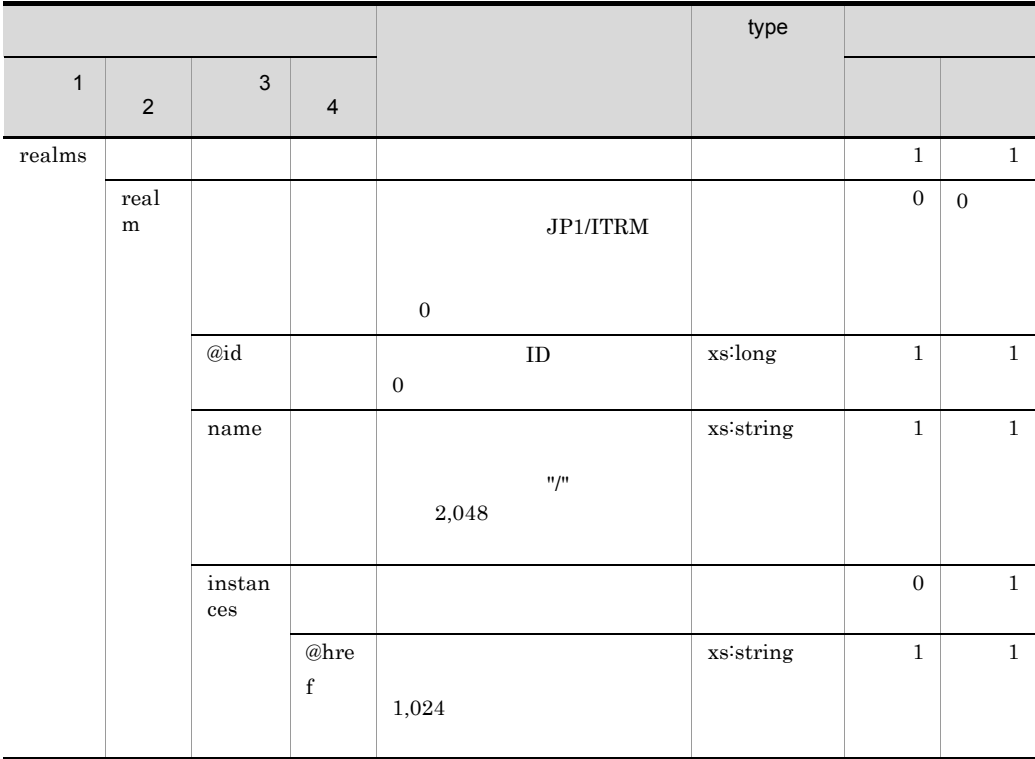

jp1itrm.properties CO.ITRMServerURL

 $jp1itrm.properties$  2.

portal01 password

```
GET /jp1itrm/api/realms HTTP/1.0
Authorization: Basic cG9ydGFsMDE6cGFzc3dvcmQwMQ==
```

```
HTTP/1.1 200 OK
Content-Length: 361
Content-Type: application/xml
<?xml version="1.0" encoding="UTF-8" ?>
<realms xmlns="http://www.hitachi.co.jp/soft/xml/jp1/itrm/api/
realms">
<realm id="1">
\langlename> /1 / A</name>
<instances href="http://localhost:23505/jp1itrm/api/
instances?realm=1" />
\langlerealm\rangle<realm id="2">
<name> /1 / B</name>
<instances href="http://localhost:23505/jp1itrm/api/
instances?realm=2" />
\langlerealm\rangle:
\langlerealms>
```
 $\Gamma$ 

 $JPI/ITRM$ 

**•** 個別予約期間が現在の日時を含む,または個別予約開始日時が現在の日時よりも未来

• **• •**  $\mathbf{r} = \mathbf{r} \cdot \mathbf{r} + \mathbf{r} \cdot \mathbf{r} + \mathbf{r} \cdot \mathbf{r} + \mathbf{r} \cdot \mathbf{r} + \mathbf{r} \cdot \mathbf{r} + \mathbf{r} \cdot \mathbf{r} + \mathbf{r} \cdot \mathbf{r} + \mathbf{r} \cdot \mathbf{r} + \mathbf{r} \cdot \mathbf{r} + \mathbf{r} \cdot \mathbf{r} + \mathbf{r} \cdot \mathbf{r} + \mathbf{r} \cdot \mathbf{r} + \mathbf{r} \cdot \mathbf{r} + \mathbf{r} \cdot \$ 

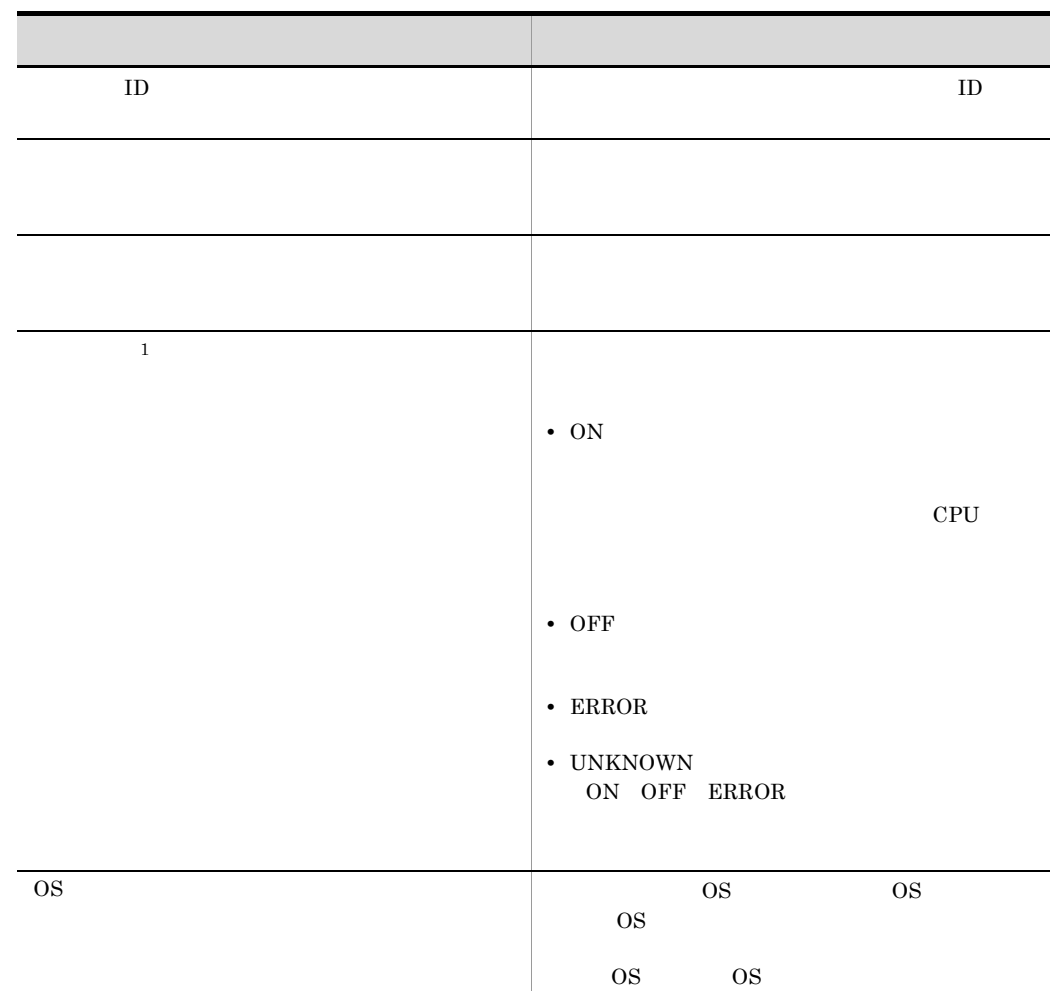
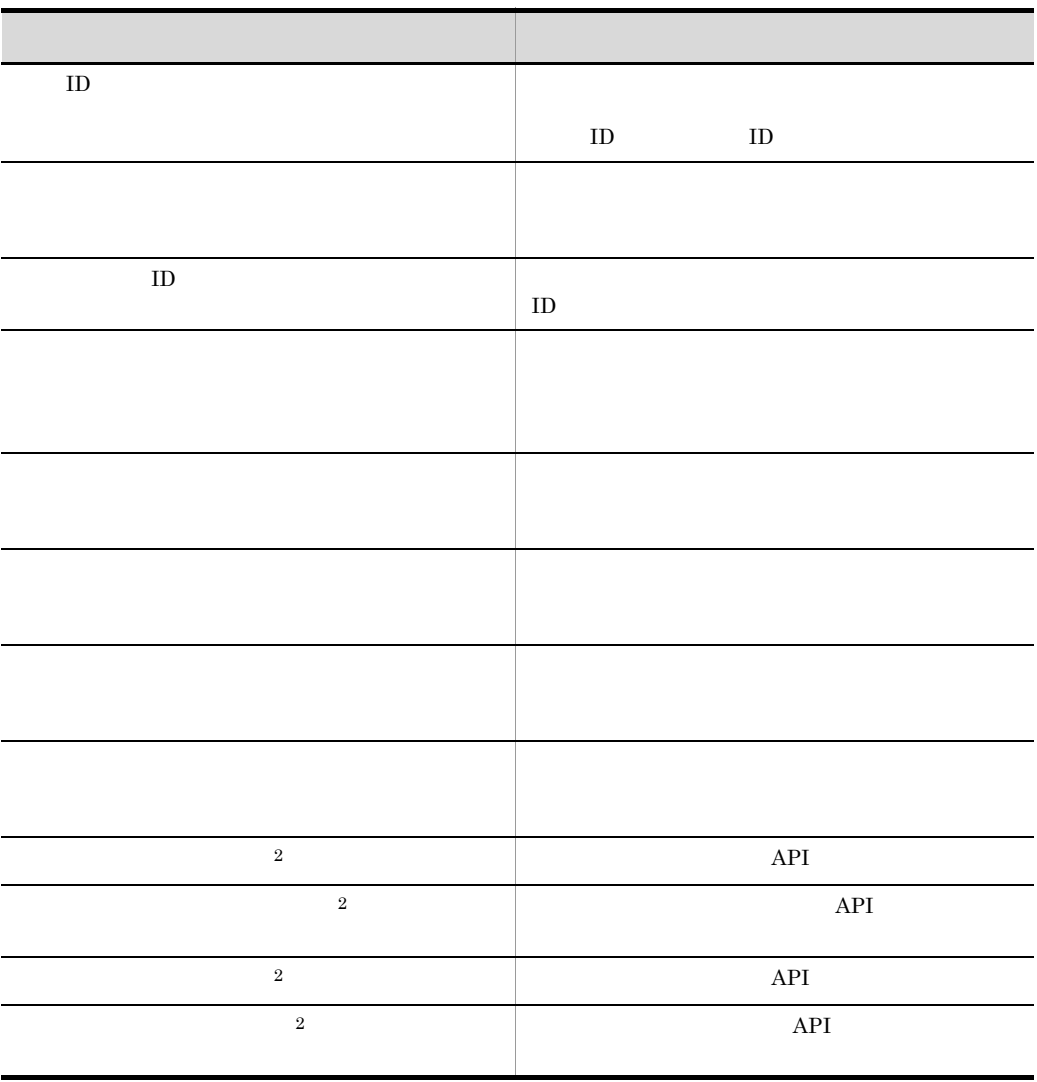

注※ 1

 $JPI/$ 

ITRM  $\blacksquare$ 

 $\,2\,$ 

jp1itrm.properties CO.ITRMServerURL

 $j$ p1itrm.properties 2.

169

 $API$  $API$ API API 01.00 **HTTP** API HTTP

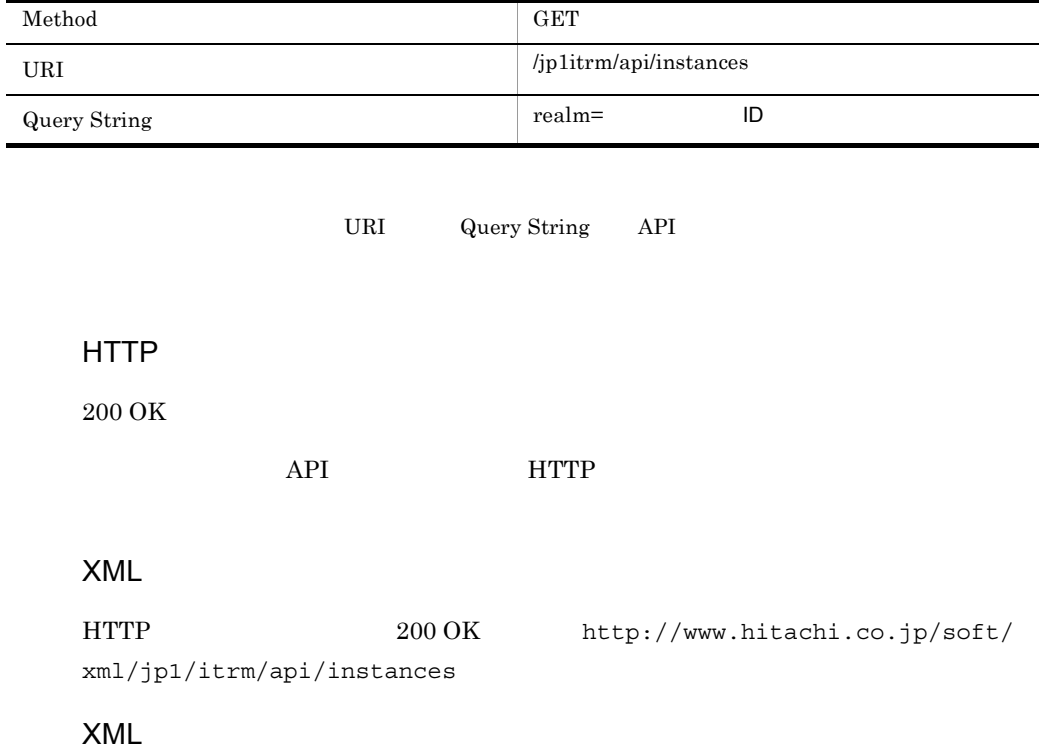

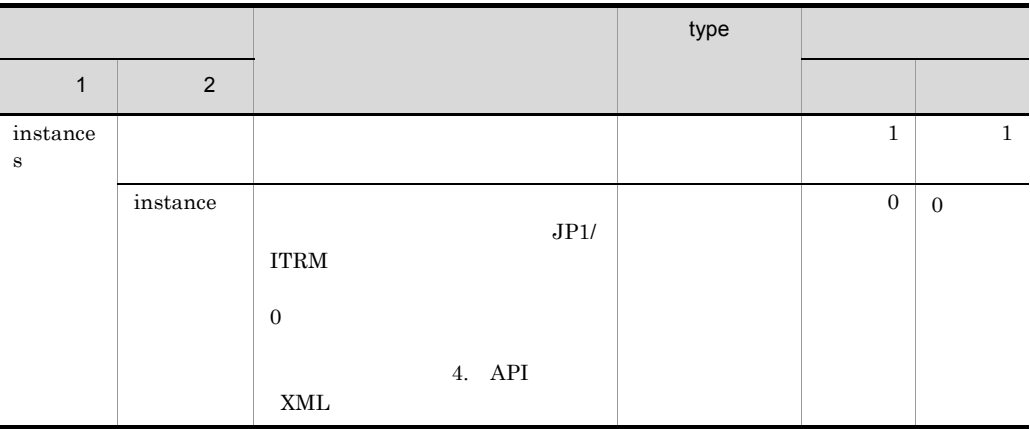

 $\rm{portal}01 \hspace{1.5cm} \rm{password}$ 

ID 1

GET /jp1itrm/api/instances?realm=1 HTTP/1.0 Authorization: Basic cG9ydGFsMDE6cGFzc3dvcmQwMQ==

#### $ID \quad 1$

```
HTTP/1.1 200 OK
Content-Length: 1639
Content-Type: application/xml
<?xml version="1.0" encoding="UTF-8" ?>
<instances xmlns="http://www.hitachi.co.jp/soft/xml/jp1/itrm/api/
instances">
<instance href="http://localhost:23505/jp1itrm/api/instances/1" 
id="1">
<name>VM001</name>
<hostname>HOST_01</hostname>
<state>ON</state>
<os>Microsoft Windows Server 2008 R2 Enterprise</os>
<reservations>
<reservation id="123" name="aaa" realm id="456" realm name="
/1 / A'' comment="ccc"
period_name="yoyaku" 
\overline{t} start \overline{t} ime="2011-09-10T23:59:48.812Z"
end time="2011-09-10T23:59:48.812Z" />
<reservation id="777" name="bbb" realm_id="888" realm_name="第一開発
/1 / B" comment="dd"
period_name="yoyaku2" 
start time="2011-09-10T23:59:48.812Z"end t\bar{1}me="2011-09-10T23:59:48.812Z" />
```

```
</reservations>
<performance href="http://localhost:23505/jp1itrm/api/instances/1/
performances" />
<storage_volume href="http://localhost:23505/jp1itrm/api/
instances/1/storage_volumes" />
<actions>
<link rel="start" method="post" 
href="http://localhost:23505/jp1itrm/api/instances/1/
start?realm=1" />
<link rel="stop" method="post" 
href="http://localhost:23505/jp1itrm/api/instances/1/stop?realm=1" 
/<link rel="powerOff" method="post" 
href="http://localhost:23505/jp1itrm/api/instances/1/
powerOff?realm=1" />
<link rel="reboot" method="post" 
href="http://localhost:23505/jp1itrm/api/instances/1/
reboot?realm=1" />
<link rel="reset" method="post" 
href="http://localhost:23505/jp1itrm/api/instances/1/
reset?realm=1" />
</actions>
</instance>
<instance href="http://localhost:23505/jp1itrm/api/instances/2" 
id="2">
<name>VM002</name>
: 
</instance>
:
</instances>
```
<span id="page-184-0"></span>項目 説明  $\text{ID}$  identifies the set of  $\text{ID}$ リソース名 仮想ホストのリソース名。 ホスト にっぽん かいしゅう しゅうしゅう しゅうしゅう  $\mathbf{1}$ **•** ON  $CPU$ **•** OFF **•** ERROR **•** UNKNOWN ON OFF ERROR  $\overline{\text{OS}}$  os  $\overline{\text{OS}}$  os  $\overline{\text{OS}}$  $OS$ OS OS  $\overline{\text{OS}}$ 

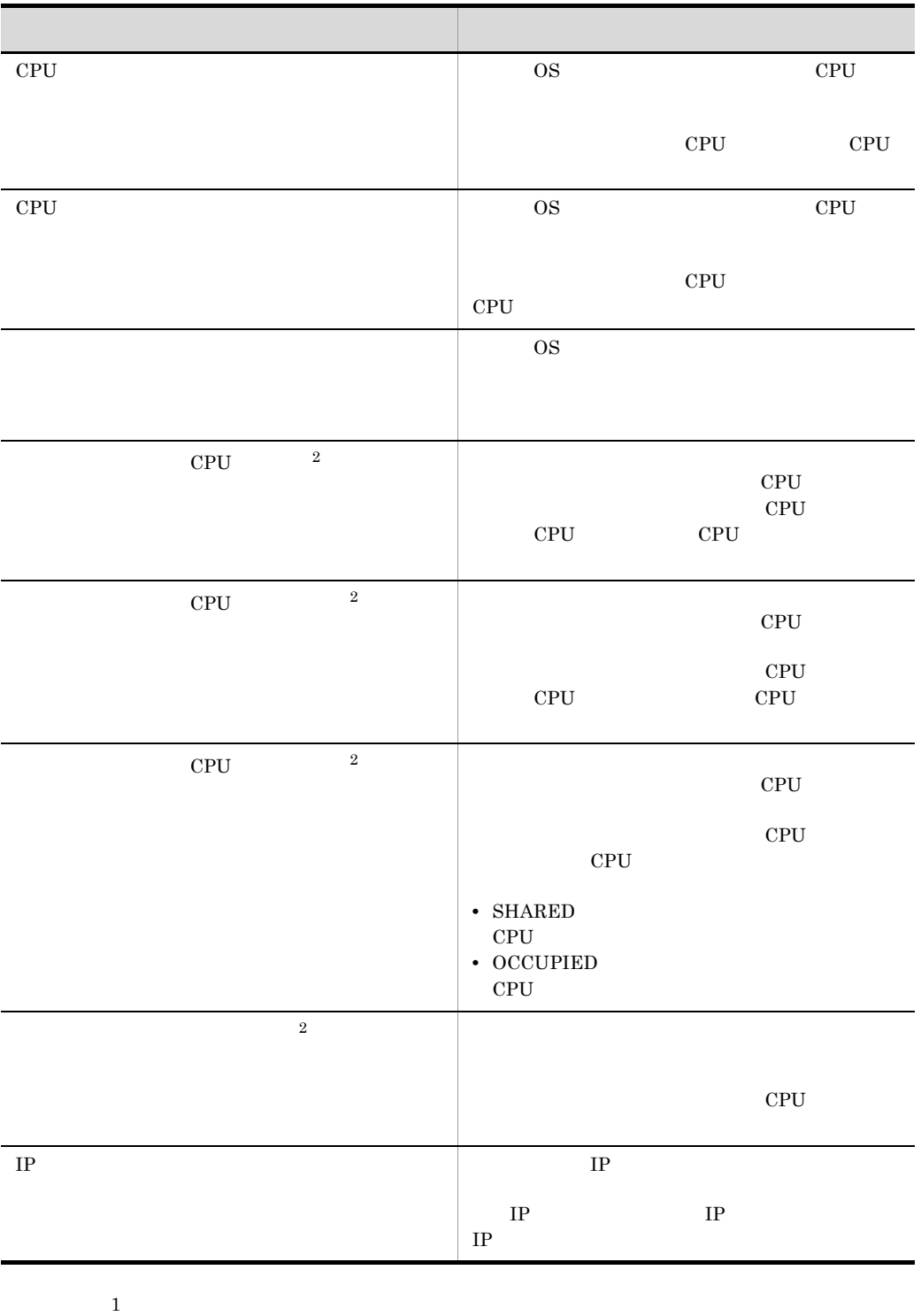

#### $\rm JP1/ITRM$

 $\overline{2}$ 

<u>CPU CPU CPU CPU</u> れている CPU の占有種別,および割り当てられているメモリ容量を確認してください。

## API

 $API$  01.00

## HTTP

f

API HTTP

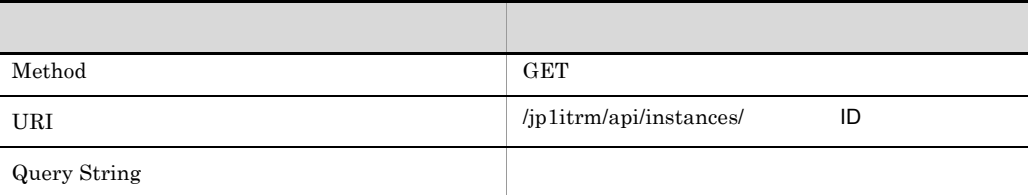

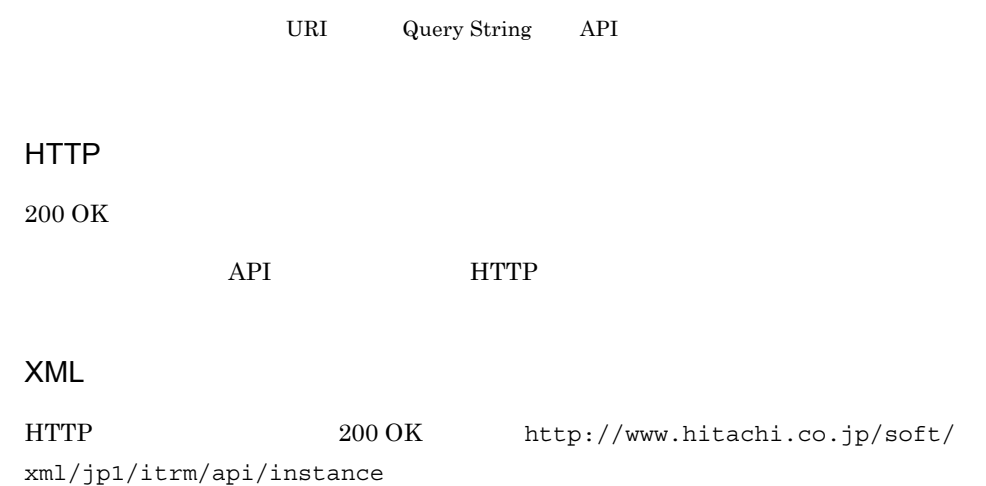

# XML

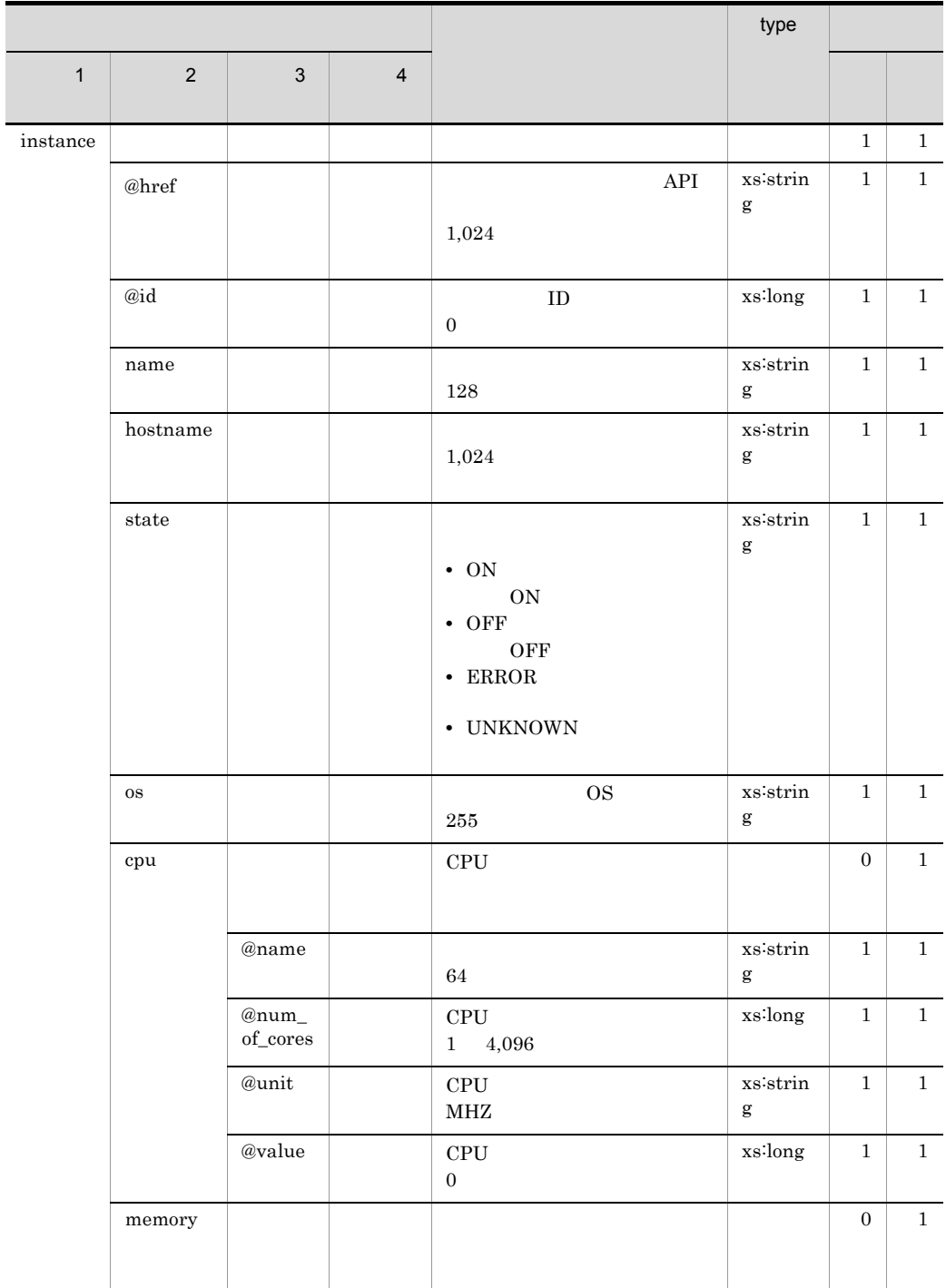

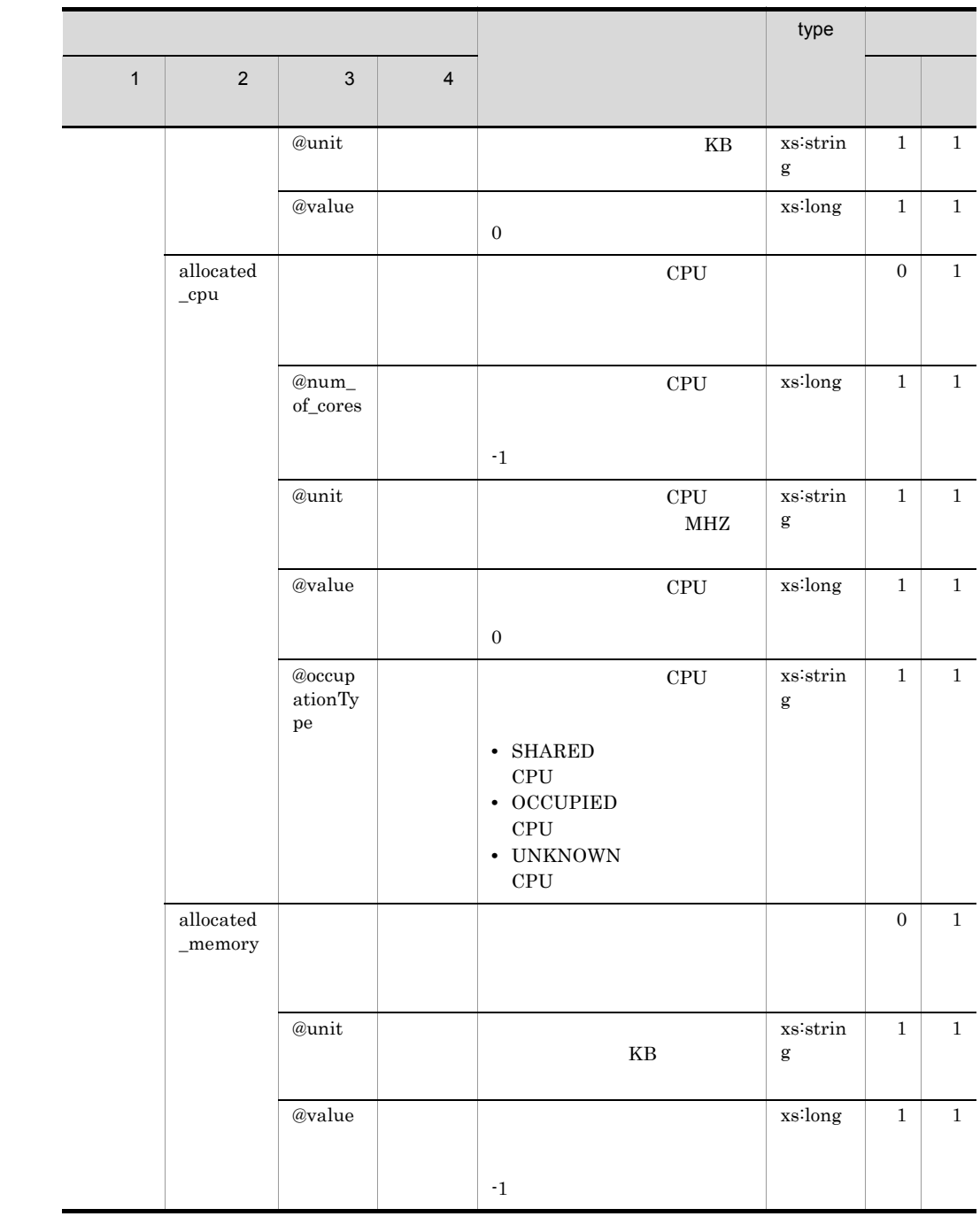

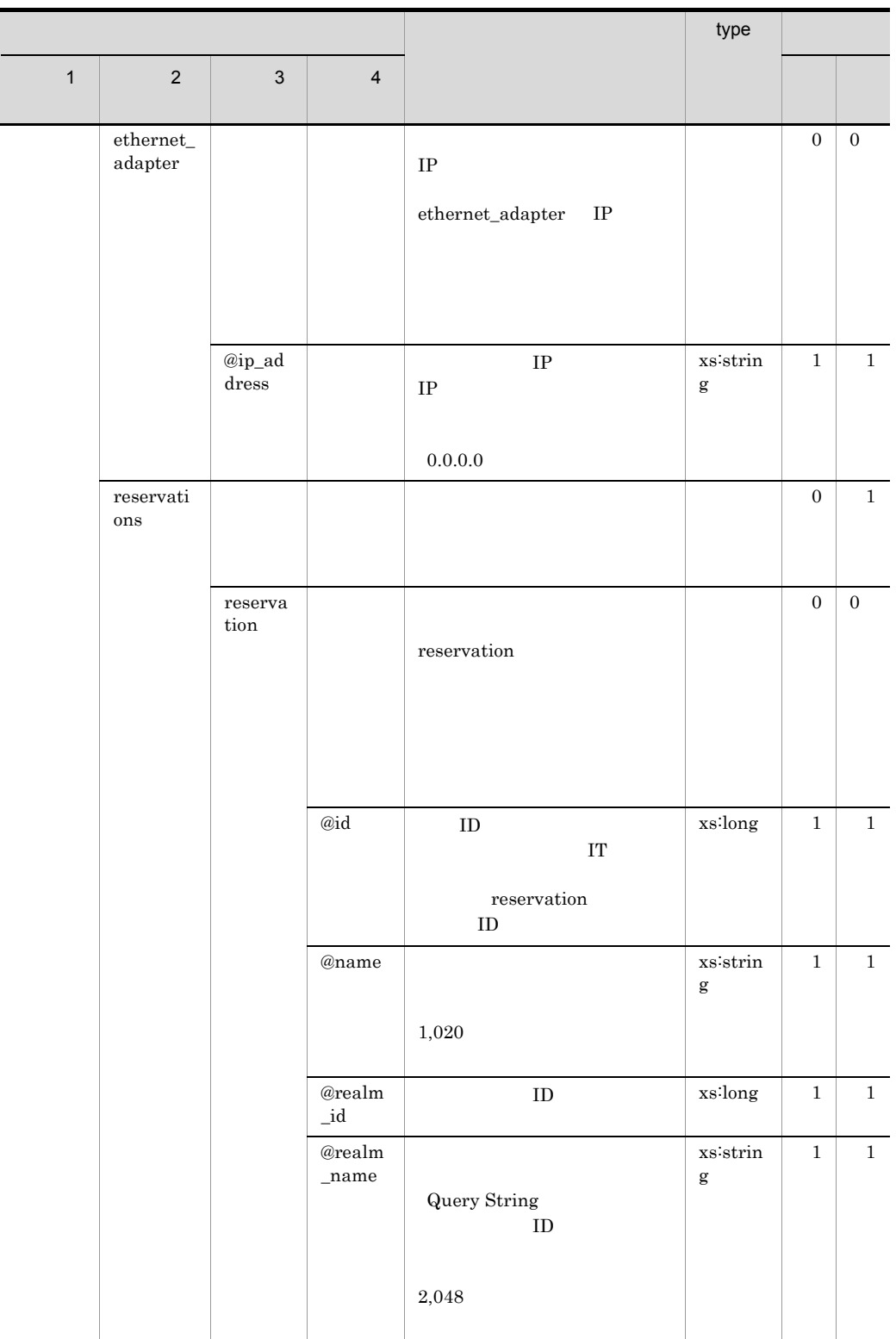

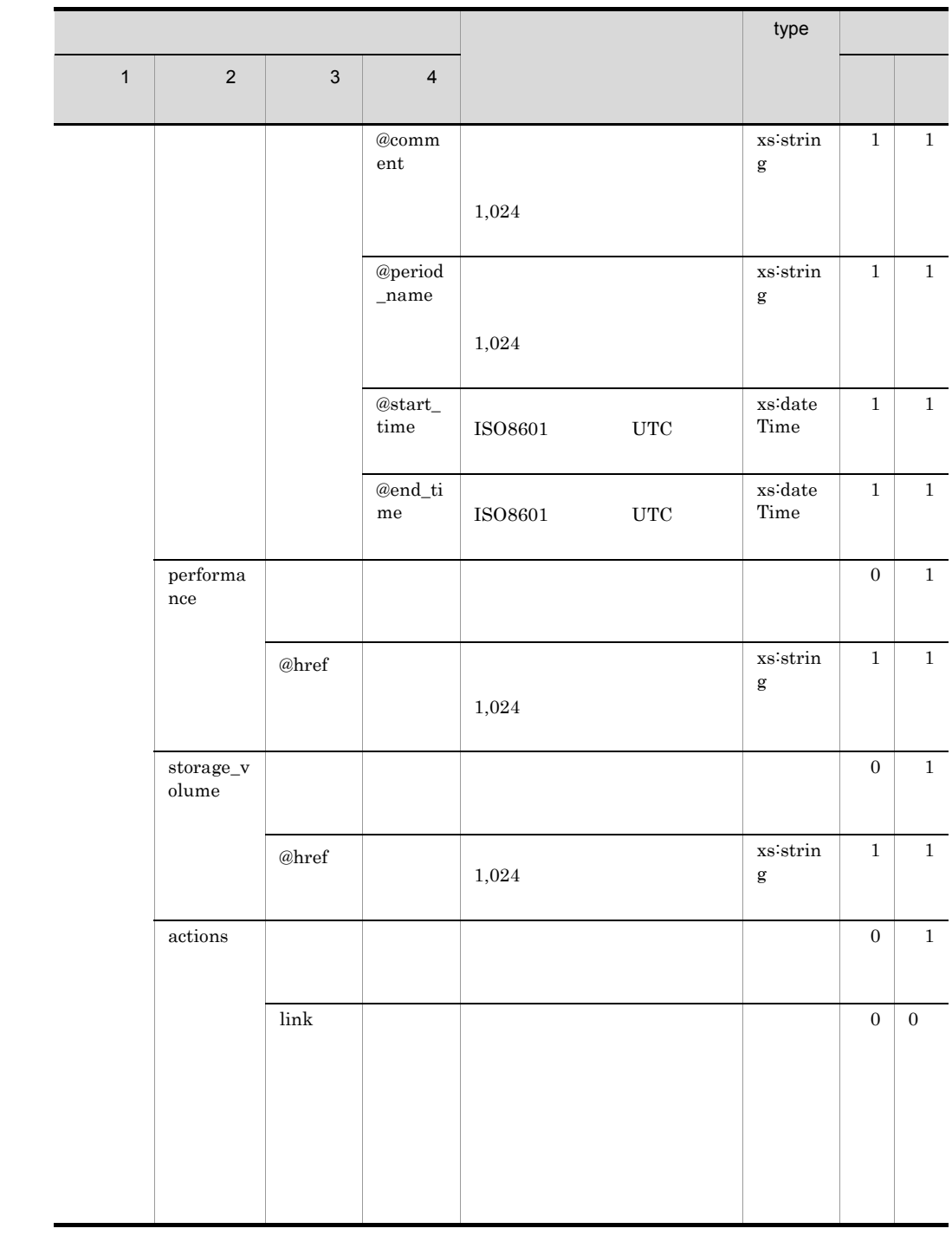

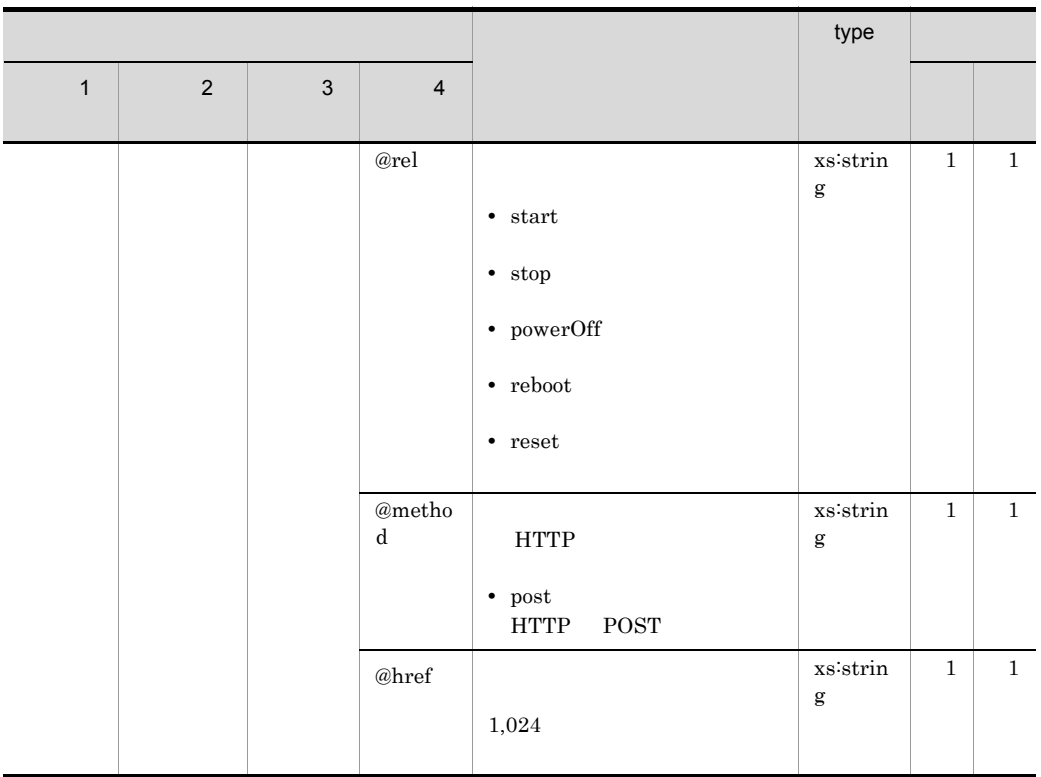

 $j$ p1itrm.properties CO.ITRMServerURL

jp1itrm.properties 2.

 $\begin{minipage}{.4\linewidth} \begin{tabular}{l} \text{partial1} \end{tabular} \end{minipage} \begin{minipage}{.4\linewidth} \begin{tabular}{l} \text{sum} \\ \text{sum} \end{tabular} \end{minipage} \begin{minipage}{.4\linewidth} \begin{tabular}{l} \text{sum} \\ \text{sum} \end{tabular} \end{minipage} \end{minipage} \begin{minipage}{.4\linewidth} \begin{tabular}{l} \text{max} \\ \text{max} \end{tabular} \end{minipage} \end{minipage} \begin{minipage}{.4\linewidth} \begin{tabular}{l} \text{max} \\ \text{max} \end{tab$ 

 $1$ 

GET /jp1itrm/api/instances/1 HTTP/1.0 Authorization: Basic cG9ydGFsMDE6cGFzc3dvcmQwMQ==

 $ID$  1

HTTP/1.1 200 OK Content-Length: 509 Content-Type: application/xml

```
<?xml version="1.0" encoding="UTF-8" ?>
<instance href="http://localhost:23505/jp1itrm/api/instances/1" 
id="1" 
xmlns="http://www.hitachi.co.jp/soft/xml/jp1/itrm/api/instance">
<name>VM001</name>
<hostname>HOST_01</hostname>
<state>ON</state>
<os>Microsoft Windows Server 2008 R2 Enterprise</os>
<cpu name="Intel(R) Pentium(R)" num_of_cores="2" unit="MHZ" 
value="2048" />
<memory unit="KB" value="1048576" />
<allocated_cpu num_of_cores="2" unit="MHZ" value="1024" 
occupationType="SHARED" />
<allocated_memory unit="KB" value="1048576" />
<ethernet_adapter ip_address="192.111.222.120" />
<ethernet_adapter ip_address="192.111.222.130" />
</instance>
```
<span id="page-193-0"></span>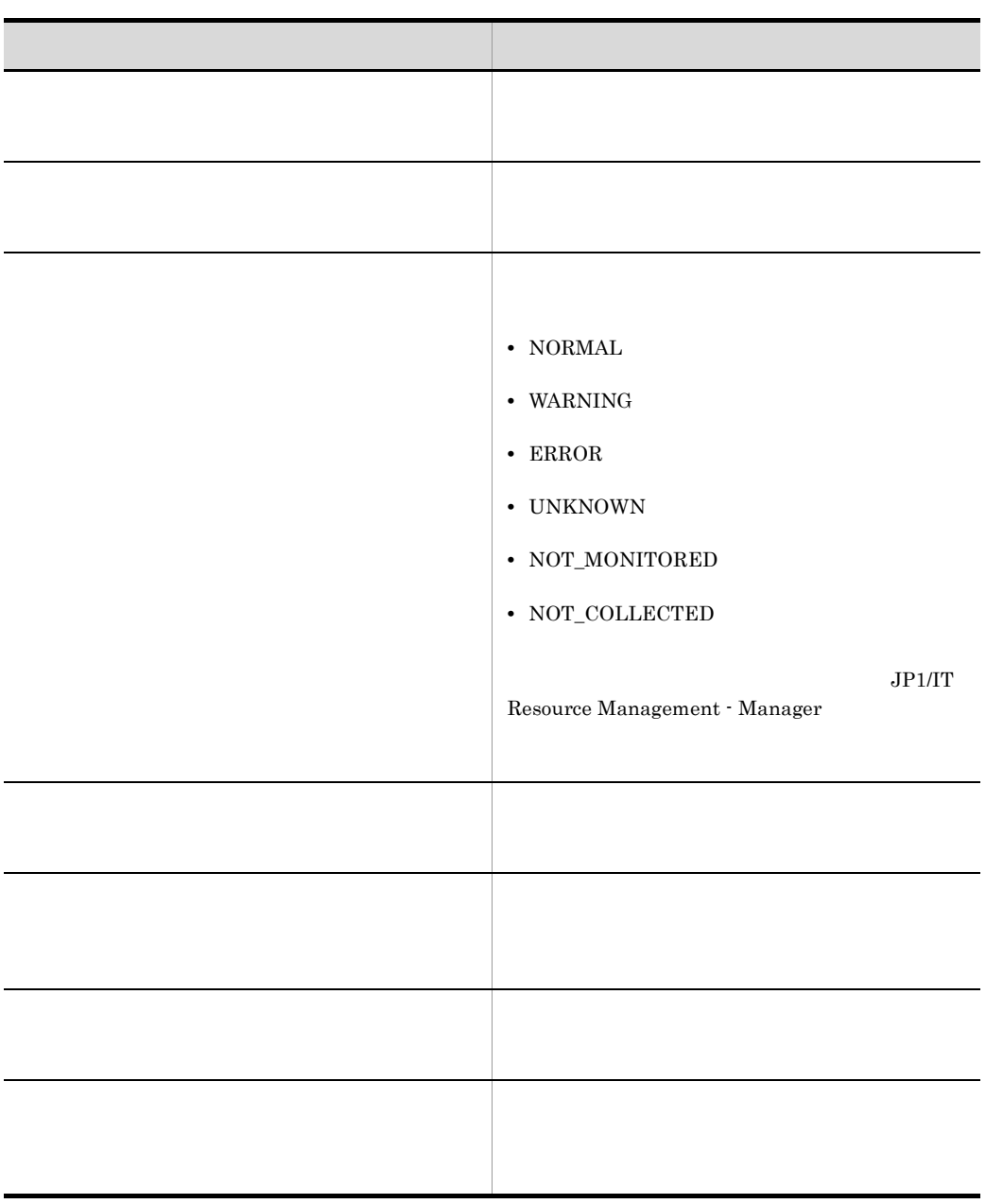

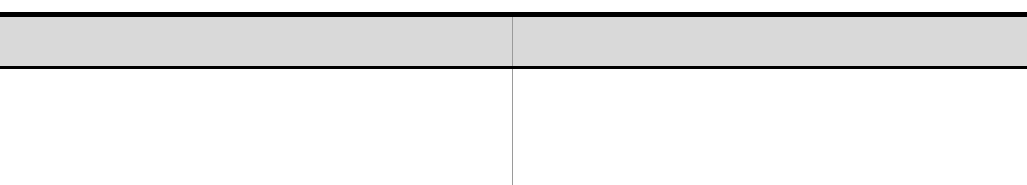

 $API$  01.00

**HTTP** 

API HTTP

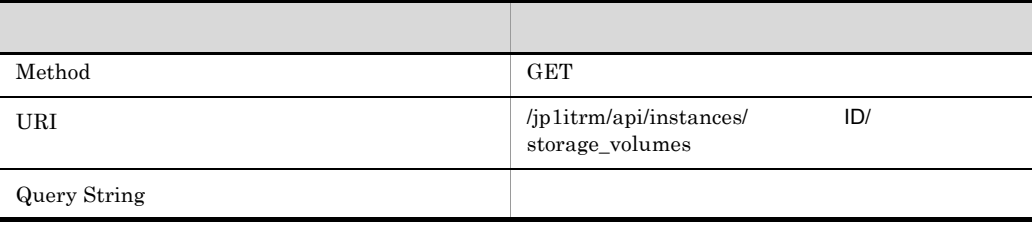

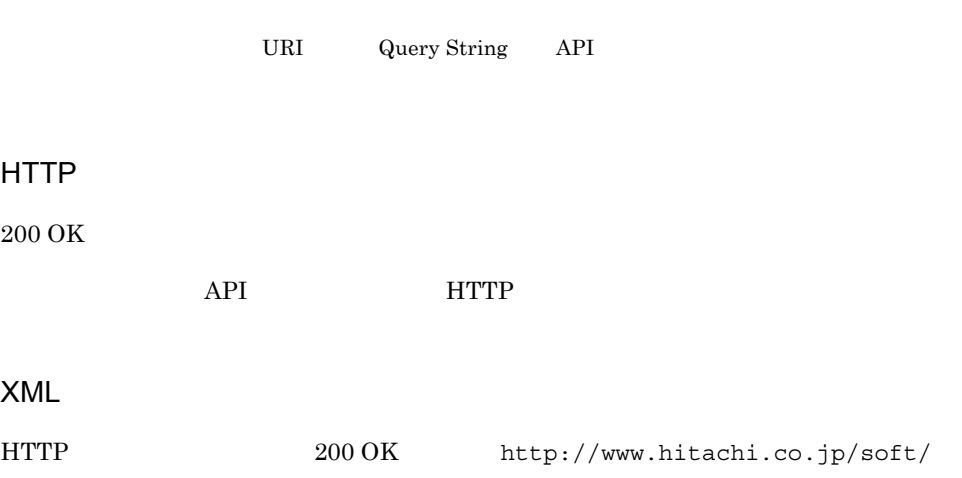

xml/jp1/itrm/api/storage\_volumes

XML

Ï

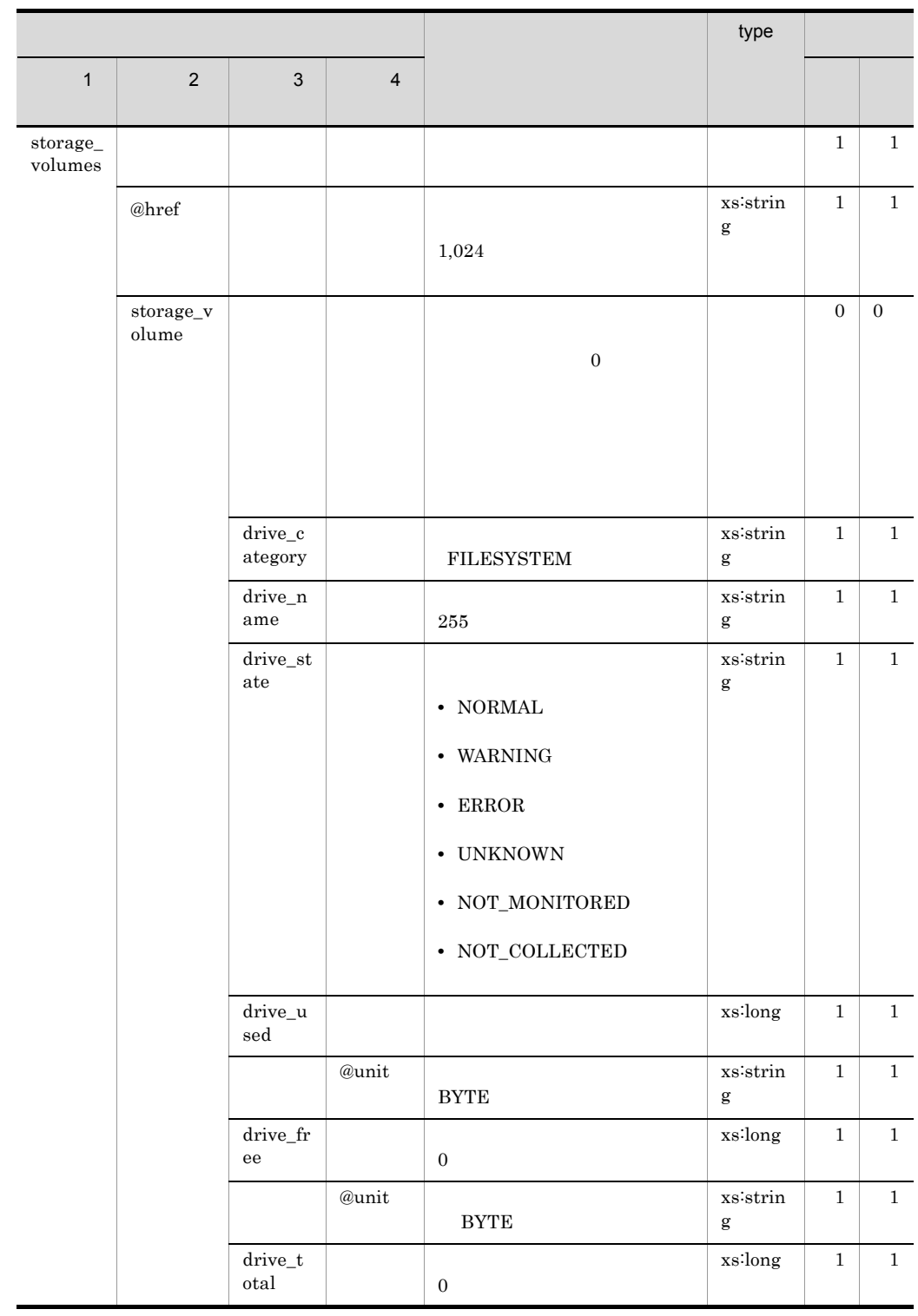

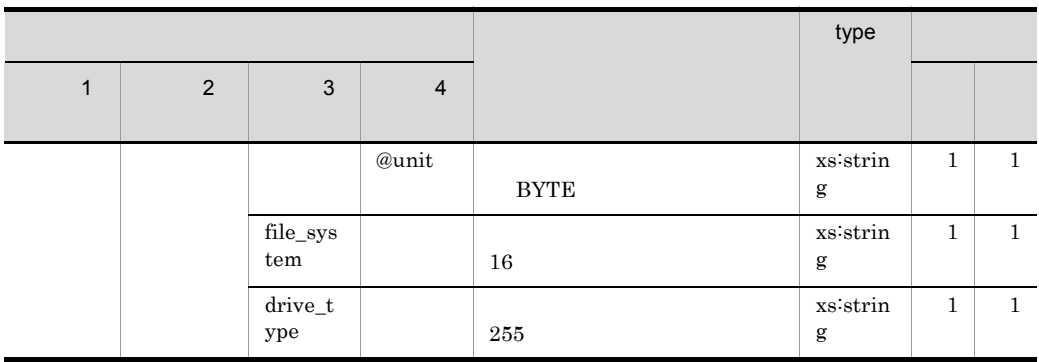

jp1itrm.properties CO.ITRMServerURL

 $i$ plitrm.properties 2.

portal01 password ID

 $1$ 

GET /jp1itrm/api/instances/1/storage\_volumes HTTP/1.0 Authorization: Basic cG9ydGFsMDE6cGFzc3dvcmQwMQ==

#### $\text{ID}$  1

HTTP/1.1 200 OK Content-Length: 568 Content-Type: application/xml <?xml version="1.0" encoding="UTF-8" ?> <storage\_volumes href="http://localhost:23505/jp1itrm/api/ instances/1/storage\_volumes" xmlns="http://www.hitachi.co.jp/soft/xml/jp1/itrm/api/ storage\_volumes"> <storage\_volume> <drive\_category>FILESYSTEM</drive\_category> <drive\_name>C:</drive\_name>  $\langle$ drive<sup>-</sup>state>NORMAL</drive state> <drive\_used unit="BYTE">12345678</drive\_used> <drive\_free unit="BYTE">87654321</drive\_free> <drive<sup>total</sup> unit="BYTE">999999999</drivetotal> <file\_system>NTFS</file\_system> <drive\_type>Local</drive\_type> </storage\_volume>  $<$ storage $\overline{v}$ olume> :

</storage\_volume> : </storage\_volumes>

<span id="page-198-0"></span>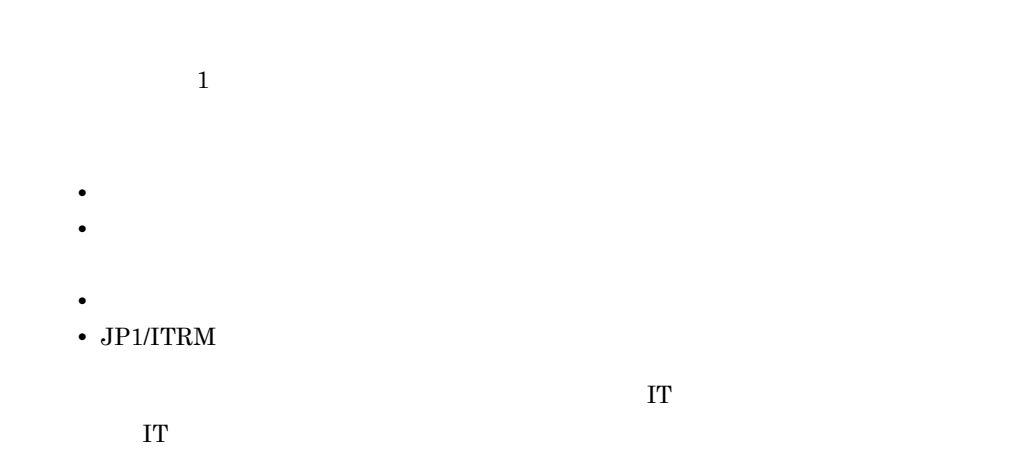

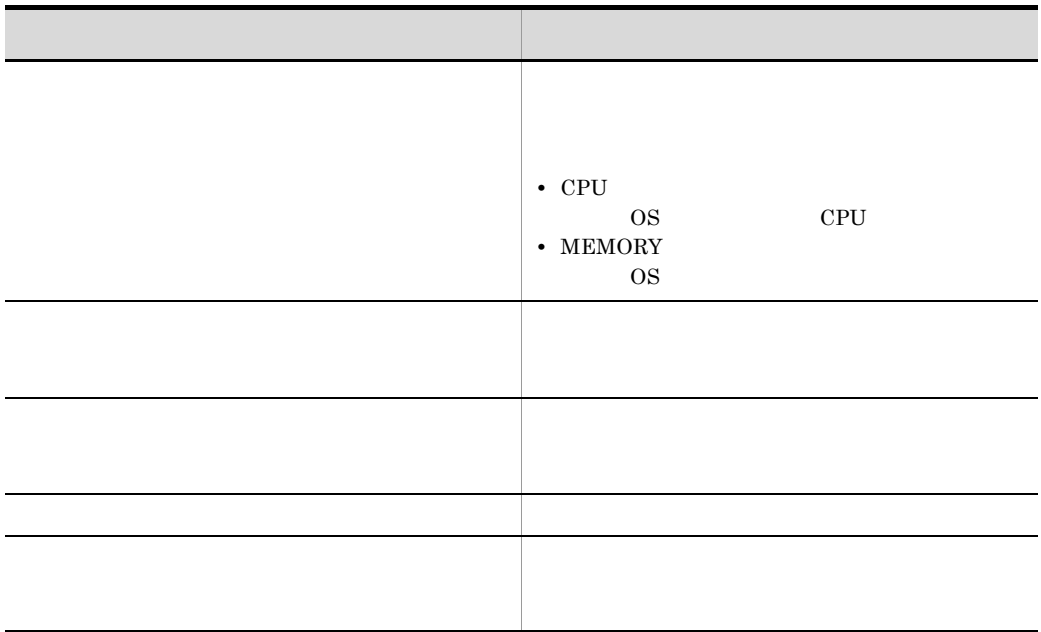

 $API$  01.00

**HTTP** 

API HTTP

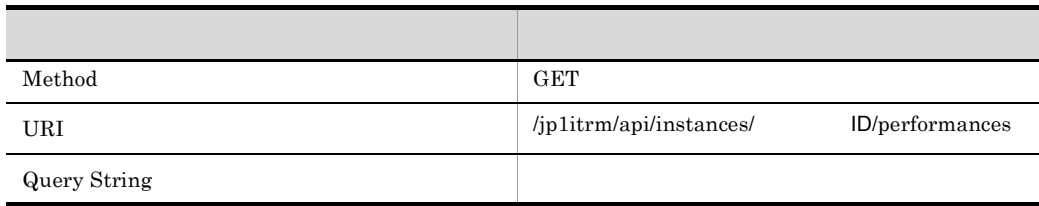

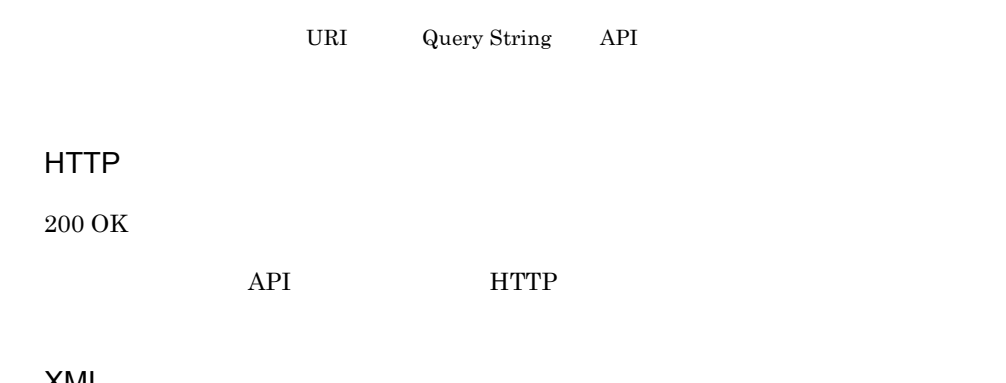

## XML

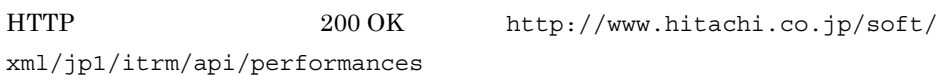

# XML

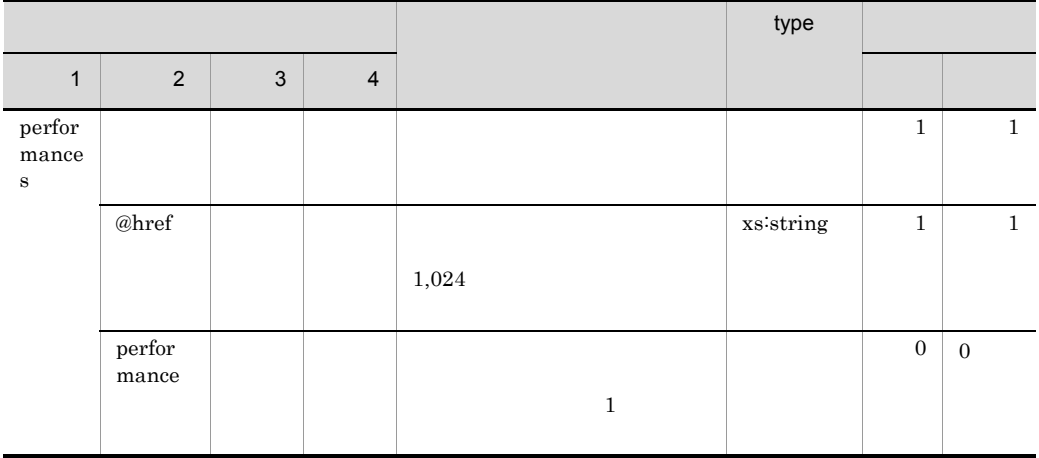

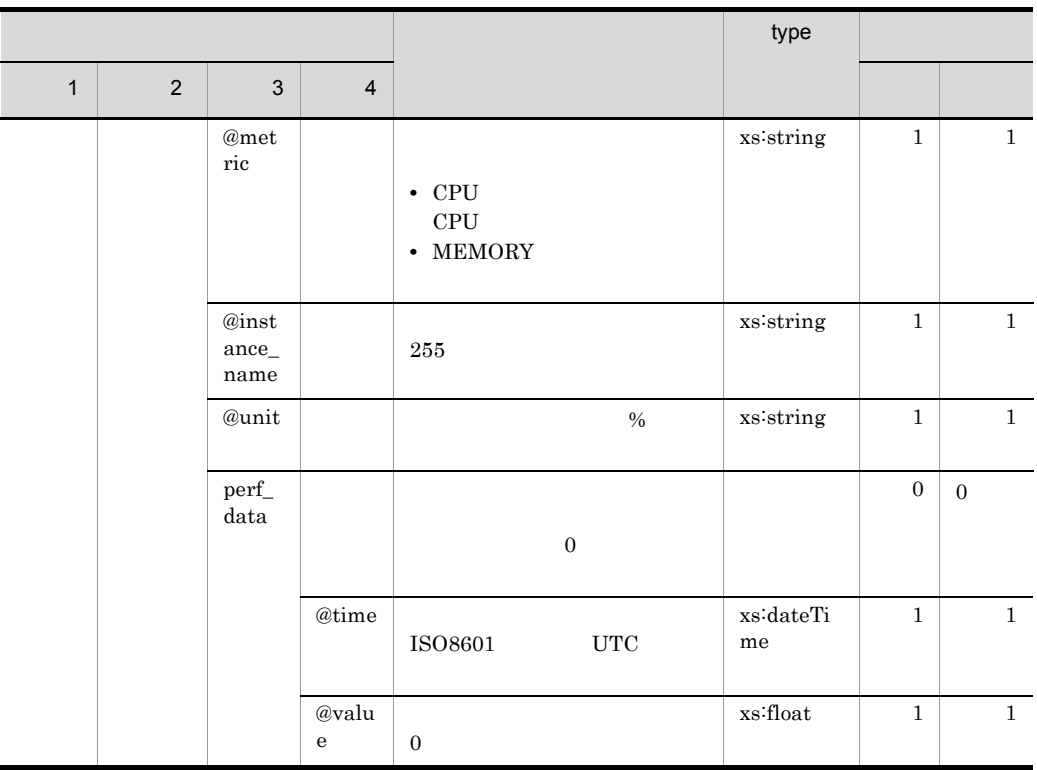

jp1itrm.properties CO.ITRMServerURL

 $j$ p1itrm.properties 2.

 $\begin{minipage}{.4\linewidth} \begin{tabular}{l} \text{partial1} \end{tabular} \end{minipage} \begin{minipage}{.4\linewidth} \begin{tabular}{l} \text{maxword} \end{tabular} \end{minipage} \begin{minipage}{.4\linewidth} \begin{tabular}{l} \text{maxword} \end{tabular} \end{minipage} \end{minipage} \begin{minipage}{.4\linewidth} \begin{tabular}{l} \text{maxword} \end{tabular} \end{minipage} \end{minipage} \begin{minipage}{.4\linewidth} \begin{tabular}{l} \text{maxword} \end{tabular} \end{minipage} \end{minipage} \begin{min$ 

 $1$ 

GET /jp1itrm/api/instances/1/performances HTTP/1.0 Authorization: Basic cG9ydGFsMDE6cGFzc3dvcmQwMQ==

 $\text{ID}$  1

HTTP/1.1 200 OK Content-Length: 459 Content-Type: application/xml <?xml version="1.0" encoding="UTF-8" ?> <performances href="http://localhost:23505/jp1itrm/api/instances/ 1/performances" xmlns="http://www.hitachi.co.jp/soft/xml/jp1/itrm/api/ performances"> <performance metric="CPU" instance\_name="CPU" unit="%"> <perf\_data time="2011-08-26T02:34:46.765Z" value="11.0" /> </performance> <performance metric="MEMORY" instance name=" : 4.00 GB"  $unit="\$ "> <perf\_data time="2011-08-26T02:34:46.765Z" value="40.0" />  $\sqrt{\text{performance}}$ : </performances>

## <span id="page-202-0"></span>API

 $API$  01.00

## **HTTP**

#### API HTTP

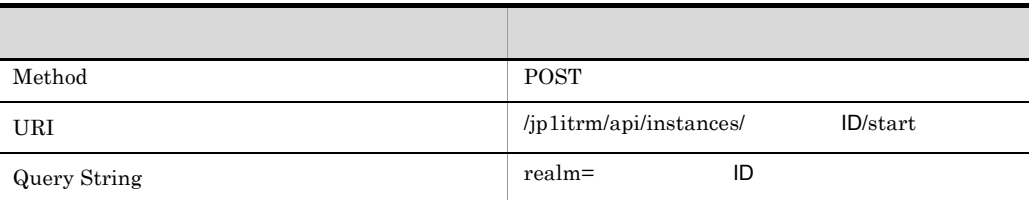

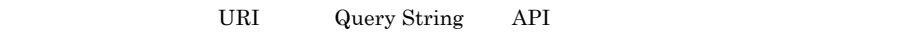

## HTTP

 $202$  Accepted

 $API$   $HTTP$ 

## XML

HTTP  $202$  Accepted XML

- **•** タスクの実行結果は待たないで HTTP ステータスコードが出力されます。仮想ホスト
- しかしては、その場合は、その場合は、その場合は、その場合は、その場合は、その場合は、
- 
- 2  $\longrightarrow$  1  $\longrightarrow$  2  $\longrightarrow$  2  $\longrightarrow$  2  $\longrightarrow$  2  $\longrightarrow$  2  $\longrightarrow$  3  $\longrightarrow$  3

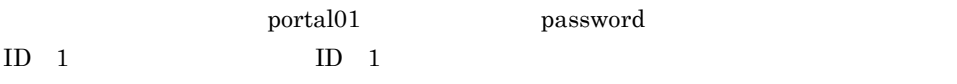

POST /jp1itrm/api/instances/1/start?realm=1 HTTP/1.0 Authorization: Basic cG9ydGFsMDE6cGFzc3dvcmQwMQ==

#### $\begin{array}{ccc}\n\text{ID} & 1 & \text{ID} & 1\n\end{array}$

HTTP/1.1 202 Accepted Content-Length: 0 Content-Type: application/xml

## <span id="page-204-0"></span>API

 $API$  01.00

## **HTTP**

#### API HTTP

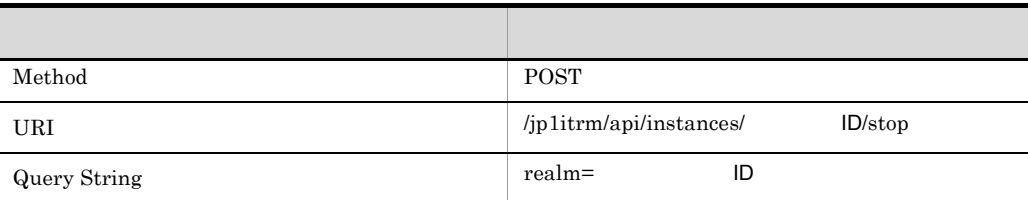

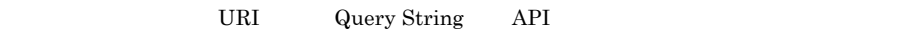

## HTTP

 $202$  Accepted

 $API$   $HTTP$ 

## XML

HTTP  $202$  Accepted XML

- **•** タスクの実行結果は待たないで HTTP ステータスコードが出力されます。仮想ホスト
	-
- **•** 停止が完了するまでに掛かる時間は,仮想ホストの構成などによります。運用や構成
- 2  $\longrightarrow$  1  $\longrightarrow$  2  $\longrightarrow$  2  $\longrightarrow$  2  $\longrightarrow$  2  $\longrightarrow$  2  $\longrightarrow$  3  $\longrightarrow$  3

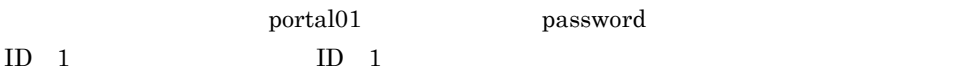

POST /jp1itrm/api/instances/1/stop?realm=1 HTTP/1.0 Authorization: Basic cG9ydGFsMDE6cGFzc3dvcmQwMQ==

#### $\begin{array}{ccc}\n\text{ID} & 1 & \text{ID} & 1\n\end{array}$

HTTP/1.1 202 Accepted Content-Length: 0 Content-Type: application/xml

## <span id="page-206-0"></span>API

 $API$  01.00

## **HTTP**

#### API HTTP

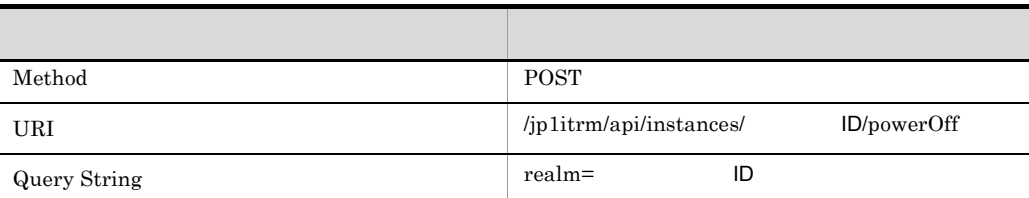

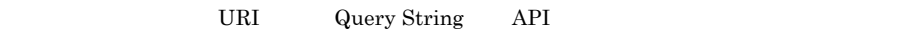

## HTTP

 $202$  Accepted

 $API$   $HTTP$ 

## XML

HTTP  $202$  Accepted XML

- **•** タスクの実行結果は待たないで HTTP ステータスコードが出力されます。仮想ホスト
	-
- • **•**  $\bullet$  \*  $\bullet$  \*  $\bullet$
- 2  $\longrightarrow$  1  $\longrightarrow$  2  $\longrightarrow$  2  $\longrightarrow$  2  $\longrightarrow$  2  $\longrightarrow$  2  $\longrightarrow$  3  $\longrightarrow$  3

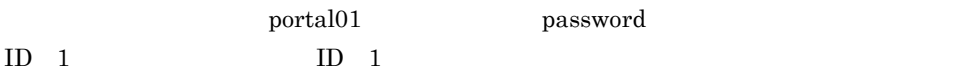

POST /jp1itrm/api/instances/1/powerOff?realm=1 HTTP/1.0 Authorization: Basic cG9ydGFsMDE6cGFzc3dvcmQwMQ==

業務グループ ID 1」に属する,リソース ID 1」の仮想ホストを強制停止する場合の

HTTP/1.1 202 Accepted Content-Length: 0 Content-Type: application/xml

## <span id="page-208-0"></span>API

 $API$  01.00

## **HTTP**

#### API HTTP

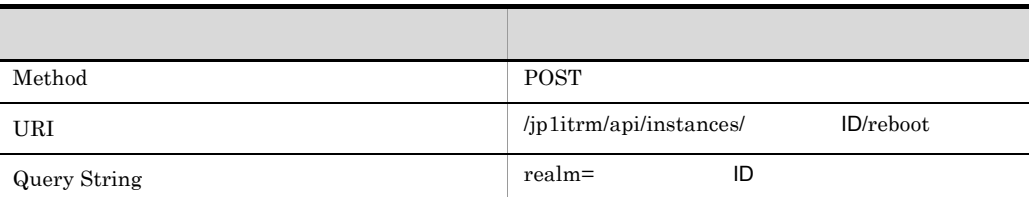

URI Query String API

# HTTP

 $202$  Accepted

 $API$   $HTTP$ 

## XML

HTTP 202 Accepted XML

**•** タスクの実行結果は待たないで HTTP ステータスコードが出力されます。仮想ホスト

portal01 password ID 1  $\Box$  POST /jp1itrm/api/instances/1/reboot?realm=1 HTTP/1.0 Authorization: Basic cG9ydGFsMDE6cGFzc3dvcmQwMQ==

#### $ID$  1 ID 1

HTTP/1.1 202 Accepted Content-Length: 0 Content-Type: application/xml

## <span id="page-210-0"></span>API

 $API$  01.00

## **HTTP**

#### API HTTP

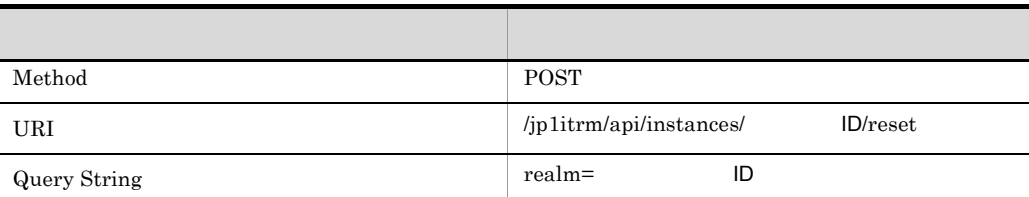

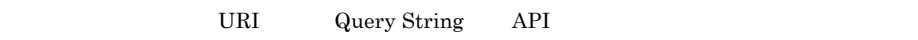

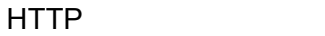

 $202$  Accepted

 $API$   $HTTP$ 

#### XML

HTTP 202 Accepted XML

#### **•** タスクの実行結果は待たないで HTTP ステータスコードが出力されます。仮想ホスト

portal01 password ID 1  $\Box$  POST /jp1itrm/api/instances/1/reset?realm=1 HTTP/1.0 Authorization: Basic cG9ydGFsMDE6cGFzc3dvcmQwMQ==

#### $ID$  1 ID 1

HTTP/1.1 202 Accepted Content-Length: 0 Content-Type: application/xml

#### A

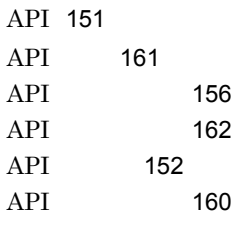

J

jirmbackup [10](#page-21-0) jirmcontrolservice [12](#page-23-0) jirmdbreorg [16](#page-27-0) jirmexport [19](#page-30-0) jirmgetlogs [21](#page-32-0) jirmimageimport [23](#page-34-0) jirmimport [34](#page-45-0) jirminfocollect [37](#page-48-0) jirminfolist [40](#page-51-0) jirmnodeoperation [49](#page-60-0) jirmreport [51](#page-62-0) jirmrestore [71](#page-82-0) jirmsetportno [74](#page-85-0) jirmsetup [77](#page-88-0) jirmstatuschange [90](#page-101-0) jirmunsetup [82](#page-93-0) jirmusermgr [84](#page-95-0) jirmvmconfig [94](#page-105-0) jirmvmdel [98](#page-109-0) jirmvmdeploy [101](#page-112-0) jirmvmmigrate [113](#page-124-0)  $JPI/ITRM$   $JPI$ [138](#page-149-0) jp1itrm.properties [122](#page-133-0)  $JP1$  [133](#page-144-0)  $JP1$  [139](#page-150-0)  $JP1$  [134](#page-145-0)

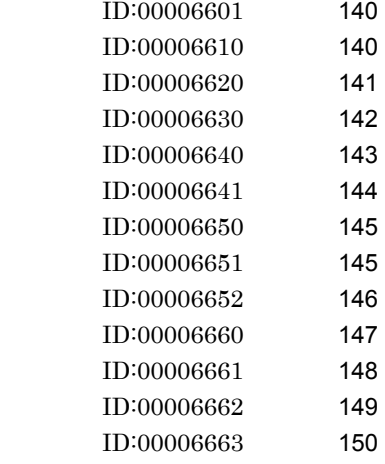

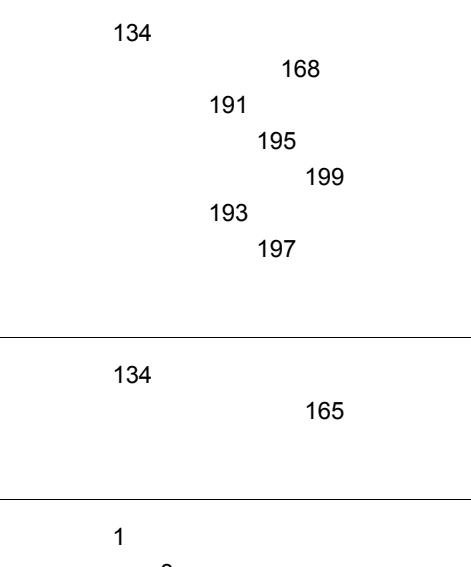

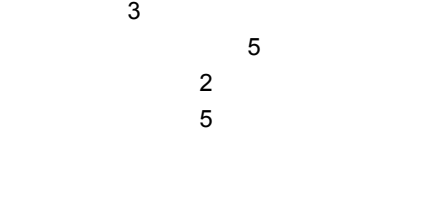

[173](#page-184-0)

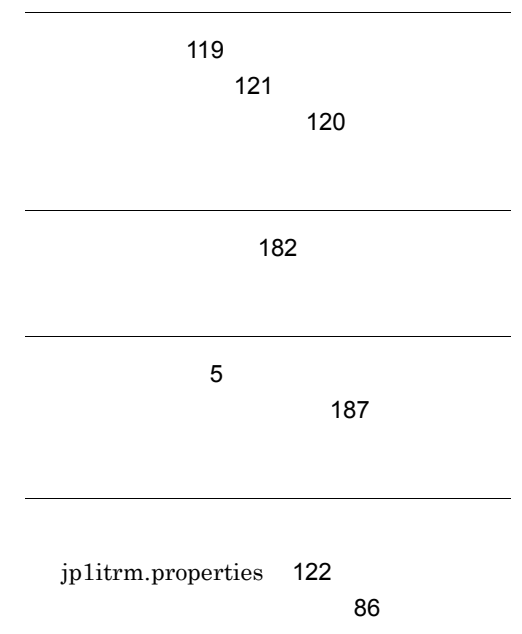